# Talatak electronics

# ENGENHEIRO PROGRAMAÇÃO MANUAL

**ECLIPSE 8 ECLIPSE 16 ECLIPSE 32 ECLIPSE 99** (SW 3.xx)

**PAINÉIS DE CONTROLE DE ALARME**

 $C \in$ 

## **Atenção:**

**Este manual contém informações sobre as limitações relativas ao uso e função do produto e informações sobre as limitações quanto à responsabilidade do fabricante. Todo o manual deve ser lido com atenção.**

**As informações neste manual estão sujeitas a alterações sem aviso prévio!**

## Índice:

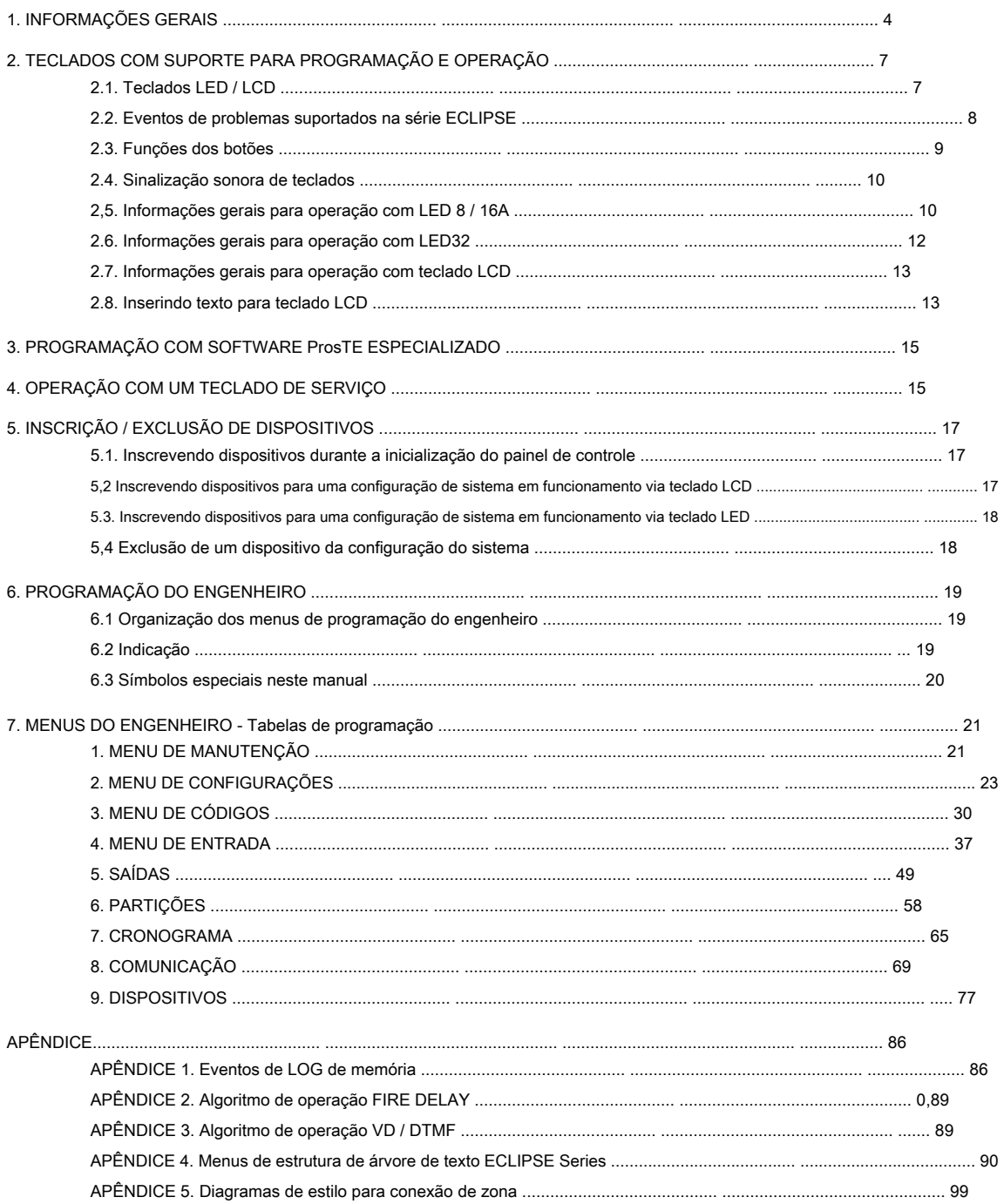

## **GARANTIA**

### **Os termos de garantia são determinados pelo número de série (código de barras) do dispositivo eletrônico!**

Durante o período de garantia, o fabricante deverá, a seu exclusivo critério, substituir ou reparar qualquer produto defeituoso quando for devolvido à fábrica. Todas as peças substituídas e / ou reparadas serão cobertas pelo tempo restante da garantia original ou 6 meses, o período que for mais longo. O comprador original deve enviar imediatamente ao fabricante um aviso por escrito sobre as peças defeituosas ou de fabricação.

## **GARANTIA INTERNACIONAL**

Os clientes estrangeiros devem possuir os mesmos direitos de garantia que qualquer cliente na Bulgária, exceto que o fabricante não será responsável por quaisquer direitos alfandegários, impostos ou IVA, que podem ser pagos.

#### **PROCEDIMENTO DE GARANTIA**

A garantia será concedida aquando da devolução do aparelho em questão. O período de garantia e o período de reparo são determinados antecipadamente. O fabricante não deve aceitar qualquer produto, do qual nenhum aviso prévio tenha sido recebido através do formulário RAN em: https://teletek-electronics.com/en/ran- form

A configuração e programação incluídas na documentação técnica não devem ser consideradas como defeitos. A Teletek Electronics JSC não se responsabiliza pela perda de informações de programação do dispositivo em manutenção.

#### **CONDIÇÕES PARA RENÚNCIA DA GARANTIA**

Esta garantia aplica-se a defeitos em produtos decorrentes apenas de materiais ou mão de obra inadequados, relacionados ao seu uso normal. Não deve abranger:

- Dispositivos com número de série destruído (código de barras); •
- Danos resultantes de transporte e manuseio inadequado; •
- Danos causados por calamidades naturais, como incêndios, inundações, tempestades, terremotos ou raios; •
- Danos causados por tensão incorreta, quebra acidental ou água; fora do controle do fabricante; Danos causados por incorporação •
- não autorizada de sistema, alterações, modificações ou objetos circundantes; •
- Danos causados por aparelhos periféricos, a menos que tais aparelhos periféricos tenham sido fornecidos pelo fabricante; Defeitos causados por •
- ambiente inadequado de produtos instalados; •
- Danos causados por falha no uso do produto para seus fins normais; Danos causados •
- por manutenção inadequada: •
- Danos resultantes de qualquer outra causa, má manutenção ou uso indevido do produto. •

No caso de um número razoável de tentativas infrutíferas de reparação do produto, coberto por esta garantia, a responsabilidade do fabricante limitar-se-á à substituição do produto como única compensação pela violação da garantia. Sob nenhuma circunstância o fabricante será responsável por quaisquer danos especiais, acidentais ou consequentes, com base em violação da garantia, violação de acordo, negligência ou qualquer outra noção legal.

#### **RENÚNCIA**

Esta garantia deve conter toda a garantia e deve prevalecer sobre todas e quaisquer outras garantias, explícitas ou implícitas (incluindo quaisquer garantias implícitas em nome do concessionário, ou adaptabilidade para fins específicos), e sobre quaisquer outras responsabilidades ou obrigações em nome do fabricante. O fabricante não concorda, nem autoriza, qualquer pessoa, agindo em seu próprio nome, para modificar, reparar ou alterar esta garantia, nem para substituí-la por outra garantia, ou outra responsabilidade em relação a este produto.

### **SERVIÇOS NÃO GARANTIDOS**

O fabricante deverá consertar ou substituir produtos não garantidos, que tenham sido devolvidos à sua fábrica, a seu exclusivo critério nas condições abaixo. O fabricante não deve aceitar nenhum produto para o qual nenhum aviso prévio tenha sido recebido através do formulário RAN em: https: // teletek- electronics.com/en/ran-form

Os produtos que o fabricante considerar reparáveis serão reparados e devolvidos. O fabricante preparou uma lista de preços e os produtos passíveis de reparação serão custeados pelo Cliente. Os aparelhos com serviços indevidos têm garantia de 6 meses para as peças substituídas. O produto equivalente mais próximo, disponível na ocasião, deve substituir os produtos que o fabricante julgar irreparáveis. O preço de mercado atual será cobrado para cada produto substituído.

## **PADRÕES E CONFORMIDADE**

Os painéis de controle da série Eclipse são projetados de acordo e em conformidade com a Diretiva de Baixa Tensão (LVD) 2006/95 / EC da União Europeia (UE) e a Diretiva de Compatibilidade Eletromagnética (EMC) 2004/108 / EC.

A marca CE é colocada para indicar que os painéis de controle Eclipse estão em conformidade com os requisitos da UE para segurança, saúde, meio ambiente e proteção do cliente.

## **CERTIFICAÇÕES E APROVAÇÕES**

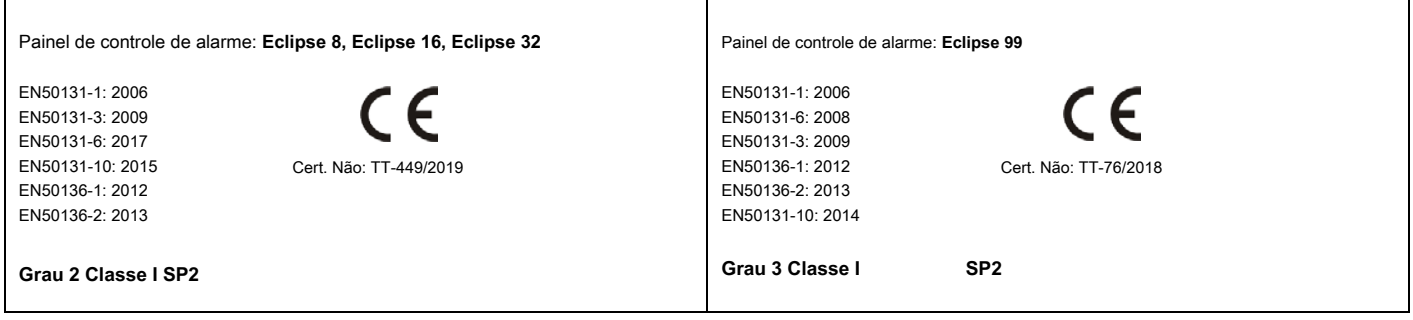

## <span id="page-3-0"></span>**1. INFORMAÇÕES GERAIS**

As séries ECLIPSE são painéis de controle que fornecem segurança e gerenciamento de pequenos e médios locais residenciais ou de escritórios.

A família ECLIPSE inclui:

- **ECLIPSE 8** para gestão de pequenos sites até 8 zonas organizadas em 1 área comum. •
- **ECLIPSE 16** para gestão de pequenos e médios sites até 16 zonas organizadas em 3 áreas independentes. •
- **ECLIPSE 32** para gestão de sites médios até 32 zonas e 8 áreas independentes. •
- **ECLIPSE 99** para gestão de sites médios até 99 zonas e 16 áreas independentes. •

A programação de opções, parâmetros e atributos é organizada em menus e o engenheiro pode escolher entre três estilos de programação de acordo com suas preferências:

- 1. endereços de 4 dígitos;
- 2. Operações de 3 dígitos;
- 3. Menus de texto (estrutura em árvore).

O estilo de programação padrão é aquele que usa estrutura de árvore de texto para os menus do engenheiro. Para alterar o estilo de programação no início, você deve primeiro entrar no menu do engenheiro com o código válido (7777 por padrão) e escolher em seqüência:

## **7777 - 2. CONFIGURAÇÕES - 14. ESTILO DO MENU:** TEXTO, ENDEREÇO ou OPERAÇÃO

Confirme sua escolha com o botão ENTER - o teclado confirmará a operação com um sinal sonoro. A próxima entrada no menu do engenheiro será com o estilo de programação selecionado.

Para conveniência do instalador, os menus neste manual são apresentados com todos os estilos de programação conforme apontados para o cabeçalho e a funcionalidade em detalhes é descrita na tabela abaixo.

**Os menus do engenheiro estão disponíveis para programação apenas quando o sistema está desarmado e o acesso do engenheiro é habilitado nos menus de programação do gerente!**

## **Informações gerais sobre os estilos de programação**

- **Endereços de 4 dígitos.** A programação dos parâmetros do sistema é organizada com códigos de endereço de 4 dígitos. Os menus possuem a seguinte estrutura:
	- 0ххх Menu de configurações gerais. o
	- 1xxx Menu geral do usuário; 1uuy Configurações do usuário, em que "uu" é um número de usuário de 01 a 64 e "y" é uma opção. o
	- 2xxx Menu de configurações gerais da zona; 2zzy Configurações de zona, já que "zz" é um número de zona de 01 a 32 e "y" é uma opção. o
	- 3xxx Configuração geral para PGM 4; 3ppy Configurações para PGMs, pois "pp" é um número PGM de 01 a 32 e "y" é uma opção. o
	- 4xxx Menu de áreas gerais; 4aay Configurações de área, já que "aa" é uma área de 01 a 08 e "y" é uma opção. 5tty Configurações de o
	- timeslots, já que "tt" é um número de timeslot de 01 a 08 e "y" é uma opção. Além disso, nos endereços 5411 a 5524 são definidos feriados e dias não úteis por mês. o
	- 60хх Configurações gerais para o comunicador digital; 6nny Configurações do telefone, já que "nn" é um número de telefone de 01 a 04 e "y" é uma opção. o
	- 61xx Configurações gerais do discador por voz; 61ny Configurações de telefones, já que "n" é um número de telefone de 1 a 8 e "y" é uma opção. o
	- 69хх Configurações gerais para programação remota UDL. o
	- 8ddy Menu de Dispositivos, pois "dd" é um número de dispositivo de 01 a 31 e "y" é uma opção. o **Nota:** O Dispositivo 01 é sempre o PCB principal do painel de controle.

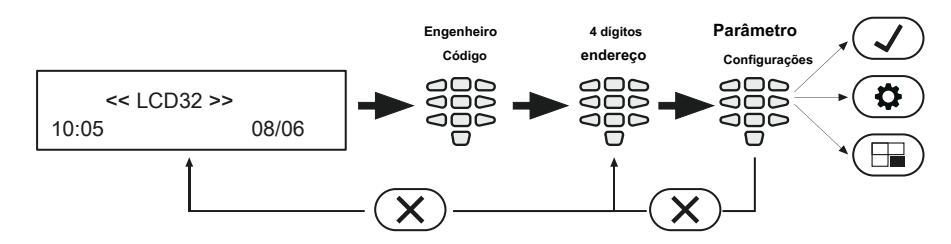

**Cancele as configurações inseridas e retorne ao menu principal**

• **Operações de 3 dígitos.** A programação dos parâmetros do sistema é organizada com códigos de operação de 3 dígitos. Os menus possuem a seguinte estrutura:

- 0хх Menu de configurações gerais. o
- 1xx Menu geral do usuário; 1uu Opções para usuários, pois "uu" é um número de opção; após o número da opção é necessário inserir um número de usuário de 01 a 64. o
- 2xx Menu Zona Geral; 2zz Configurações de opções de zona, pois "zz" é um número de opção; após o número da opção, é necessário inserir um número de zona de 01 a 32. o
- 3xx Configuração geral para PGM 4; 3pp configurações de opções de PGM, já que "pp" é um número de opção; após o número da opção, é necessário inserir um número PGM de 01 a 32. o
- 4xx Menu de áreas gerais; 4aa Configurações de opções de área, já que "aa" é um número de opção; após o número da opção é necessário inserir um número de área de 01 a 08. o
- 5tt Menu de timeslot, como "tt" em um número de opção; após o número da opção é necessário inserir um número de timeslot de 01 a 08. Além disso, nos endereços 541 a 544 são definidos feriados e dias não úteis - e o número do mês de 01 a 12. o
- 6хх Configurações gerais do comunicador digital; 6nn configurações de opções de telefones; após o número da opção é necessário inserir um número de telefone de 01 a 04. o
- 67x Configurações gerais para o discador por voz, onde "х" é o número de uma opção de 0 a 3. 680 Inserção de o
- números de telefone para o discador por voz. o
- 69х Configurações gerais para programação remota UDL. o
- 810 + dd Menu do Dispositivo, pois "dd" é um número do dispositivo de 01 a 31. o

**Nota:** O Dispositivo 01 é sempre o PCB principal do painel de controle.

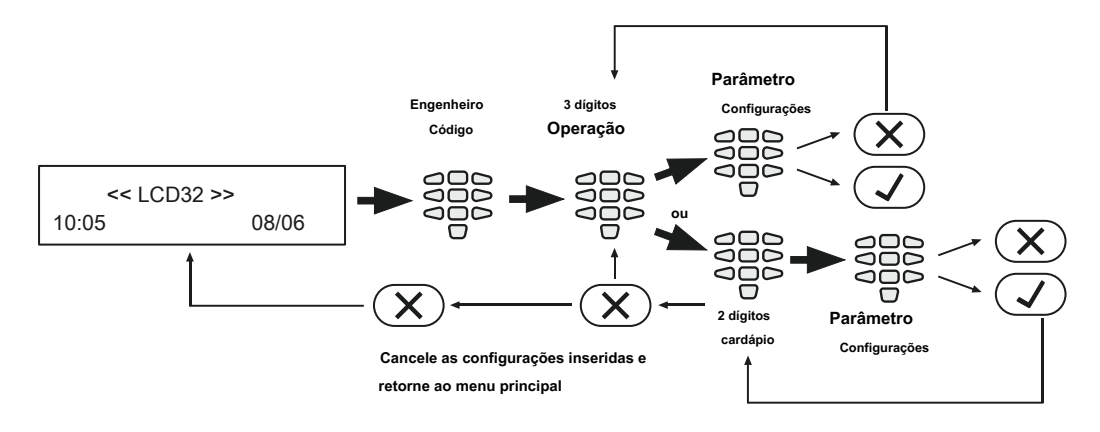

• **Menus de texto (estrutura em árvore).** Os parâmetros do sistema são organizados em menus de texto com estrutura em árvore:

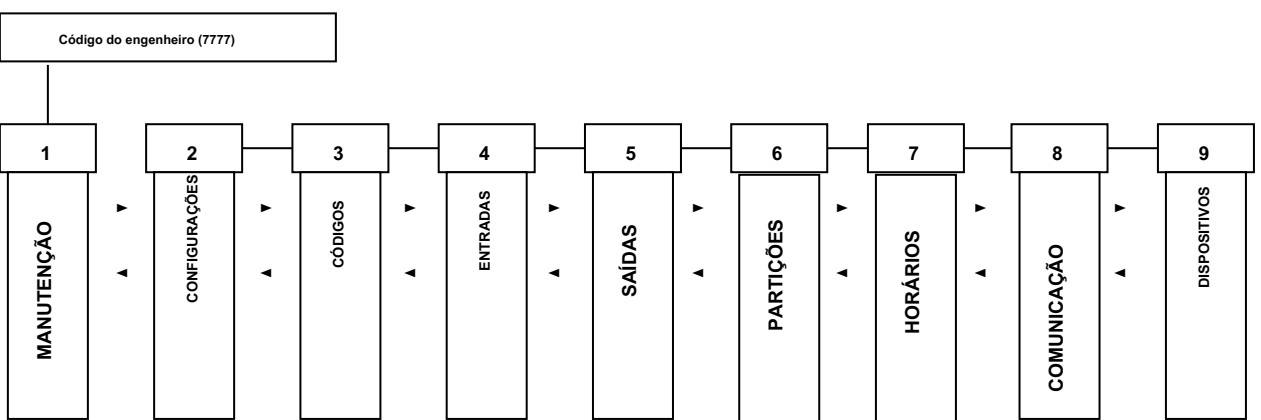

Para entrar em um menu de texto selecione-o com os botões de seta e confirme com ENTER. A programação dos parâmetros nos menus pode diferir de acordo com seu uso. Use os botões de seta para navegar pelos menus ou submenus disponíveis. Você também pode entrar diretamente em um menu pressionando seu número - veja a estrutura acima.

A saída para o menu superior ou submenu é pressionando CANCELAR  $( \times )$  botão.

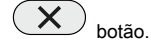

Existem várias maneiras de definir parâmetros - isso depende do menu:

- **Quando o submenu permite escolher apenas uma opção** ou atributo, ou parâmetro de uma lista, o instalador

rola para baixo até o desejado e confirma sua escolha com botão. A opção definida é exibida com um "cheque"

marca na frente dele. A saída do submenu é automática. Veja o Exemplo 1 abaixo.

- **Quando o submenu permite a escolha de várias opções** ou atributos ou parâmetros ao mesmo tempo, então

o instalador deve rolar para baixo para cada um e habilitá-lo pressionando o botão. A opção definida é exibida

com uma marca de "verificação" à sua frente. O instalador deve passar para a próxima opção usando os botões de seta e assim por diante. Para

opções são selecionadas, a escolha é confirmada com **botão.** Veja o Exemplo 2 abaixo.

desative uma opção, vá até ela e pressione  $\overset{(0)}{\longrightarrow}$  botão - a marca de "verificação" será excluída. Quando tudo o desejado

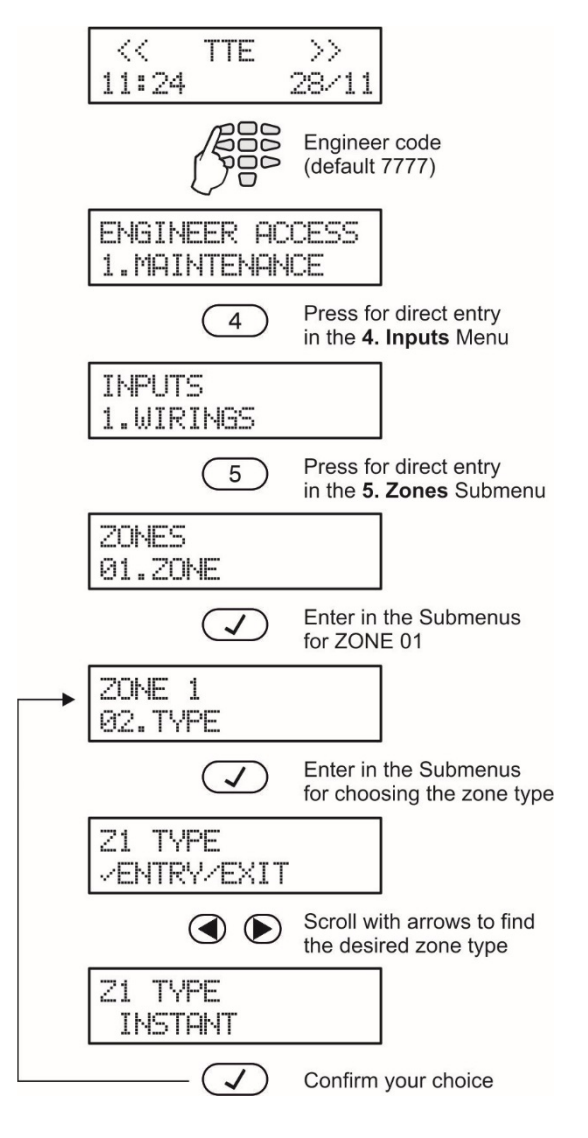

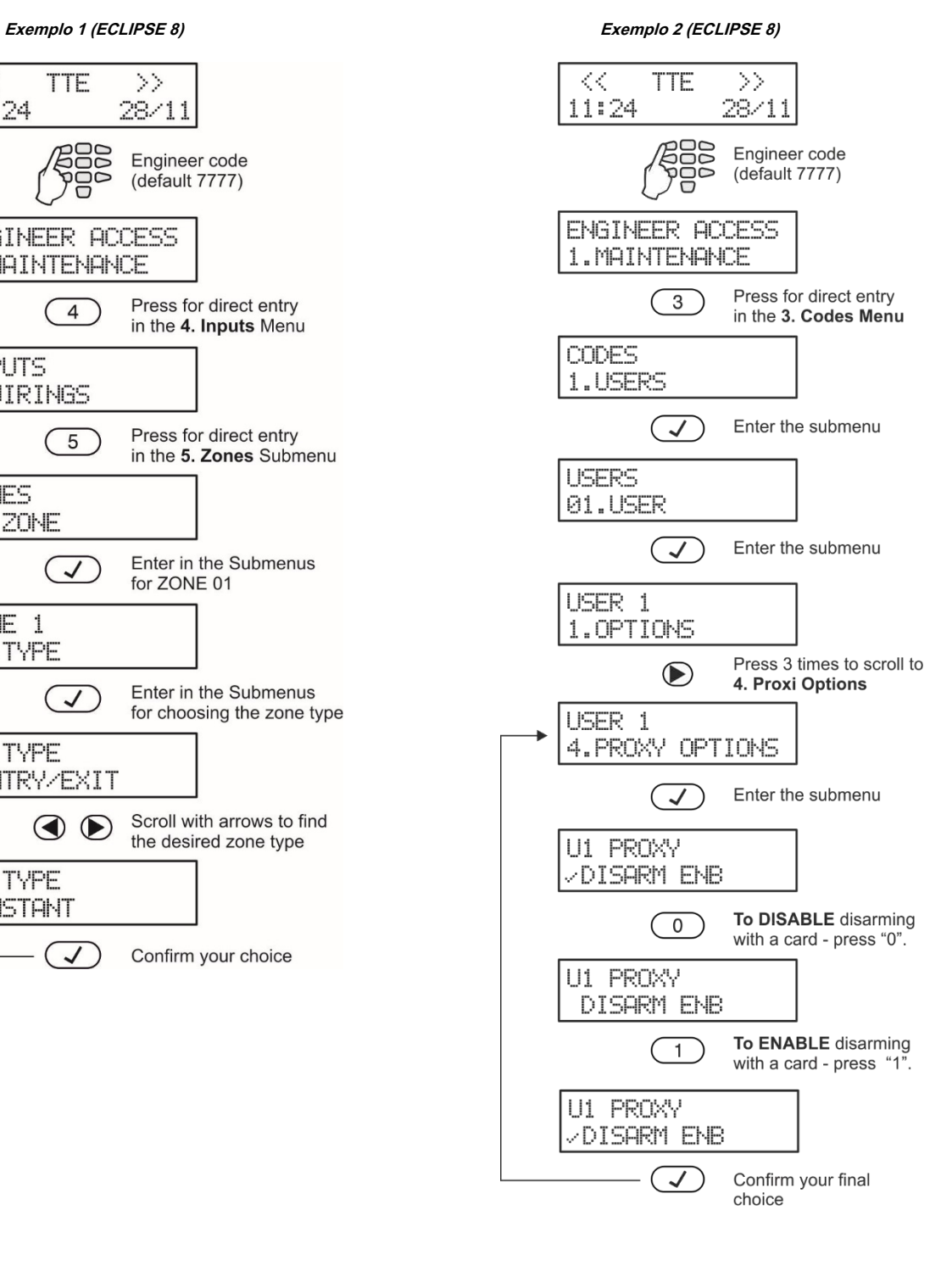

## <span id="page-6-0"></span>**2. TECLADOS COM SUPORTE PARA PROGRAMAÇÃO E OPERAÇÃO**

O painel de controle de alarme Eclipse 8/16/32/99 oferece suporte à operação com toda a gama de teclados da série Eclipse.

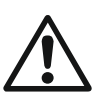

**ATENÇÃO: A operação com menus de texto é definida por padrão para painéis de controle ECLIPSE 8/16/32/99. Os menus de texto são acessíveis para operação com teclados LCD.**

**No caso de usar um teclado LED para programação e configurações, os menus de endereço de 4 dígitos são usados por padrão.**

## <span id="page-6-1"></span>**2.1. Teclados LED / LCD**

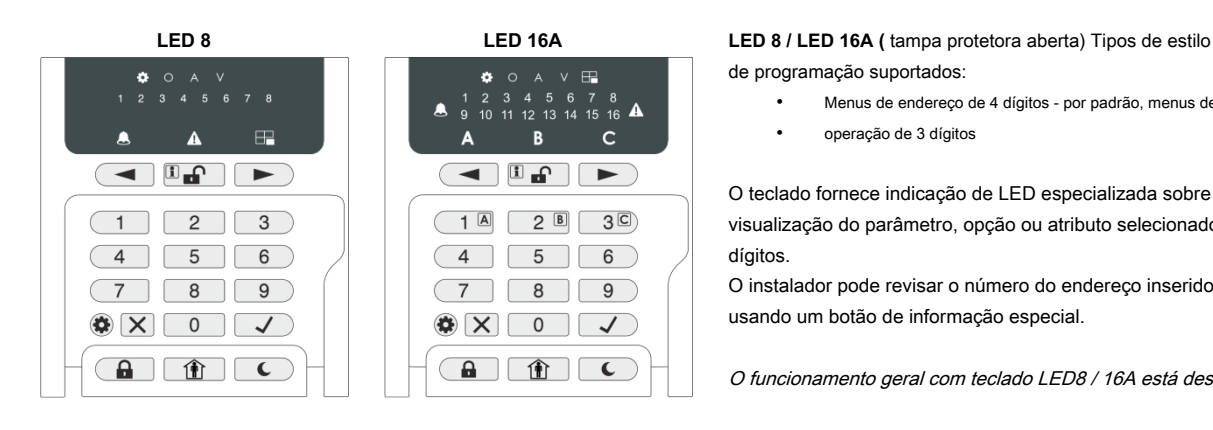

de programação suportados:

programação suportados:

• •

2.6.

operação de 3 dígitos

- Menus de endereço de 4 dígitos por padrão, menus de •
- operação de 3 dígitos •

O teclado fornece indicação de LED especializada sobre o estilo de programação e visualização do parâmetro, opção ou atributo selecionado com os botões de dígitos.

O instalador pode revisar o número do endereço inserido ou código de operação usando um botão de informação especial.

O funcionamento geral com teclado LED8 / 16А está descrito no item 2.5.

Menus de endereço de 4 dígitos - por padrão, menus de

O funcionamento geral com o teclado é descrito no item

## **LED 32 (** tampa protetora aberta) **LED 32 (** tampa protetora aberta) Tipos de estilo de

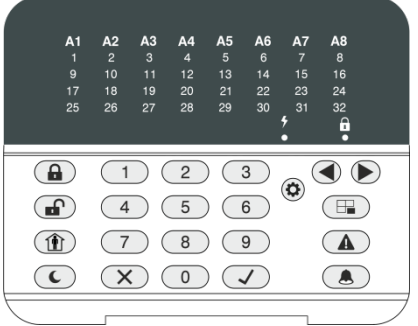

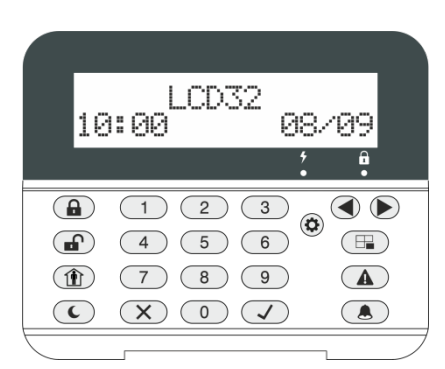

Tipos de estilo de programação com suporte: menus de

- endereço de 4 dígitos •
- Menus de operação de 3 dígitos •
- Menus de texto (estrutura em árvore) por padrão •

## **LCD 32 (** tampa protetora aberta) **LCD 32 sensível**

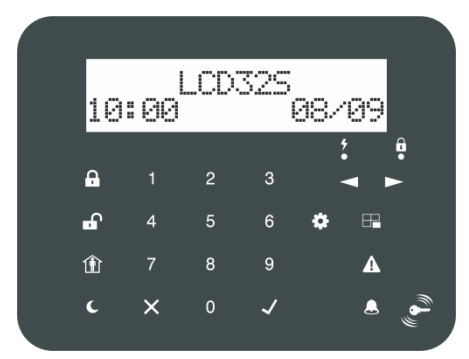

Tipos de estilos de programação suportados:

- Menus de endereço de 4 dígitos •
- Menus de operação de 3 dígitos •
- Menus de texto (estrutura em árvore) por padrão •

O funcionamento geral dos teclados está descrito no item 2.7.

Resumo para ECLIPS Teclados da série E:

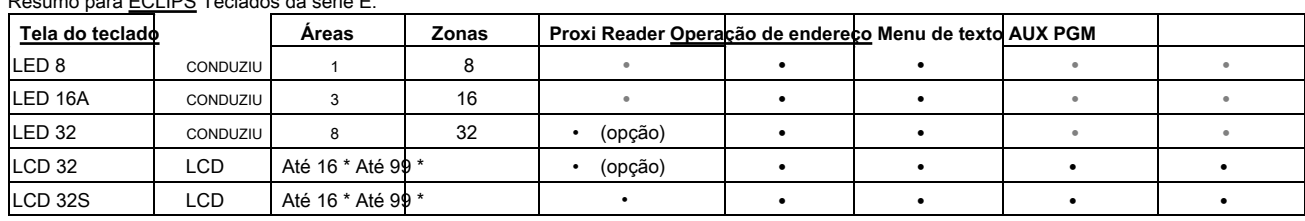

\* Depende do tipo de painel de controle.

## <span id="page-7-0"></span>**2.2. Eventos de problemas suportados na série ECLIPSE**

Os possíveis problemas do sistema estão listados na tabela abaixo, pois a indicação difere de acordo com o tipo de teclado usado:

- LED 8 do teclado Os problemas são exibidos com um LED de zona de iluminação ou botão digital aceso.
- Teclados LED 32 e LED 16A Os problemas são exibidos com um LED de zona de iluminação.
- Teclados LCD 32 e LCD 32 Sensíveis Os problemas são exibidos como mensagens de texto.

A sinalização sonora para um problema no sistema (dois sinais sonoros curtos a cada 20 segundos) pode ser desabilitada / habilitada no Menu 2. AJUSTES - 03. SONS TRBL (ENDEREÇO 0013 ou OPERAÇÃO 013). A sinalização é comum para todos os problemas. Por padrão, a sinalização sonora para todos os problemas do sistema está habilitada.

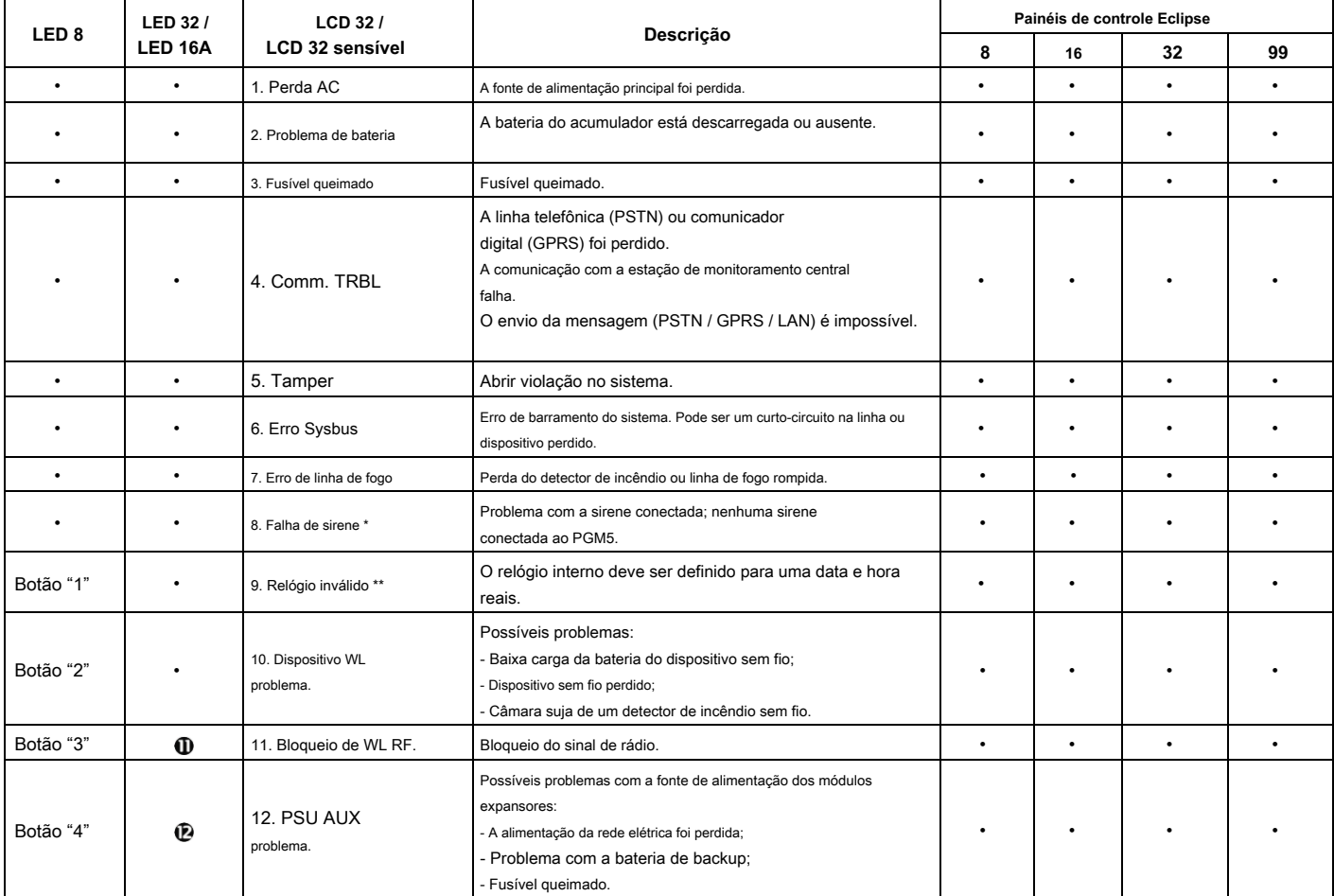

**\*** É possível, após a inicialização do painel ECLIPSE 32 ou ECLIPSE 99, uma mensagem de problema para 8. FALHA DE SOM ser exibida na tela de teclados LCD (8 luzes de número de zona no visor LED). Isso indica alguns problemas com a sirene conectada ao PGM5. No caso do PGM monitorado ser usado como uma saída padrão, você deve terminá-lo com um resistor de 1K ou programá-lo como uma saída normal - desabilite a opção 1 no ENDEREÇO 3051.

\* \* É possível que a mensagem seja exibida após a inicialização do painel e após cada reinicialização do hardware do sistema. O instalador deve definir a hora real para limpar a mensagem de problema.

## <span id="page-8-0"></span>**2.3. Funções dos botões**

**Nota:** A funcionalidade dos botões BYPASS, TROUBLE e MEMORY para teclados LED 8 e LED 16A é acessível através do gerenciador e menus do usuário apenas com a respectiva indicação LED no display.

A indicação especializada do LED do teclado LED 8 / 16A é descrita em detalhes no item 2.5.

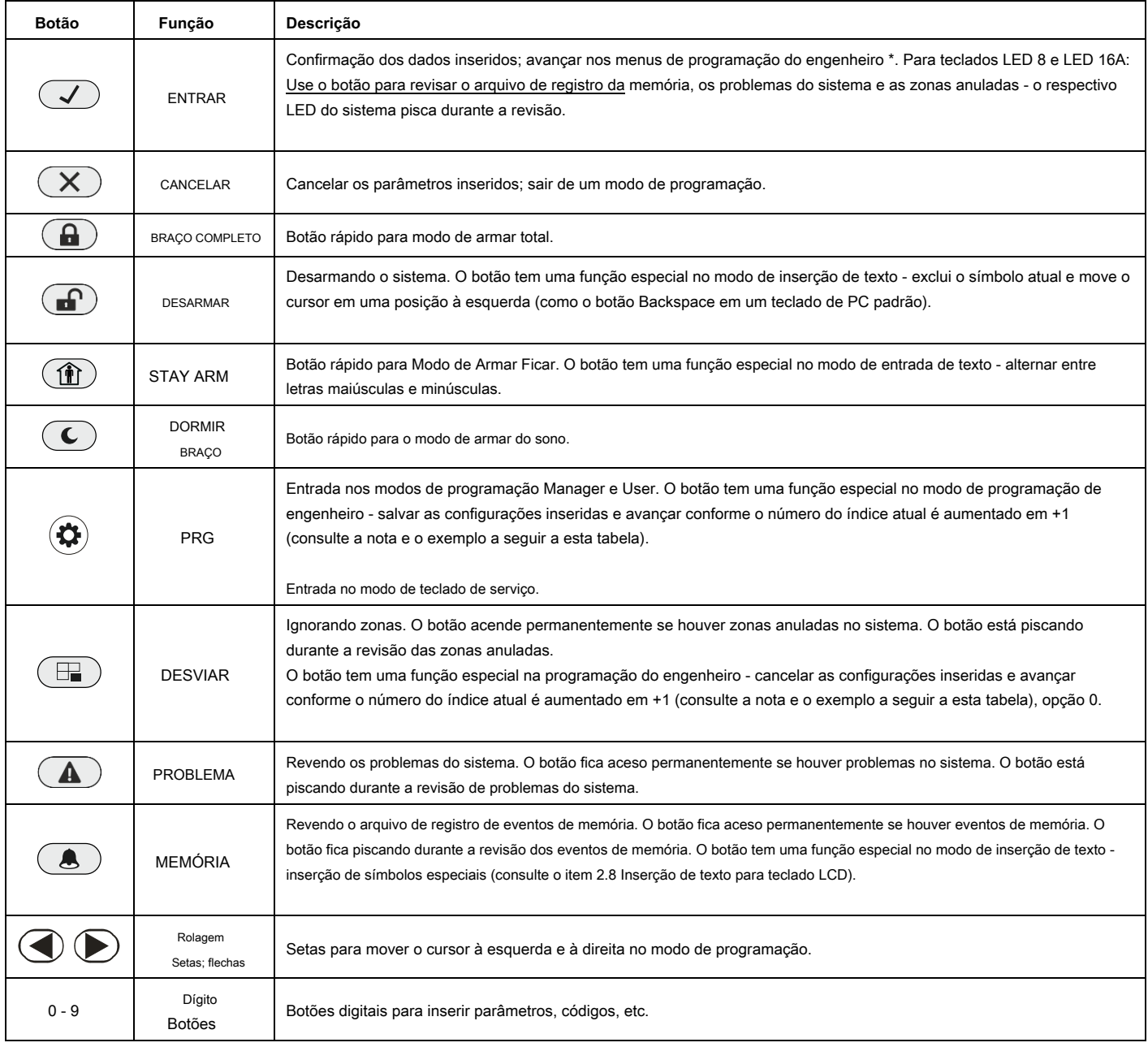

\* A funcionalidade está disponível no estilo de programação de endereço de 4 dígitos. A

estrutura dos endereços é a seguinte:

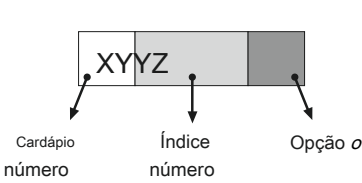

## **Exemplo para ECLIPSE 32:**

Ao pressionar o botão PRG, o próximo endereço visualizado é formado conforme o número do índice atual é aumentado +1 e o número da opção é o mesmo. Exemplo, a partir do ENDEREÇO 2021 após pressionar PRG o menu se move para o ENDEREÇO 2031.

Ao pressionar o botão BYPASS, o próximo endereço visualizado é formado como o atual Opção o número do índice é aumentado em +1 e a opção é primeiro possível. Exemplo, de ADDRESS

2024 após pressionar BYPASS, o menu passa para ADDRESS 2030.

## <span id="page-9-0"></span>**2.4. Sinalização sonora de teclados**

Todos os Teclados da Série Eclipse possuem sinalização sonora para ocorrência de diferentes eventos do sistema. A sinalização sonora tem 4 níveis de volume ajustáveis no endereço 90 dos menus de programação do gerente.

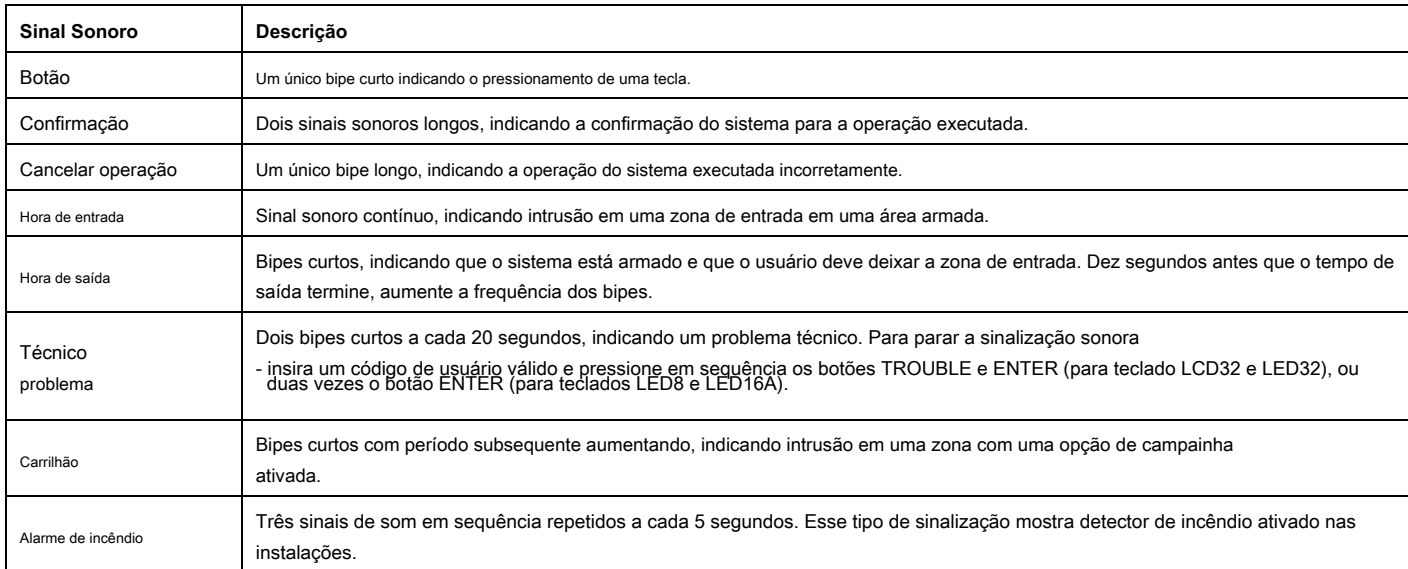

## <span id="page-9-1"></span>**2,5. Informações gerais para operação com LED 8 / 16A**

LED8 / 16A são teclados de tamanho compacto com display LED, adequados para gerenciamento e programação de painéis de controle da série ECLIPSE. Os teclados têm indicação para 8 ou 16 zonas e podem controlar 1 ou 3 áreas.

LED8 / 16A são equipados com indicação de LED especializada para informar o instalador do menu de estilo de programação definido e visualização específica dos valores e parâmetros de programação.

A entrada de códigos, endereços de 3 e 4 dígitos e valores é feita com os botões de dígitos. Para armar o sistema são usados os botões rápidos para o respectivo modo de armar.

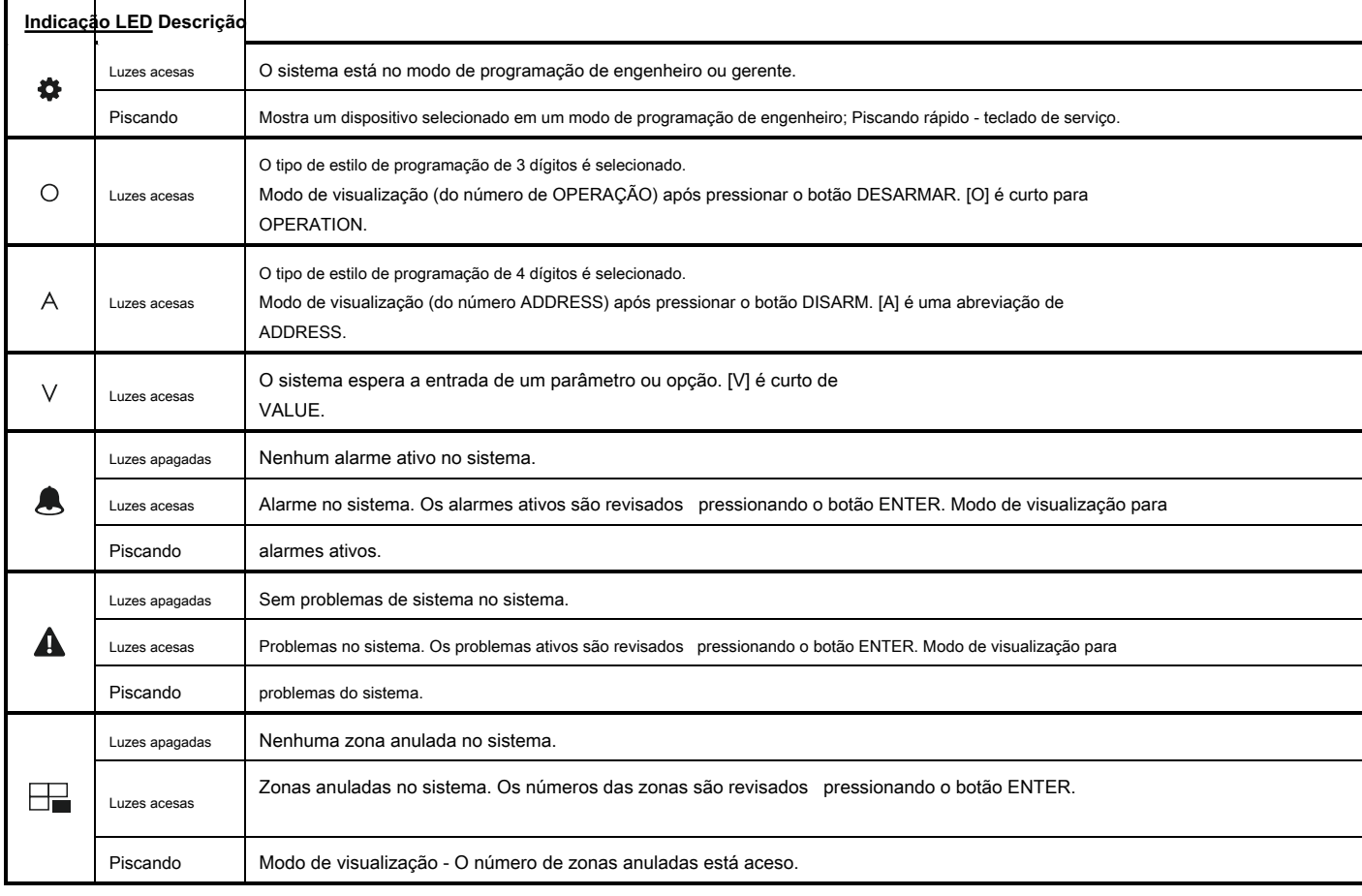

## **S especial Indicação LED ized para teclado LED 8 / 16A:**

No modo de operação normal, o botão DESARMAR (LED 8) ou Letras de área (LED 16A) acendem em verde. O botão DESARMAR tem uma funcionalidade específica nos menus de programação do engenheiro.

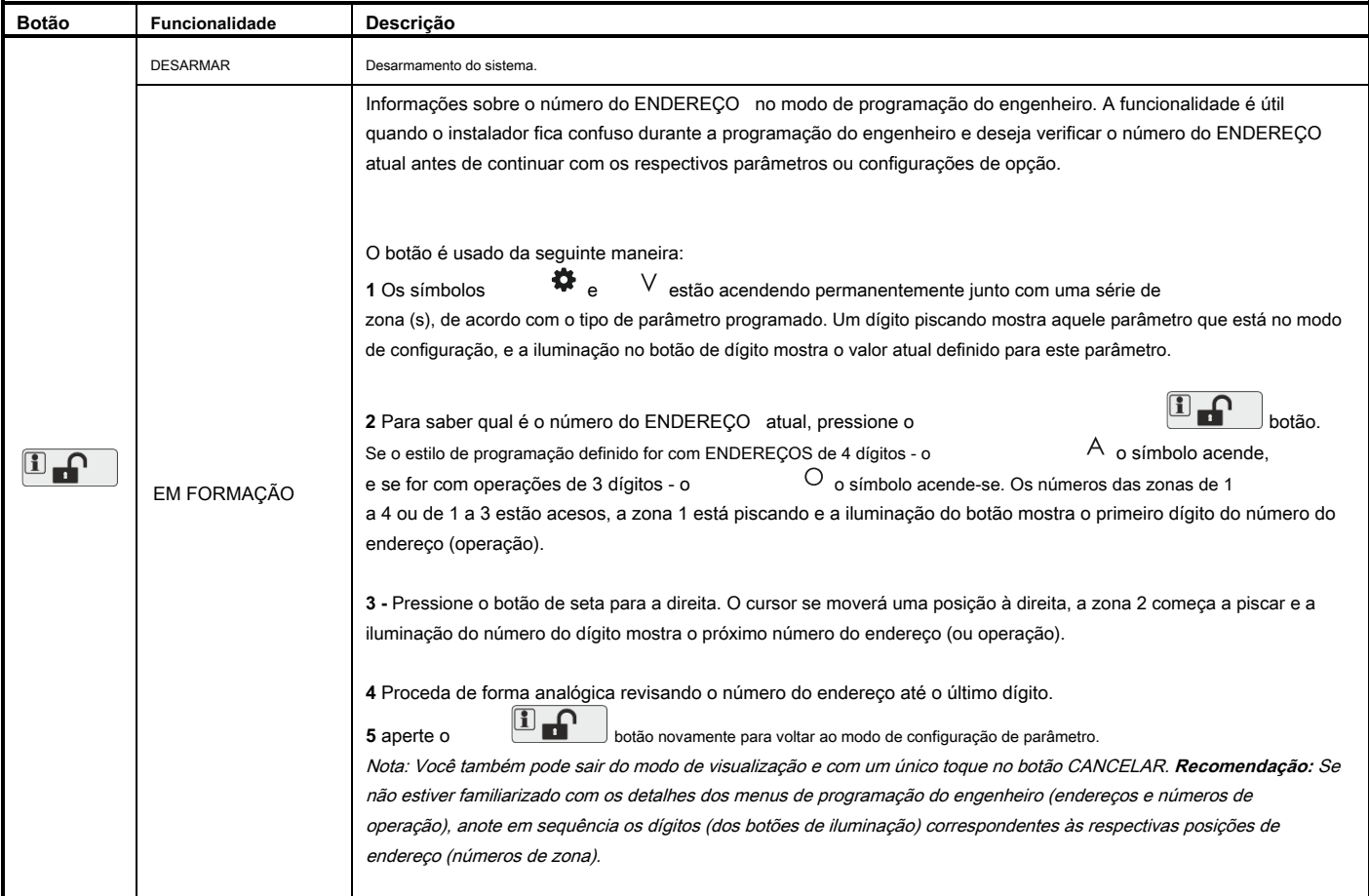

## **- Programação do engenheiro**

Os menus de programação do engenheiro são acessíveis apenas quando o sistema está desarmado. Os símbolos iluminados indicam o tipo de estilo de programação atualmente definido.  $A_{\text{ou}}$  O

Para acessar os menus de programação do engenheiro, digite o código do engenheiro válido (7777 por padrão). Um sinal sonoro de confirmação é ouvido e o sistema começa a esperar que o instalador insira o ENDEREÇO ou o número de OPERAÇÃO para programação. De acordo com o estilo de programação definido, o LED exibe:

- 
- 
- Os números das zonas **1, 2, 3 e 4, e A** iluminação ligada **Estilo de programação ADDRESS de 4 dígitos** Os números das zonas 1, 2 e 3, e iluminação ligada - Estilo de programação de OPERAÇÃO de 3 dígitos

O símbolo acende permanentemente junto com a letra do estilo de programação definido - ENDEREÇO de 4 dígitos o o estilo de programação é definido por padrão.

Para prosseguir com a programação digite o número do ENDEREÇO e de acordo com as descrições fornecidas no item 7, configure os parâmetros, atributos e opções para a configuração do sistema. Use os botões de dígitos para inserir o número do endereço. Cada pressionamento de um botão desliga um número de zona e o botão pressionado acende. Após pressionar o último dígito do número do endereço, o sistema entra automaticamente no modo de configuração de parâmetros - $V$  luzes acesas e  $A_{ou}$   $O$  luzes

#### fora.

Vários números de zona se acenderão, pois seu número depende dos parâmetros atuais de programação. A Zona 1 está piscando para mostrar que o primeiro dígito do valor está definido no momento. Um botão de dígito permanentemente aceso mostra o valor definido atual. Para alterá-lo, pressione um botão de dígito de acordo com o parâmetro. Se houver vários valores (ao definir a data para

exemplo), você pode revisá-los usando os botões de seta. Nota: No caso de definir opções do tipo ENABLE / DISABLE, tenha em mente que a opção é desabilitada quando todos os botões de dígitos estão desligados e a opção é habilitada quando todos os botões de dígitos estão acesos. Você pode alterar a configuração da opção pressionando o botão de dígitos aleatórios ou botões de setas.

Para confirmar as configurações inseridas, pressione o botão ENTER - o sistema passa automaticamente para o próximo número de endereço. Para cancelar os parâmetros inseridos, pressione o botão CANCELAR - o sistema voltará para a tela principal

para a entrada ADDRESS. Para sair para a tela principal, pressione o botão CANCELAR algumas vezes. No modo de operação normal, apenas o botão DESARM acende em verde.

De acordo com o número de ENDEREÇO inserido, a indicação do LED será diferente. Use as descrições detalhadas no item 7 para se familiarizar com as configurações do sistema.

**Atenção:** A saída dos menus de programação do engenheiro não é automática! Pressione o botão CANCELAR várias vezes para sair da tela principal e do modo de operação normal - apenas o botão DESARM acende em verde.

Exemplo para revisão do número de ENDEREÇO no menu do engenheiro com teclado LED 8 / 16A:

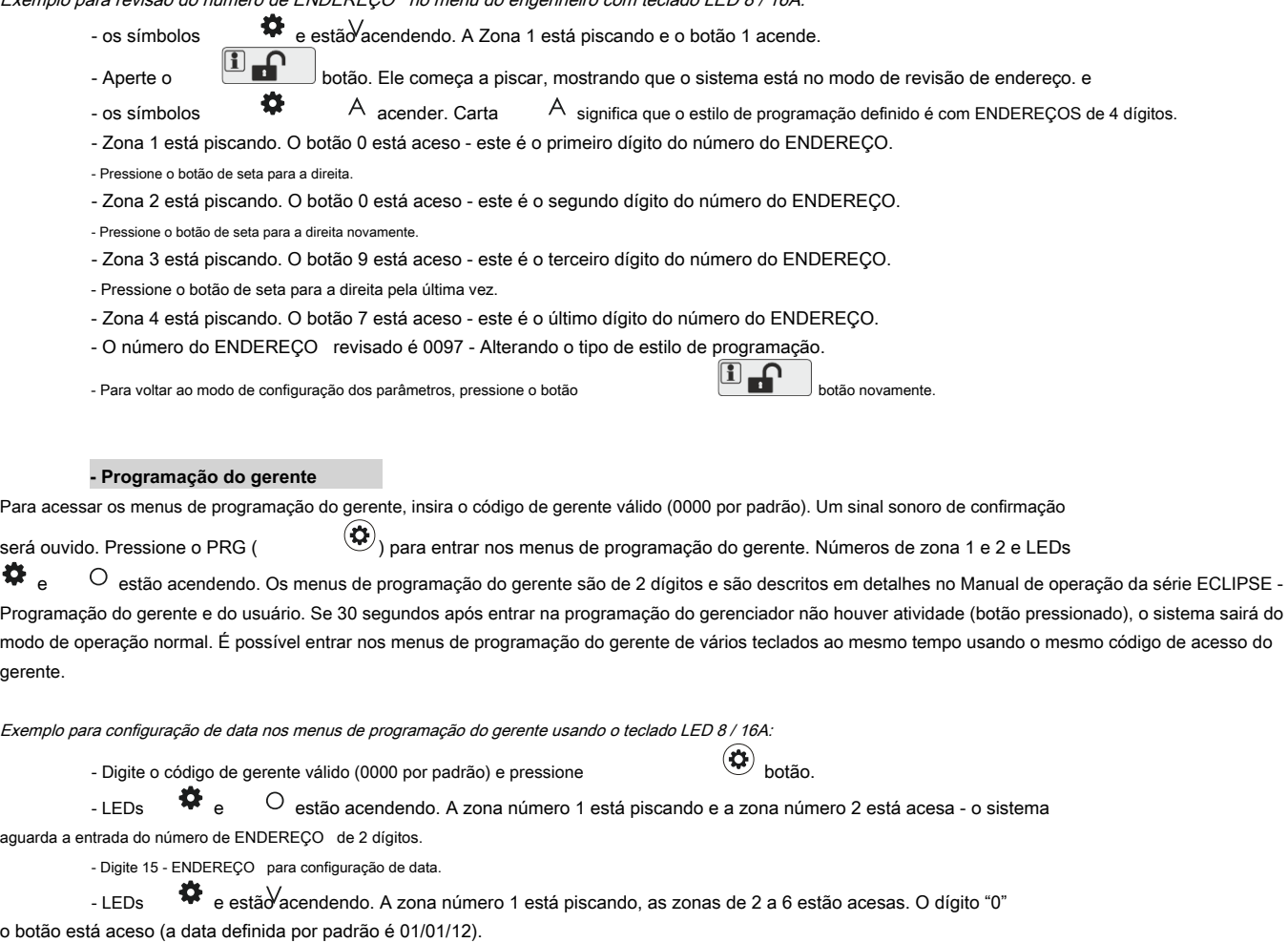

- Insira a nova data usando o formato DDMMAA. Você pode usar os botões com setas para revisar a nova data inserida antes de salvá-la - o botão de<br>iluminação no dígito mostra o valor definido para cada número de zona atualm

- Confirme a nova data definida com ENTER.

ger

## <span id="page-11-0"></span>**2.6. Informações gerais para operação com LED32**

O LED 32 é um teclado com display LED, adequado para gerenciamento e programação de painéis de controle da série ECLIPSE. O LED 32 tem indicação para 32 zonas e pode controlar 8 áreas independentes.

O teclado LED 32 opera com funcionalidade limitada quando conectado ao painel de controle ECLIPSE 8 - operação com apenas uma área e 8 zonas. O LED 32 opera com funcionalidade limitada quando conectado ao painel de controle ECLIPSE 16 - operação com três áreas (A, B e C) e 16 zonas.

## **- Programação do engenheiro**

Os menus de programação do engenheiro são acessíveis apenas quando o sistema está desarmado.

De acordo com o estilo de programação definido, após inserir um código de engenheiro (7777 por padrão), o LED exibe:

- Os números das zonas **13, 14, 15 e 16** iluminação ligada **Estilo de programação ADDRESS de 4 dígitos**
- Os números das zonas **14, 15 e 16** iluminação ligada **Estilo de programação de OPERAÇÃO de 3 dígitos**

Os dois LEDs, "relâmpago" (branco) e "cadeado" (vermelho), estão piscando juntos, mostrando que o sistema está no modo de programação de engenheiro. Agora, o sistema espera pela entrada de ENDERECO ou OPERAÇÃO para programação - por padrão, o estilo de programação de ENDERECO de 4 dígitos é definido.

Use os botões de dígitos para inserir um número de ENDEREÇO - a descrição detalhada dos ENDEREÇOS e sua funcionalidade é fornecida no item 7. Cada pressionamento de um botão entra em um dígito e a iluminação nos números de zona é reduzida em um, o número do dígito pressionado o botão acende (para 0 acende no dígito 10). De acordo com o número do endereço inserido, a indicação dos parâmetros é diferente. Use as descrições de endereço fornecidas no item 7 para orientar quanto às configurações necessárias. Para confirmar as configurações inseridas, pressione o botão ENTER, para rejeitá-las - o botão CANCELAR. Para retornar ao visor para inserir o endereço, pressione apenas o botão CANCELAR. Para sair do menu de programação do engenheiro, pressione o botão CANCELAR mais uma vez.

**Atenção:** A saída do menu de programação do engenheiro não é automática! Para sair do menu do engenheiro, pressione o botão CANCELAR várias vezes até retornar ao modo de operação normal.

## **- Programação do gerente**

Para acessar os menus de programação do gerente, insira o código de gerente válido (0000 por padrão). Um sinal sonoro de confirmação será ouvido. Pressione o PRG ( ) para entrar nos menus de programação do gerente. Números de zona 15 e 16 são acendendo e ambos os LEDs "Lightning" e "padlock" piscam apenas no teclado para programação. Os menus de programação do gerente são de 2 dígitos e são descritos em detalhes no Manual de operação da série ECLIPSE - Programação do gerente e do usuário. Se 30 segundos após entrar na programação do gerenciador não houver atividade (botão pressionado), o sistema sairá do modo de operação normal. É possível entrar nos menus de programação do gerente de vários teclados ao mesmo tempo usando o mesmo código de acesso do gerente.

## <span id="page-12-0"></span>**2.7. Informações gerais para operação com teclado LCD**

O LCD32 e o LCD32 Sensitive são teclados para gerenciamento e controle com displays LCD de texto. Os teclados LCD32 e LCD32 Sensitive operam com funcionalidade limitada quando conectados ao painel de controle ECLIPSE 8/16 - operação com 1/3 áreas e 8/16 zonas.

Para inserir códigos, endereços e parâmetros, use os botões de dígitos. Para armar o sistema pode-se utilizar nem os botões rápidos com os respectivos pictogramas, nem escolher o tipo de arme a partir da tela rolando com as setas e confirmação com o botão ENTER. Utilize as descrições detalhadas fornecidas no item 7 de todos os endereços do sistema. Para sair do menu de programação do engenheiro ou gerente, pressione o botão CANCELAR várias vezes até retornar à tela principal no modo de operação normal.

## <span id="page-12-1"></span>**2.8. Inserindo texto para teclado LCD**

Os modelos de teclado LCD32 e LCD32 sensível suporta a entrada de texto, incluindo letras maiúsculas e minúsculas, dígitos, sinais de pontuação e outros símbolos específicos. Três versões da tela estão disponíveis de acordo com as

idioma: cirílico, grego e versão da UE. **Nota:** O tipo de display é colocado no adesivo na parte de trás do teclado: CYR (suporta fontes cirílico, inglês, turco), GR (suporta fontes inglesas e gregas) ou EU (suporta fontes inglesas, húngaras, italianas e portuguesas).

As letras e dígitos regulares podem ser inseridos diretamente pelos botões ou como uma combinação de código após pressionar o botão MEMORY - veja as tabelas abaixo.

É possível inserir texto de até 16 símbolos incluindo espaço.

## **Tabela para correspondência dos botões:**

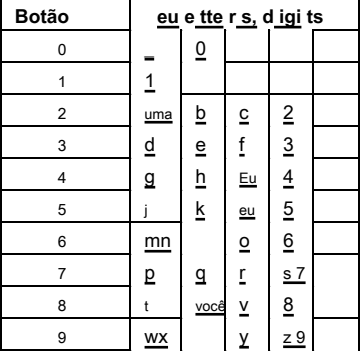

**Use o BRACO STAY** 

<sup>1</sup>1 Use o DISARM a esquerda.

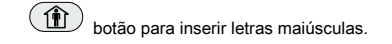

botão para excluir um símbolo - o cursor se move com um passo para

<sup>4</sup>g h Use a MEMÓRIA cartas. Para inserir um símbolo especializado, mova o cursor para a posição desejada, pressione o Botão MEMORY (um cursor sólido aparece) e, em seguida, usando os botões de dígitos, insira o 7 p q respectivo código do símbolo ou letra conforme verificado na tabela abaixo. botão para inserir alguns símbolos especiais e cirílico / grego

## **Tabela da correspondência de símbolos e códigos para a versão do teclado CYR:**

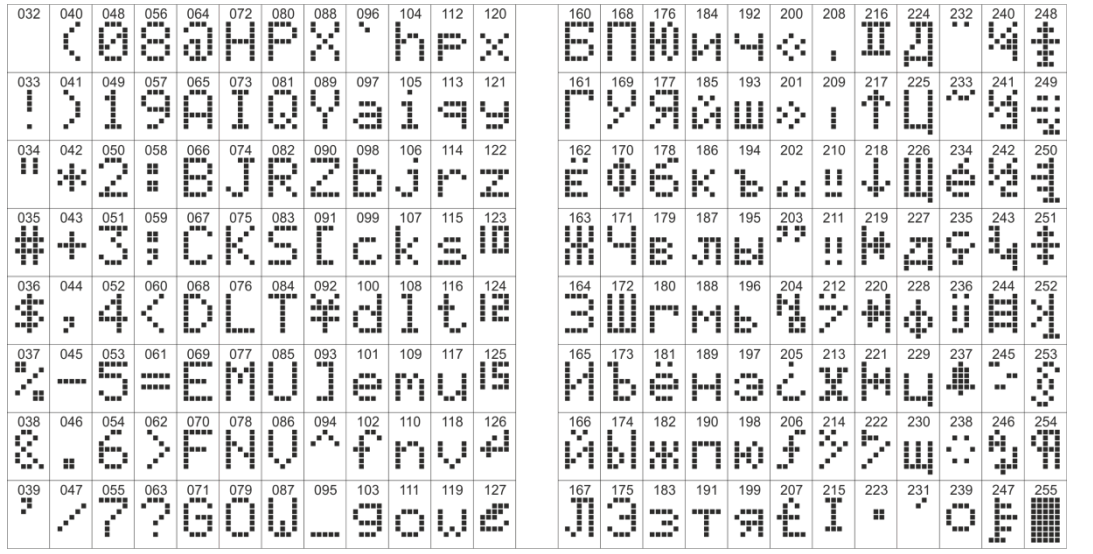

**<sup>a</sup>" asterisco " símbolo, primeiro pressione o botão MEMORY (um cursor sólido aparece no local) e em seguida digite o código 042. O**

**Exemplo: para entrar**

**o símbolo de asterisco irá aparecer e o o cursor se moverá uma** 

**posição para a direita.**

**Tabela da correspondência de símbolos e códigos para a versão do teclado GR:**

 $\prod_{i=1}^{224}$  $\frac{040}{1}$  $\begin{bmatrix} 072 \\ \cdots \end{bmatrix} \begin{bmatrix} 080 \\ \cdots \end{bmatrix}$  $016$  $|024\rangle$ 032  $\begin{bmatrix} 088 \\ -1 \end{bmatrix}$ 104  $\overline{112}$  $120$  $128$ 144  $\begin{bmatrix} 160 \\ 16 \\ \ldots \end{bmatrix}$  $176$ 184  $\overline{\phantom{a}}^{192}$ 200  $\begin{array}{c}\n 208 \\
 \color{red}\ddots \color{black} \\
 1\cdots \color{black}\end{array}$  $\begin{array}{c} \n \stackrel{216}{\cdots} \\
 \stackrel{...}{\cdots} \\
 \stackrel{...}{\cdots} \n \end{array}$ 232 240  $152$  $168$ 056  $^{064}$  $\overset{096}{\cdot}$ Í 8 ê É ÷ ÷ B ŀ P f ſ Ø kψ h × ÷ у К TJ.  $\begin{array}{c}\n\overline{\phantom{0}}\n\end{array}$  $025$  $\overline{\phantom{a}^{041}}$  $\begin{array}{c}\n\overline{049} \\
\overline{1} \\
\overline{1}\n\end{array}$  $\begin{array}{c} \boxed{065} \\ \boxed{11} \end{array}$  $\prod_{i=1}^{073}$  $\overline{\overset{\scriptscriptstyle233}{\mathbf{1}}}$ 017  $\frac{081}{111}$  $\begin{array}{|c|c|} \hline 089 \\ \hline \end{array}$ 097  $105$  $113$  $121$ 129  $137$ 145  $153$  $161$  $169$  $\begin{array}{c}\n185 \\
\hline\n\end{array}$  $\begin{bmatrix} 193 \\ 1 \end{bmatrix}$ 209 225 241 249 033  $\ddot{y}$  $177$  $201$ Π E ł t y υ 싂 W a ı ο l q 날대 溢 e ü. ÷  $\overline{\mathbf{C}^{18}}$  $\begin{bmatrix} 074 \\ 1 \end{bmatrix}$  $042$  $\begin{array}{c}\n\hline\n050 \\
\hline\n\end{array}$  $\overline{\mathbf{F}}$  $\begin{array}{c}\n162 \\
\hline\n\end{array}$ 234 026 058  $\begin{bmatrix} 090 \\ 090 \\ 090 \end{bmatrix}$ 098  $106$  $114$  $122$  $130$ 138  $154$  $\begin{array}{c} \overbrace{170} \\ \overbrace{170} \\ \overbrace{170} \end{array}$  $^{178}_{12}$  $\begin{bmatrix} 186 \\ 7 \end{bmatrix}$ 194  $\begin{array}{c}\n\stackrel{210}{\ldots} \\
\stackrel{210}{\ldots}\n\end{array}$  $\begin{array}{c}\n\stackrel{218}{\phantom{1}\phantom{1}}\\
\stackrel{11}{\phantom{1}\phantom{1}}\\
\stackrel{31}{\phantom{1}\phantom{1}}\\ \phantom{1}\phantom{1}\phantom{1}\end{array}$  $\ddot{\ddot{\cdot}}$  $.242$  $\begin{smallmatrix} 0 & 3 & 4 \\ 1 & 1 & 1 \end{smallmatrix}$ 066  $202$ 250<br>|||<br>|||||| ě ě  $\tilde{x}$ Ī p. X B 零 b Z Æ Jr 99 I U  $\frac{179}{4}$  $\frac{1}{\sqrt{2}}$  $\begin{bmatrix} 027 \\ 1 \end{bmatrix}$  $\overline{\bf k}^{\frac{075}{2}}$  $\begin{bmatrix} 091 \\ 1 \end{bmatrix}$  $\begin{array}{c}\n155 \\
151 \\
11\n\end{array}$  $\begin{array}{c} \n \frac{171}{111} \\
 \frac{171}{111} \\
 \frac{171}{111} \\
 \frac{171}{111} \\
 \frac{171}{111} \\
 \frac{171}{111} \\
 \frac{171}{111} \\
 \frac{171}{111} \\
 \frac{171}{111} \\
 \frac{171}{111} \\
 \frac{171}{111} \\
 \frac{171}{111} \\
 \frac{171}{111} \\
 \frac{171}{111} \\
 \frac{171}{111} \\
 \frac{171}{111} \\
 \frac{171}{111} \\
 \frac{171}{$  $\begin{array}{c}\n\hline\n\frac{051}{\sqrt{2}} \\
\hline\n\end{array}$  $\begin{array}{c}\n\hline\n083 \\
\hline\n\end{array}$  $\begin{bmatrix} 123 \\ 1 \end{bmatrix}$  $\frac{131}{121}$  $\begin{array}{c}\n147 \\
\phantom{0}\phantom{0}147 \\
\phantom{0}\phantom{0}0\n\end{array}$  $\frac{163}{1}$ 043 059 099 107 115 187  $\boxed{\frac{195}{10}}$ 203 227 235 243 251  $139$  $211$ 219 03  $\frac{067}{1}$  $\begin{array}{c}\n\hline\n\vdots \\
\hline\n\vdots \\
\hline\n\end{array}$ Ĵ Ñ Ÿ ₩  $\mathbb{C}$ ł 锁 ψ ÷ k Ś. s 4 1 IJΣ W  $020$  $\frac{140}{11}$  $\begin{array}{c}\n\overline{148} \\
\overline{11} \\
\overline{11}\n\end{array}$  $\begin{array}{c}\n\hline\n^{164} \\
\hline\n\end{array}$ 052  $\begin{array}{c}\n\hline\n060 \\
\hline\n\end{array}$  $\overline{\prod_{i=1}^{100}}$ 076 092  $\frac{100}{100}$  $\begin{array}{c}\n108 \\
1\n\end{array}$  $\overline{116}$  $\begin{array}{c}\n132 \\
11 \\
... \\
\end{array}$  $\begin{array}{c}\n156 \\
151 \\
154\n\end{array}$  $\begin{bmatrix} \frac{172}{11} \\ \frac{172}{11} \end{bmatrix}$ 028 044  $\frac{084}{11111}$  $12<sup>2</sup>$ 188 204  $\overline{\ddot{\ddot{\xi}}}$  $\frac{228}{\pi}$  $\begin{array}{c}\n\frac{236}{11} \\
\frac{1}{11}\n\end{array}$ 244 036  $^{180}$ 196 212 Ĩ Ą  $\prod_{i=1}^{n}$ ¥ Ľ. ۹ T t, X) I d I \$ لي  $\mathbb{R}^2$ ω ÿ.  $\begin{array}{c}\n\frac{173}{11} \\
\end{array}$  $\overline{\mathbf{a}}$  $\overline{101}$ 109  $\overline{117}$  $133$  $\begin{array}{c}\n\phantom{+}141 \\
\phantom{+}141 \\
\phantom{+}1.1\n\end{array}$  $\begin{array}{c}\n\stackrel{149}{\phantom{1}}\n\end{array}$  $\begin{array}{c}\n157 \\
... \\
... \\
... \n\end{array}$  $\begin{array}{c}\n165 \\
165 \\
... \n\end{array}$ 181  $\frac{1}{229}$ 237 245 029  $\overline{\mathbf{u}}^{37}$ 045  $\begin{array}{c}\n\overline{053} \\
\overline{11} \\
\overline{21}\n\end{array}$ 061 077 085  $\begin{array}{c}\n 0.93 \\
 \begin{array}{c}\n 0.93 \\
 \hline\n 0.93\n \end{array}\n \end{array}$  $125$ 189 205 213  $069$ 197 253  $\mathbf{r}$  $\begin{bmatrix} 228 \\ 11 \end{bmatrix}$ ĽŨ à Ψ ż M Þ Ť ٠ż Ŧ E ₫ ôÿ. :::: enu H, л 1111 M.  $\begin{bmatrix} 158 \\ \ldots \end{bmatrix}$  $022$ E. 046  $\begin{array}{c}\n062 \\
\hline\n\end{array}$ 086  $^{094}$  $110$ 118  $\frac{126}{11}$  $\begin{array}{c}\n134 \\
\hline\n\end{array}$ 166 174 182  $\begin{array}{c}\n\hline\n^{198} \\
\hline\n\end{array}$  $214$  $\overline{\prod_{i=1}^{222}}$ 238  $^{054}$  $070$  $078$  $102$  $142$  $^{150}$  $190$  $230$ 246 206 e NU ¥ ø J Ø 8 Ø Ì F Ŀц f þ. n 裔 W p 6 V W  $\mathbf{H}$  $\begin{array}{c}\n\hline\n\stackrel{159}{\phantom{1}} \\
\bullet \\
\bullet\n\end{array}$  $\begin{array}{|c|c|} \hline 143 & 151 \\ \hline \dots & \dots \\ \hline \dots & \dots \end{array}$  $\begin{array}{|c|c|} \hline 167 & 175 \\ \hline \end{array}$  $\frac{103}{2}$  $\overline{111}$  $119$  $\overline{127}$ 135 183 199  $215$ 223 231  $\begin{array}{c}\n\hline\n^{23} \\
\hline\n\end{array}$  $\overline{\mathbf{u}}$ 047  $\begin{array}{c}\n\hline\n055 \\
\hline\n\end{array}$  $^{071}$  $^{079}_{...}$ 087 095  $191$  $\frac{207}{100}$ 239  $247$  $^{039}$  $^{063}$ GÖÑ Z, × 8 G ÷ Λœ owa -4 9 G ٠I., IJ

152

**Tabela da correspondência de símbolos e códigos para a versão do teclado da UE:**

 $\frac{064}{1}$  $\mathring{\ddot{\mathbf{L}}}$  $\begin{bmatrix} 0.56 \\ 0.1 \end{bmatrix}$  $\begin{bmatrix} 072 \\ 1 \end{bmatrix}$  $\mathbb{C}$   $\left| \begin{array}{c} 088 \\ -.1 \end{array} \right|$  $104$  112  $120$   $128$ 136 144  $\begin{bmatrix} \frac{168}{16} \\ \frac{168}{16} \end{bmatrix}$  $\begin{array}{c}\n184 \\
14\n\end{array}$  $\begin{array}{c}\n192 \\
\phantom{0}\phantom{0} \\
\phantom{0}\phantom{0} \\
\phantom{0}\phantom{0} \\
\phantom{0}\phantom{0} \\
\phantom{0}\phantom{0} \\
\phantom{0}\phantom{0} \\
\phantom{0}\phantom{0} \\
\phantom{0}\phantom{0} \\
\phantom{0}\phantom{0} \\
\phantom{0}\phantom{0} \\
\phantom{0}\phantom{0} \\
\phantom{0}\phantom{0} \\
\phantom{0}\phantom{0} \\
\phantom{0}\phantom{0} \\
\phantom{0}\phantom{0} \\
\phantom{0}\phantom{0} \\
\phantom{0}\phantom{0} \\
\phantom{$  $\overline{\mathbf{r}}$ 240 032  $^{096}$  $^{216}$  $040$ 048 080  $160$  $^{208}$  $224$ Ĭ ŠÕĚ JΨ \$ ÷ l p Ø h ø 8 al. p K, Ö Ŵ  $\begin{array}{c}\n\stackrel{193}{\ldots} \\
\stackrel{1}{\ldots}\n\end{array}$  $\begin{array}{c}\n\overline{057} \\
\overline{0} \\
\overline{0}\n\end{array}$  $\overline{121}$  $129$  $\overline{137}$ 145  $\begin{array}{c}\n 185 \\
 \overline{0} \\
 \overline{1} \\
 \overline{1}\n \end{array}$  $\begin{array}{c}\n 209 \overline{\smash)217} \\
 \phantom{209 \overline{\smash)21}} \overline{\smash)111} \\
 \phantom{209 \overline{\smash)21}} \overline{\smash)111} \end{array}$ 033  $\frac{041}{1}$  $\begin{array}{c}\n 049 \\
 \frac{1}{2} \n \end{array}$  $rac{065}{155}$  $\begin{array}{c}\n 073 \\
 \boxed{1}\n \end{array}$  $081$ 089 097  $105$  $\overline{113}$ 153 161 169  $177$  $201$ 225 233  $24<sup>1</sup>$  $24<sup>c</sup>$ Ÿ Ĩ Ñ Ě ¢ Ŝ ÷ ¥ ¢ C. ā н W 1 <≔j gsi 4 v O ÷  $\begin{array}{|c|c|} \hline 210 & 218 \\ \hline \cdots \\ \hline \cdots \\$  $\begin{bmatrix} 074 \\ 1 \end{bmatrix}$  $\begin{array}{|c|} \hline 082 \\ \hline 142 \\ \hline 142 \\ \hline \end{array}$  $\begin{array}{c}\n\hline\n090 \\
\hline\n\end{array}$  $\begin{bmatrix} 186 \\ \ldots \end{bmatrix}$  $\frac{194}{121}$   $\frac{202}{111}$  $\begin{array}{c}\n\hline\n050 \\
\hline\n\end{array}$  $\overline{\mathbf{r}}$ 098  $\overline{106}$  $122$  $130$ 138 146 162  $\frac{170}{11}$ 242  $042$  $058$  $114$  $\frac{154}{1}$  $178$  $226$ 234 250  $\begin{matrix} 034 \\ 11 \end{matrix}$  $\frac{1}{2}$ Ť Ő IJ 4  $\mathbb{Z}$ N, Ĵ W 氺 Þ m Ο ÷ ÷  $\begin{bmatrix} 091 \\ 1 \end{bmatrix}$  $\overline{\mathbf{K}}$  $\begin{array}{c}\n\frac{131}{11}\n\end{array}$  $\begin{bmatrix} 139 \\ 1 \end{bmatrix}$  $\begin{array}{c}\n\overline{203} \\
\hline\n\overline{4}\n\end{array}$  $\begin{array}{c}\n\hline\n^{083} \\
\hline\n\end{array}$ 107  $\frac{211}{\sqrt{2}}$  $043$  $\begin{array}{c}\n\frac{051}{11} \\
\end{array}$ 099  $115$ 155  $195$  $05<sub>S</sub>$  $\frac{067}{100}$  $147$ 163 171  $179$  $187$ 219  $\frac{227}{1}$ 235 243  $251$ ě ¥ Ë ÿ Ž, у ÿ lo k ÷ 4. S 9 ç 0 U A  $\begin{array}{c}\n\hline\n^{100} \\
\hline\n\end{array}$  $\begin{array}{c}\n\overline{132} \\
\overline{132} \\
\overline{132}\n\end{array}$  $\begin{array}{c}\n\stackrel{140}{\phantom{0}}\n\stackrel{140}{\phantom{0}}\n\end{array}$  $\overline{\prod_{i=1}^{1068}}$  $076$  $\begin{array}{c}\n\hline\n^{084} \\
\hline\n\end{array}$  $\overline{\prod_{i=1}^{108}}$  $\begin{bmatrix} \frac{148}{11} \\ \frac{1}{11} \end{bmatrix}$ 156  $\begin{array}{c}\n\frac{164}{16} \\
\hline\n\end{array}$  $\begin{array}{c} 172 \\ -1 \\ \ldots \end{array}$  $\begin{array}{c}\n188 \\
\hline\n\end{array}$  $\begin{array}{c} 196 \\ \text{Li} \\ \text{Li} \end{array}$ 044  $\begin{array}{c}\n060 \\
\hline\n\end{array}$  $100$  $\begin{array}{c}\n124 \\
\phantom{1} \\
\phantom{1} \\
\phantom{1}\n\end{array}$ 228 244 116 180  $212$ 036  $052$ 204 220 236 252 Š Ă Ũ ť Š Ĩ ß Ð J U ļ Ģ  $\overline{\mathcal{P}}$  $\frac{1}{117}$  $125$  $\begin{array}{c}\n\overline{\phantom{0}} \\
\phantom{0}133 \\
\phantom{0}0\n\end{array}$  $\overline{\ddot{b}}$  $\begin{array}{c}\n\overline{\mathbf{189}} \\
\overline{\mathbf{11}} \\
\overline{\mathbf{11}}\n\end{array}$  $\begin{array}{c}\n\overline{\mathbf{197}} \\
\overline{\mathbf{197}} \\
\overline{\mathbf{197}} \\
\overline{\mathbf{198}} \\
\overline{\mathbf{199}} \\
\overline{\mathbf{199}} \\
\overline{\mathbf{199}} \\
\overline{\mathbf{199}} \\
\overline{\mathbf{199}} \\
\overline{\mathbf{199}} \\
\overline{\mathbf{199}} \\
\overline{\mathbf{199}} \\
\overline{\mathbf{199}} \\
\overline{\mathbf{199}} \\
\overline{\mathbf{199}} \\
\overline{\mathbf{199}} \\
\overline{\mathbf{199}} \\
\overline{\mathbf{1$  $\begin{array}{c}\n\frac{037}{11} \\
\end{array}$  $\begin{array}{c}\n\overline{\phantom{0}}\phantom{0}053 \\
\overline{\phantom{0}}\phantom{0}053\n\end{array}$  $\begin{array}{c}\n 093 \\
 \begin{array}{c}\n \end{array}\n \end{array}$  $101$ 109  $157$  $\begin{array}{c}\n165 \\
16\n\end{array}$ 173  $\overline{181}$  $\overline{\ddot{\mathbf{r}}}$ 045 061 077 085 149  $069$ 205  $213$  $221$  $\begin{array}{c}\n \stackrel{229}{\cdots} \\
 \stackrel{11}{\cdots} \\
 \hline\n \end{array}$ 229  $245$  $253$ Ľ M 陥 ÷ Þ F  $\frac{1}{2}$ Я .. j. ..... 닢 em M لي ы .....  $\overline{\ddot{\zeta}}$  $\begin{array}{c} \n \stackrel{126}{\cdot} \\
 \stackrel{126}{\cdot} \\
 \end{array}$  $\begin{array}{c}\n062 \\
\hline\n\end{array}$  $\overline{\mathbf{F}}$ 086  $^{094}_{11}$  $\begin{array}{c}\n\frac{102}{1}\n\end{array}$ 118 182  $^{214}$  $\begin{array}{|c|c|} \hline 222 & 230 \\ \hline 1 & 1 & 1 \\ \hline 1 & 1 & 1 \\ \hline \end{array}$  $\begin{array}{c}\n\overline{238} \\
\overline{111} \\
\overline{111}\n\end{array}$ 046  $070$ 110  $134$  $142$  $150$ 158  $190$ 206  $054$  $166$  $198$  $^{246}$ 254 F 8 Ų 組 Ť g Ħ  $\diamond$ Wù n Ě ä V ı b ÷ ×  $111$  $\overline{119}$  $\begin{array}{|c|} \hline 167 \\ \hline \textbf{1} & \textbf{1} \\ \hline \textbf{1} & \textbf{1} \end{array}$ 175  $\begin{array}{c}\n\stackrel{191}{\ldots} \\
\stackrel{191}{\ldots}\n\end{array}$  $\begin{array}{c}\n239 \\
\hline\n\end{array}$  $^{039}$ 047  $^{071}$ 079 087 095 103  $127$  $135$  $143$  $151$ 159  $183$ 199 207  $^{215}$ 223  $055$  $231$  $\begin{array}{c}\n 0.55 \\
 1\n \end{array}$ i.<br>H 隠 鹭 Z OW È ¤Ñ ì. 9ow 쉣 ß G L. **A** ý W

## <span id="page-14-0"></span>**3. PROGRAMAÇÃO COM SOFTWARE ProsTE ESPECIALIZADO**

ProsTE é um software especializado para a programação direta de painéis de alarme contra roubo e incêndio fabricados pela Teletek Electronics JSC.

A programação dos painéis de controle da Série ECLIPSE é via conexão serial usando "cabo ProsTE" especializado ou via

cabo micro USB padrão disponível para as seguintes revisões de hardware ou superiores: Eclipse 8 - HW 2.0, Eclipse 6 - HW 1.5, Eclipse 32 - HW 2.3, Eclipse 99 - HW 1.4.

É altamente recomendável como primeiro passo ler o conjunto de parâmetros do painel de controle, em segundo lugar - alterar os parâmetros e no final escrever as novas configurações no painel de controle.

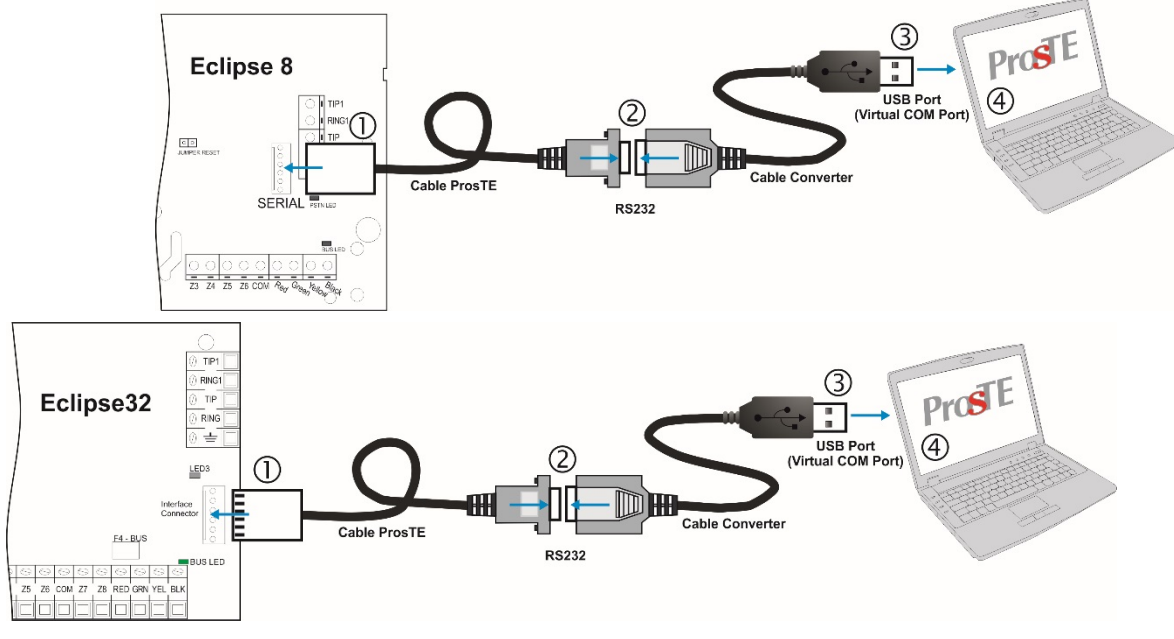

**Conexão serial entre ECLIPSE e PC com software ProsTE**

## <span id="page-14-1"></span>**4. OPERAÇÃO COM UM TECLADO DE SERVIÇO**

O teclado de serviço é um dispositivo que não faz parte da configuração do sistema, mas pode fornecer acesso total a todos os menus de programação do engenheiro. Cada teclado da série Eclipse pode ser usado como serviço, **quando não está inscrito no endereço** na configuração do sistema.

O teclado de serviço não está registrado em um determinado endereço e é por isso que sua remoção não causará problemas no sistema para um dispositivo perdido.

Você pode conectar apenas um teclado de serviço à configuração do sistema ao mesmo tempo.

O modo "Teclado de serviço" permite o acesso apenas aos menus de programação do engenheiro e os menus de programação do gerente e do usuário não estão disponíveis. O sistema de armar e desarmar também não está disponível.

**Cada teclado da série Eclipse pode ser um teclado de serviço se não estiver atualmente inscrito na configuração do sistema.**

O teclado de serviço pode ser conectado ao painel de controle de duas maneiras:

- Via cabo especializado para conexão do teclado de serviço ao conector de interface "Service KBD" no PCB do painel de controle.

- Para o barramento de sistema do painel de controle.

A indicação de um teclado quando usado como teclado de serviço no sistema depende do seu tipo:

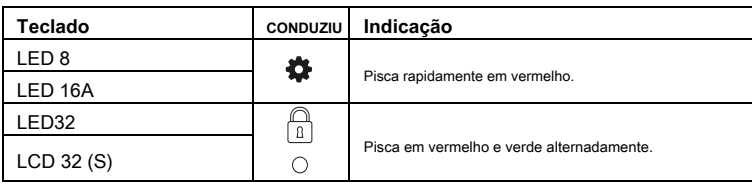

• **Usando um cabo de teclado de serviço**

Este é um cabo especializado para conexão rápida do teclado de serviço a um painel de controle da série Eclipse.

O cabo é preparado de fábrica para conexão ao conector de interface "Service KBD" na PCB do painel de um lado e para conexão aos terminais do teclado do outro.

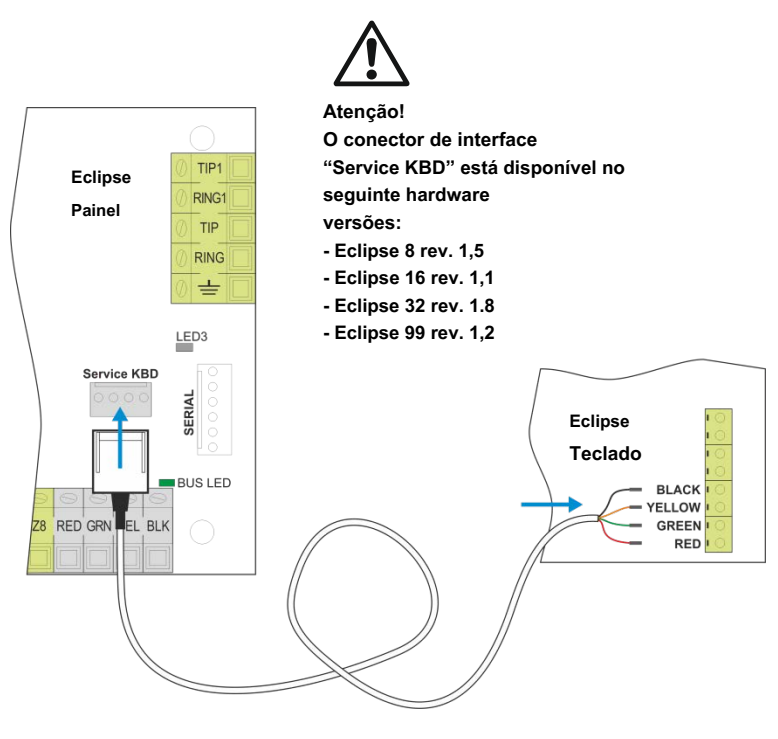

Para entrar no modo de teclado de serviço: - Conecte o conector de interface aos terminais "Service KBD" no painel.

- Conecte os fios coloridos aos terminais do teclado observando a polaridade da conexão.

- Aguarde a conclusão da inicialização inicial.
- Pressione uma vez o botão PRG ( $\left(\bigoplus\limits_{i=1}^{\infty}\right)$

- Ao terminar a programação do engenheiro, saia para a tela principal.

**-** Desconecte o conector de interface do terminal "Service KBD".

• **Usando o barramento do sistema do painel**

Para entrar no modo "Teclado de serviço" **com um novo teclado:**

- Conecte o teclado ao barramento do sistema e aguarde a conclusão da inicialização.
- Pressione uma vez o botão PRG ( $\left( \bullet \right)$
- Ao terminar a programação do engenheiro, saia para a tela principal.
- Desligue o teclado e desconecte-o do barramento do sistema.

Para entrar no modo "Teclado de serviço" **com um teclado presente na configuração do sistema:**

- Use um dos outros teclados na configuração do sistema para excluir o número de ID exclusivo daquele selecionado para o teclado de serviço digite o endereço de ID do teclado 8xx0, onde "xx" é o número do dispositivo de 02 a 32 (01 é sempre o PCB de painel de controle) e exclua o número de ID pressionando o botão "0" por 2-3 segundos. Não é necessário confirmar com ENTER.

Pressione o PRG  $(\bullet)$ .

Ao terminar a programação do engenheiro, saia para a tela principal. -

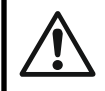

-

**ATENÇÃO: Se o acesso do engenheiro for desabilitado desde o menu de programação do gerenciador o acesso será negado e para o teclado de serviço!**

## • **Adicionar teclado de serviço à configuração do sistema**

Cada teclado de serviço, conectado ao painel, pode ser adicionado à configuração do sistema e disponibilizado para operação pelos usuários. Esteja o teclado de serviço conectado ao conector "Service KBD" ou ao barramento do sistema do painel, ele pode ser adicionado à configuração do sistema da seguinte forma:

- Entre no menu de programação do engenheiro usando o teclado de serviço.
- Escolha uma posição livre para inscrição do dispositivo (endereço livre)
- Pressione em sequência o interruptor contra sabotagem e o  $\check{ }$  (ENTER) do teclado de serviço.
	-
- Após a conclusão da inicialização, o teclado estará pronto para configurações adicionais e operação do usuário.

## <span id="page-16-0"></span>**5. INSCRIÇÃO / EXCLUSÃO DE DISPOSITIVOS**

## <span id="page-16-1"></span>**5.1. Registro de dispositivos durante a inicialização do painel de controle**

1. Com o conjunto RESET jumper no PCB principal, ligue o painel de controle do Eclipse.

2. Aguarde a inicialização dos teclados conectados ao barramento do sistema. No final do procedimento, o LED do barramento de todos os dispositivos, incluindo o PCB principal, fica permanentemente aceso em vermelho. Uma mensagem de texto "SW revisão XX; Pressione ENTER "é exibido na tela LCD e nos teclados LED acende apenas o LED de energia. Para LED 8 / 16A apenas os botões 0-9 estão acesos.

3. Comece a pressionar o botão ENTER ou o botão de endereço de outros dispositivos - o fabricante recomenda primeiro registrar os teclados no sistema, em seguida, leitores proxy, módulos, etc. O sistema inicia um procedimento de registro automático dos dispositivos em endereços consecutivos como o primeiro está anexado no endereço 2 (nos menus de endereço 8020). Lembre-se de que o primeiro dispositivo registrado no barramento do sistema é sempre o PCB principal do painel. É altamente recomendável que o próximo dispositivo registrado seja um teclado LCD para programação, especialmente para configurações de sistema com painel de controle Eclipse 99.

4. Remova o jumper RESET e espere o LED do barramento do sistema parar de piscar em verde. O sistema está pronto para mais programação e configuração de parâmetros.

5. Defina uma data e hora reais.

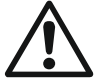

**NOTA IMPORTANTE! Ao registrar dispositivos no painel de controle ECLIPSE 8, o primeiro é adicionado automaticamente à ZONA 7 e o segundo à ZONA 8!**

## <span id="page-16-2"></span>**5,2 Inscrever dispositivos para uma configuração de sistema em funcionamento por meio do teclado LCD**

1. Digite o código do engenheiro (7777 por padrão).

2. Pressione o botão "9" para acesso direto ao menu "9. DISPOSITIVOS ". Use os botões com setas para chegar a uma posição de endereço livre para adicionar um novo dispositivo. Escolha em sequência:

## **ХХ. Dispositivo [Livre] - ENTER - 1. ID - ENTER - [Livre] [\_\_\_\_\_\_\_\_]**

3. Pressione o botão ENTER (para um teclado), o interruptor de violação (para módulos e leitor proxy autônomo) ou aproxime-se de um cartão proxy (para um leitor) do dispositivo conectado ao barramento do sistema e que você deseja inscrever no configuração do sistema.

4. Após o registro bem-sucedido no painel de controle, a tela exibe:

## **[Tipo de dispositivo] [ENDEREÇO único]** para o respectivo dispositivo.

Os seguintes tipos de dispositivos são suportados pela série ECLIPSE:

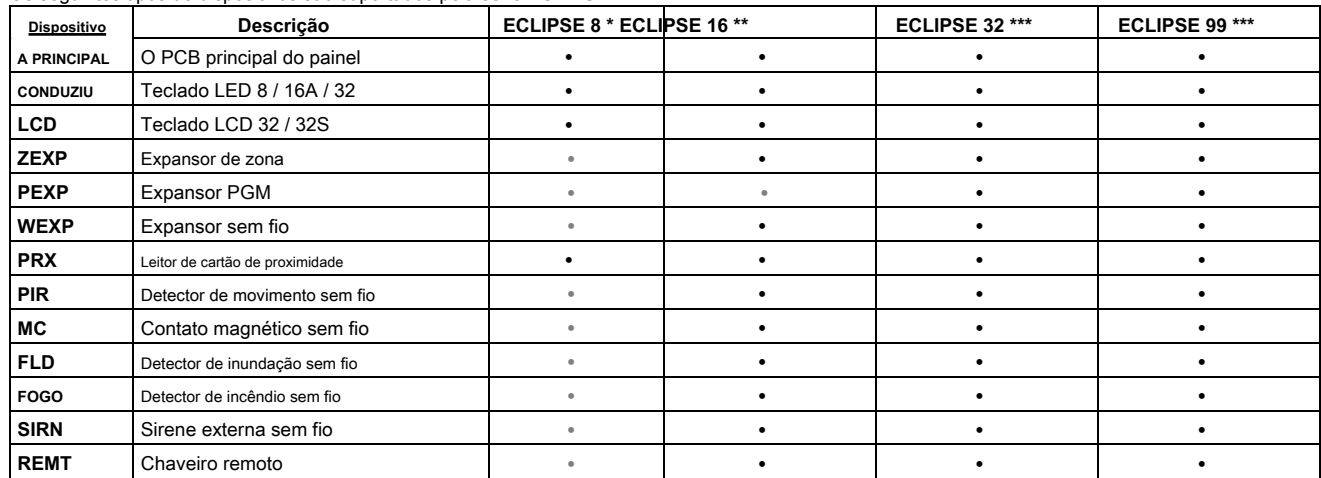

\* **Eclipse 8:** Até 2 dispositivos podem ser registrados no barramento do sistema: 2 teclados, 2 leitores de cartão de proximidade ou 1 teclado e 1 leitor de cartão de proximidade.

\* \* **Eclipse 16:** Até 5 dispositivos podem ser registrados no barramento do sistema, independentemente de seu tipo.

\* \* \* **Eclipse 32/99:** Até 30 dispositivos podem ser registrados no barramento do sistema, independentemente do tipo.

**NOTA:** Não é necessário registrar o leitor de proximidade embutido nos teclados LED 32, LCD 32 e LCD 32S. Os dispositivos wireless podem ser cadastrados apenas no módulo expansor wireless Eclipse WL, que já foi adicionado na configuração do sistema.

5. Pressione o botão ENTER do teclado usado para programação. O teclado confirmará o fim do procedimento de inscrição bem-sucedido com sinal sonoro.

6. O novo dispositivo registrado está no modo de operação normal e pronto para programação e configuração adicionais.

**Nota:** Outra forma de registrar um novo dispositivo é inserir seu número de ID exclusivo diretamente em um endereço livre, usando os botões de dígitos do teclado. O número de identificação exclusivo é fornecido pelo fabricante com um adesivo na parte traseira do PCB do dispositivo.

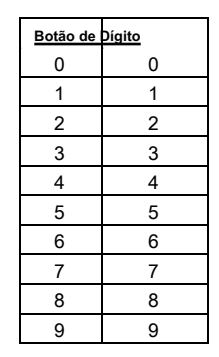

## <span id="page-17-0"></span>**5.3. Inscrever dispositivos para uma configuração de sistema em funcionamento via teclado LED**

1. Digite o código de engenheiro (7777 por padrão) - os números de zona 13, 14, 15 e 16 estão acesos. (Para LED 8 / 16A - 1, 2, 3 e 4).

2. Digite ADDRESS 8020 e pressione o botão BYPASS várias vezes até chegar a um endereço livre no sistema - os números das zonas de 1 a 16 estão acesos. (Para LED 8 / 16A - o botão "0" está aceso).

3. Pressione o botão ENTER (para um teclado) ou o interruptor de tamper (para módulo, leitor proxy ou outro) do dispositivo que você deseja registrar na configuração do sistema.

4. Após o registro bem-sucedido no painel de controle, a tela exibe a iluminação no número da zona de acordo com o tipo do dispositivo registrado (para LED 8 / 16A - um botão de iluminação):

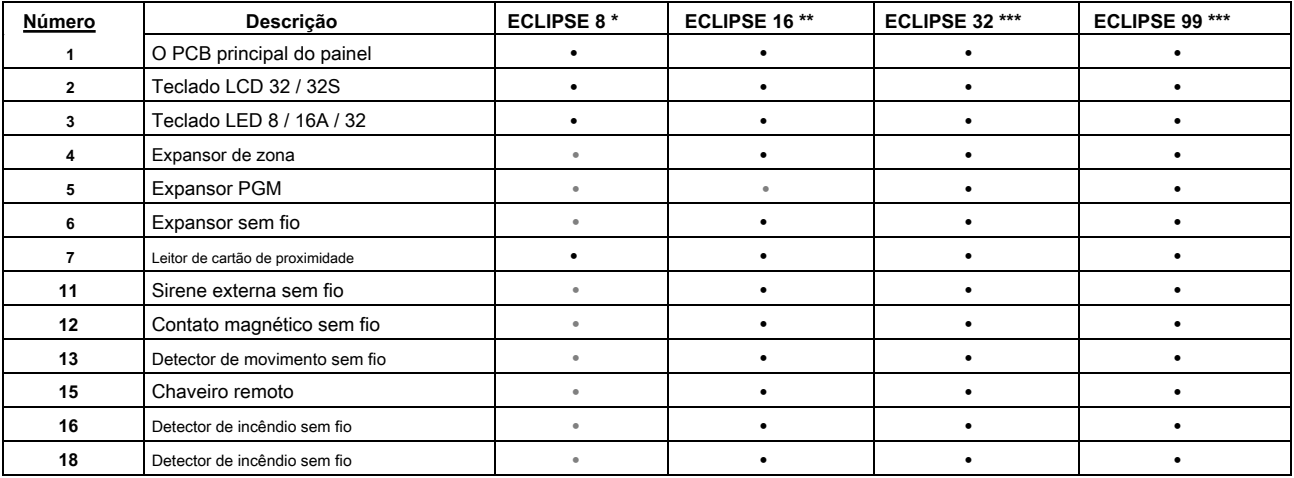

\* **Eclipse 8:** Até 2 dispositivos podem ser registrados no barramento do sistema: 2 teclados, 2 leitores de cartão de proximidade ou 1 teclado e 1 leitor de cartão de proximidade.

\* \* **Eclipse 16:** Até 5 dispositivos podem ser registrados no barramento do sistema, independentemente de seu tipo.

\* \* \* **Eclipse 32/99:** Até 30 dispositivos podem ser registrados no barramento do sistema, independentemente do tipo.

**NOTA:** Não é necessário registrar o leitor de proximidade embutido nos teclados LED 32, LCD 32 e LCD 32S. Os dispositivos wireless podem ser cadastrados apenas no módulo expansor wireless Eclipse WL, que já foi adicionado na configuração do sistema.

5. Pressione o botão ENTER do teclado usado para programação. O teclado confirmará o fim do procedimento de inscrição bem-sucedido com sinal sonoro.

6. O novo dispositivo registrado está no modo de operação normal e pronto para programação e configuração adicionais.

## <span id="page-17-1"></span>**5,4 Exclusão de um dispositivo da configuração do sistema**

1. Digite o código do engenheiro (7777 por padrão)

2. Insira o endereço do dispositivo que deseja excluir da configuração do sistema.

3. No endereço respectivo, pressione e segure o botão "0" por 2-3 segundos - o LCD mostra [Livre] para o endereço, LED 32 - LEDs de 1 a 16 estão acesos, LED 8 / 16A - botão "0 " luzes acesas. Um sinal sonoro contínuo é ouvido.

**Atenção: Excluir o número de ID exclusivo com o botão "0" é permanente e você não pode rejeitar a operação com o botão CANCELAR! Para inscrever o dispositivo novamente, siga o procedimento descrito nos itens 5.2 e 5.3.**

## <span id="page-18-0"></span>**6. PROGRAMAÇÃO DO ENGENHEIRO**

Os menus de programação do engenheiro estão disponíveis apenas quando o sistema está totalmente desarmado. Por padrão, o código de acesso do engenheiro é 7777. O desempenho da tela é diferente de acordo com o modelo de teclado usado para programação:

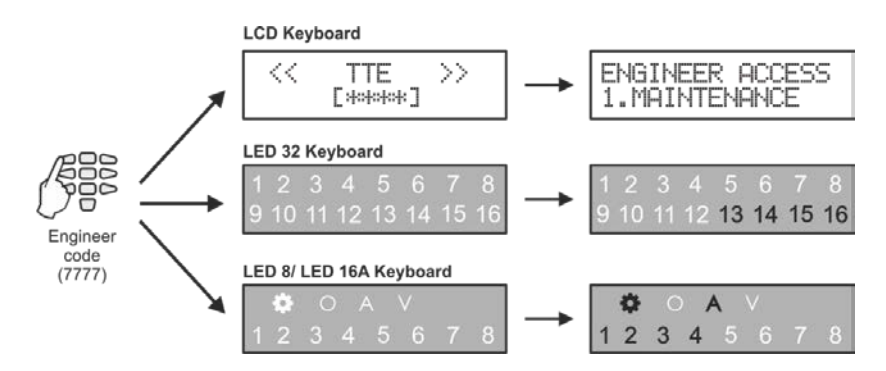

O acesso aos menus de programação do Engineer é de apenas um teclado, enquanto todos os outros teclados conectados ao barramento do sistema são temporariamente desativados para qualquer operação. Os teclados de LCD exibem uma mensagem "Modo Engenheiro !!!"

O estilo de programação padrão é aquele que usa estrutura de árvore de texto para os menus do engenheiro. Para alterar o estilo de programação no início, você deve primeiro entrar no menu do engenheiro com o código válido (7777 por padrão) e escolher em seqüência:

**7777 - 2. CONFIGURAÇÕES - 14. ESTILO DO MENU:** TEXTO, ENDEREÇO ou OPERAÇÃO

Confirme sua escolha final com ENTER.

A cada saída do menu de programação do engenheiro, o sistema atualiza todas as alterações de parâmetros e configurações. A atualização levará algum tempo dependendo da estrutura do sistema, volume e número de alterações dos parâmetros.

## **Antes de iniciar a programação de qualquer parâmetro do sistema, leia atentamente as informações detalhadas fornecidas para cada menu e certifique-se de entender as descrições.**

## <span id="page-18-1"></span>**6.1 Organização dos Menus de Programação do Engenheiro**

Para conveniência do instalador, cada descrição de parâmetro de programação inclui o acesso por meio de todos os tipos de programação:

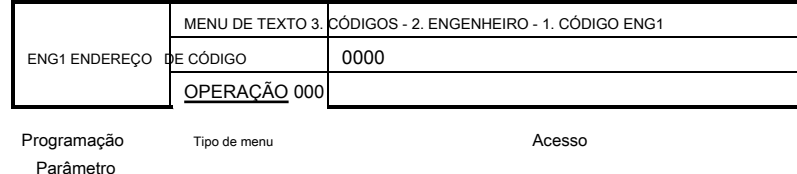

**Anotações importantes!**

## <span id="page-18-2"></span>**6.2 Indicação**

A indicação durante a programação de diferentes parâmetros do sistema é realizada em vários tipos comuns de acordo com a estrutura do endereço ou operação.

**- Indicação para introdução de valores de tempo**

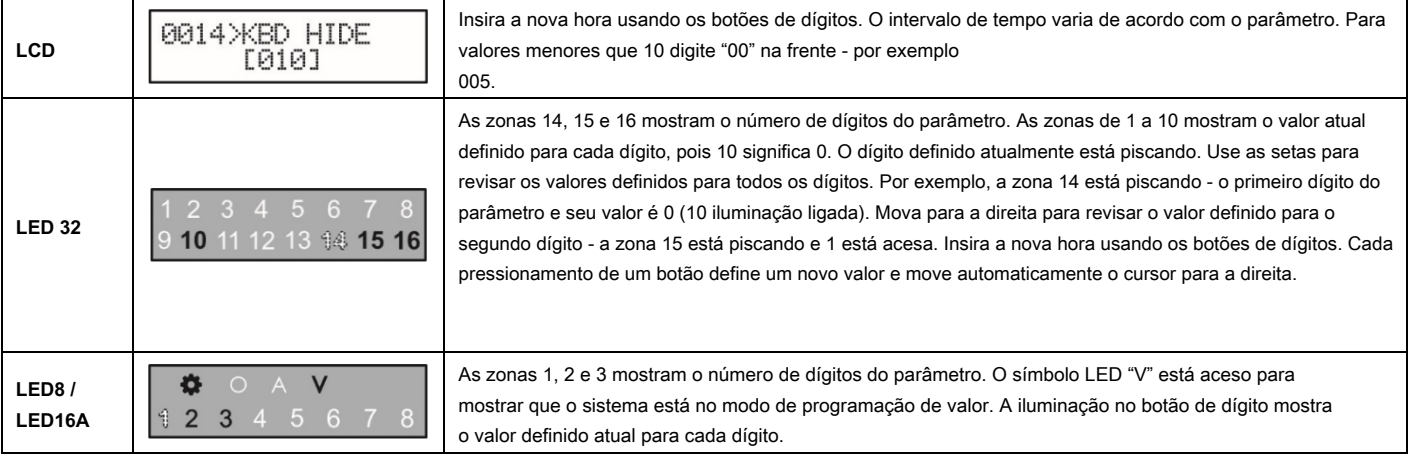

## **- Indicação para introdução do parâmetro "ENABLE / DISABLE" tipo**

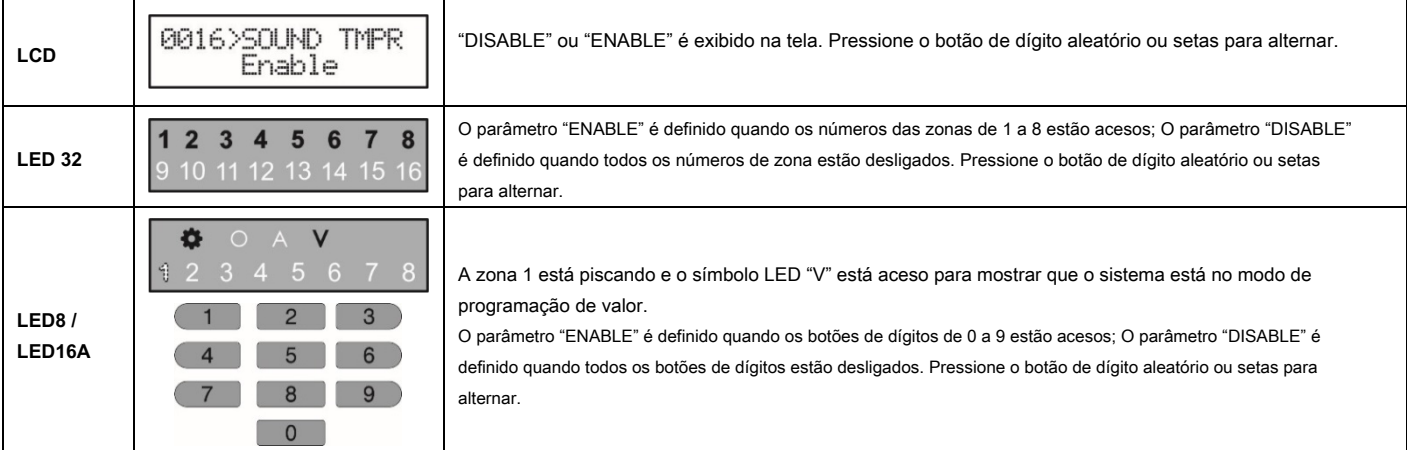

## **- Indicação para introdução de opção / número de atributo**

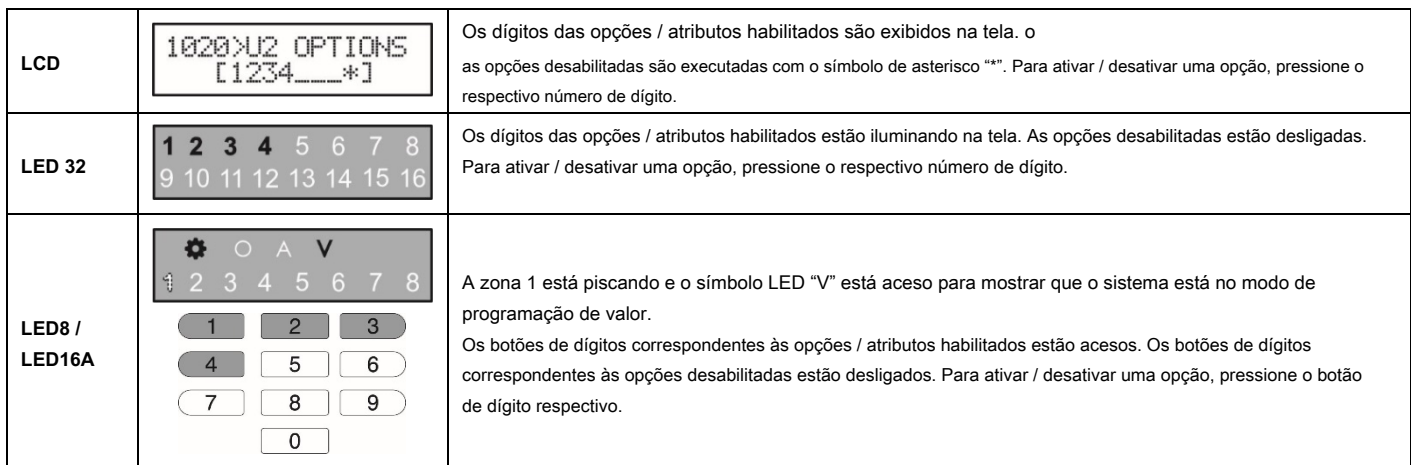

## <span id="page-19-0"></span>**6.3 Símbolos especiais neste manual**

A programação do engenheiro é comum para todos os painéis de controle da Série Eclipse. Use as tabelas rápidas no início de cada menu para verificar a disponibilidade de números de endereço para programação e configurações. Os pictogramas da série Eclipse são colocados antes de notas importantes sobre os painéis de controle dos diferentes modelos. Os pictogramas usados nas descrições abaixo têm o seguinte significado:

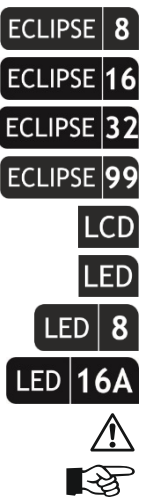

- A opção, parâmetro ou configuração está disponível ou específico para ECLIPSE 8 painel de controle.
- A opção, parâmetro ou configuração está disponível ou é específico para ECLIPSE 16 painel de controle.
- A opção, parâmetro ou configuração está disponível ou é específico para o painel de controle ECLIPSE 32.
- A opção, parâmetro ou configuração está disponível ou é específico para o painel de controle ECLIPSE 99.
- A opção, parâmetro ou configuração é acessível apenas através do teclado LCD.
- A configuração é específica ao usar o teclado LED.
- A configuração é específica ao usar o teclado LED 8.
- A configuração é específica ao usar teclado LED 16A.
- Nota importante sobre a programação.
- Dica útil.

•

- Exemplo.
- A descrição do endereço continua na próxima página.

## <span id="page-20-0"></span>**7. MENUS DO ENGENHEIRO - Tabelas de programação**

## <span id="page-20-1"></span>**1. MENU DE MANUTENÇÃO**

No menu "1. MAINTENANCE "são realizados testes e revisão dos eventos de memória no sistema.

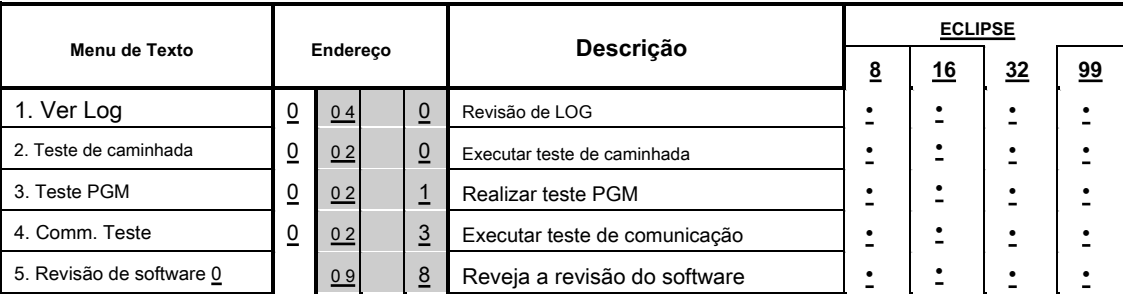

## **Tabela rápida para 1. Menu de manutenção**

## O "1. Os menus MAINTANACE "são descritos em detalhes nas tabelas a seguir.

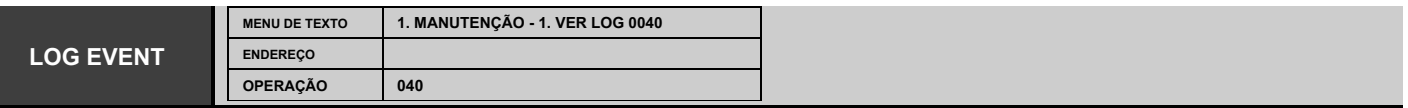

**Revisando os eventos de LOG de memória**

## **Revisão dos eventos de LOG da memória no sistema.**

O arquivo LOG da memória possui diferentes capacidades: 1024 (ECLIPSE 8/16/32) e 5000 (ECLIPSE 99) eventos do sistema. Os eventos registrados na memória independente de potência do painel de controle podem ser rastreados com a ajuda das setas. O primeiro evento visualizado é o último registrado.

∎⊗न

Use o botão de dígito 2 para revisar algumas informações adicionais para o evento, como usuário, zona ou número de área. Use o botão de dígito 1 para voltar à tela principal para revisão de eventos de memória. Para a leitura correta das informações, use a tabela de eventos do ANEXO 1.

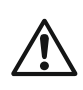

⇆

No caso de utilizar um teclado de LED para revisar o arquivo de LOG da memória, lembre-se que a visualização dos eventos de memória, como números de usuário, números de zonas, números de área e etc, é apresentada de forma binária conforme a ordem é contada a partir lado direito para esquerdo - ver coluna "Código" do APÊNDICE 1, onde é dada a referência da indicação do LED em forma decimal.

## Exemplos:

A revisão dos eventos difere de acordo com o tipo de teclado LED usado. Na primeira linha dos teclados (zonas de 1 a 8) é exibido um número de usuário, ou número de zona, ou número de saída, etc, de acordo com o tipo de evento, e na segunda linha (zonas de 9 a 16) é exibido um número de área, se compatível. Para teclado LED 8, o número da área é visualizado com botões iluminados. No exemplo, é exibida a revisão do evento 41 "Desarmando com código" no painel de controle do Eclipse 32.

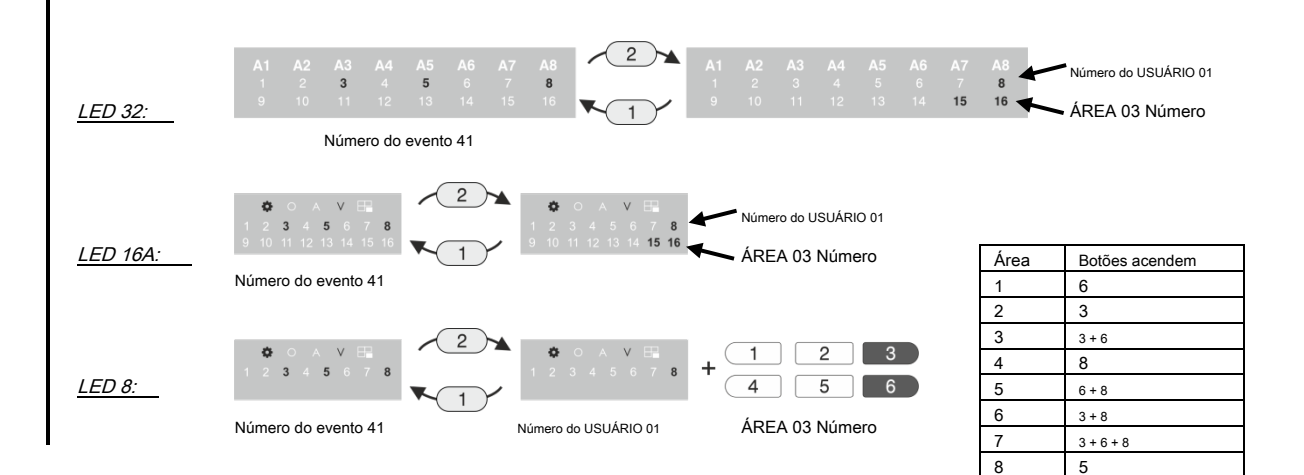

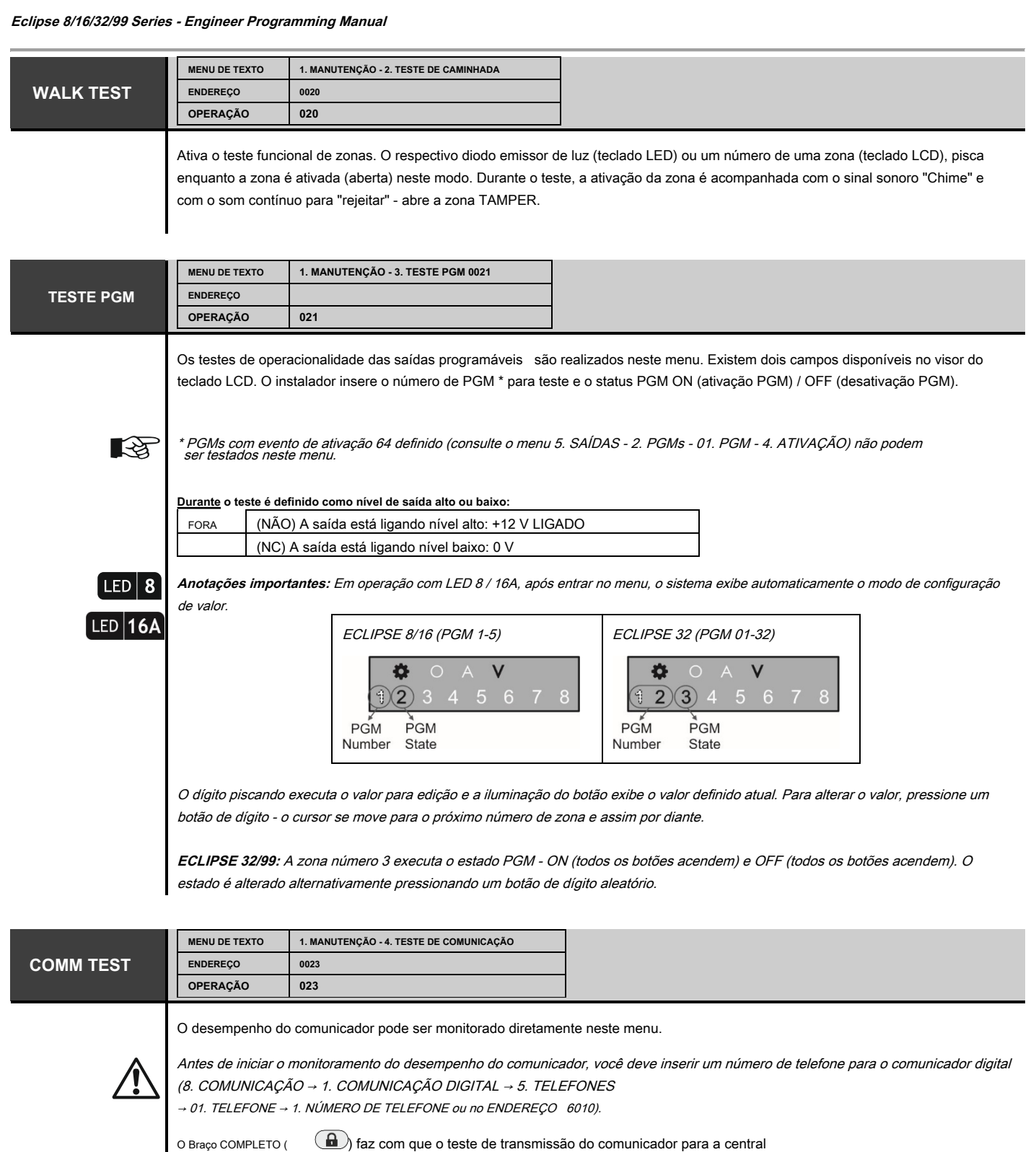

estação e do discador por voz para os números de telefone atribuídos. O botão 0 aborta qualquer comunicação em execução e exclui a fila de eventos a serem enviados. O significado dos símbolos é dado a seguir, pois o "estado ativo" significa iluminação permanente dos LEDs (teclado de LED) ou um número de etapa (teclado de LCD). Depois que a comunicação for concluída com sucesso, o teclado emite um sinal sonoro. Use o botão CANCELAR para sair do menu.

## **Degrau Açao**

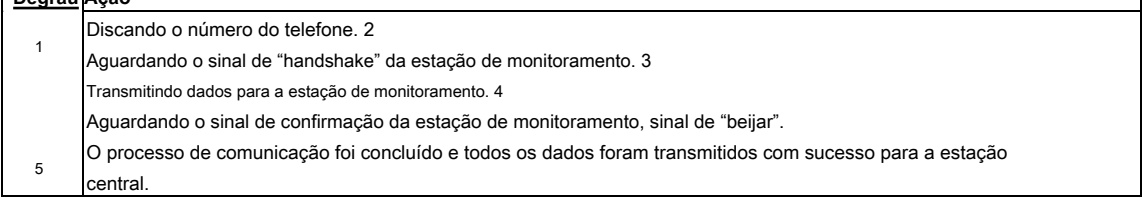

## **REVISÃO**

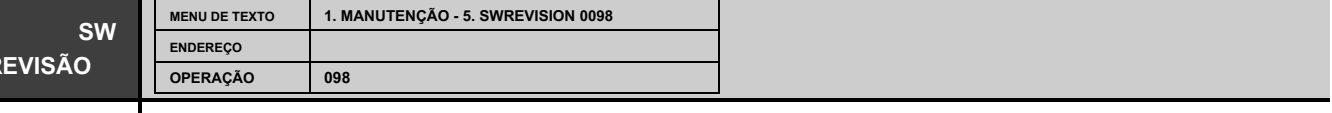

LCD o engenheiro pode revisar a revisão atual do software do painel de controle neste menu.

## <span id="page-22-0"></span>**2. MENU DE CONFIGURAÇÕES**

Em 2. SETTINGS "no menu são configurações gerais dos parâmetros do sistema.

**Atenção: Alguns dos endereços estão disponíveis para programação somente com teclado LCD!**

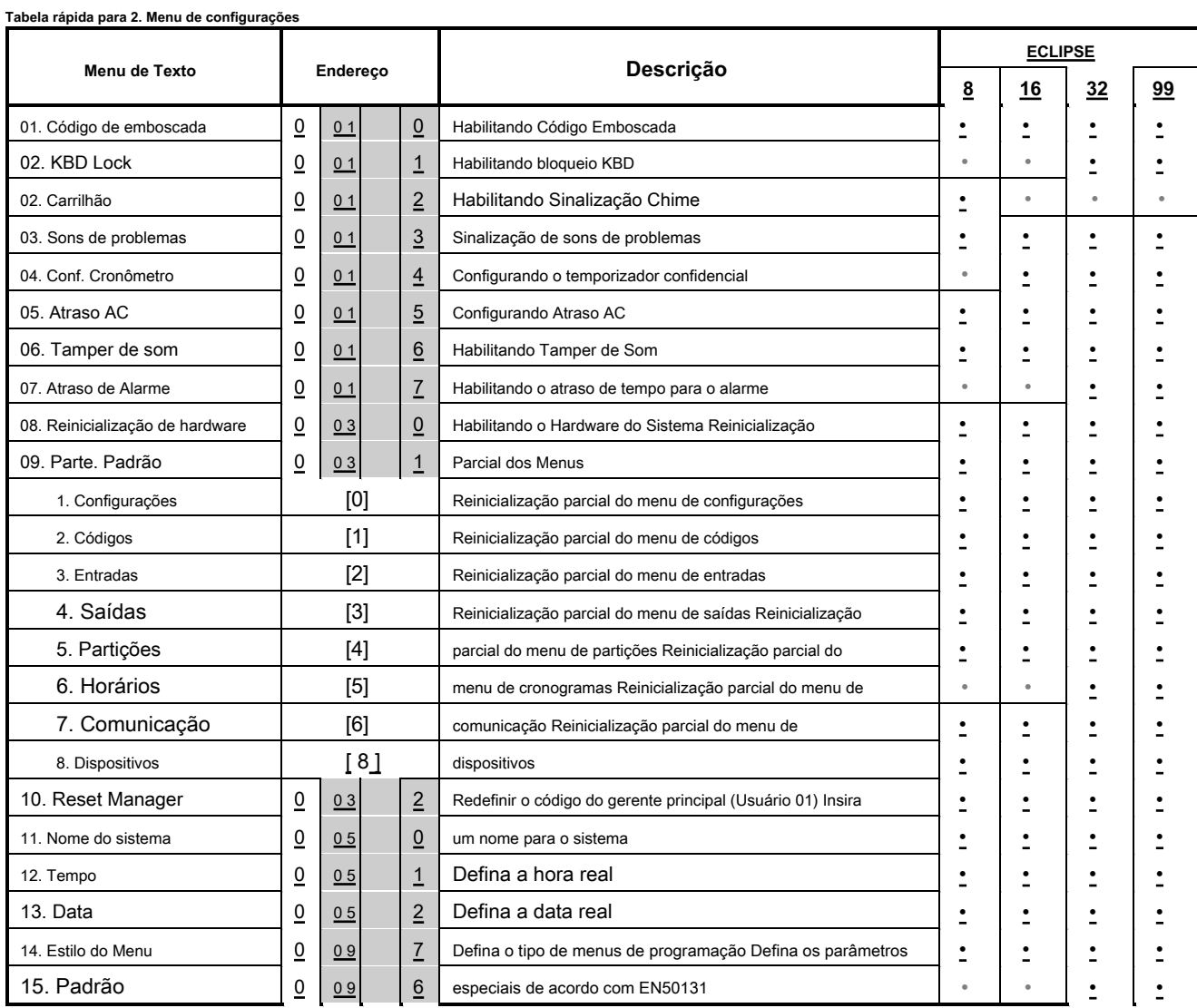

## **Eclipse 8/16/32/99 Series - Engineer Programming Manual**

 $\overline{\phantom{a}}$ 

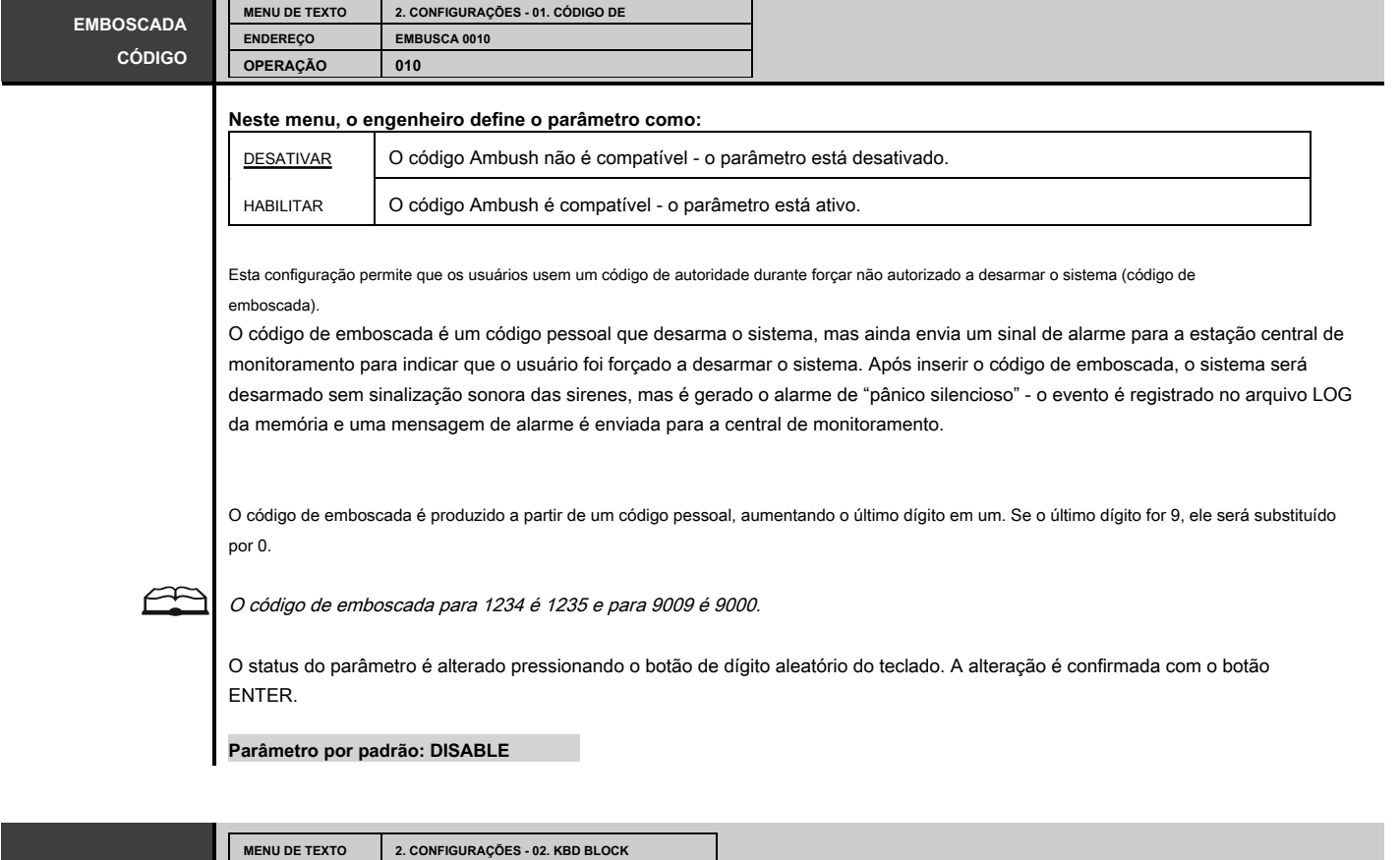

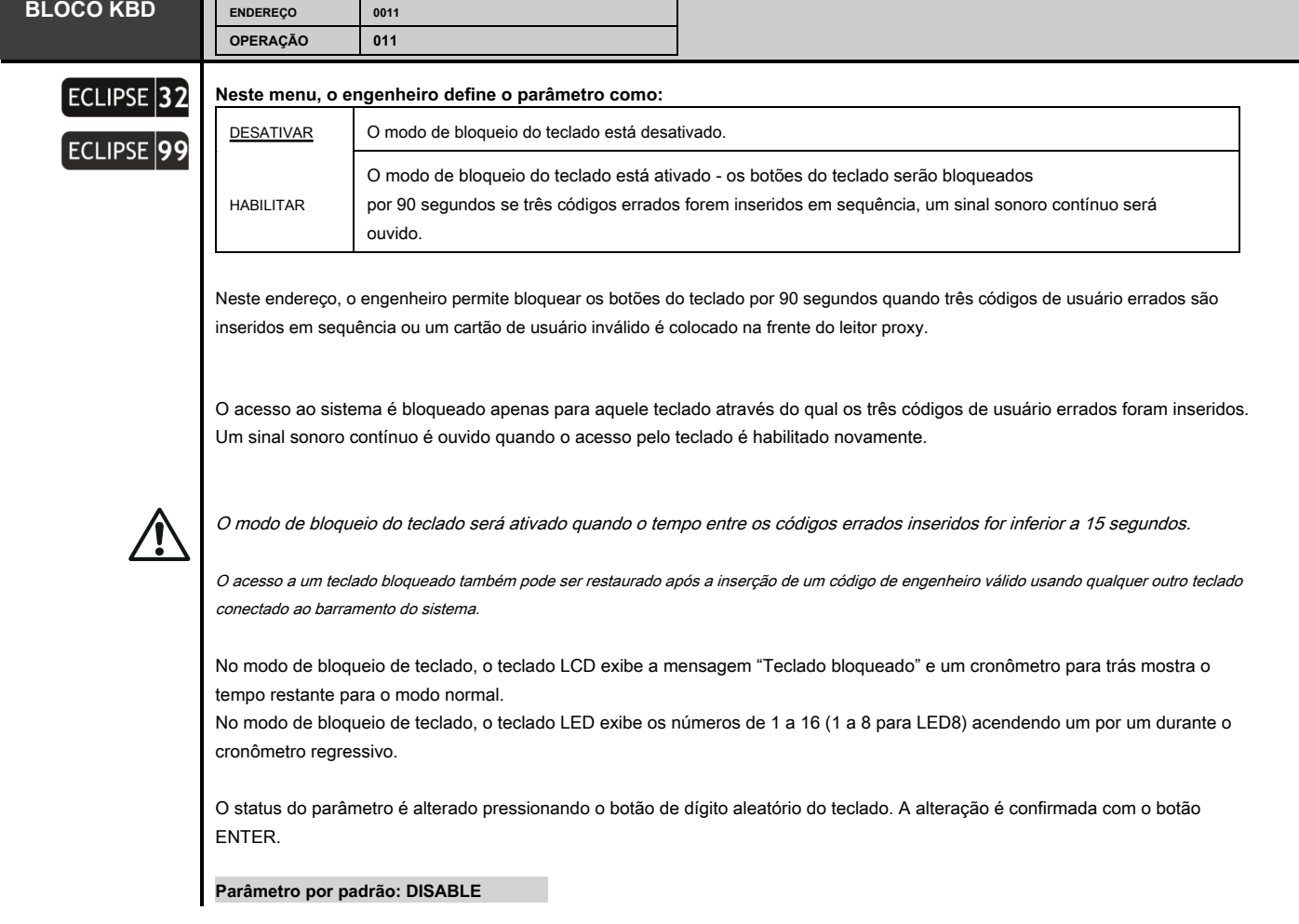

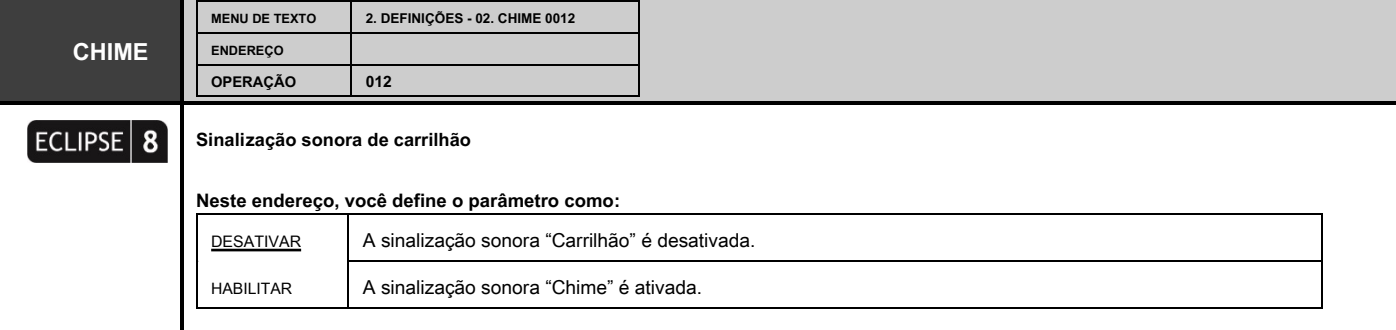

Neste endereço, o engenheiro pode habilitar ou desabilitar a sinalização sonora "Chime" ativada para abertura de zonas do tipo Entrada-Saída, Seguimento ou Instantâneo.

O status do parâmetro pode ser alterado pressionando o botão aleatório do teclado. A alteração é confirmada com o botão ENTER.

## **Parâmetro por padrão: ENABLED**

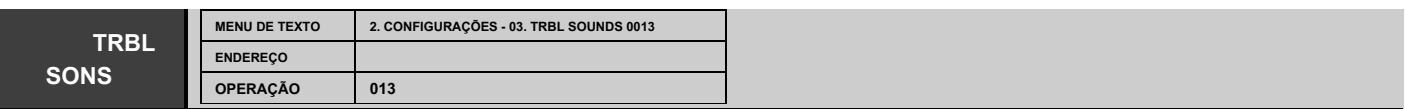

#### **Sinalização sonora para "Problema Técnico"**

Neste endereço, o engenheiro pode habilitar ou desabilitar a "indicação de som de problema" (dois bipes curtos a cada 20 segundos) dos teclados no modo de problema técnico - consulte o item 2.2.

## **Neste endereço, você define o parâmetro como:**

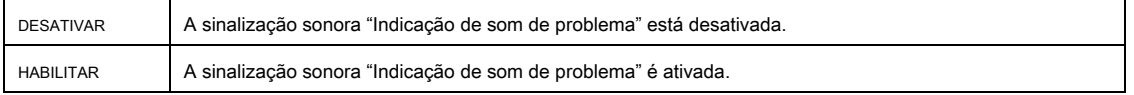

É possível, após a inicialização do sistema, uma mensagem de problema para 8. FALHA DE SOUNDER ser exibida na tela de teclados LCD (8 luzes de número de zona no visor LED). Isso indica alguns problemas com a sirene conectada ao PGM5. Se o PGM5 for usado como uma saída padrão, você deve terminá-lo com um resistor de 1kOhm ou programá-lo como uma saída normal - desabilite a opção 1 no ENDEREÇO 3051.

Também é possível, a mensagem de problema 9. INVALID CLOCK será exibida após a inicialização do sistema e após a reinicialização parcial ou total do hardware. Para limpar a mensagem, o instalador deve definir uma nova hora real no menu 12. TIME (endereço 0051).

O status do parâmetro pode ser alterado pressionando o botão aleatório do teclado. A alteração é confirmada com o botão ENTER.

## **Parâmetro por padrão: ENABLED**

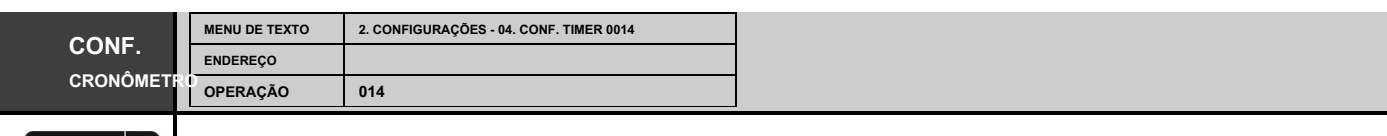

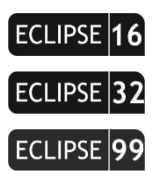

श्चि

## **Temporizador do "Modo Confidencial"**

Este parâmetro é comum para todos os teclados. Insira um tempo de 010 a 180 segundos.

O "modo Confidencial" é um modo especial para ocultar as informações das zonas ativadas e utilizadas. O modo é atribuído a cada teclado no menu "9. DISPOSITIVOS - XX. DISPOSITIVO - 3. OPÇÕES "(endereço 8xx2 - opções 3 e 4) - consulte a descrição detalhada no Menu 9. Dispositivos.

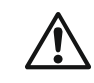

**ECLIPSE 32/99:** De acordo com os requisitos da EN50131 o intervalo de tempo é limitado de 10 a 30 segundos quando no menu 2. AJUSTES - 15. PADRÃO (endereço 0096) opção EN50131 G2 ou EN50131 G3 é habilitada. Se neste menu for definido um intervalo de tempo maior (por exemplo 45 segundos) ele será automaticamente reduzido para 30 segundos; se o intervalo de tempo definido for menor que 30 segundos, ele não será alterado.

**Parâmetro por padrão: 010 (10 segundos)**

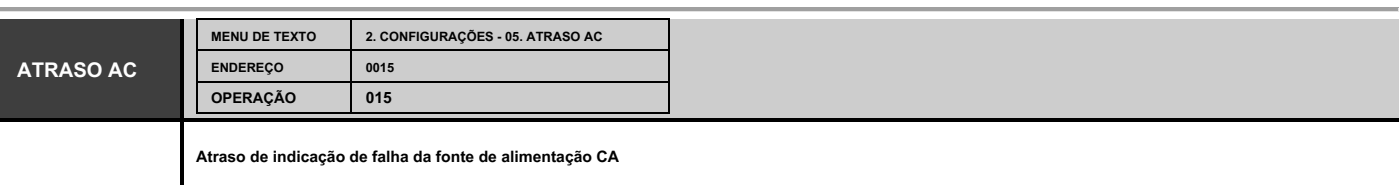

**Programação de tempo para indicação de retardo em caso de falha na alimentação 230 VAC.** Insira um tempo de 0 a 254 minutos. A hora definida é confirmada com o botão ENTER.

No caso de usar um teclado LED, você pode rever o tempo definido com os botões de seta. O número da zona piscando indica um modo de programação para aquele valor. Um número de zona permanentemente aceso mostra o valor definido atual (10 significa 0). Para alterá-lo, pressione outro botão de dígito - o cursor se move automaticamente para o próximo valor à direita.

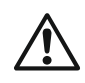

**Atenção: A indicação de falha da fonte de alimentação de 230 VCA pode ser completamente desabilitada com o valor de configuração 255!**

**ECLIPSE 32/99:** De acordo com os requisitos da EN50131, o intervalo de tempo é limitado de 00 a 60 minutos quando no menu 15. STANDARD (endereço 0096) opção EN50131 G2 ou EN50131 G3 está habilitada. Se neste menu estiver definido um intervalo de tempo maior (por exemplo 70 minutos), ele será automaticamente reduzido para 60 minutos; se o intervalo de tempo definido for menor que 60 minutos, ele não será alterado.

**Parâmetro por padrão: 030 (30 minutos)**

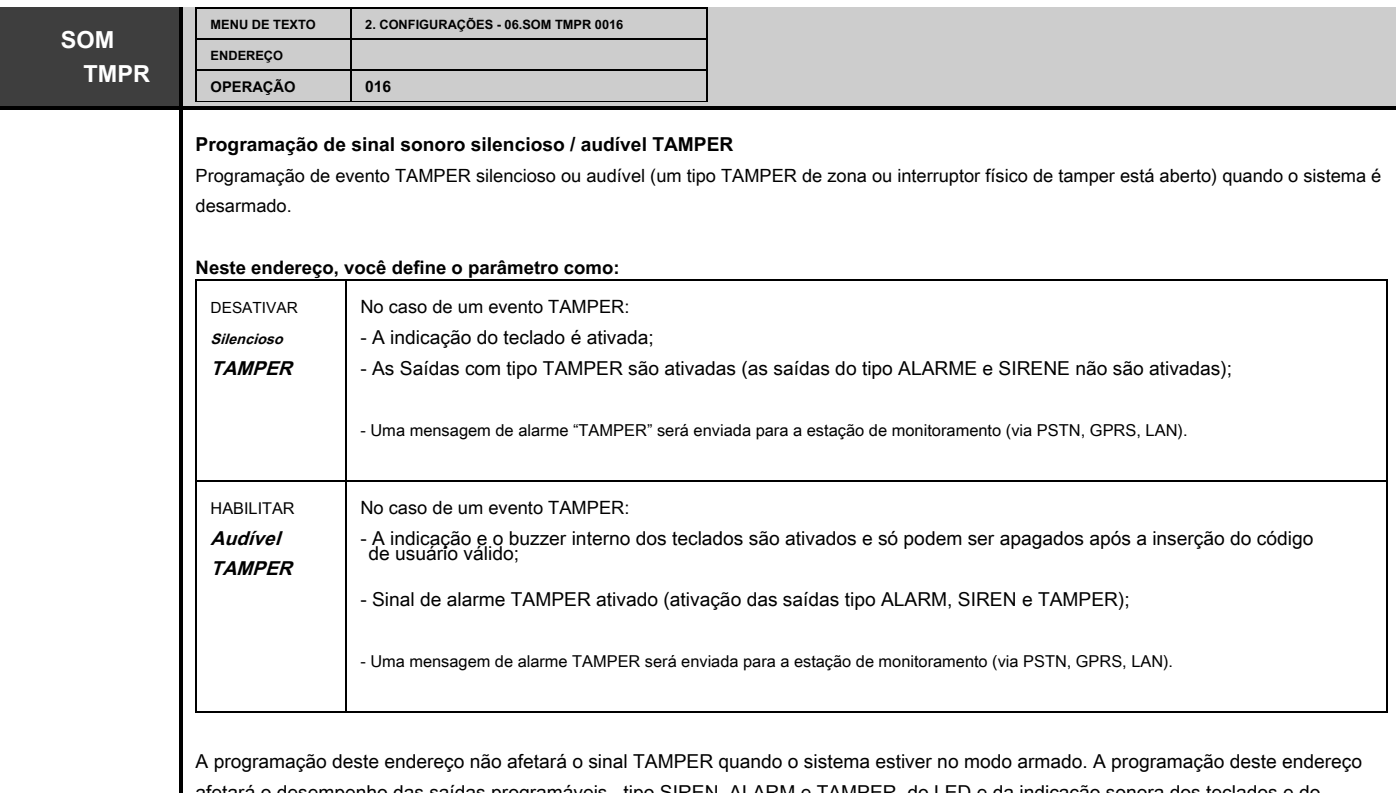

afetará o desempenho das saídas programáveis tipo SIREN, ALARM e TAMPER, do LED e da indicação sonora dos teclados e do comunicador digital quando o sistema for desarmado.

Cada pressão de um botão digital altera alternativamente o status ativado / desativado. A indicação do display é mostrada na tabela.

**Parâmetro por padrão: ENABLE (TAMPER audível)**

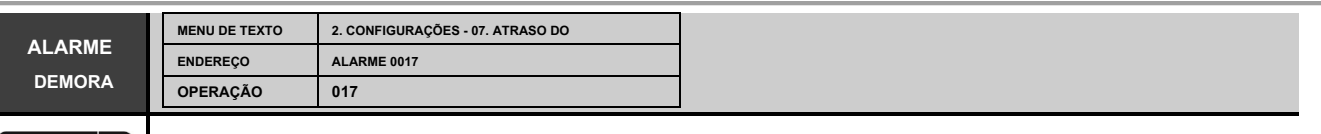

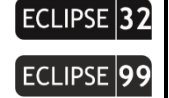

**Programação de atraso de mensagem de alarme para estação de monitoramento e ativação da sirene** por 30 segundos ou até que o tempo de entrada programado termine (o menor valor de ambos os tempos é tomado) no caso de uma zona, fora da rota de entrada, ser ativada.

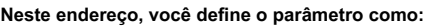

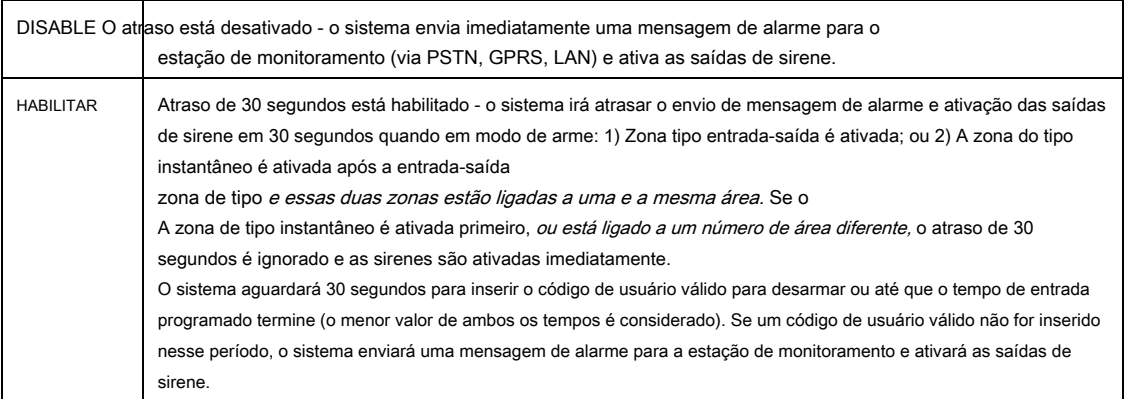

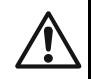

De acordo com os requisitos de EN50131, o ATRASO DO ALARME é definido automaticamente como HABILITADO quando no menu 15. PADRÃO (endereço 0096) a opção EN50131 G2 ou EN50131 G3 é habilitada. Nesse caso, a configuração não pôde ser alterada!

## **Parâmetro por padrão: DISABLE**

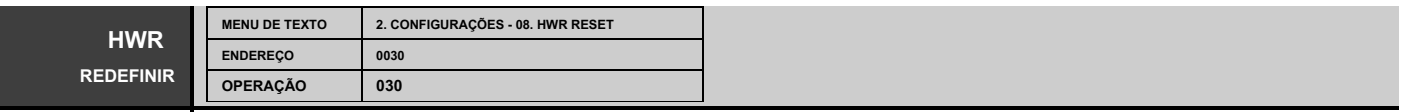

## **Habilitar redefinição de hardware**

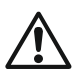

É necessário um serviço especializado quando o RESET do hardware está desativado e o código do engenheiro é obscuro.

O status do parâmetro pode ser alterado pressionando o botão aleatório do teclado.

## **Neste endereço, você define o parâmetro como:**

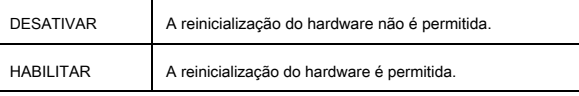

## **Parâmetro por padrão: ENABLE**

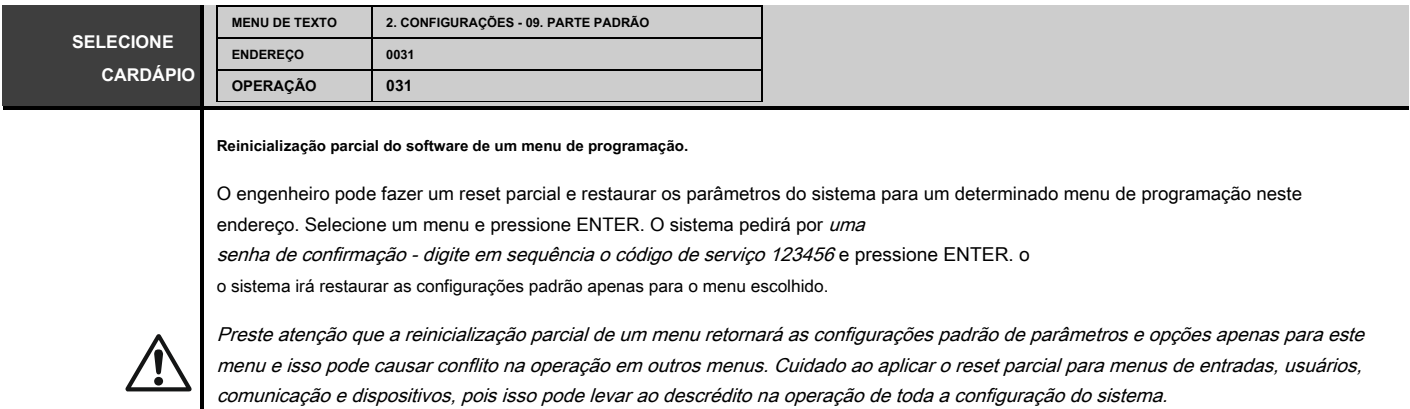

Para restaurar os parâmetros padrão de um menu, pressione o botão de dígito respectivo (em operação com endereços de 4 e 3 dígitos):

Botão 0 - Menu 0. Configurações gerais Botão 1 - Menu 1. Usuários Botão 2 - Menu 2. Zonas Botão 3 - Menu 3. Saídas PGM Botão 4 - Menu 4. Áreas Botão 5 - Menu 5. Timeslots Botão 6 - Menu 6. Botão 8 do comunicador - Menu 8.

Dispositivos periféricos

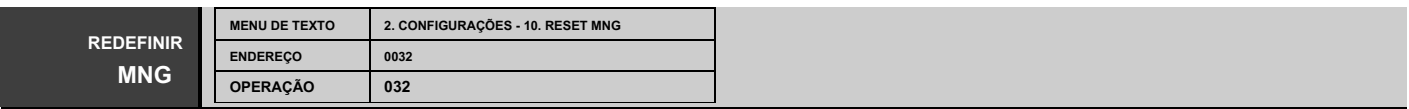

**Redefinição de código do gerente principal**

Restauração do código do gerenciador principal padrão (Usuário 01). Os botões 1, 2, 3, 4, 5, 6 são pressionados em sucessão e confirmados com o botão ENTER.

O sistema restaura o código de usuário gerente padrão 0000.

**Código de gerente principal padrão: 0000**

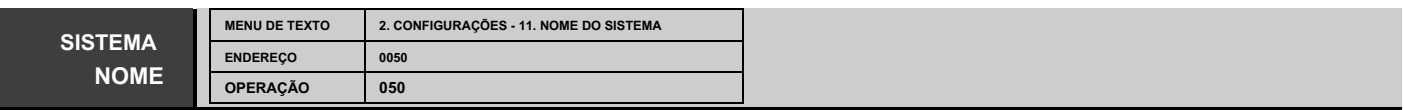

## LCD

ECLIPSE<sup>1</sup>3

ECLIPSE

## **Programação do nome do sistema**

O engenheiro pode inserir um novo nome de sistema neste menu. O nome deve ter até 16 símbolos - letras (minúsculas e maiúsculas), dígitos e símbolos especiais, incluindo espaços.

As letras podem ser inseridas diretamente usando os botões de dígitos. O cursor move-se automaticamente para a direita após a escolha da letra ou dígito, ou pode ser movido manualmente pelas setas. Para inserir um dígito, pressione o botão respectivo e mantenha-o pressionado por 2-3 segundos. Veja também o item 2.8. Inserindo texto para teclado LCD.

Confirme o novo nome do sistema com o botão ENTER.

**Nome do sistema padrão: << TTE >>**

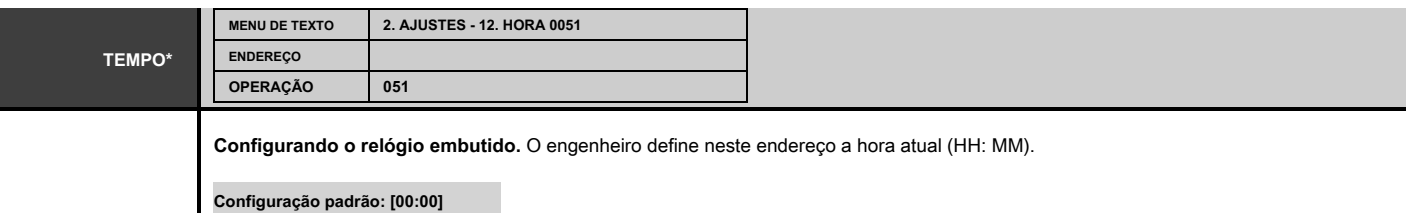

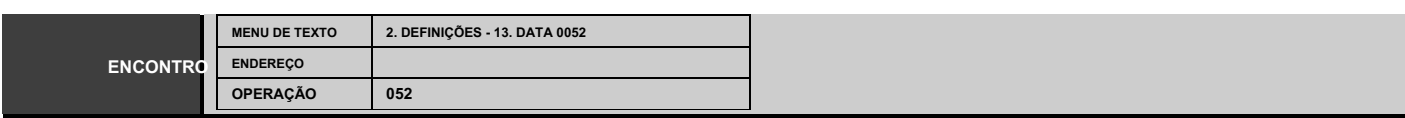

**Configurando a data do sistema.** O engenheiro define neste endereço a data atual (DD / MM / AA).

**Configuração padrão: [01/01/19]**

\* Há uma bateria de backup montada na parte de trás dos PCBs do painel de controle do Eclipse 32 e Eclipse 99. Ele permite manter a hora e a data atuais, mesmo quando as fontes de alimentação<br>principal e de reserva estão d

Na configuração do painel de controle Eclipse 8 e Eclipse 16, uma bateria de backup para manter a hora e a data não está incluída. Quando ambas as fontes de alimentação de backup principais são desligadas, вхен o painel é ligado novamente, o instalador é solicitado a definir a data e hora reais atuais.

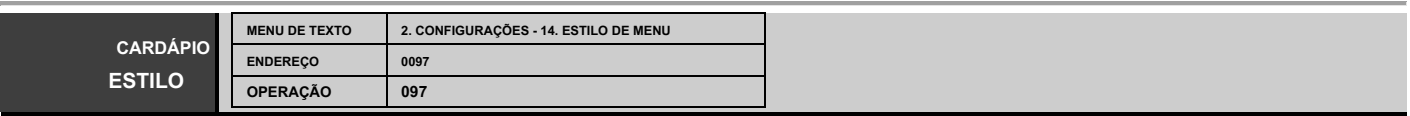

## **Estilo do menu de programação**

O engenheiro define o estilo do menu de programação neste menu. Selecione o tipo com as setas ou escolha um número do estilo de menu de acordo com sua preferência, como:

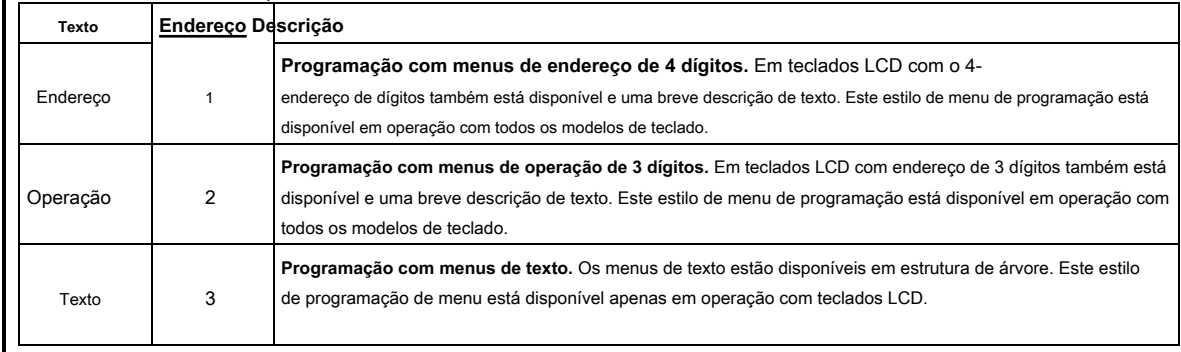

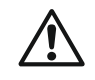

Se você optar por operar com menus de texto, eles estarão disponíveis apenas com teclados LCD no sistema, enquanto a programação do engenheiro por meio de teclados LED no sistema estará disponível com menus de endereço de 4 dígitos.

**Configuração padrão: TEXTO / [3]**

#### **MENU DE TEXTO ENDEREÇO OPERAÇÃO 2. CONFIGURAÇÕES - 15. PADRÃO 0096 096 PADRÃO**

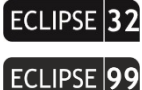

## **Programação de configurações para EN50131 Grau 2 Padrão**

Este menu permite a configuração rápida de parâmetros com programação de acordo com os requisitos da norma EN50131 Grau 2. As configurações são:

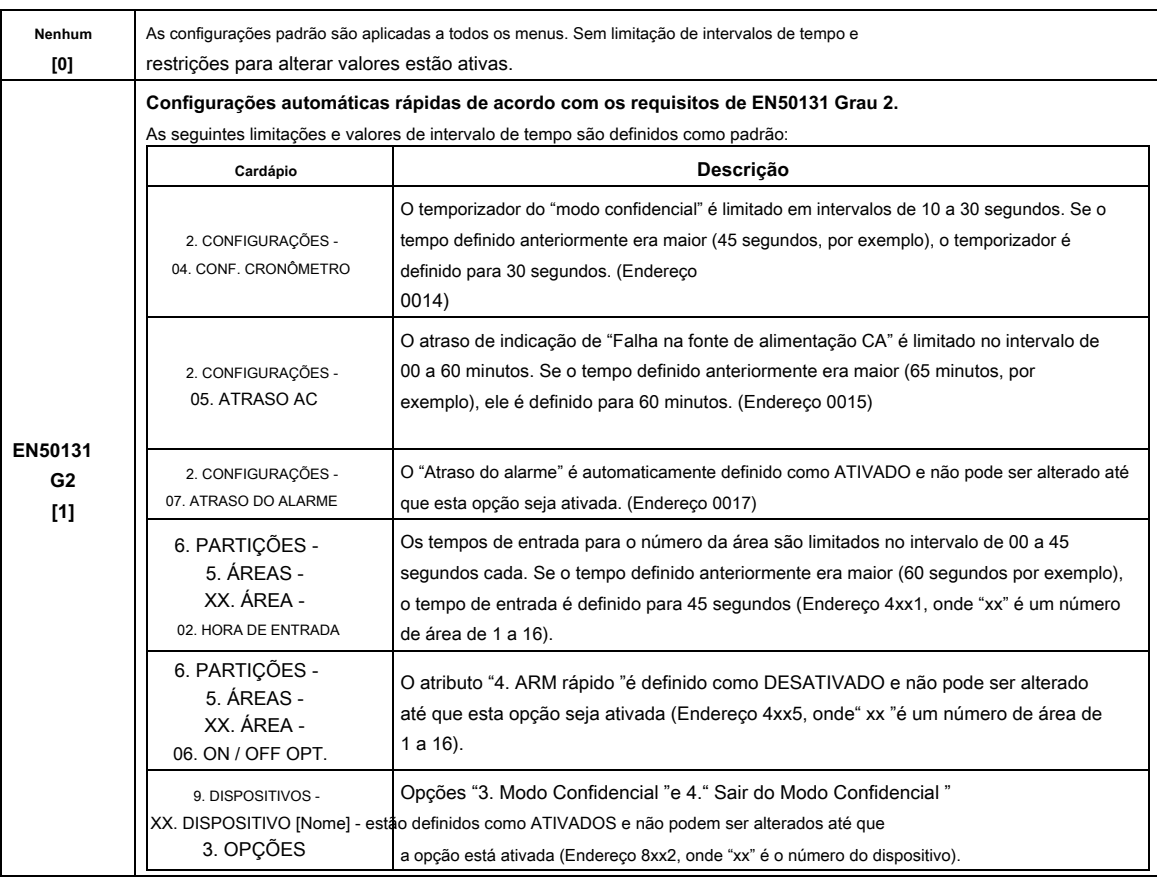

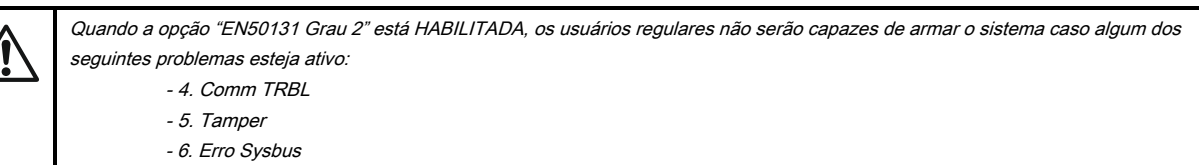

- 8. Falha de sirene

- um evento de memória para uma área

## ECLIPSE<sup>1</sup>99

## **Programação de configurações para EN50131 Grau 3 Padrão**

Este menu permite a configuração rápida de parâmetros com programação de acordo com os requisitos da norma EN50131 Grau 3. As configurações são:

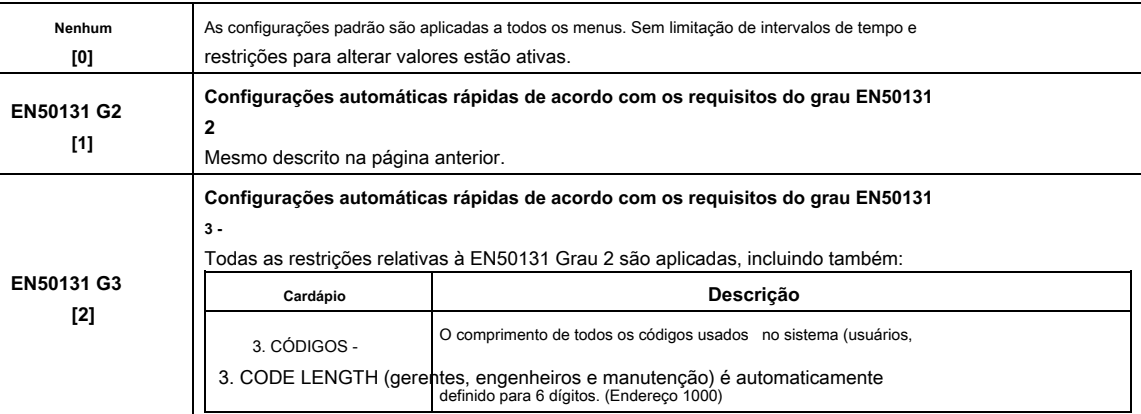

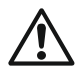

Quando a opção "EN50131 Grau 3" estiver HABILITADA, o arme remoto do sistema via chave seletora não será possível no caso de memória ativa para evento.

## **NOTA IMPORTANTE:**

**Em caso de mudança das configurações de "Grau 2/3" para "Nenhum", os parâmetros descritos acima não serão redefinidos para seus valores padrão. Eles permanecerão os mesmos definidos para "Grau 2/3", mas são livremente programáveis - nenhuma restrição é aplicada.**

**Configuração padrão: Nenhum**

## <span id="page-29-0"></span>**3. MENU DE CÓDIGOS**

Em "3. No menu CODES ", o engenheiro programa alguns parâmetros e configurações para os gerentes e usuários do sistema.

## **Alguns dos endereços estão disponíveis para programação apenas com teclado LCD!**

**Atenção:** O USUÁRIO 01 é o Gerente Chefe do sistema. O gerente-chefe tem todos os direitos para operar os menus de programação do gerente. Os direitos do Gerente Chefe não podem ser alterados. Todos os outros usuários do sistema têm direitos programáveis livremente.

O gerente tem direitos estendidos no sistema e pode atribuir códigos de usuário e direitos, e também para definir a data e hora, e ajustar algumas opções dos teclados - configuração do nível da campainha, brilho, etc.

Cada usuário regular no sistema pode alterar apenas seu próprio código, enquanto o gerente pode alterar os códigos de todos os outros usuários regulares. Um gerente no sistema não pode alterar o código de outro gerente (disponível para ECLIPSE 32/99).

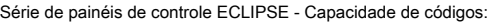

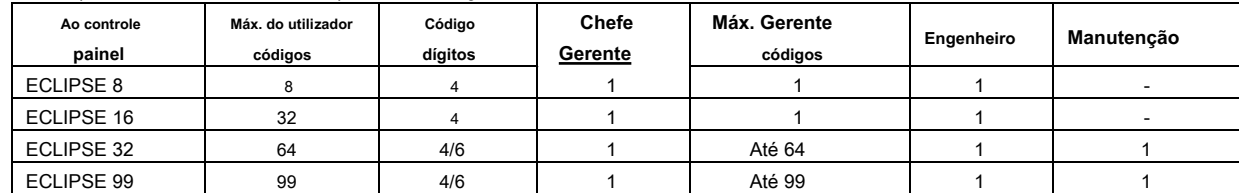

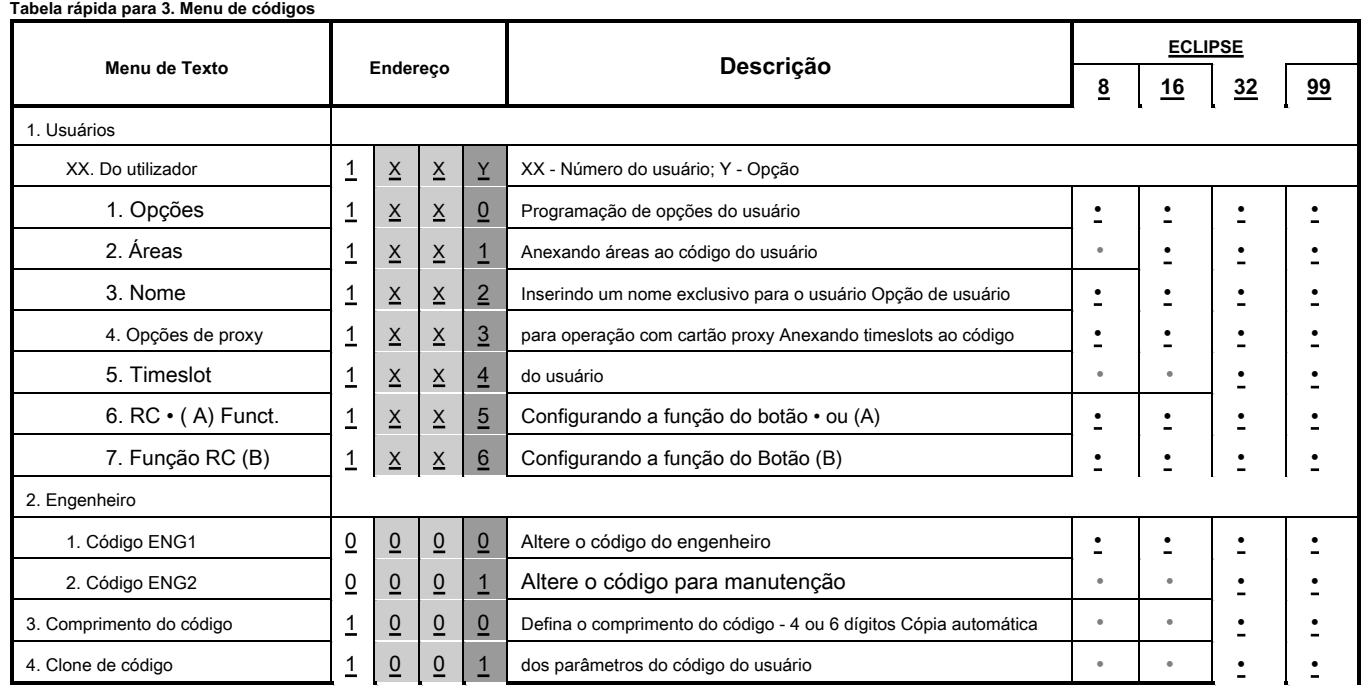

Os menus são descritos para o Usuário 01 (Gerente Chefe) e Usuário 02.

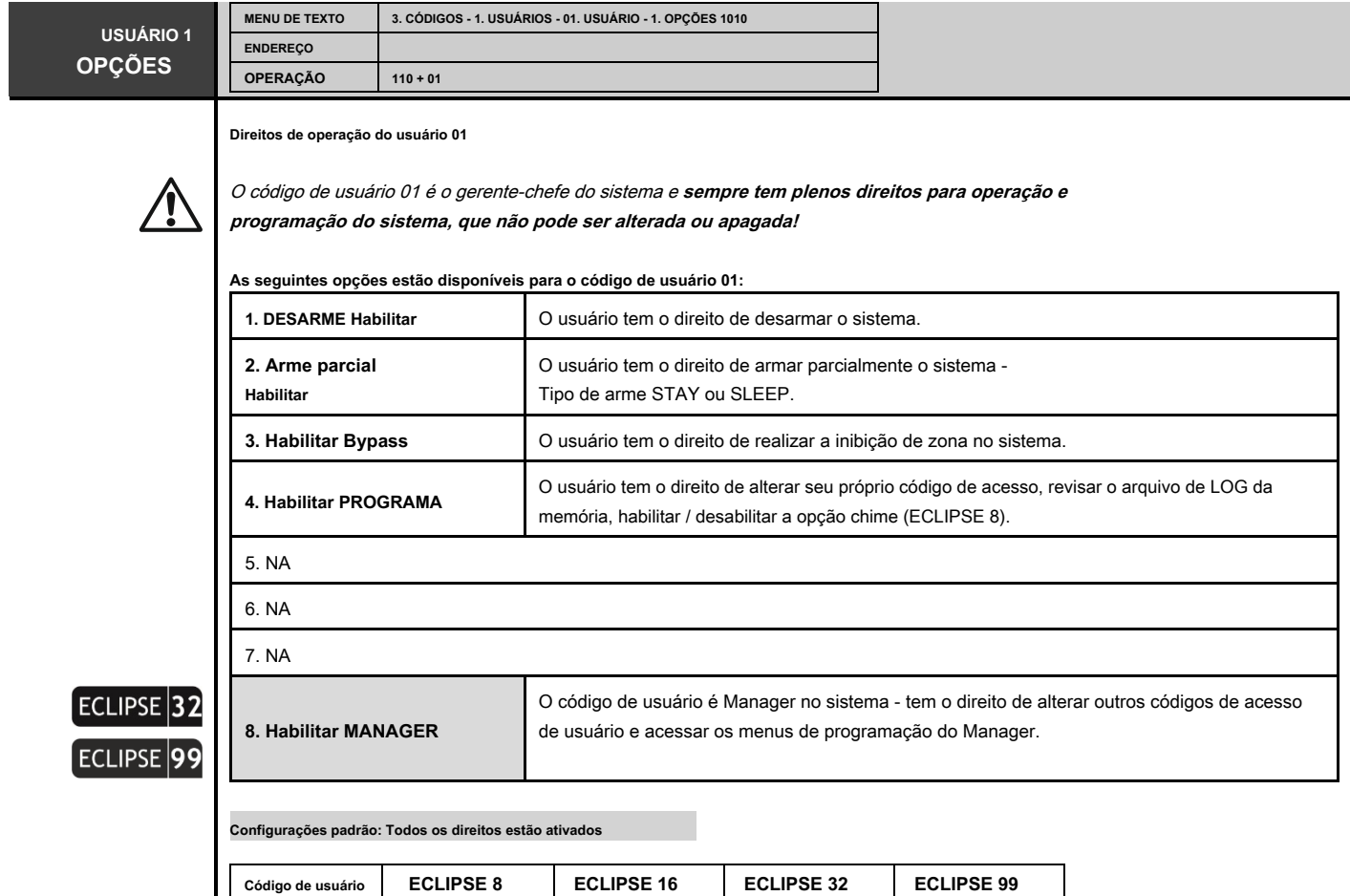

01 1, 2, 3, 4 1, 2, 3, 4 1, 2, 3, 4, 8 1, 2, 3, 4, 8

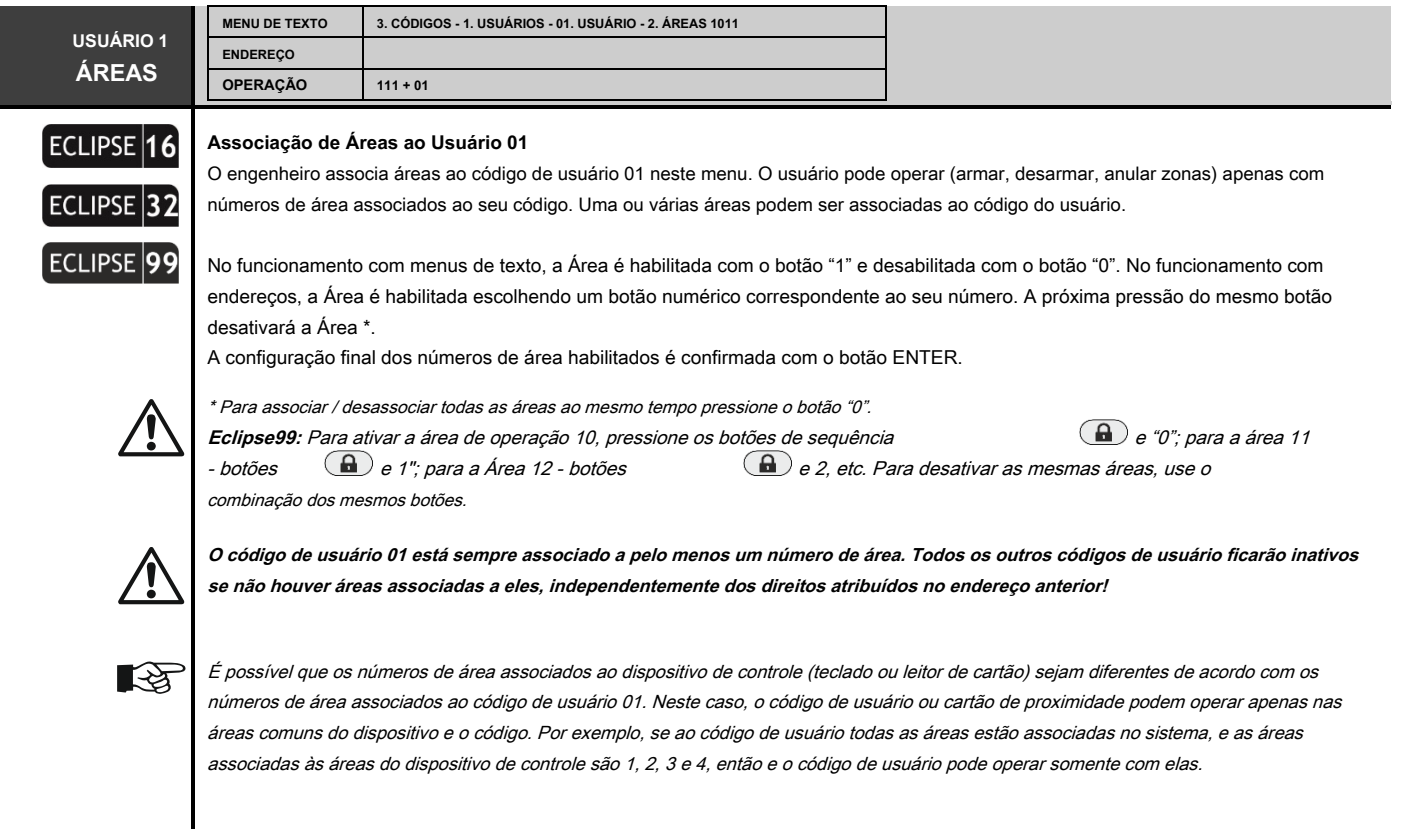

**Configuração padrão: Todas as áreas**

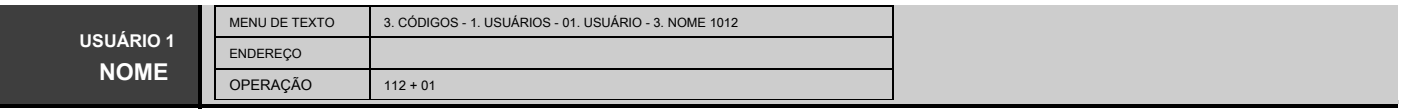

**LCD** 

## **Programação do Nome do Usuário 01**

O engenheiro pode inserir um novo nome para o usuário 01 neste menu. O nome deve ter até 16 símbolos

- letras (minúsculas e maiúsculas), dígitos e símbolos especiais, incluindo espaços.

As letras podem ser inseridas diretamente pelos botões de dígitos. O cursor move-se automaticamente para a direita após a escolha da letra ou dígito, ou pode ser movido manualmente pelas setas. Para inserir um dígito, pressione o botão respectivo e mantenha-o pressionado por 2-3 segundos. Veja também o item 2.8. Inserindo texto para teclado LCD.

Confirme o novo nome de usuário com o botão ENTER.

**Nome padrão: Usuário 01**

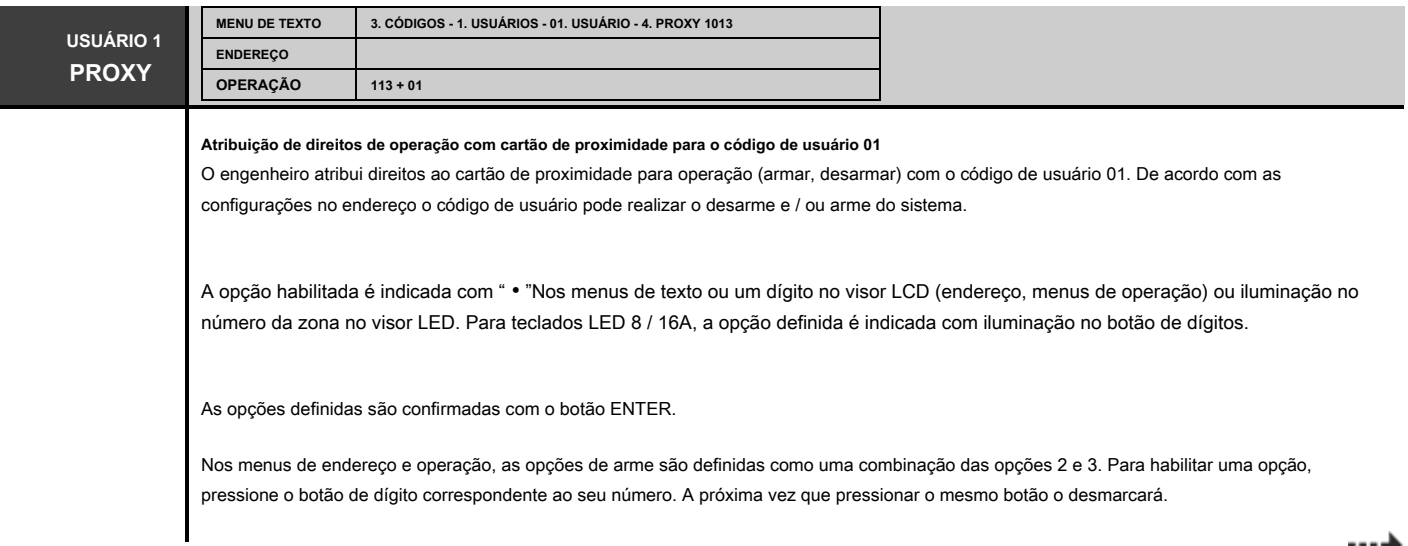

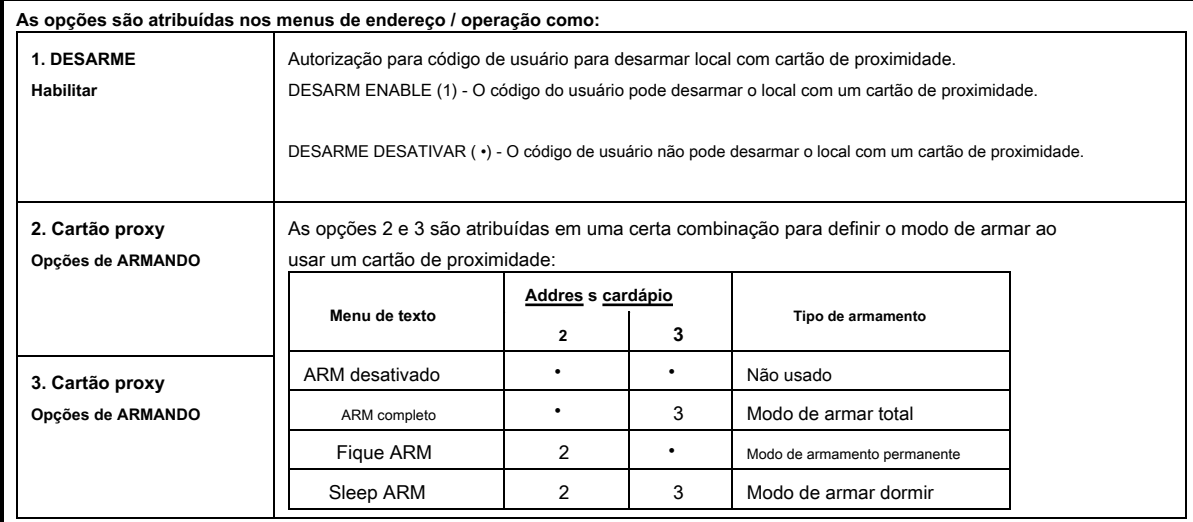

**Configurações padrão: DISARM ENABLE; SLEEP ARM**

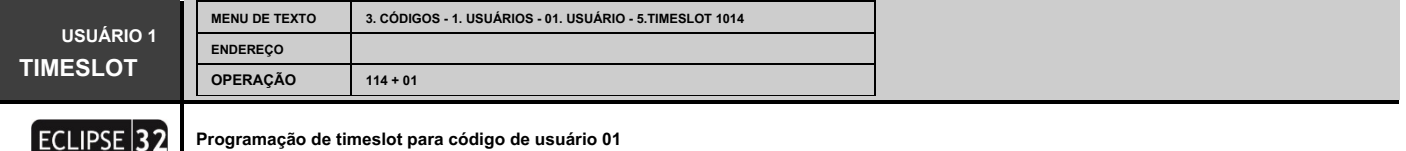

Neste menu o instalador define um número de timeslot para o código de usuário 01. O código de usuário será válido para a duração do timeslot.

Os números de timeslot válidos são de 1 a 8 (Eclipse 32) e de 1 a 16 (Eclipse 99). Se o código de acesso selecionado não for restringido por um intervalo de tempo, insira 0.

Use os botões de dígitos para inserir o número do timeslot. O número inserido é confirmado com ENTER. Para a programação de timeslots, consulte para detalhes o Menu. 7 Programação de timeslot.

**Configurações padrão: 0**

ECLIPSE 99

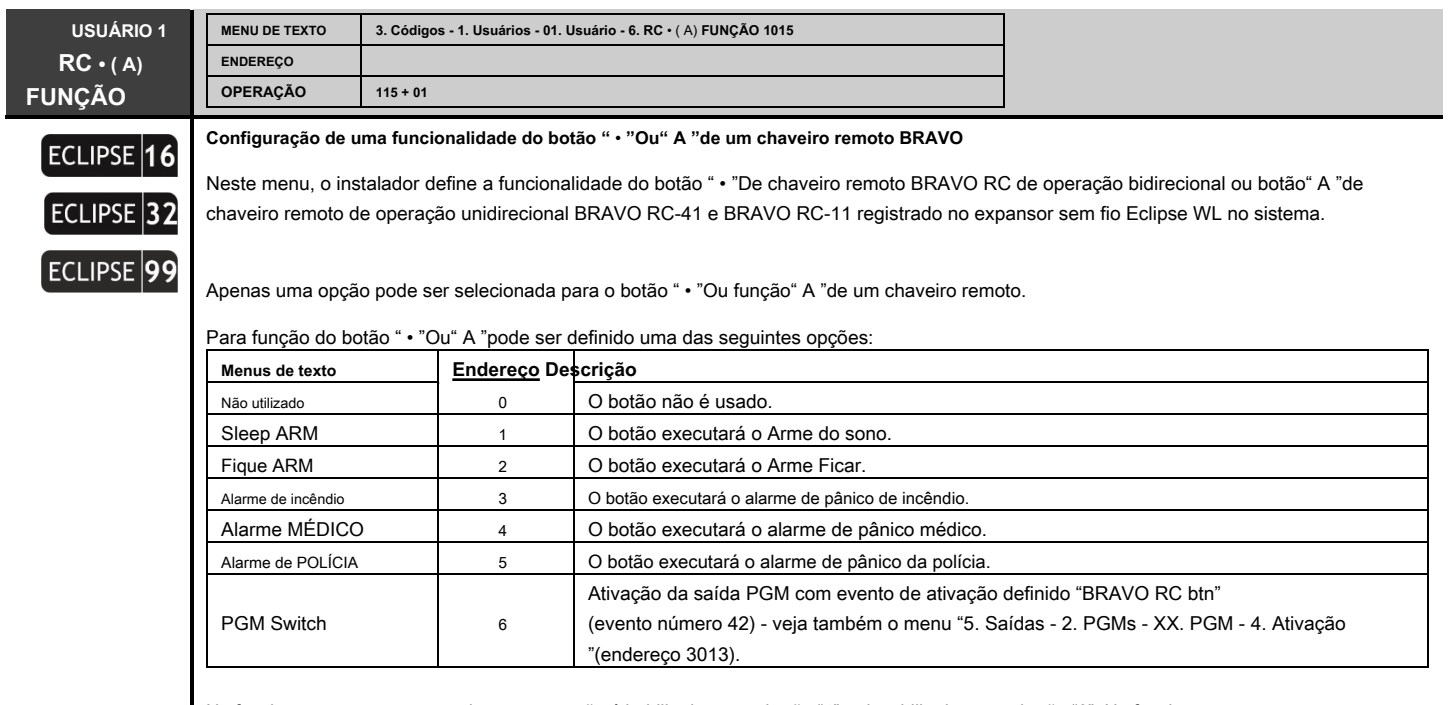

No funcionamento com menus de texto, a opção é habilitada com o botão "1" e desabilitada com o botão "0". No funcionamento com endereços, a opção é habilitada escolhendo um botão numérico correspondente ao seu número. Pressione o botão ENTER para confirmar.

**Configurações padrão: Não usado**

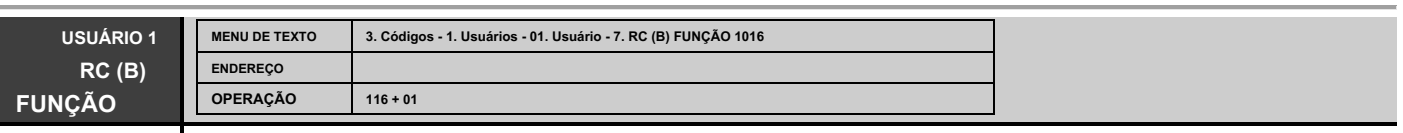

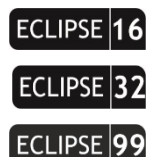

## **Configuração de uma funcionalidade do botão "B" de um chaveiro remoto**

Neste menu, o instalador define a funcionalidade do botão "B" da chave remota de operação unilateral BRAVO RC-41 registrada no expansor sem fio Eclipse WL no sistema.

Apenas uma opção pode ser selecionada para a função do botão "B" de um controle remoto.

As opções de operação do botão "B" são as mesmas descritas para "6. U1 RC • ( UMA FUNÇÃO". Selecione a opção e confirme a configuração escolhida com o botão ENTER.

**Configurações padrão: Não usado**

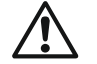

**Nota importante**

A operação com o expansor sem fio Eclipse WL é compatível com os painéis de controle de alarme Eclipse 16, Eclipse 32 e Eclipse 99, pois o número de porta-chaves remotos atribuídos é o seguinte:

- Eclipse 16 - até 32 porta-chaves remotos

- Eclipse 32 - até 64 chaveiros remotos

- Eclipse 99 - até 99 porta-chaves remotos

Todos os porta-chaves BRAVO registrados são automaticamente anexados aos números de usuário correspondentes no sistema: BRAVO Remote 1 a  $IISFR 1$ 

BRAVO Remote 2 para USER 2,

BRAVO Remote 99 a USER 99

**Atenção: Até 4 expansores Eclipse WL diferentes podem ser conectados a um único painel Eclipse. Para o USUÁRIO 1 são atribuídos todos os chaveiros**  BRAVO anexados ao 1 st posição dos expansores; para USUÁRIO 2 - todos os porta-chaves anexados ao 2 <sub>nd</sub> posição dos expansores e assim por diante. **Desta forma, a um usuário podem ser atribuídos até 4 porta-chaves remotos BRAVO diferentes, pois cada um deles irá operar na faixa coberta do expansor ao qual está conectado. Observe também que a funcionalidade dos botões especiais "** • **"," A "ou" B "serão iguais para todos os porta-chaves porque a opção de sua operação é definida para o número do código do usuário e não para o porta-chaves em si.**

Porta-chaves remoto compatível série BRAVO para operação com painéis ECLIPSE via módulo expansor sem fio WEXP:

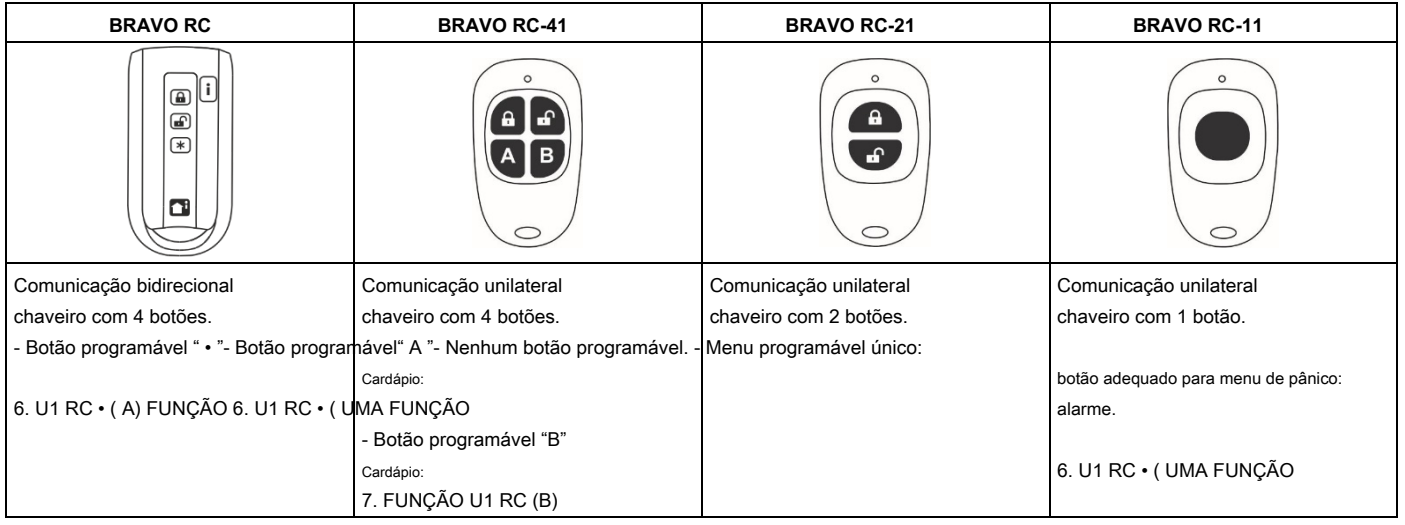

Os códigos de usuário de 02 a 08/32/64/99 são programados de forma analógica.

Os direitos dos códigos de usuário são configurados no menu 3. CÓDIGOS - 1. USUÁRIOS - 01. USUÁRIO - 1. OPÇÕES (endereços 1хх0; 110 + хх, onde "xx" é um número de usuário de 02 a 08/32/64 / 99), pode ser ativado ou desativado de acordo com as configurações do sistema.

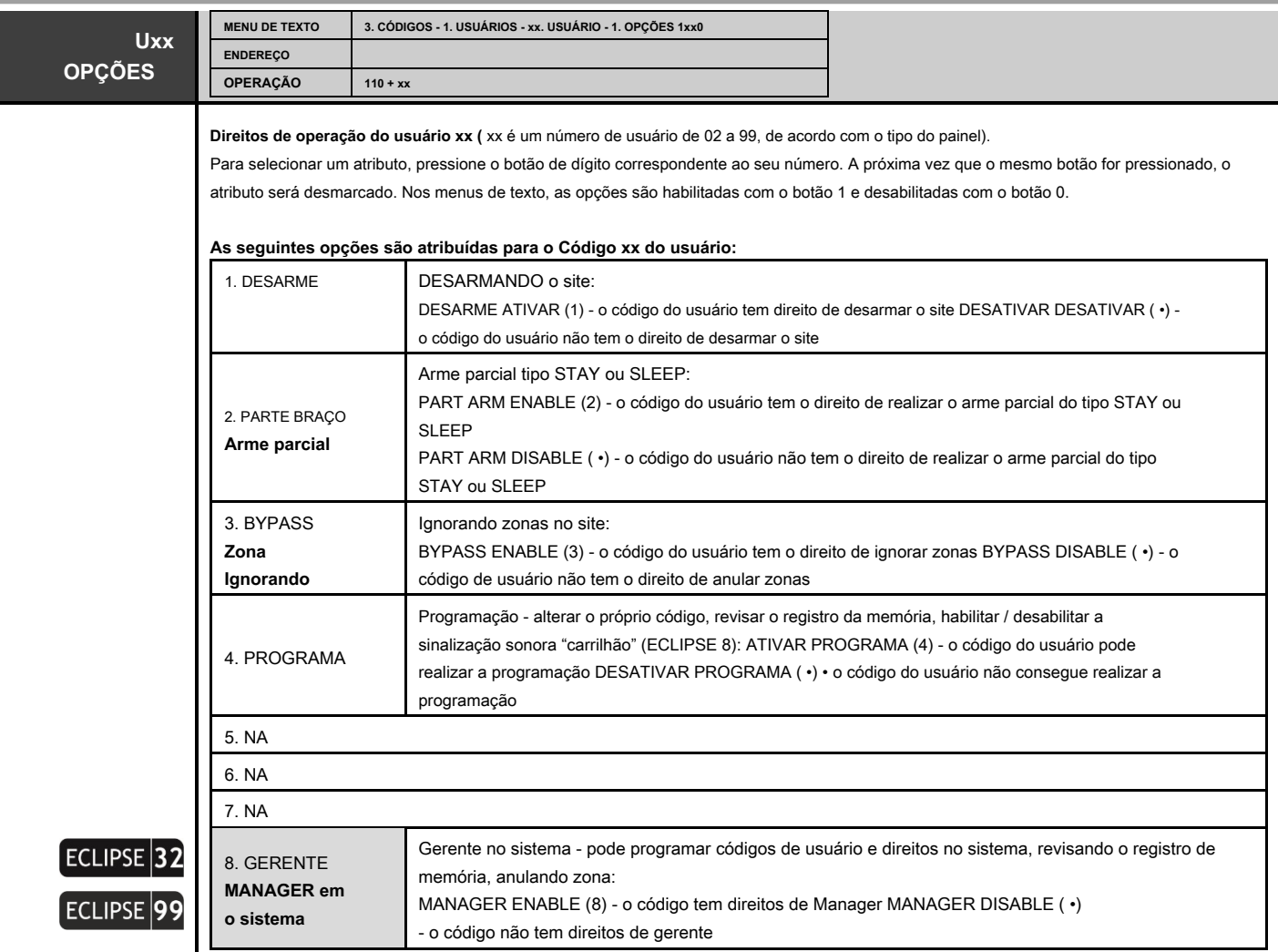

Quando a opção 8. MANAGER está habilitada, é obrigatório habilitar a opção 4. PROGRAM!

Para desabilitar / habilitar todos os direitos de operação do usuário, pressione o botão "0" - o botão alternativamente alterna entre todos os estados habilitado / desabilitado.

**Configurações padrão:**

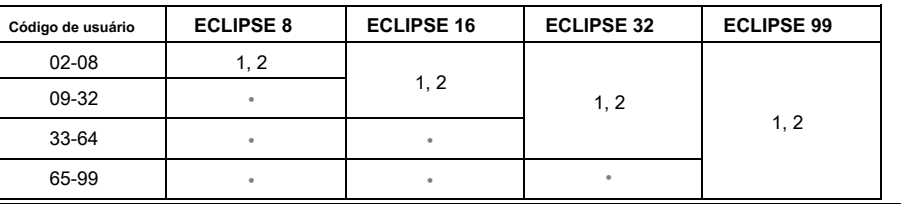

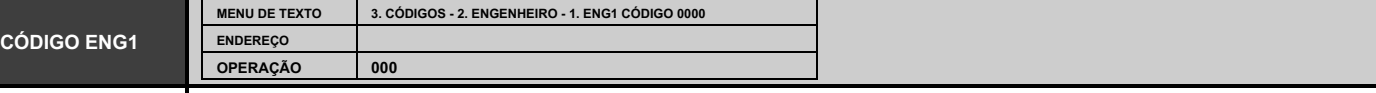

**Código de engenheiro**

Este código de acesso tem direitos totais para a programação de todos os menus do engenheiro.

Depois de entrar no menu, primeiro você deve excluir a combinação de código atual pressionando continuamente o botão "0". O teclado confirmará a operação com um sinal sonoro e aguardará a entrada de um novo botão de 4/6 \* dígitos (veja também a descrição do endereço 1000). O novo código é confirmado com o botão ENTER.

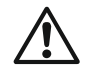

**\*** ECLIPSE 8 / ECLIPSE 16 permite a operação apenas com códigos de acesso de 4 dígitos.

**Código do engenheiro por padrão: 7777**

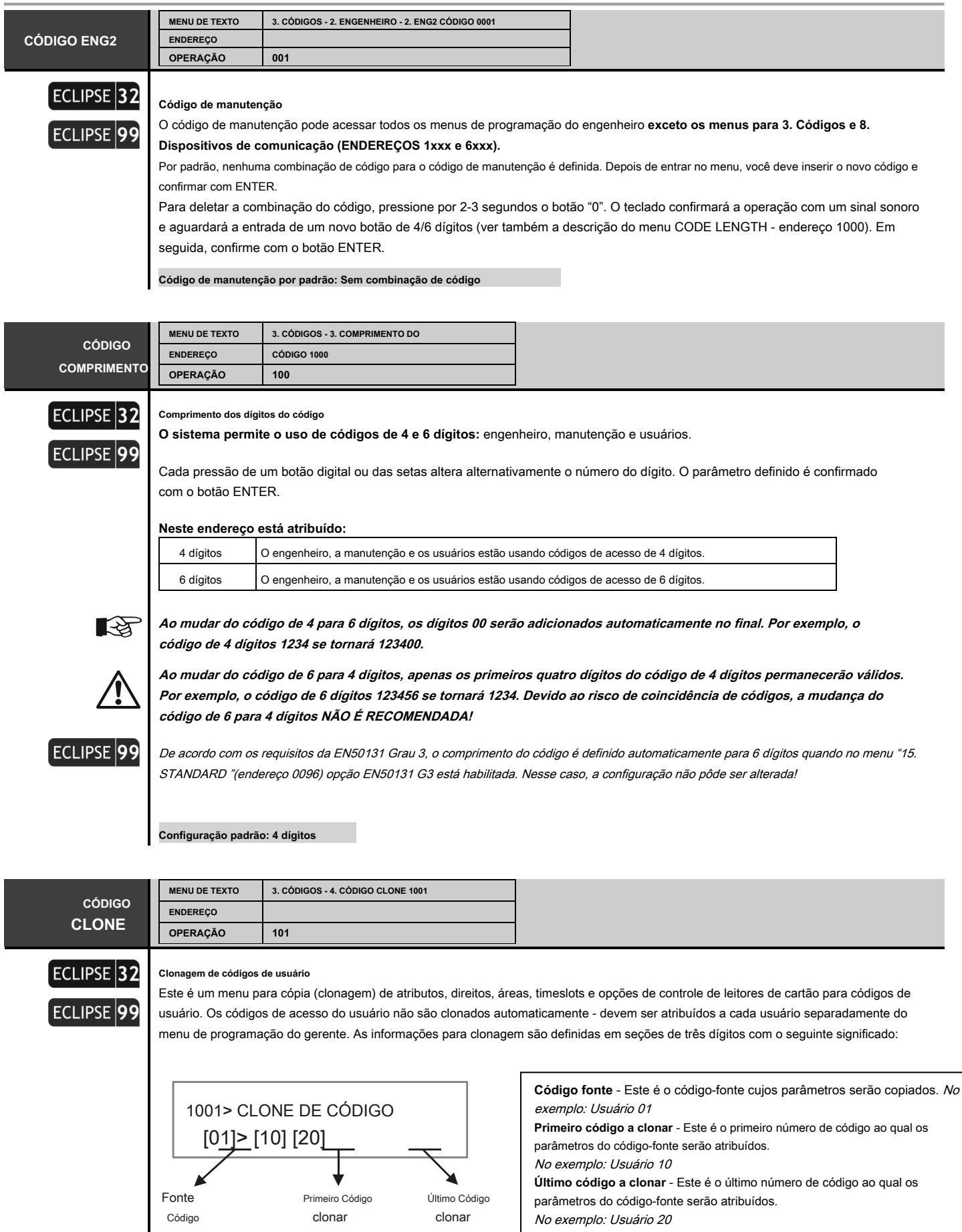

É possível clonar apenas o número de série dos códigos. Se for necessário clonar parâmetros para apenas um código de usuário, insira 00 ou o mesmo código de usuário no campo "Último código a clonar". Pressione o botão ENTER para iniciar o procedimento de clonagem.
# **4. MENU DE ENTRADA**

Em "4. No menu INPUTS ", o engenheiro programa alguns parâmetros e configurações para as zonas do sistema. **Alguns dos endereços estão disponíveis para programação apenas com teclado LCD!**

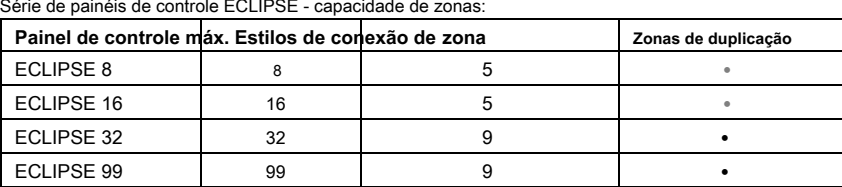

#### **Tabela rápida para 4. Menu de entradas**

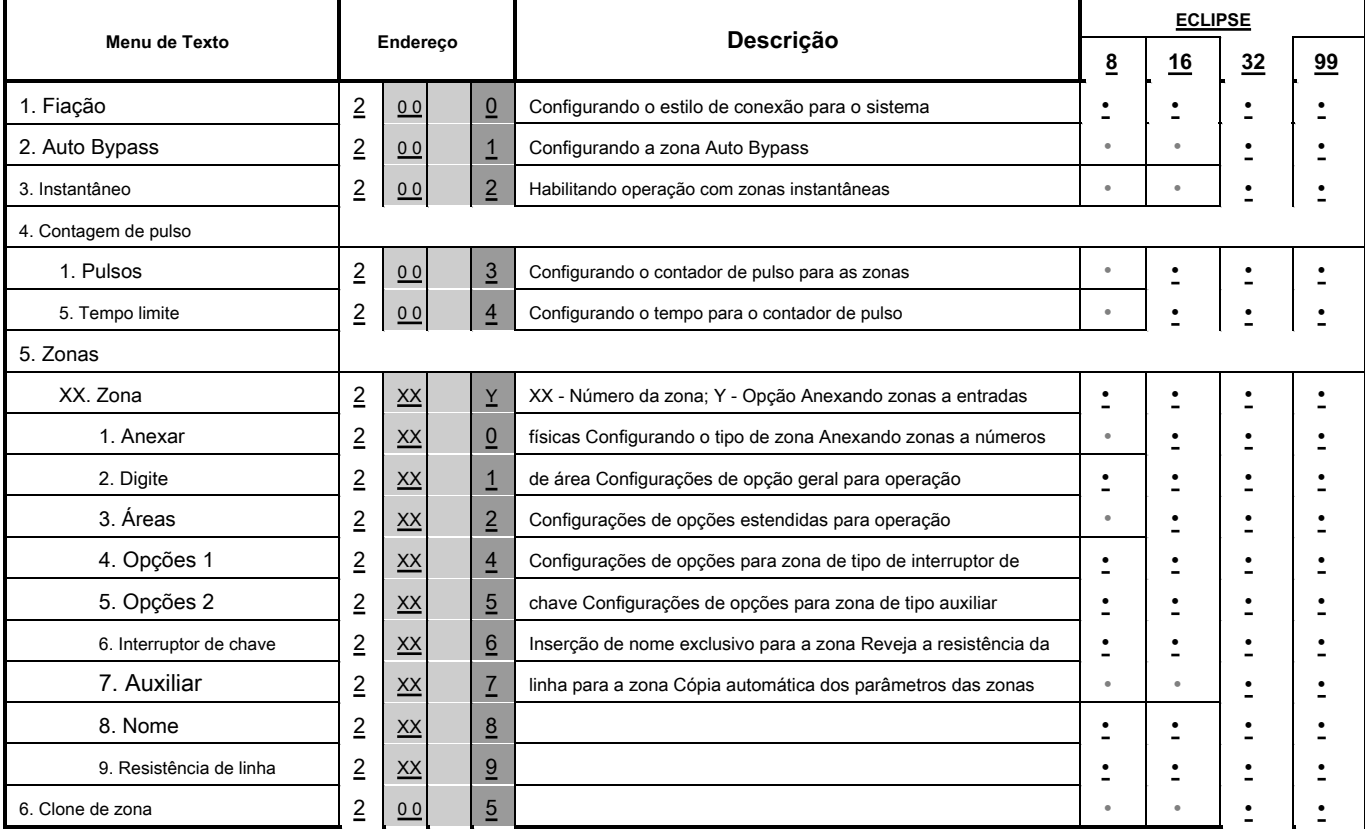

# **ZONA FIAÇÃO**

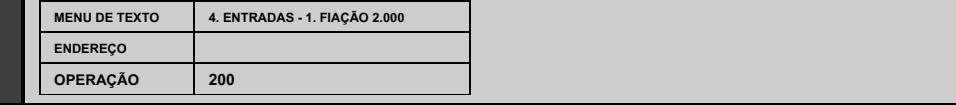

#### **Estilos de conexão de zona**

Defina o estilo de conexão para zonas - é comum para todas as zonas usadas no sistema, incluindo as zonas de teclado. Escolha um número nos diagramas de estilo de conexão abaixo de acordo com a conexão de zona realizada.

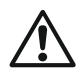

ECLIPSE 8 suporta apenas uma única conexão nas zonas. ECLIPSE 16 suporta apenas uma única conexão nas zonas. ECLIPSE 32 suporta conexão simples e dupla nas zonas. ECLIPSE 99 suporta conexão simples e dupla nas zonas.

O diagrama do estilo de conexão é diferente de acordo com o número selecionado. Siga os diagramas na próxima página para escolher o estilo usado para conexão em seu sistema.

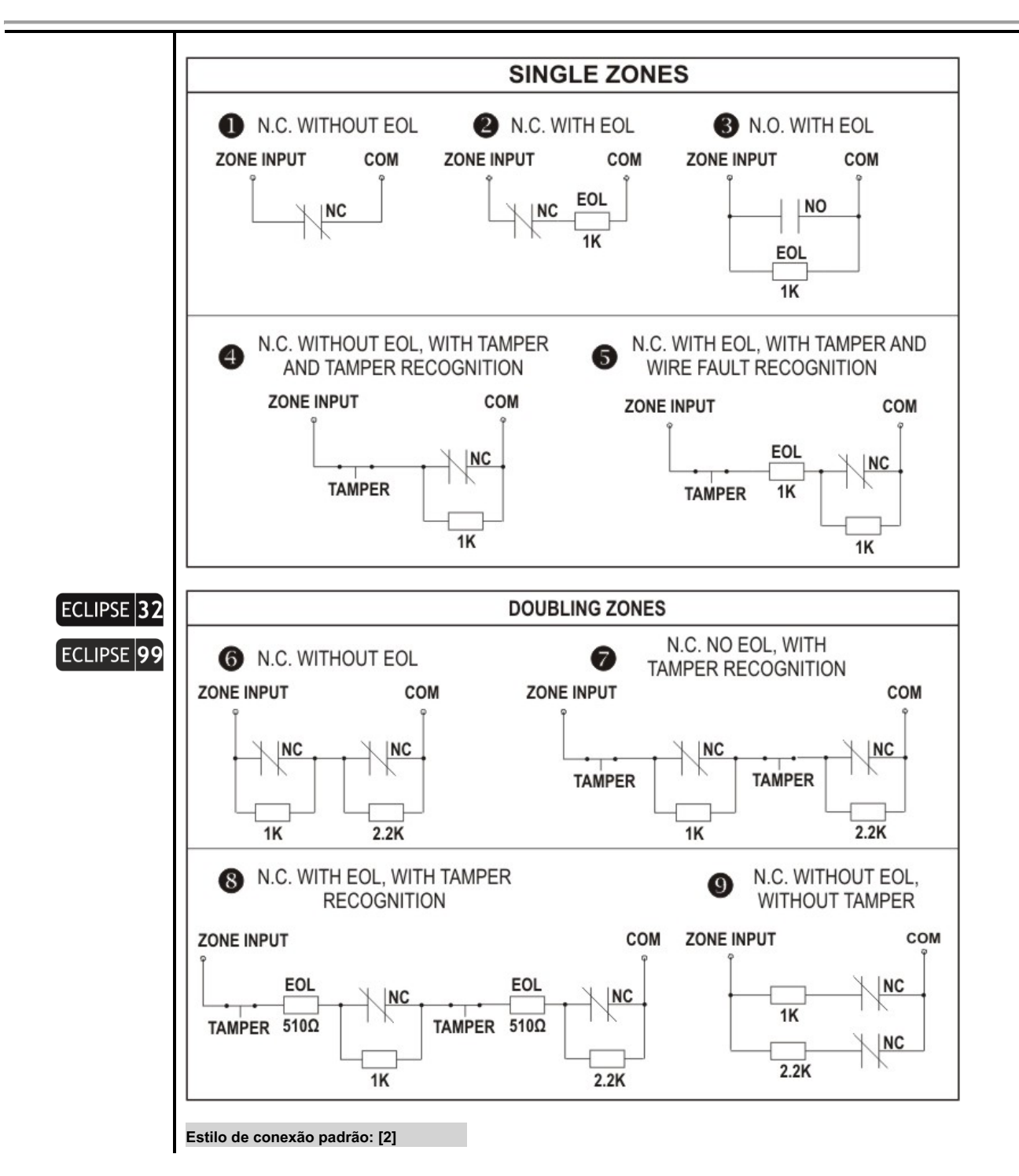

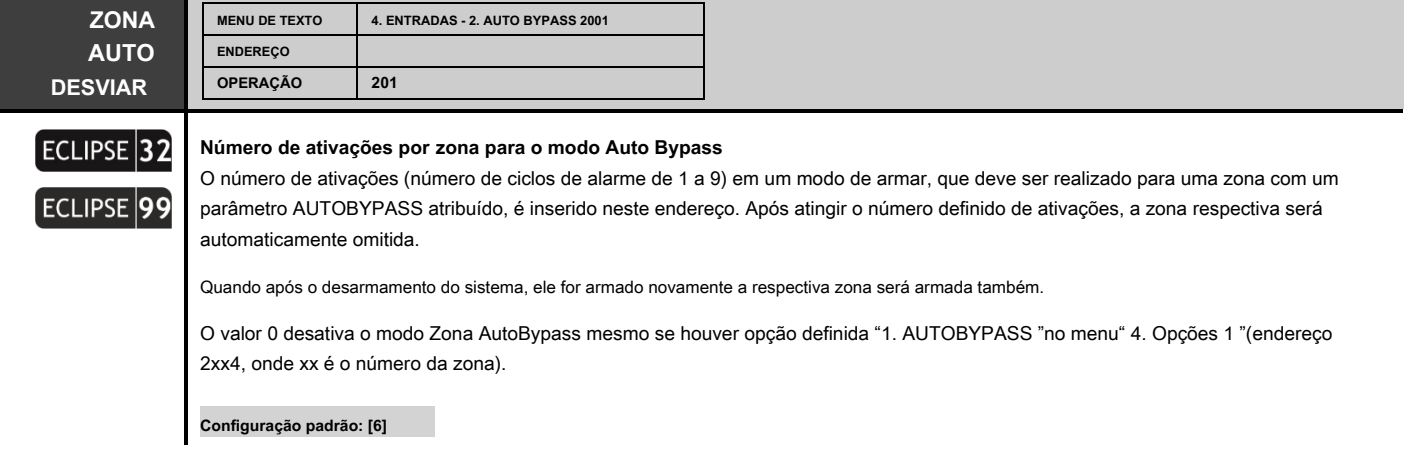

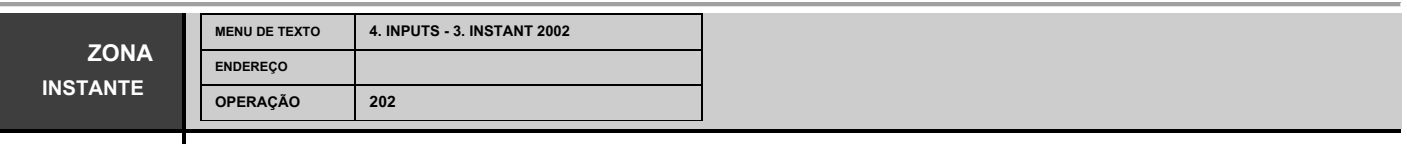

# ECLIPSE 32 ECLIPSE<sup>99</sup>

# **Ativação de zonas do tipo Instant**

O engenheiro pode ativar ou desativar a intrusão de zonas do tipo instantâneo durante o tempo de saída executado neste menu. **Atenção:** As zonas de tipo instantâneo e de entrada / saída devem ser anexadas a uma mesma área! A ativação deste modo de operação reduziria a probabilidade de um sinal de alarme falso ser disparado por engano em nome do usuário.

O status do parâmetro pode ser alterado pressionando o botão aleatório do teclado.

#### **Neste endereço, você define o parâmetro como:**

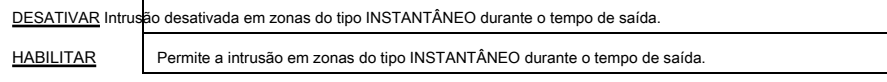

**Configuração padrão: DISABLE**

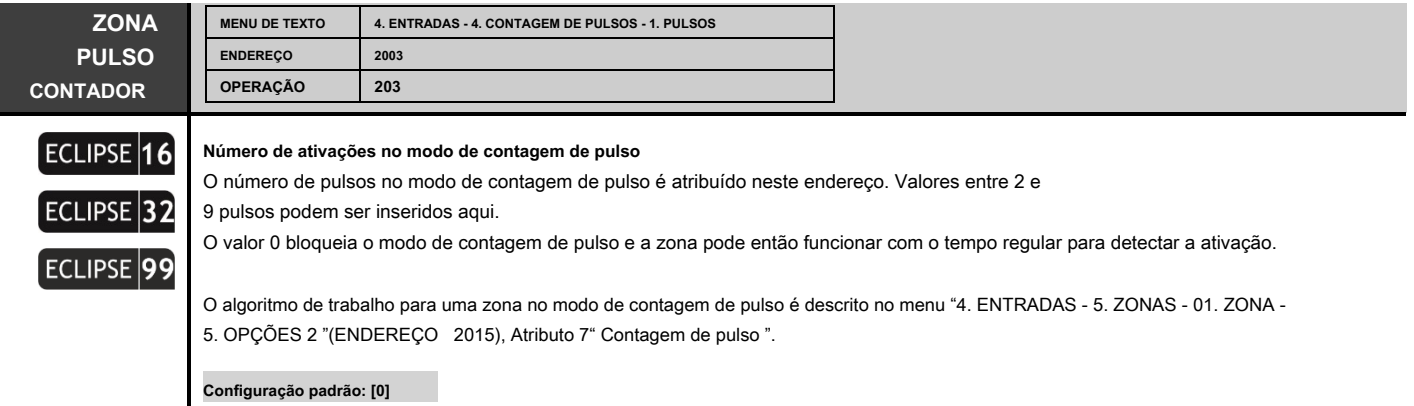

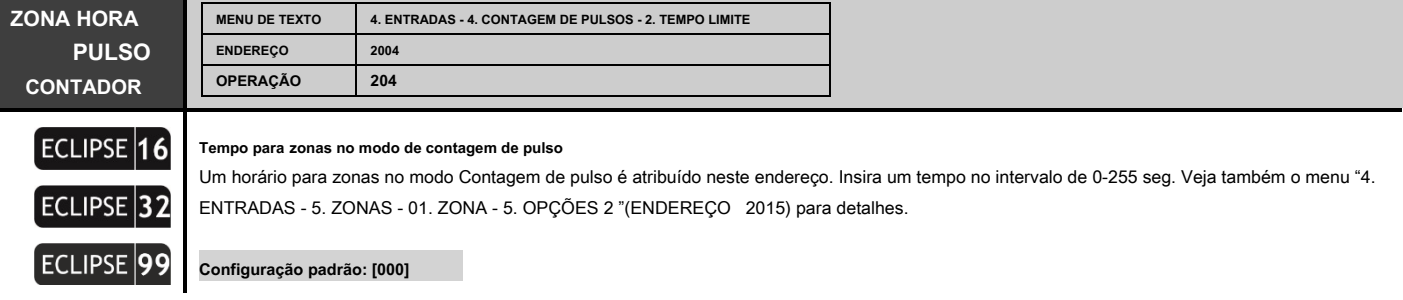

Os menus a seguir são descritos para a Zona 01. A programação das Zonas 02-99 é semelhante, pois o número máximo de zonas depende do tipo de painel Eclipse.

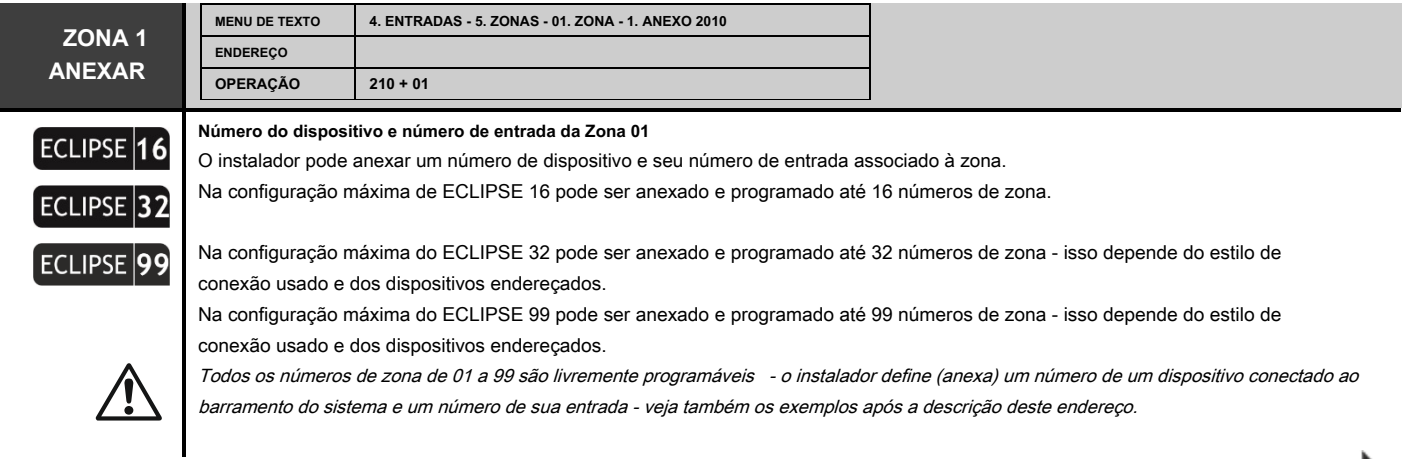

**IMPORTANTE:** Os dispositivos sem fio do tipo PIR, MC, FL, FD e SR inscritos no módulo expansor sem fio Eclipse WL também devem ser acoplados a zonas livres no sistema com tipo correspondente ao seu funcionamento (MC - tipo de zona "Entrada-Saída"; PIR - Tipo de zona "Instant"; FD - Tipo de zona "Fogo"; FL - Tipo de zona "Pânico"; SR - Tipo de zona "Tamper" para vigiar a abertura não autorizada da caixa da sirene).

zona é diferenciada para cada zona física - no painel, em um módulo expansor, em um teclado ou em um leitor proxy. Nota: Para zonas

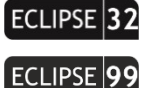

**Caso o PGM4 esteja programado como zona de fogo** no menu "5. SAÍDAS - 1. OPÇÕES PGM "

**Ao usar conexão de zona de duplicação no sistema (** estilos de conexão 6-9), o segundo lógico

com dispositivos sem fio conectados, a duplicação (mesmo se for usada no sistema) não é aplicada.

(ENDEREÇO 3000), essa zona será anexada ao dispositivo 01 (o painel de controle) como o número 99. O instalador pode anexar essa zona de incêndio a qualquer zona livre como conjuntos [01] para o dispositivo e [99] para entrada / número da zona.

#### **Configuração do dispositivo e número de entrada / zona para um teclado**

Todos os teclados da série ECLIPSE têm uma entrada de zona adicional apropriada para conexão de um contato magnético ou outro dispositivo. A zona do teclado assume todas as configurações comuns para as zonas. Para adicionar a zona do teclado à configuração do sistema, você deve primeiro anexá-la a um endereço de zona e número de ID do dispositivo - o dispositivo neste caso é o teclado. De acordo com a configuração do sistema, a zona do teclado pode ser anexada a qualquer zona livre no menu "4. ENTRADAS - 5. ZONAS - XX. ZONA

Exemplo 1. Um teclado com uma entrada de zona a bordo é registrado no painel de controle como Dispositivo 02. Escolha uma zona livre na configuração do sistema, número 15 por exemplo, onde anexar a zona de teclado. Entre no menu do engenheiro "4.

ENTRADAS - 5. ZONAS - 15. ZONA - 1. ATTACH "(ou endereço 2150), digite na seqüência o número do dispositivo (02), e o número

- 1. ATTACH "ou endereço 2xx0, onde xx é um número de zona de 01 a 16/32/99 (depende do tipo de painel).

क़

⇆

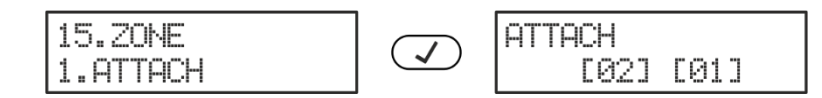

Exemplo 2. Um expansor de zona com 8 entradas de zona a bordo é registrado no painel de controle como Dispositivo 10. Escolha uma zona livre na configuração do sistema, número 20 por exemplo, onde anexar a primeira zona do expansor. Entre no menu do engenheiro "4. ENTRADAS - 5. ZONAS - 20. ZONA - 1. ATTACH "(ou endereço 2200), digite na seqüência o número do dispositivo (10), e o número da entrada (01):

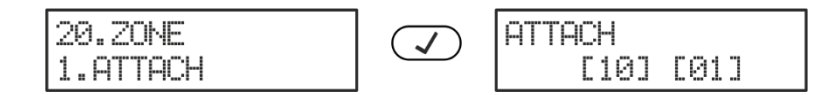

Para usar a segunda entrada de zona do mesmo expansor, você deve anexá-la à próxima zona livre na configuração do sistema - por exemplo 21. De forma analógica, proceda com as outras entradas de zona do expansor para anexá-las às zonas livres no sistema configuração.

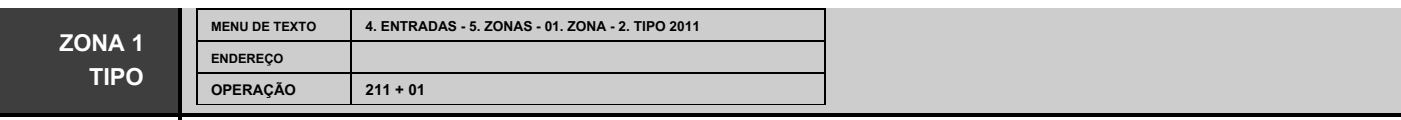

O tipo de ZONA 01 é definido neste menu.

da entrada (01). A tela exibe:

**Apenas um tipo pode ser selecionado para uma zona!**

Nos menus de endereços basta pressionar o botão digital, que corresponde ao número do tipo desejado. Aqui é uma descrição detalhada de cada tipo de zona:

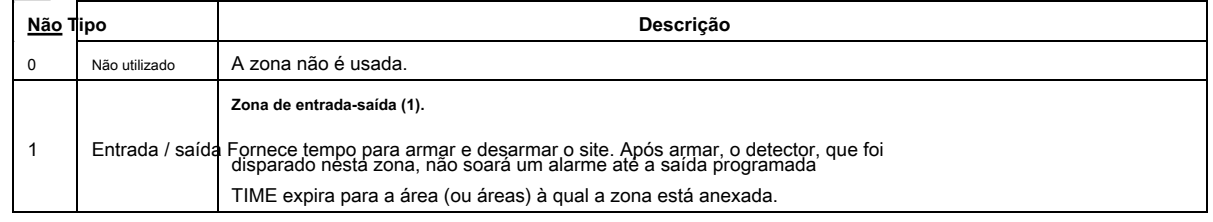

----

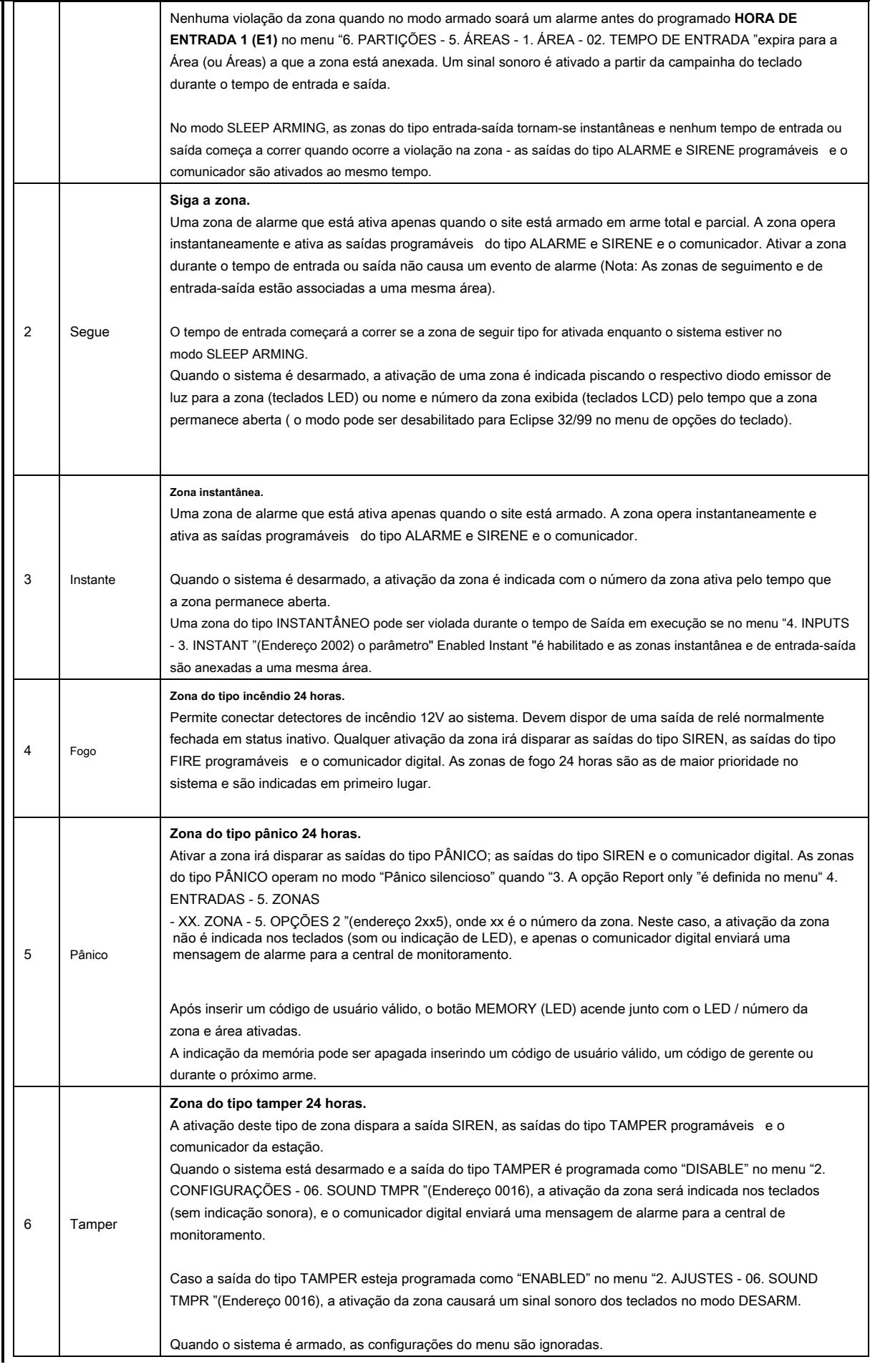

 $\overline{\phantom{a}}$ 

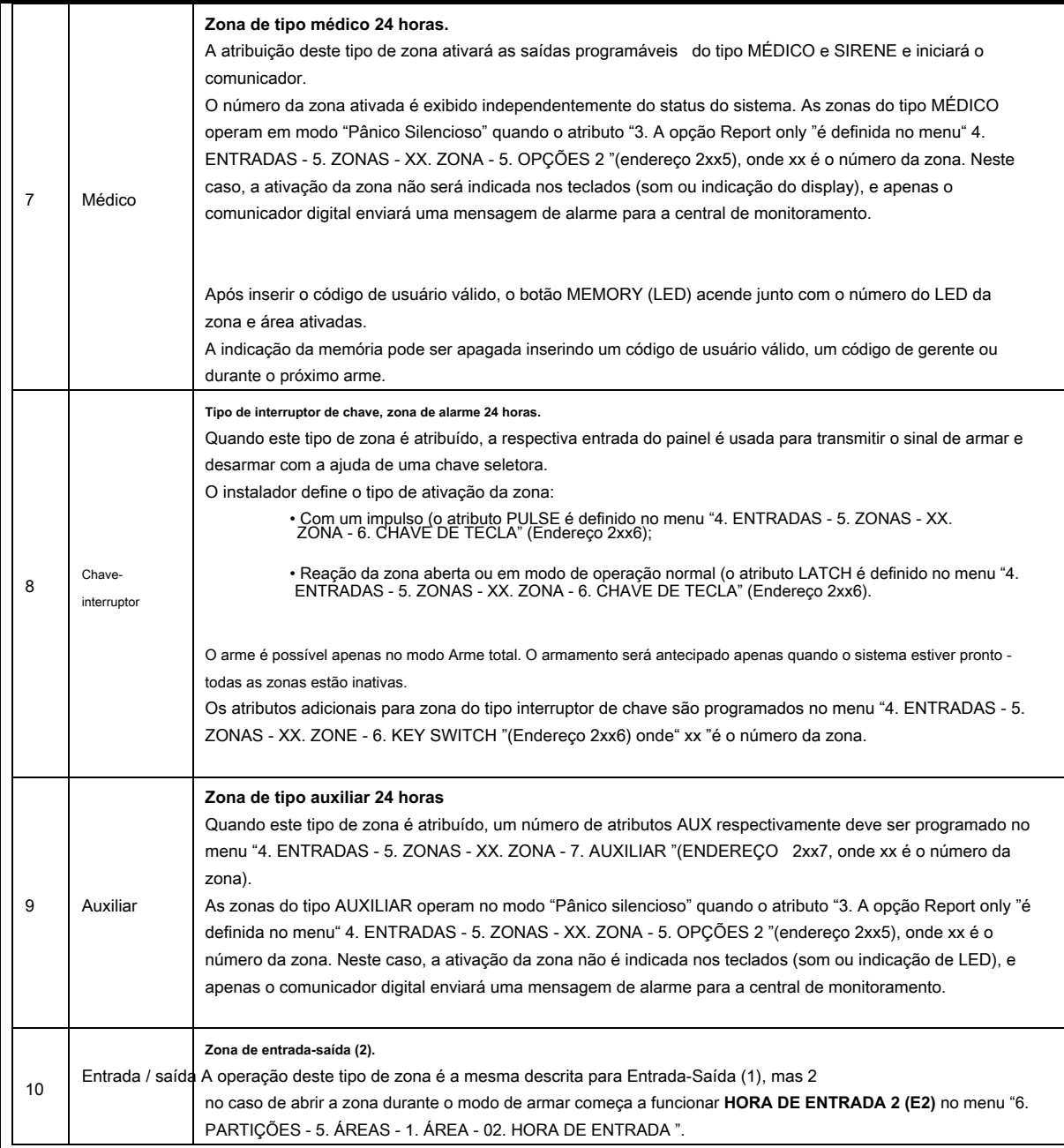

# **Configuração padrão:**

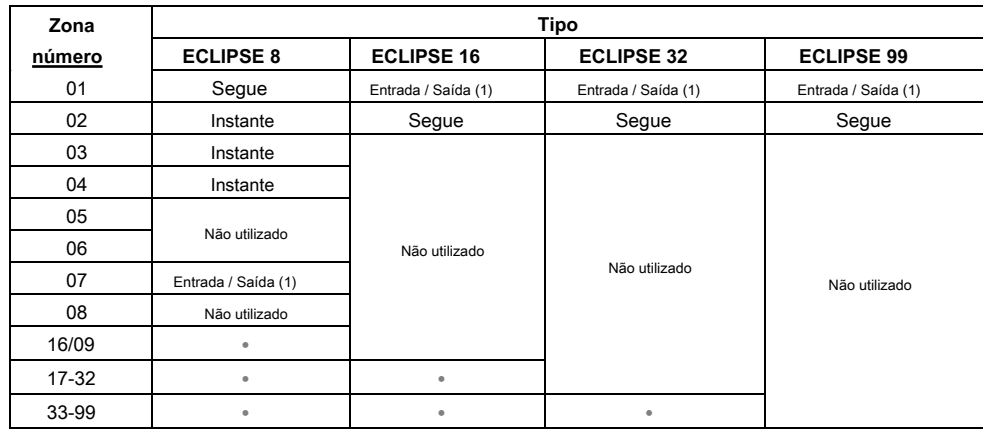

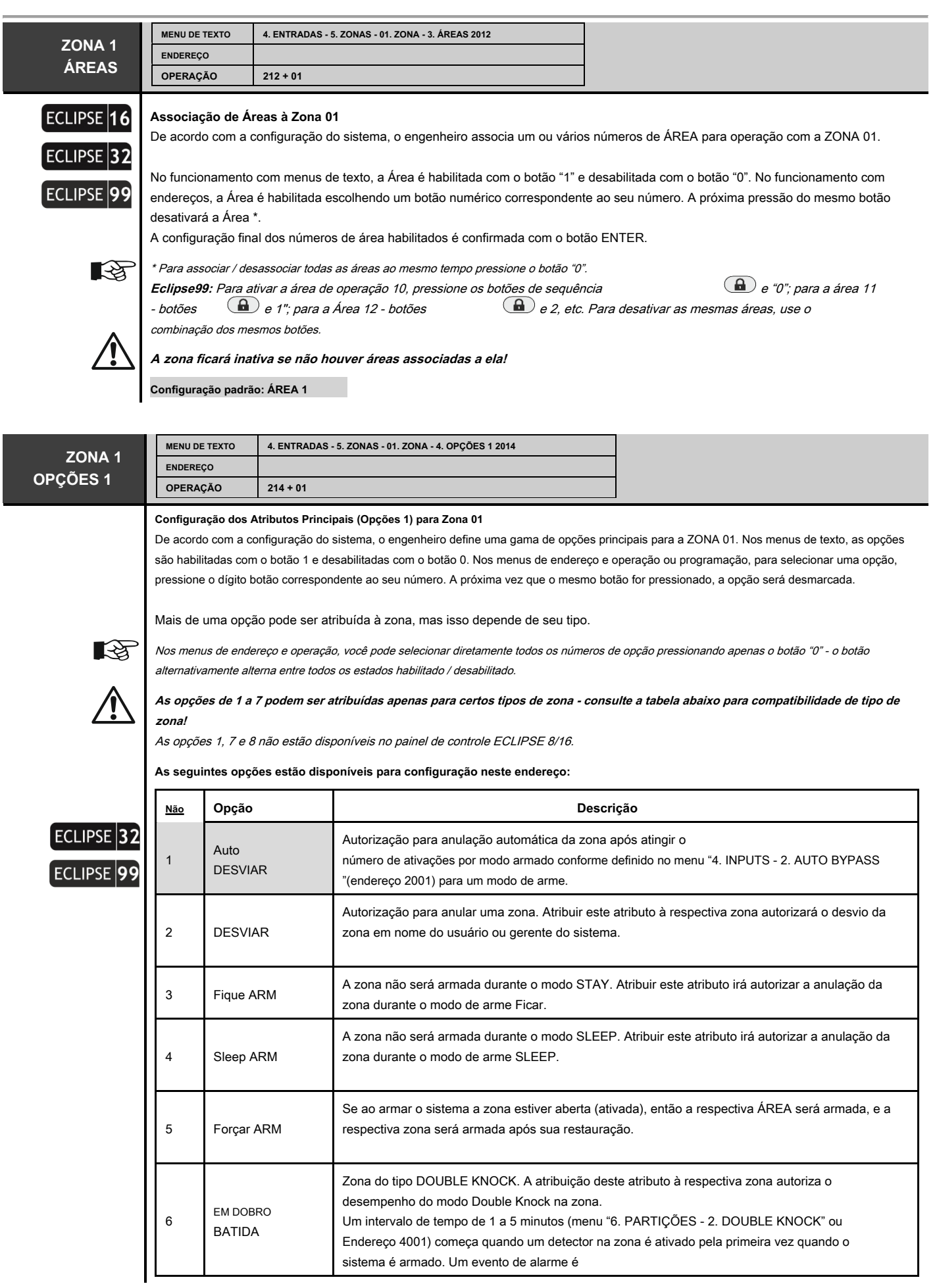

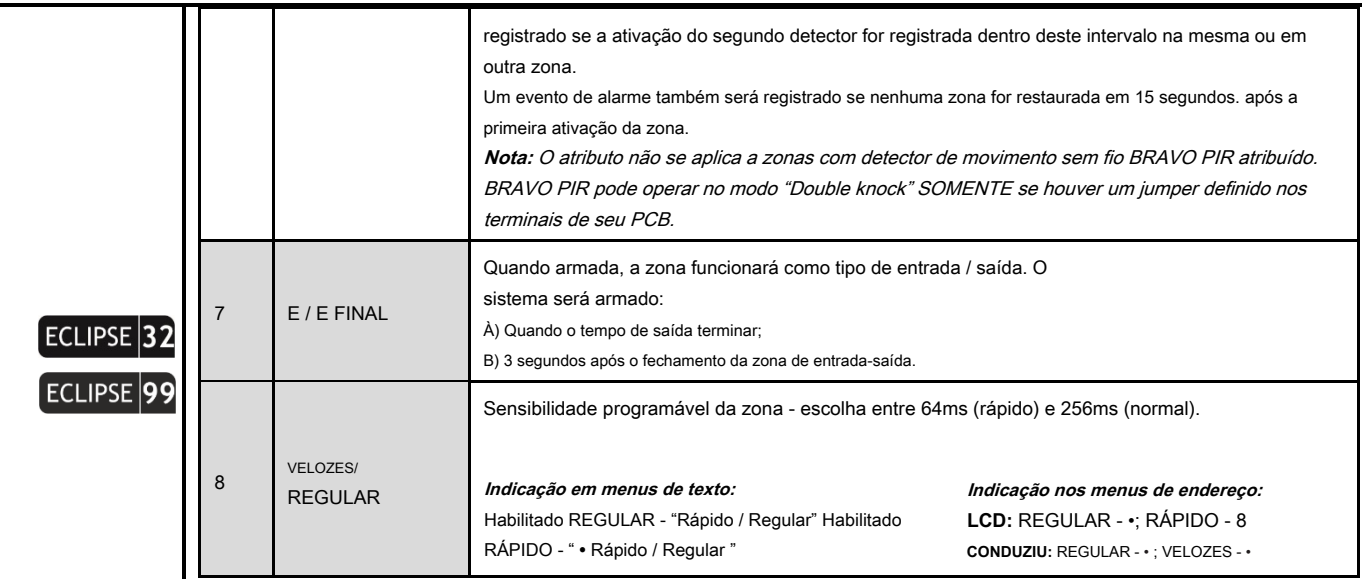

**Configuração padrão: 2. BYPASS**

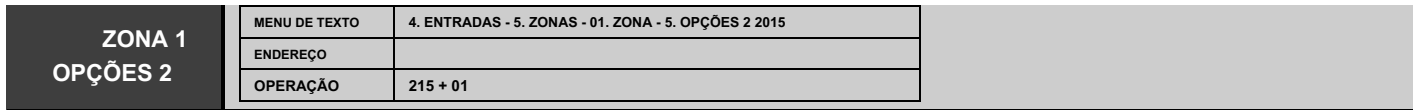

# **Configuração de opções adicionais 2 para Zona 01**

De acordo com a configuração do sistema, o engenheiro define uma gama de atributos adicionais para ZONA 01. Nos menus de texto as opções são habilitadas com o botão 1, e desabilitadas com o botão 0. Nos menus de programação de endereço e operação, para selecionar uma opção, pressione o botão numérico correspondente ao seu número. A próxima vez que o mesmo botão for pressionado, a opção será desmarcada.

Mais de uma opção pode ser atribuída à zona, mas isso depende de seu tipo.

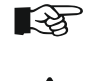

Nos menus de endereço e operação, você pode selecionar diretamente todos os números de opção pressionando apenas o botão "0" - o botão alternativamente alterna entre todos os estados habilitado / desabilitado.

As opções 1, 2, 4, 5 e 7 não estão disponíveis para ECLIPSE 8. As opções 1, 2, 4 e 5 não estão disponíveis para ECLIPSE 16.

#### **o f seguindo As opções estão disponíveis para configuração neste endereço:**

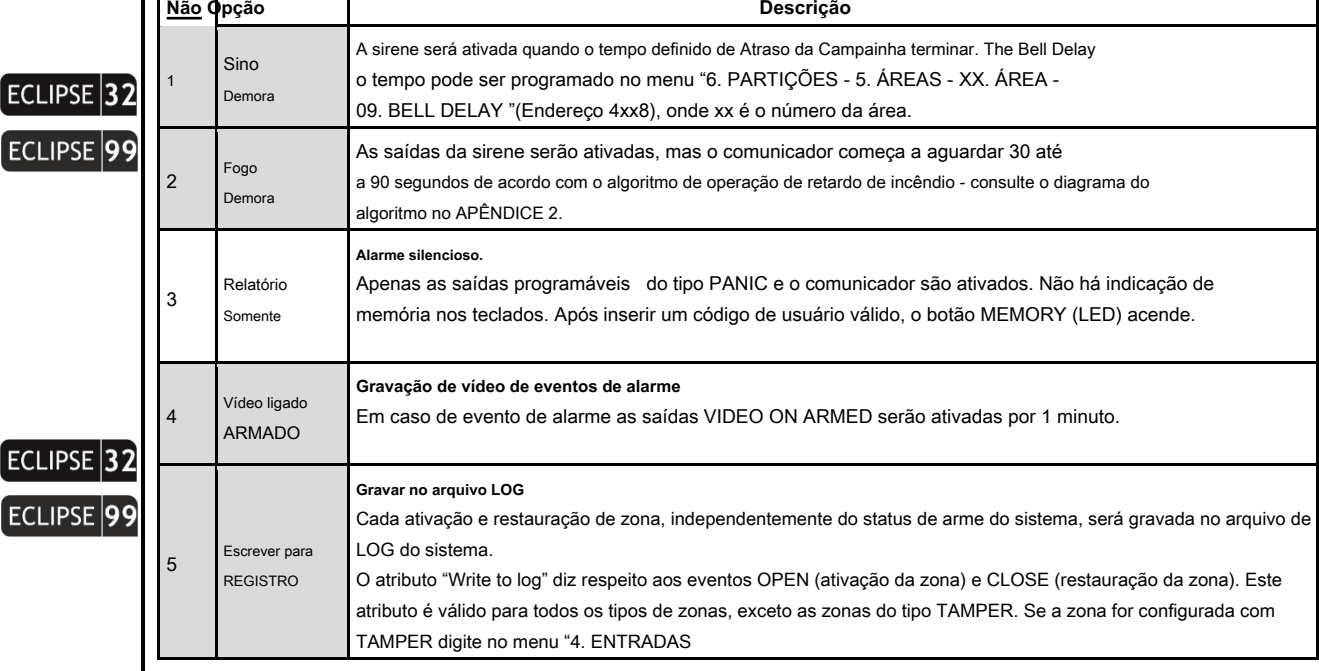

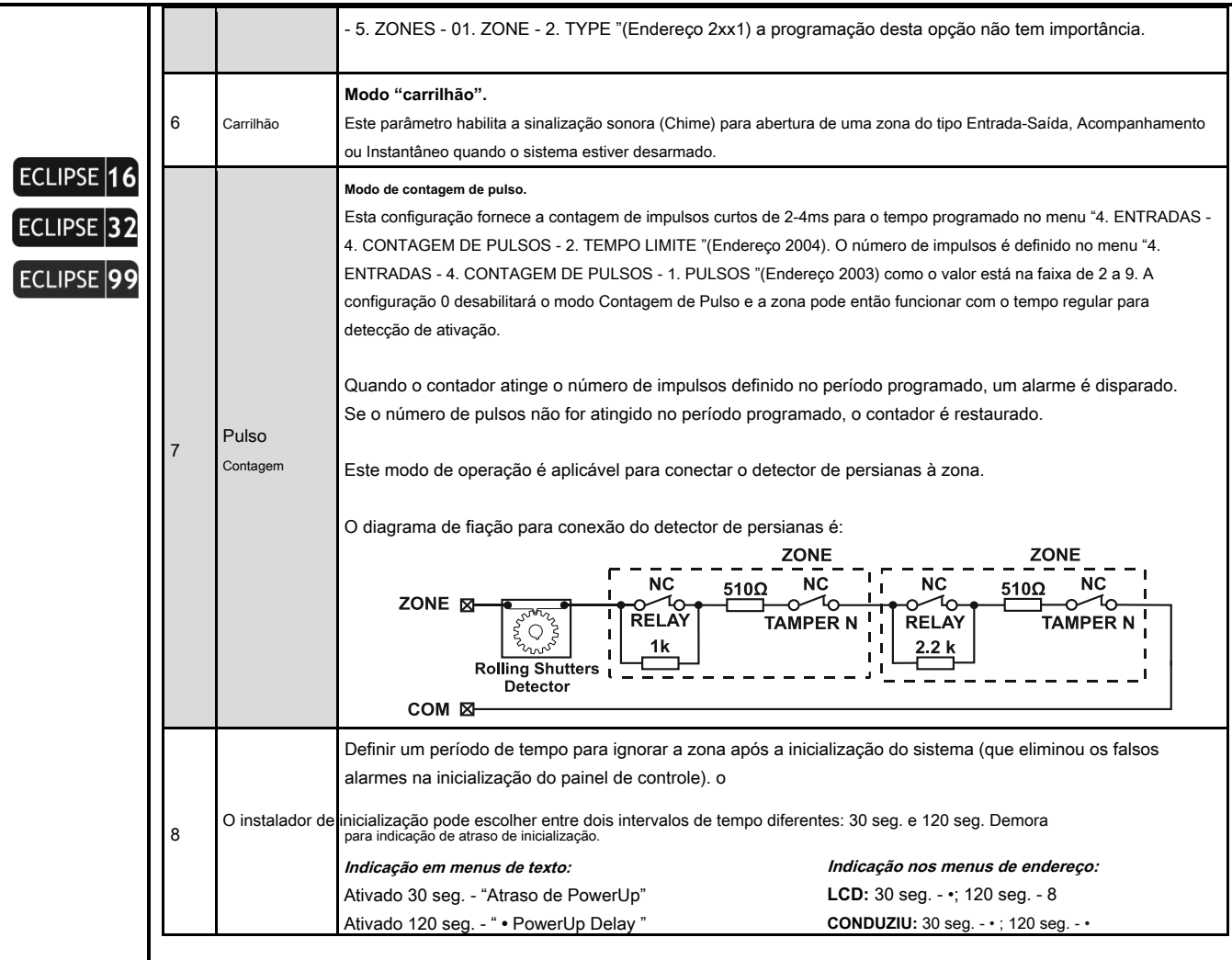

**Configuração padrão: 8. Atraso de inicialização - 30 segundos**

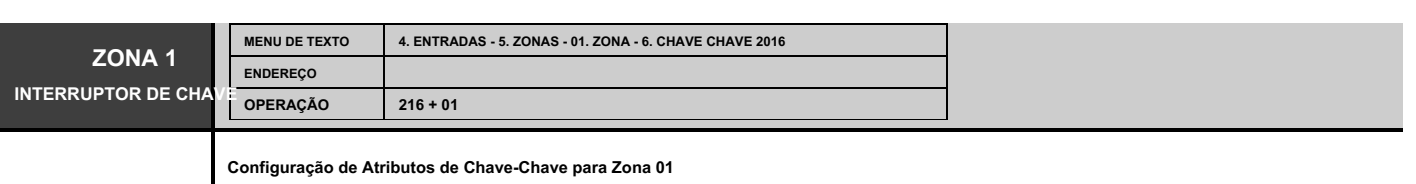

Neste menu são atribuídos **apenas atributos para zona do tipo Chave-Chave.**

Para selecionar um atributo, pressione o botão de dígito correspondente ao seu número. A próxima vez que o mesmo botão for pressionado, o atributo será desmarcado. Nos menus de texto, as opções são habilitadas com o botão 1 e desabilitadas com o botão 0. Mais de um atributo pode ser atribuído a uma zona de comutação de chave.

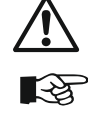

A opção 6 não está disponível para ECLIPSE 8.

Nos menus de endereço e operação, você pode selecionar diretamente todos os números de opção pressionando apenas o botão "0" - o botão alternativamente alterna entre todos os estados habilitado / desabilitado.

# **o Os seguintes atributos estão disponíveis para configuração neste endereço:**

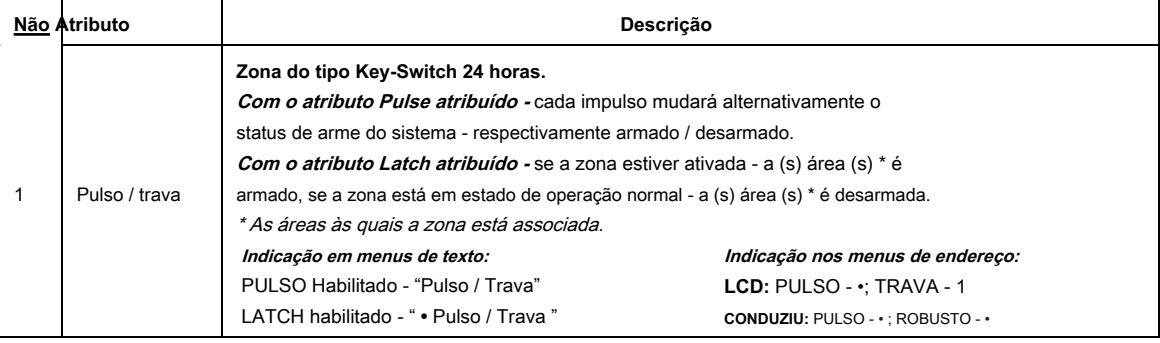

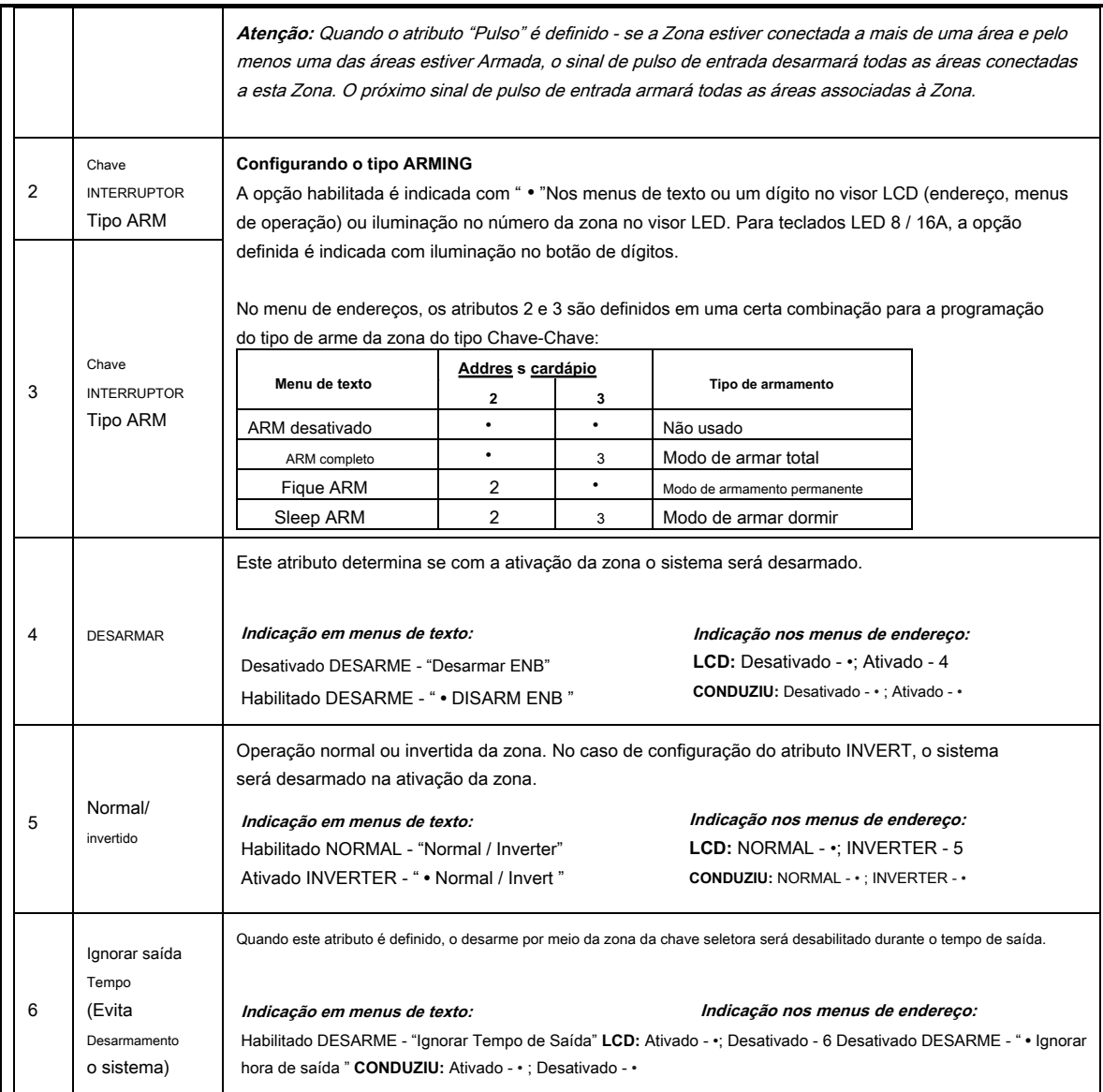

**Configuração padrão: 1. PULSO, 5. NORMAL, 6. Habilitado DESARME**

# **MENU DE TEXTO 4. ENTRADAS - 5. ZONAS - 01. ZONA - 7. AUXILIARES 2017 ZONA 1 ENDEREÇO AUXILIAR OPERAÇÃO 217 + 01** ECLIPSE<sup>32</sup> **Configuração de Atributos Auxiliares para Zona 01** ECLIPSE<sup>99</sup> Apenas um atributo AUX pode ser atribuído neste menu - um número de 0 a 9. Para selecionar um atributo, pressione o botão de dígito correspondente ao seu número. A próxima vez que o mesmo botão for pressionado, o atributo será desmarcado. Nos menus de texto, as opções são habilitadas com o botão 1 e desabilitadas com o botão 0. O atributo inserido é confirmado com ENTER. **o Os seguintes atributos estão disponíveis para configuração neste menu: Não Atributo Descrição** 0 **Alarme de roubo 24h** Com este atributo atribuído, a zona estará ativa **zona** independentemente do tipo de arme e das saídas programáveis de ALARME e SIRENE, o comunicador do sistema será ativado.

**1 Perda AC** Fonte de alimentação principal perdida.

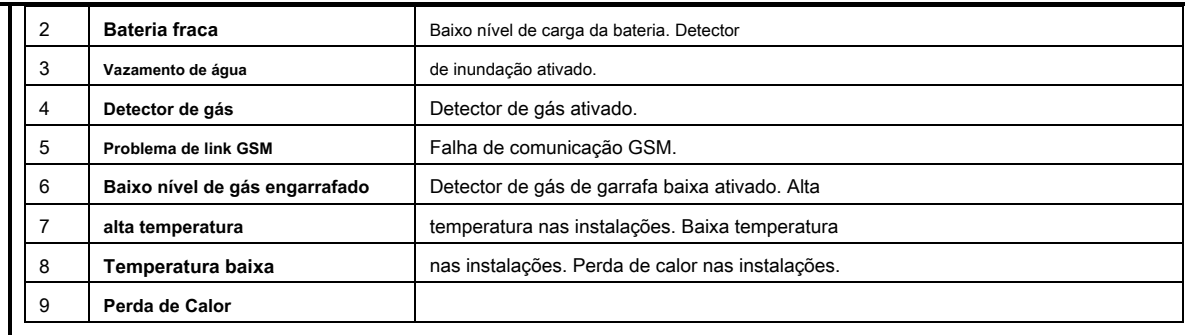

**Configuração padrão: 0. Roubo 24h**

### **Tabela para Disponibilidade de Atributos de acordo com o tipo de zona:**

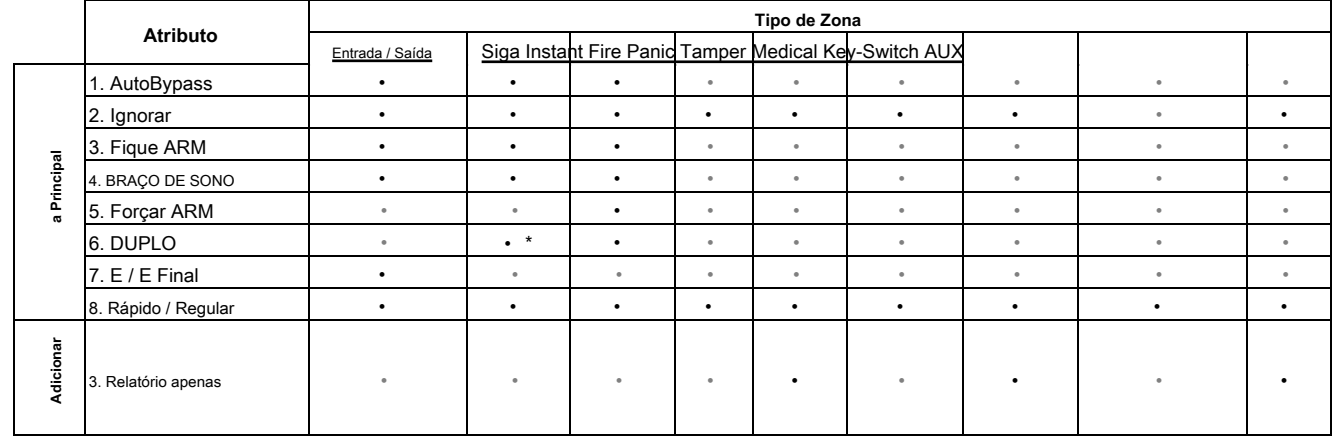

**\* Nota: Quando o atributo "6. DOUBLE "está definido para o tipo de zona" Seguir ", sua funcionalidade será desabilitada durante o modo de arme" Dormir "!**

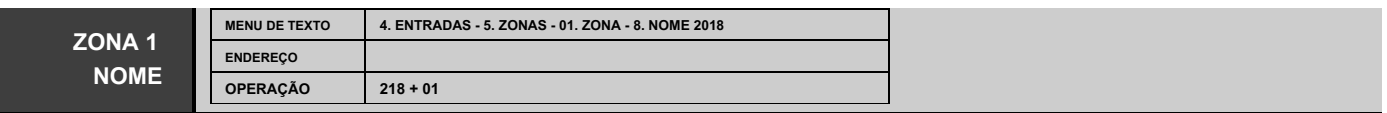

# **LCD**

# **Programação do Nome da Zona 01**

O engenheiro pode inserir um novo nome para a Zona 01 neste menu. O nome deve ter até 16 símbolos

- letras (minúsculas e maiúsculas), dígitos e símbolos especiais, incluindo espaços.

As letras podem ser inseridas diretamente pelos botões de dígitos. O cursor move-se automaticamente para a direita após a escolha da letra ou dígito, ou pode ser movido manualmente pelas setas. Para inserir um dígito, pressione o botão respectivo e mantenha-o pressionado por 2-3 segundos. Veja também o item 2.8. Inserindo texto para teclado LCD.

Confirme o novo nome da zona com o botão ENTER.

**Nome padrão: Zona 01**

Os números da ZONA de 02 a 99 (depende do painel Eclipse) são programados de forma analógica.

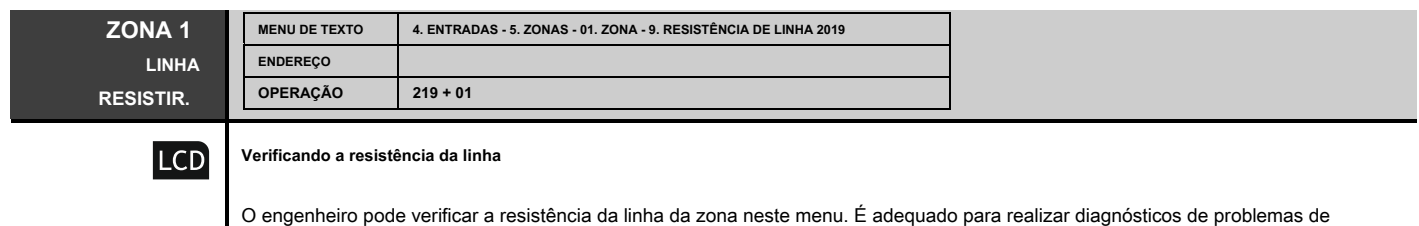

zona. O valor exibido pode variar de acordo com o estilo de conexão de hardware usado no sistema e tem o seguinte significado:

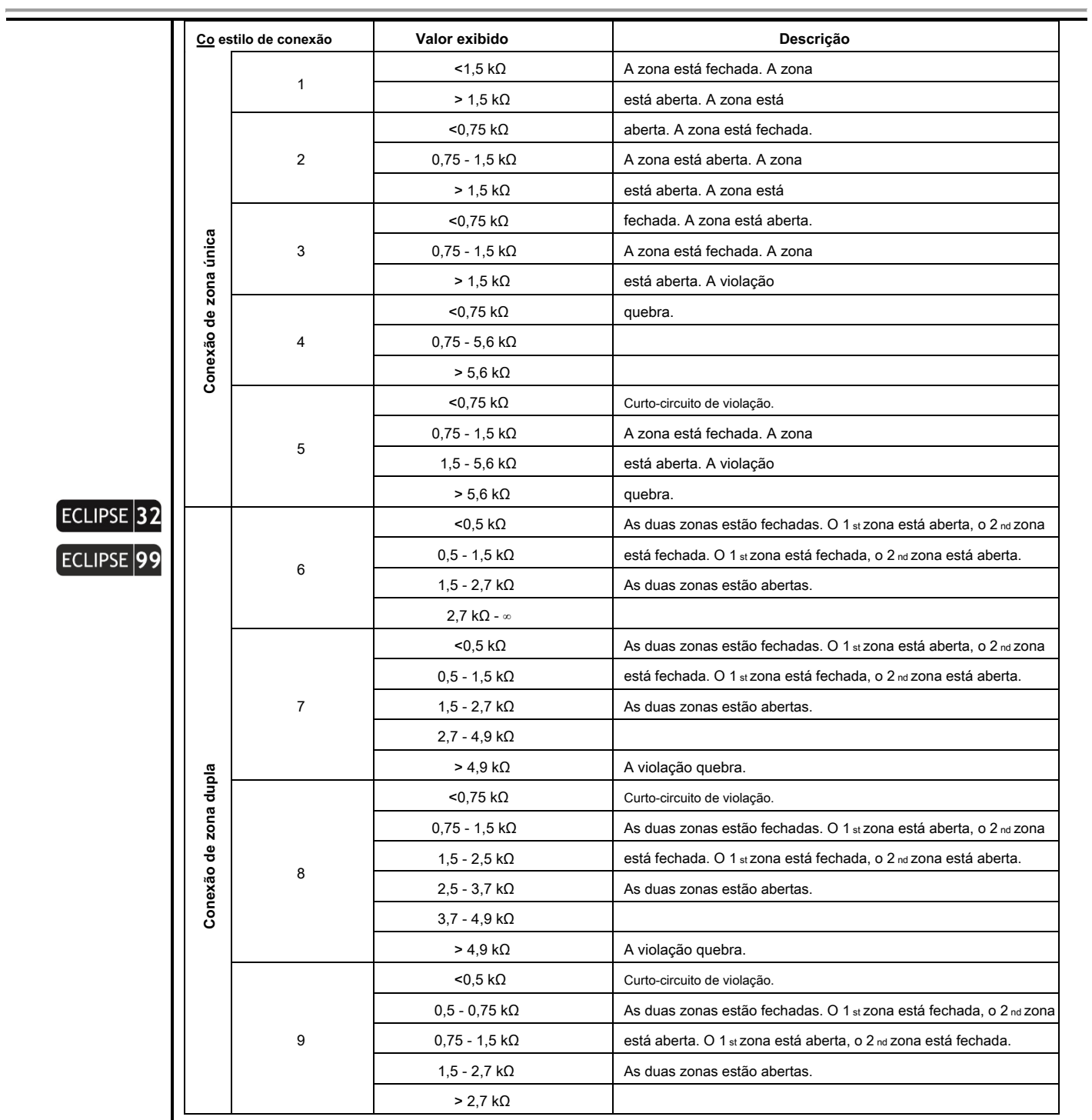

Consulte também o APÊNDICE 5.

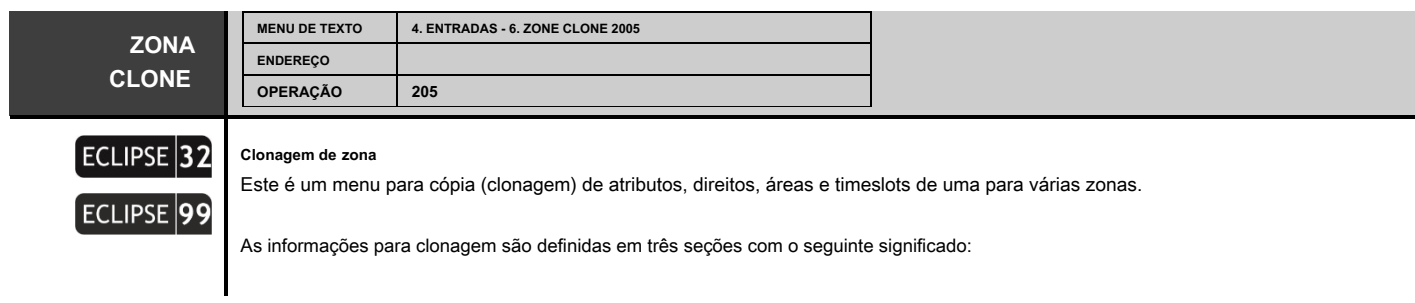

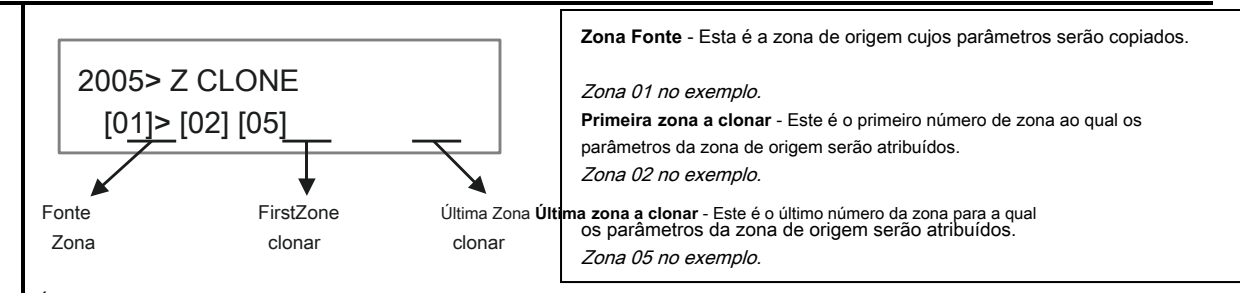

É possível clonar apenas o número de série das zonas. Se for necessário clonar parâmetros para apenas uma zona, no campo "Última zona a clonar" insira 00 ou a mesma zona. Pressione o botão ENTER para iniciar o procedimento de clonagem.

# **5. SAÍDAS**

Em "5. SAÍDAS "no menu, o engenheiro programa alguns parâmetros e configurações para as saídas programáveis no sistema. **Alguns dos endereços estão disponíveis para programação apenas com teclado LCD!**

**Atenção:** No painel de controle Eclipse 32/99, a saída PGM5 é poderosa (até 1 °) e é configurada por padrão como uma saída monitorada para conexão da sirene. Se após a ligação inicial nenhuma sirene for conectada à saída PGM5, o sistema exibirá um problema de sistema "8. SIREN FAULT ". Caso o PGM5 não seja utilizado para conexão da sirene, ele deve ser encerrado com resistência de 1kOhm ou programado como saída geral no menu "5. SAÍDAS - 2. PGMs - 01. PGM - 2. OPÇÕES "(endereço 3051). Veja também o exemplo abaixo e a descrição das opções disponíveis.

#### **Série de painéis de controle ECLIPSE - capacidade PGM OUTPUTS: Painel de controle**

**Tabela rápida para 5. Menu de Saídas**

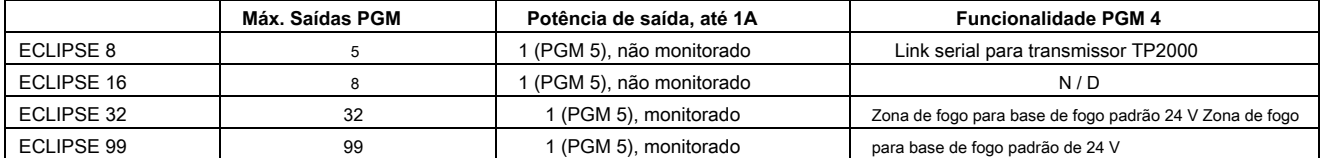

#### **ECL Eu PSE 8 16 32 99 Menu de Texto** 1. PGMOptions 2. PGMs XX. PGM 1. Anexar 2. Opções 3. Áreas 4. Ativação 5. Aja. Param. 1 6. Aja. Param. 2 7. Deact. Cronômetro 8. Atraso **Endereço** 3 0 0 0 Defina uma funcionalidade opcional para PGM4 **Descrição** • • • • 3 3 3 3 3 3 3 3 3 X  $\underline{\mathsf{X}}$  $\underline{\mathsf{X}}$  $\underline{\mathsf{X}}$  $\underline{\mathsf{X}}$  $\underline{\mathsf{x}}$ X  $\overline{\mathsf{X}}$  $\overline{X}$ X  $\underline{\mathsf{X}}$  $\underline{\mathsf{X}}$  $\underline{\mathsf{X}}$  $\underline{\mathsf{X}}$  $\underline{\mathsf{X}}$ X  $\overline{\mathsf{X}}$  $\overline{\mathsf{X}}$ Y 0 1 2 3 4 5 7 9 XX - Número PGM; Y - Opção Anexando PGMs às saídas físicas Configurações da opção geral para operação Anexando PGMs aos números de área Configurações do evento de ativação para a saída Configurações do Parâmetro 1 de ativação para a saída  $\cdots$ Configurações do parâmetro de ativação 2 para a saída • • • • Definir um tempo para a desativação Definir um atraso para a ativação • • • • • • • • o <u>1</u> de • • • • <u>ivação •</u> • • • • • • • • • • • •

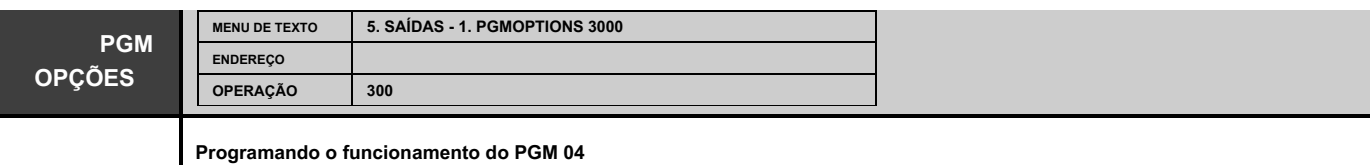

O PGM 04 pode ser configurado com diferentes funcionalidades para os painéis ECLIPSE neste endereço. Consulte as descrições abaixo para se orientar nas configurações das opções disponíveis.

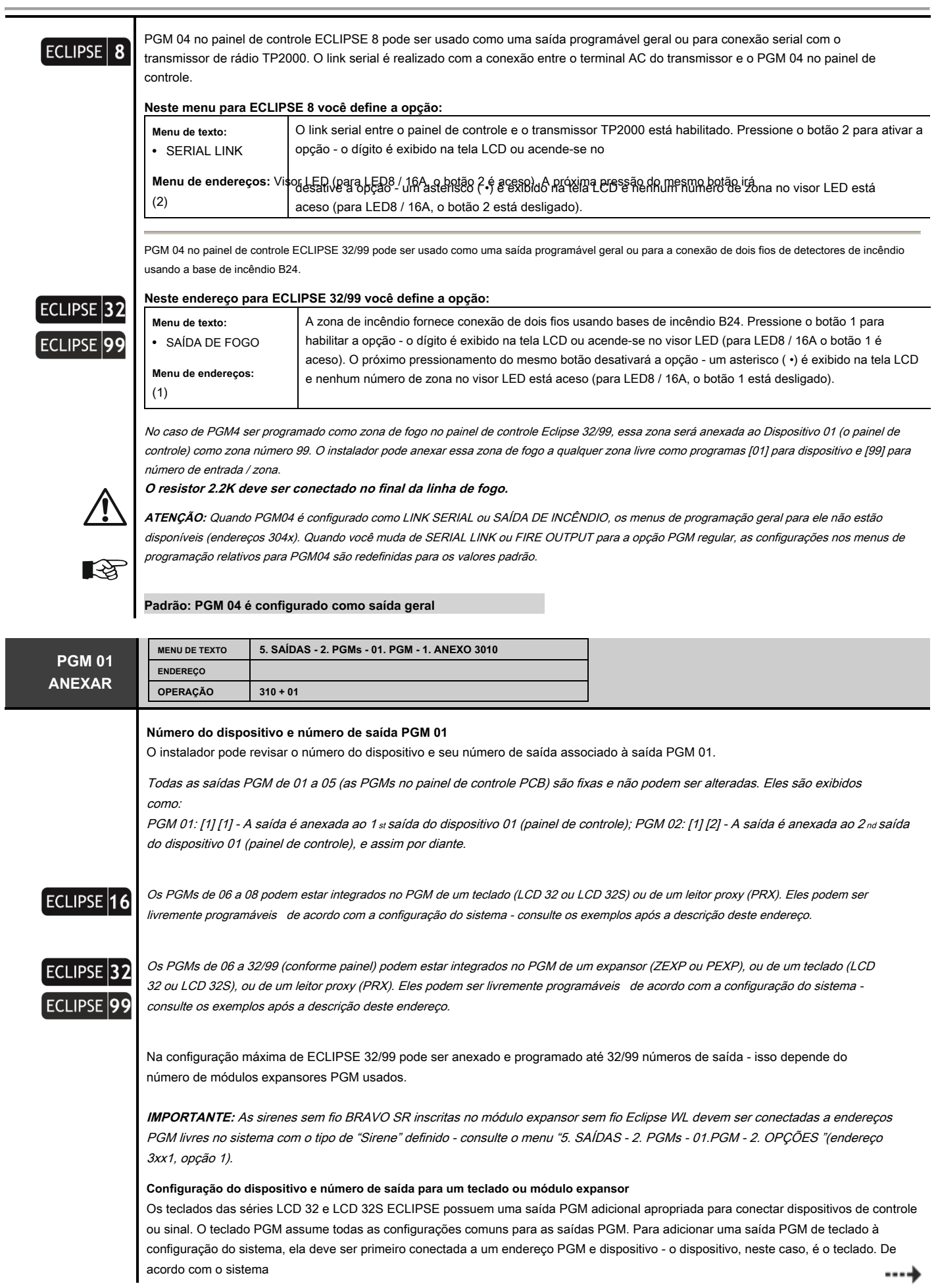

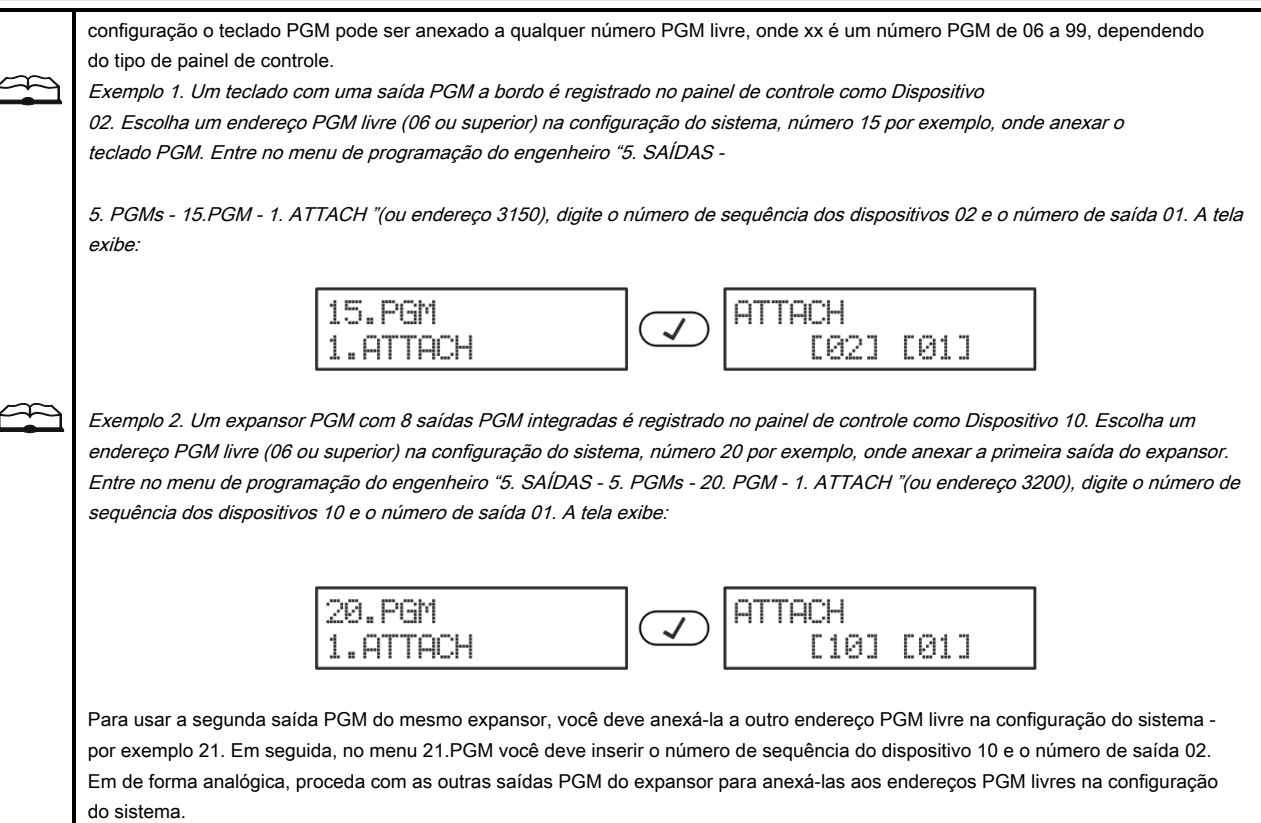

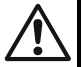

As saídas PGM anexadas não podem ser programadas para operação como uma zona de fogo como PGM4.

Os menus a seguir são descritos para PGM 01. A programação de PGM 02-99 é semelhante, pois o número máximo de saídas PGM depende do tipo de painel Eclipse.

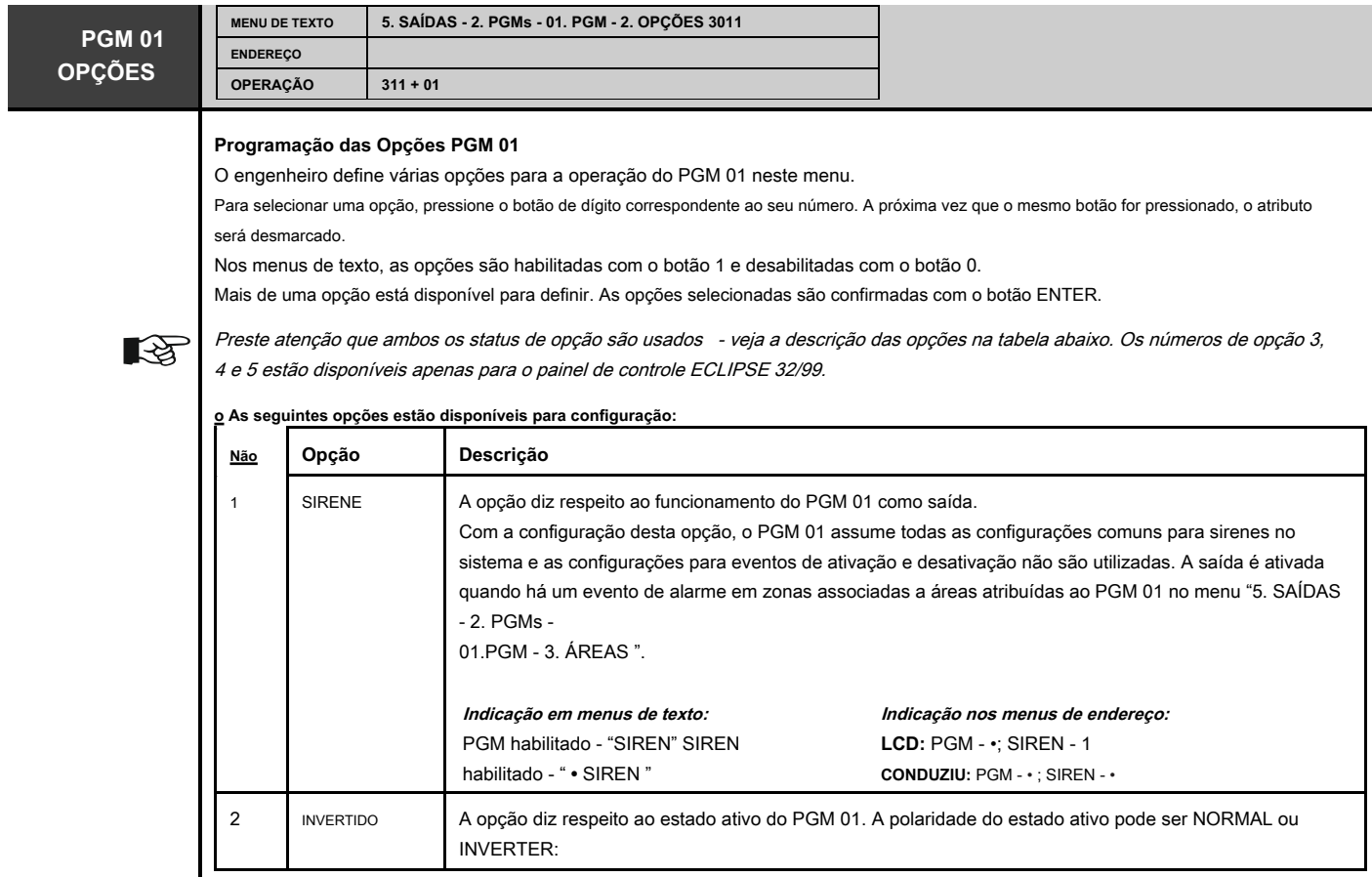

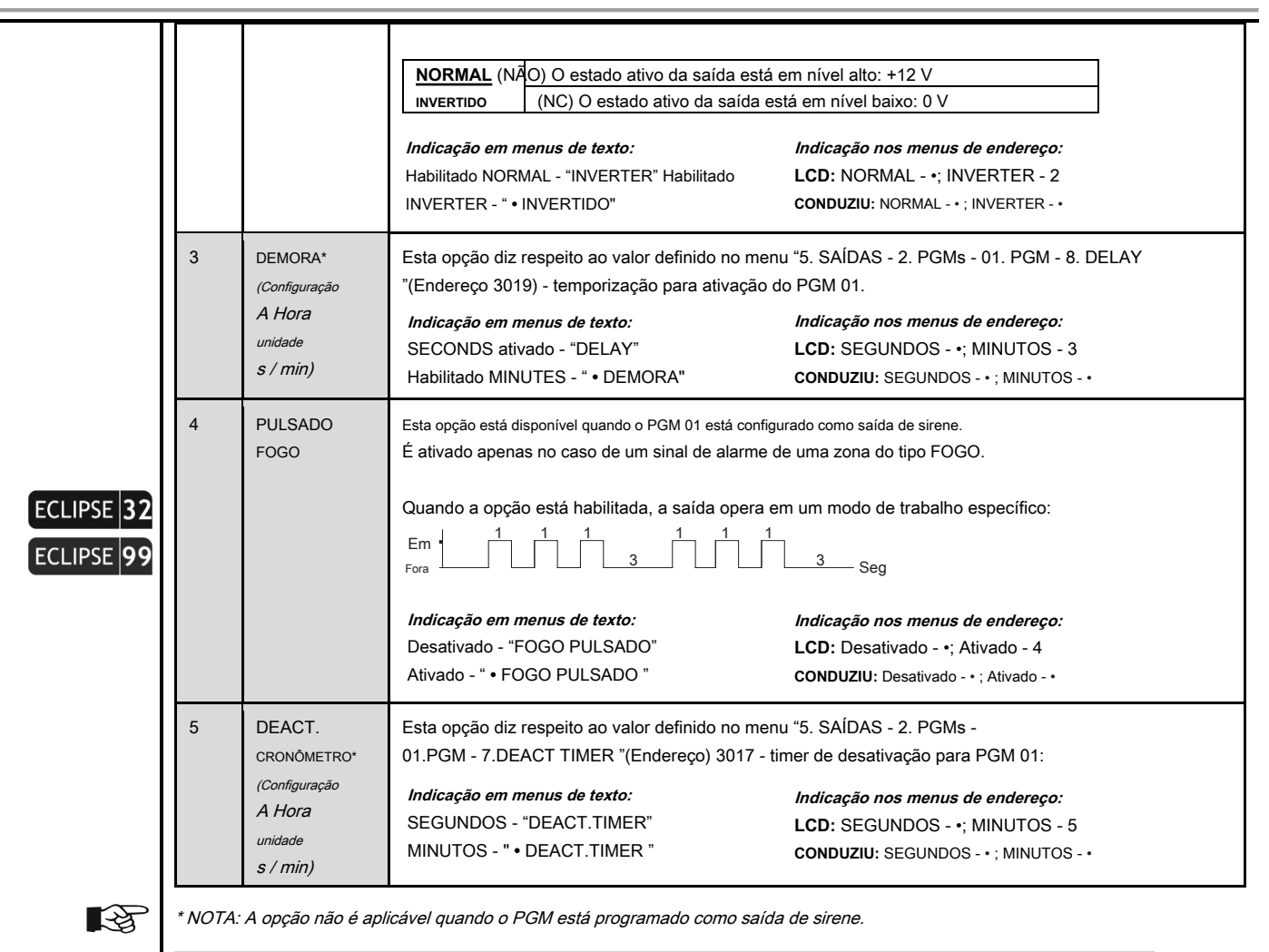

**Configurações padrão: 1. SAÍDA GERAL, 2. POLARIDADE NORMAL (+ 12V), 3. ATRASO seg, 4. FOGO PULSADO DESATIVADO, 5. DEACT. TIMER seg.**

Por padrão, PGM 05 é programado como uma saída de sirene. Se após a inicialização do painel de controle (Eclipse 32/99), nenhuma sirene for tada à saída PGM 05, o sistema exibirá uma mensagem de problema "8. SIREN FAULT ". Caso o PGM 05 seja usado como uma saída geral, a configuração do PGM 05 deve ser alterada. Você pode deixar a opção definida por padrão, mas para anular a mensagem de problema exibida, nesse caso, você deve encerrar a saída PGM 05 com resistência de 1kOhm - você pode encontrar uma no kit de peças sobressalentes fornecido.

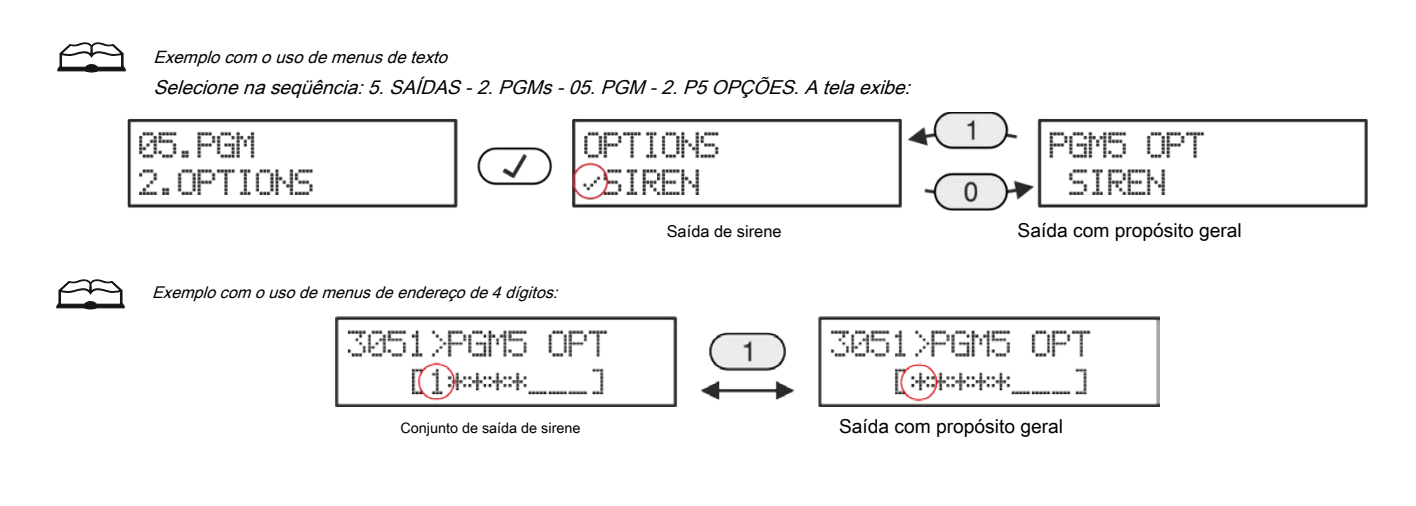

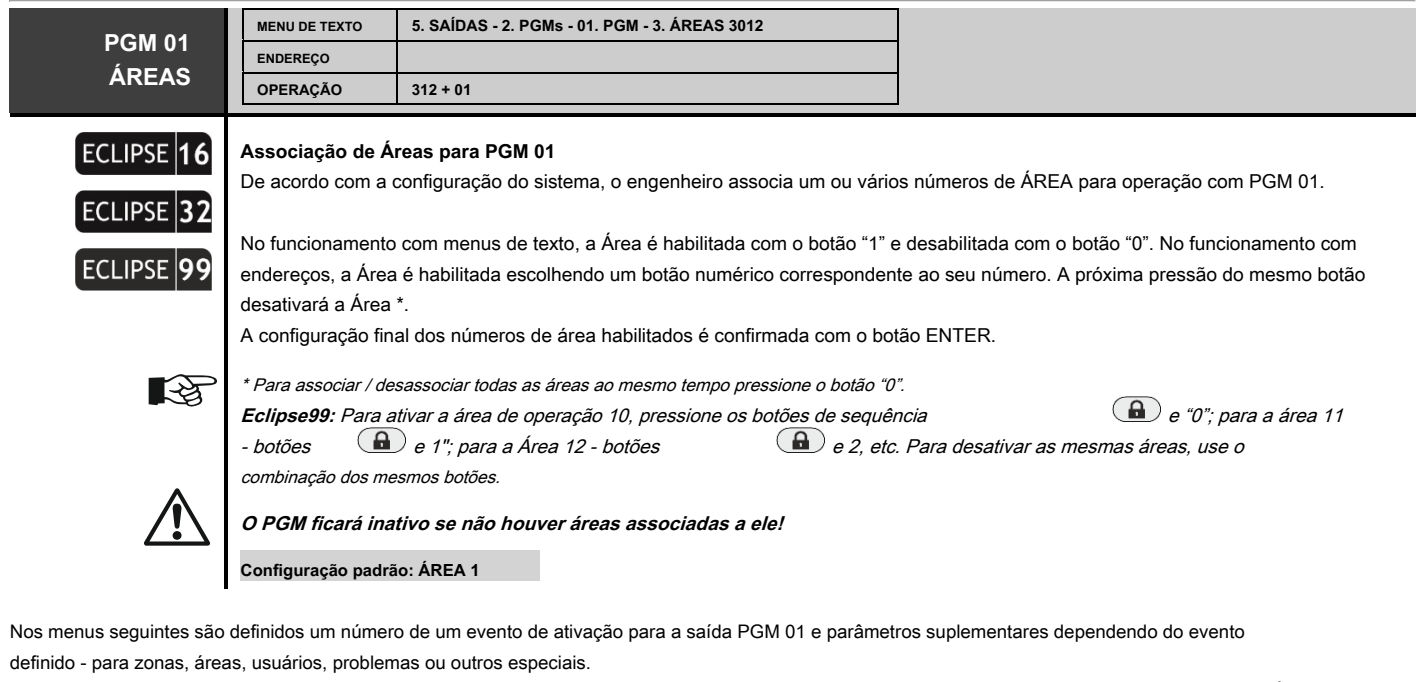

Os eventos de ativação programados fazem sentido quando a saída PGM 01 é programada como saída geral - consulte a descrição do menu "5. SAÍDAS - 2. PGMs - XX. PGM - 2. OPÇÕES ".

Os tipos de eventos de ativação são descritos em detalhes na Tabela 1.

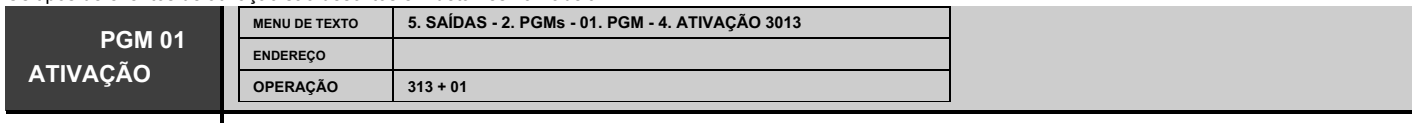

**Programando uma série de eventos de ativação para PGM 01** Escolha o tipo de evento de ativação (menu de texto) ou seu número correspondente (menus de endereço e operação) de acordo com a Tabela 1. Para selecionar uma opção, pressione o botão numérico correspondente ao seu número. A próxima vez que o mesmo botão for pressionado, o atributo será desmarcado. Nos menus de texto, as opções são habilitadas com o botão 1 e desabilitadas com o botão 0. Apenas um evento de ativação é possível definir. Pressione ENTER para confirmar. O conteúdo padrão dos próximos dois menus: 5. ACT. PARAM 1 e 6. ACT. PARAM 2 (endereços 3014 e 3015), depende do número  $\mathbb{R}$ 

ajustado neste menu.

**Configuração padrão: 20 - Area Arm**

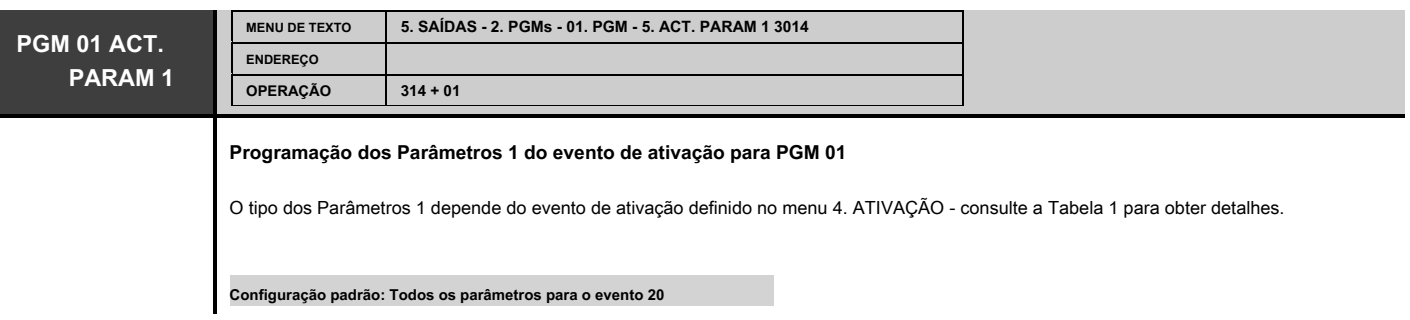

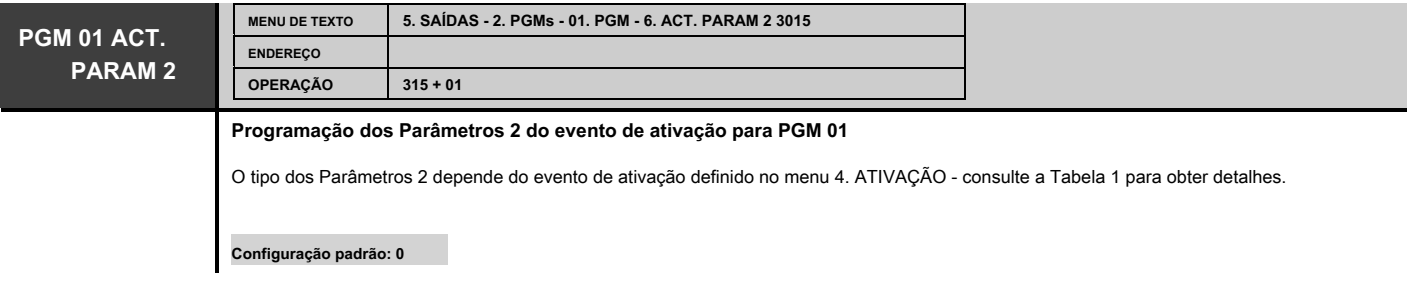

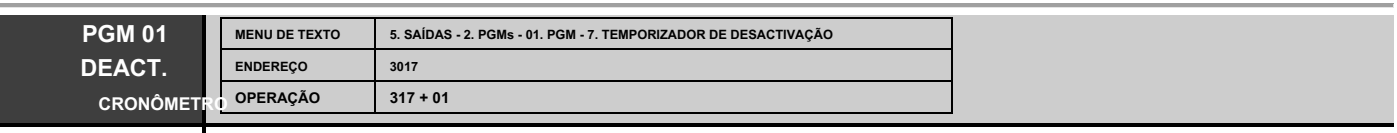

# ECLIPSE 32 ECLIPSE 99

**Temporizador de desativação para PGM 01 -** definir um tempo para a desativação do evento programado no menu "5. SAÍDAS - 2. PGMs - XX. PGM - 4. ATIVAÇÃO ".

Um temporizador de desativação para o evento programado é definido neste menu. O estado de PGM 01 será restaurado após o tempo definido terminar. O engenheiro insere o tempo no intervalo de 000 - 255, pois a unidade de tempo (segundos ou minutos) depende das configurações em "5. SAÍDAS - 2. PGMs - XX. PGM - 2. OPÇÕES ", opção 5. Por padrão, a unidade de tempo programada é em segundos.

**Configuração padrão: [000]**

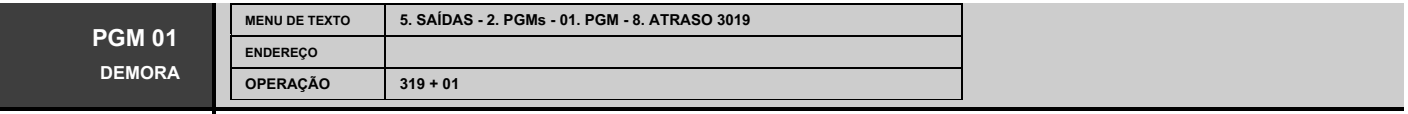

# ECLIPSE 32 ECLIPSE<sup>99</sup>

#### **Atraso de tempo para ativação do PGM 01**

Uma temporização para o programado no menu "5. SAÍDAS - 2. PGMs - XX. PGM - 4. ACTIVATION "evento é definido neste endereço. A ativação do PGM 01 será atrasada no tempo definido no intervalo 000 - 255, pois a unidade de tempo (segundos ou minutos) depende das configurações em "5. SAÍDAS -

2. PGMs - XX.PGM - 2. OPÇÕES ", opção 3. Por padrão, a unidade de tempo programada é em segundos.

**Configuração padrão: [000]**

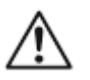

# **TABELA 1. Tipo de eventos**

No caso de configuração do evento de ativação e evento de desativação ausente (0), a saída PGM é restaurada da maneira descrita para o evento de ativação!

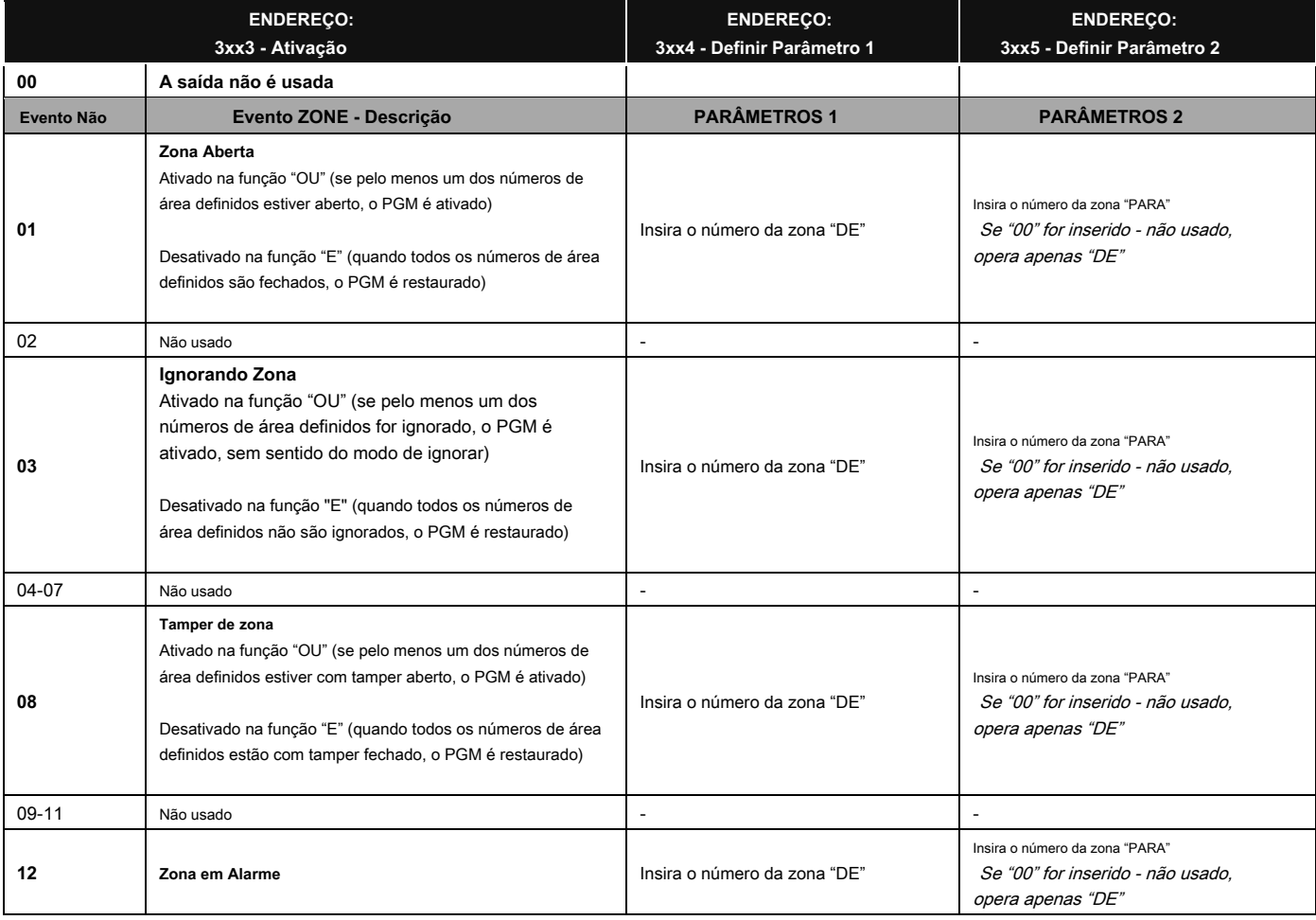

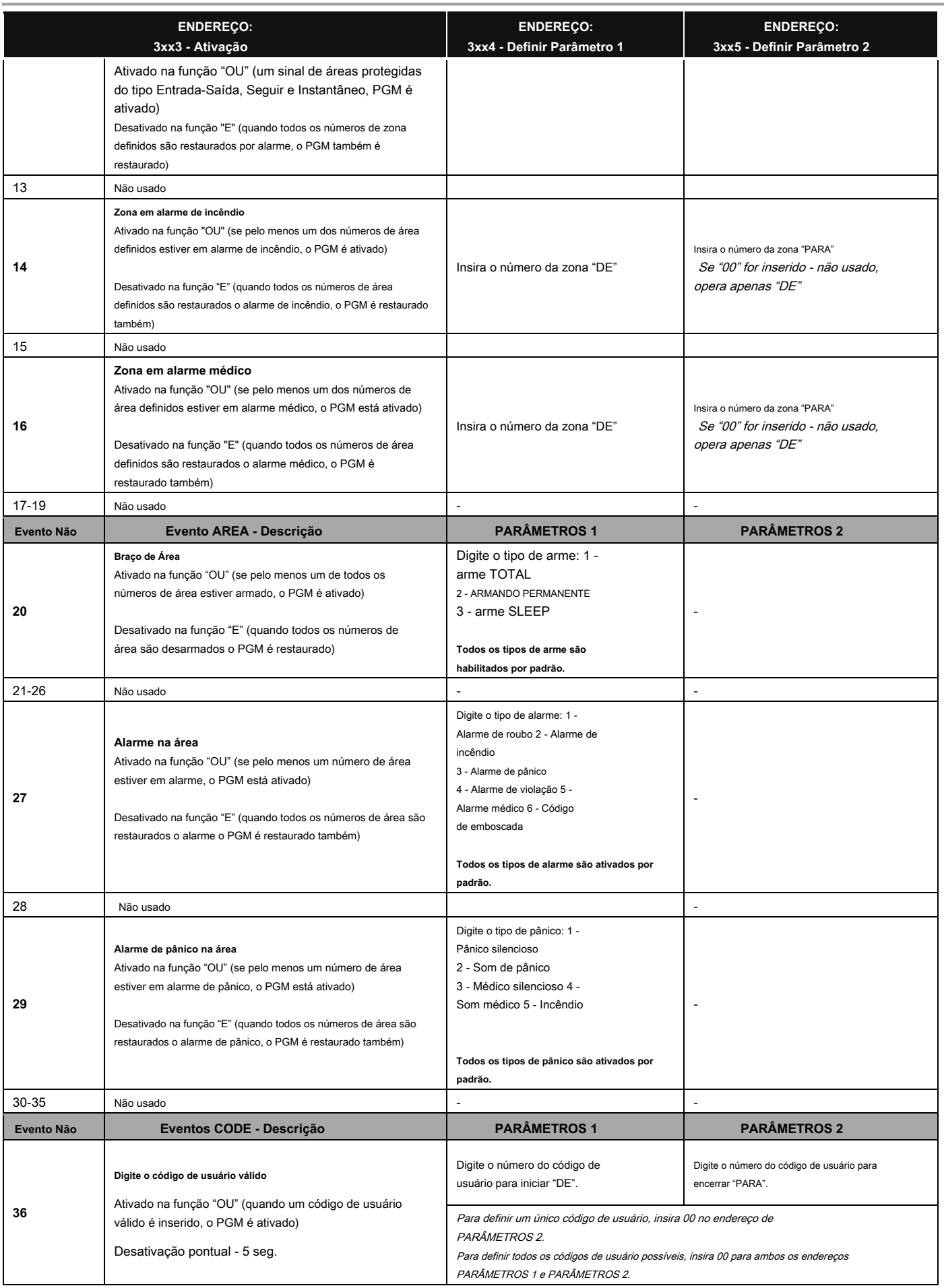

# **Eclipse 8/16/32/99 Series - Engineer Programming Manual**

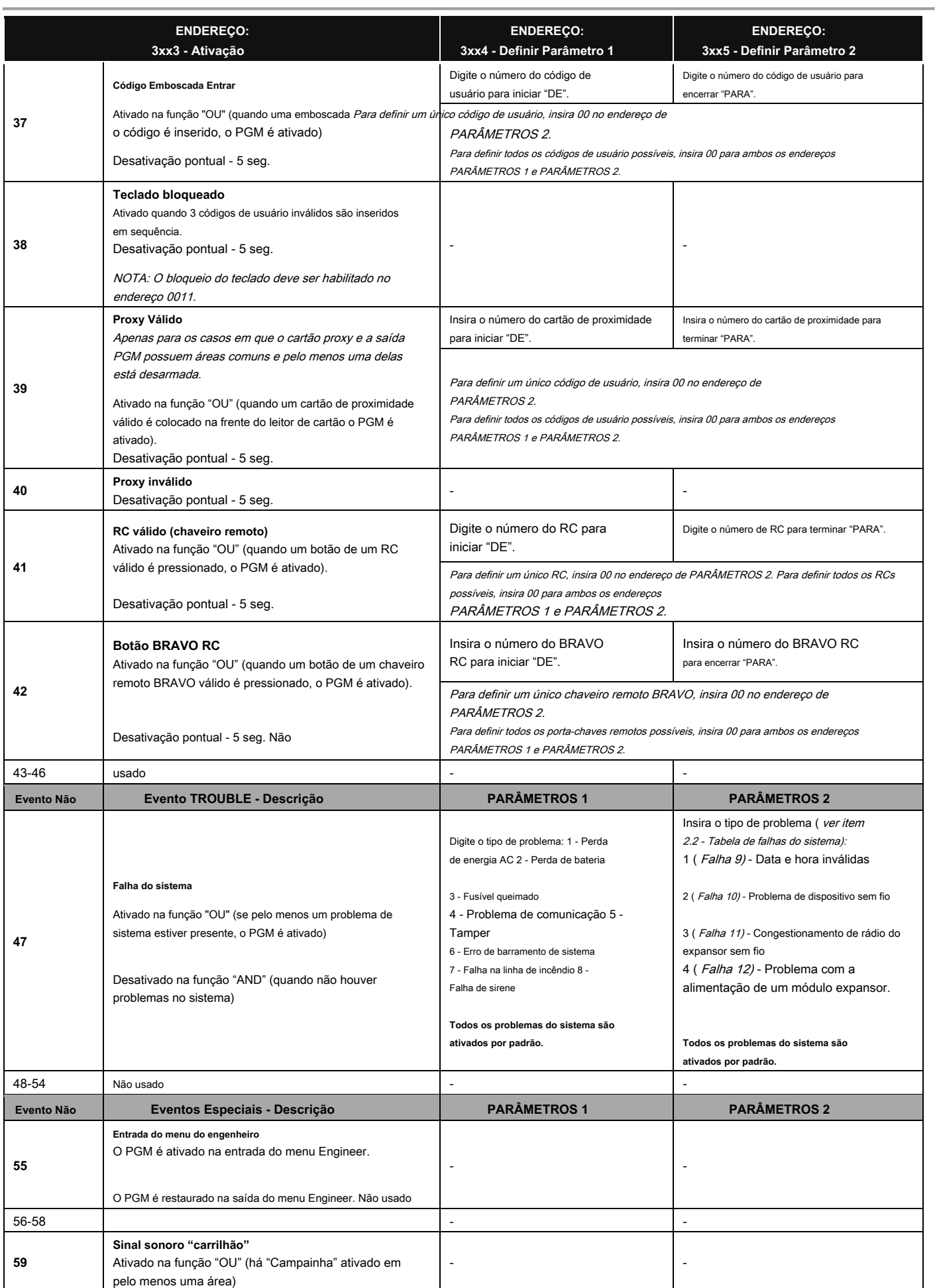

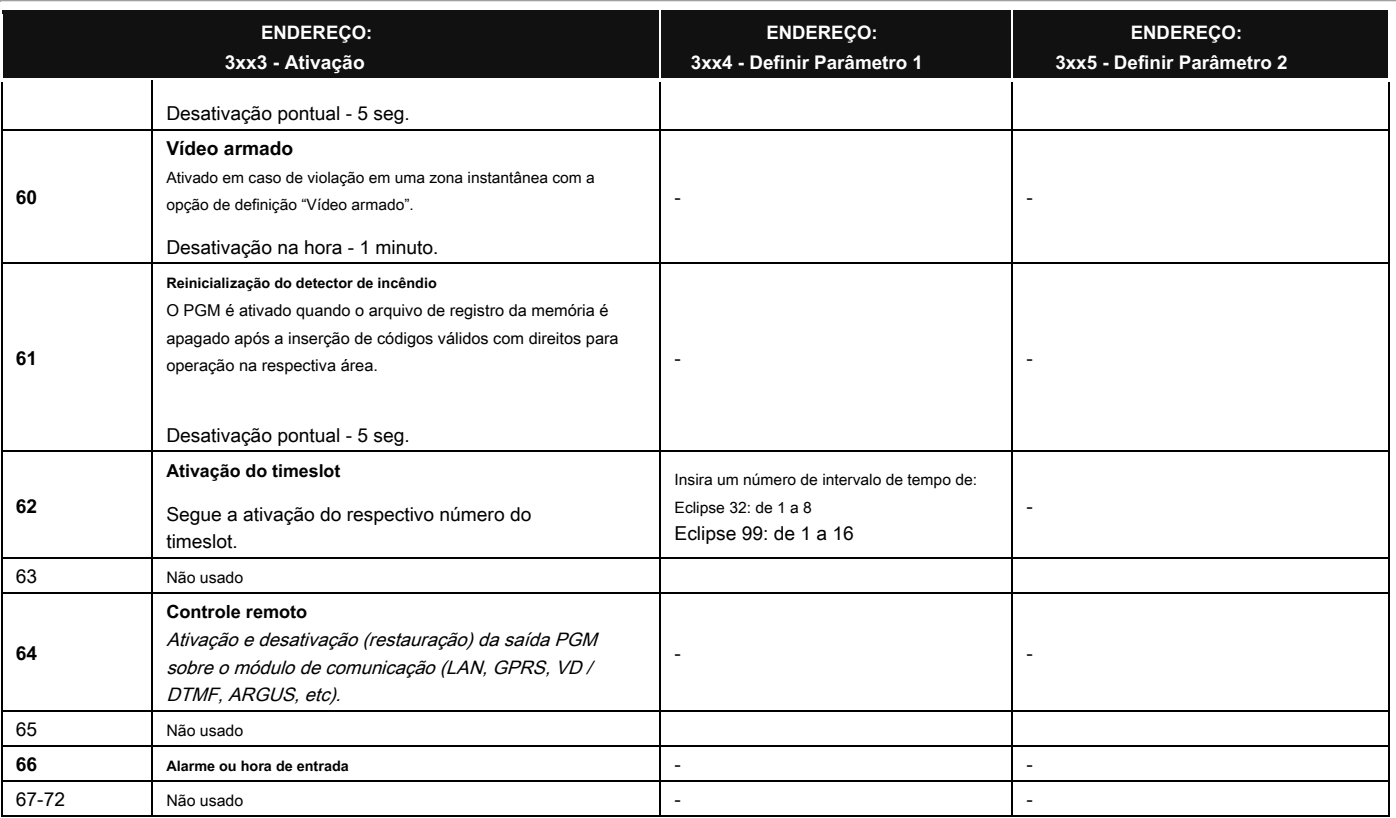

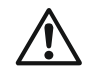

# **Tabela para os eventos disponíveis nos painéis de controle do Eclipse:**

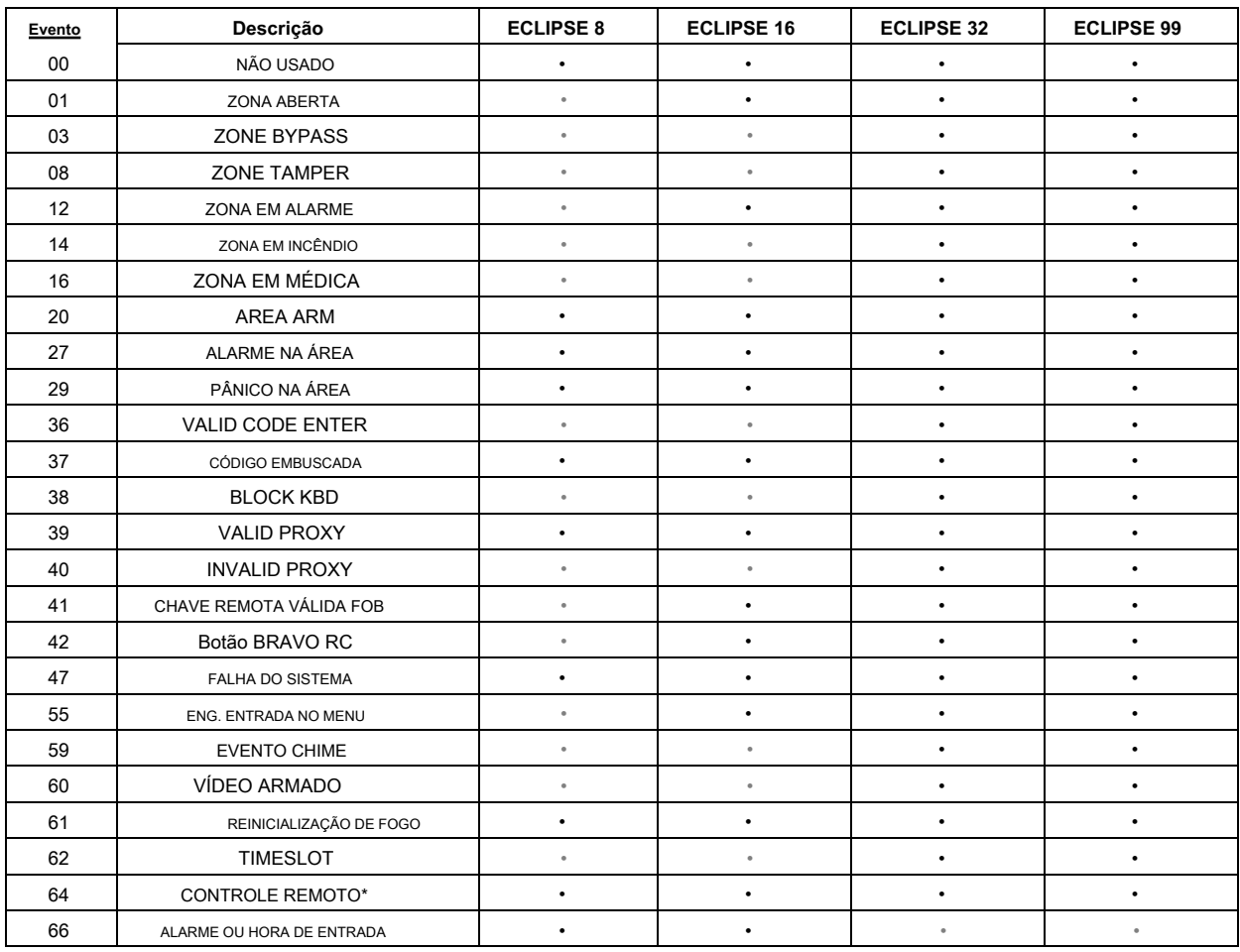

\* Nota: O evento não pode ser testado no menu 1. MAINTENANCE - 3. PGM TEST (endereço 0021).

# **6. PARTIÇÕES**

Em "6. PARTIÇÕES ", o engenheiro programa alguns parâmetros e configurações para as partições (áreas) disponíveis no sistema. **Alguns dos endereços estão disponíveis para programação apenas com teclado LCD!**

**Atenção:** No painel de controle ECLIPSE 8 está disponível apenas uma área do sistema - ÁREA 01.

Série de painéis de controle ECLIPSE - capacidade de ÁREA:

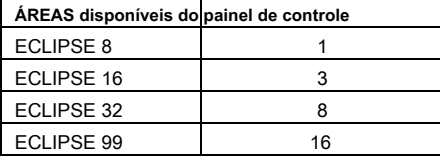

### **Tabela rápida para 6. Menu de Partições**

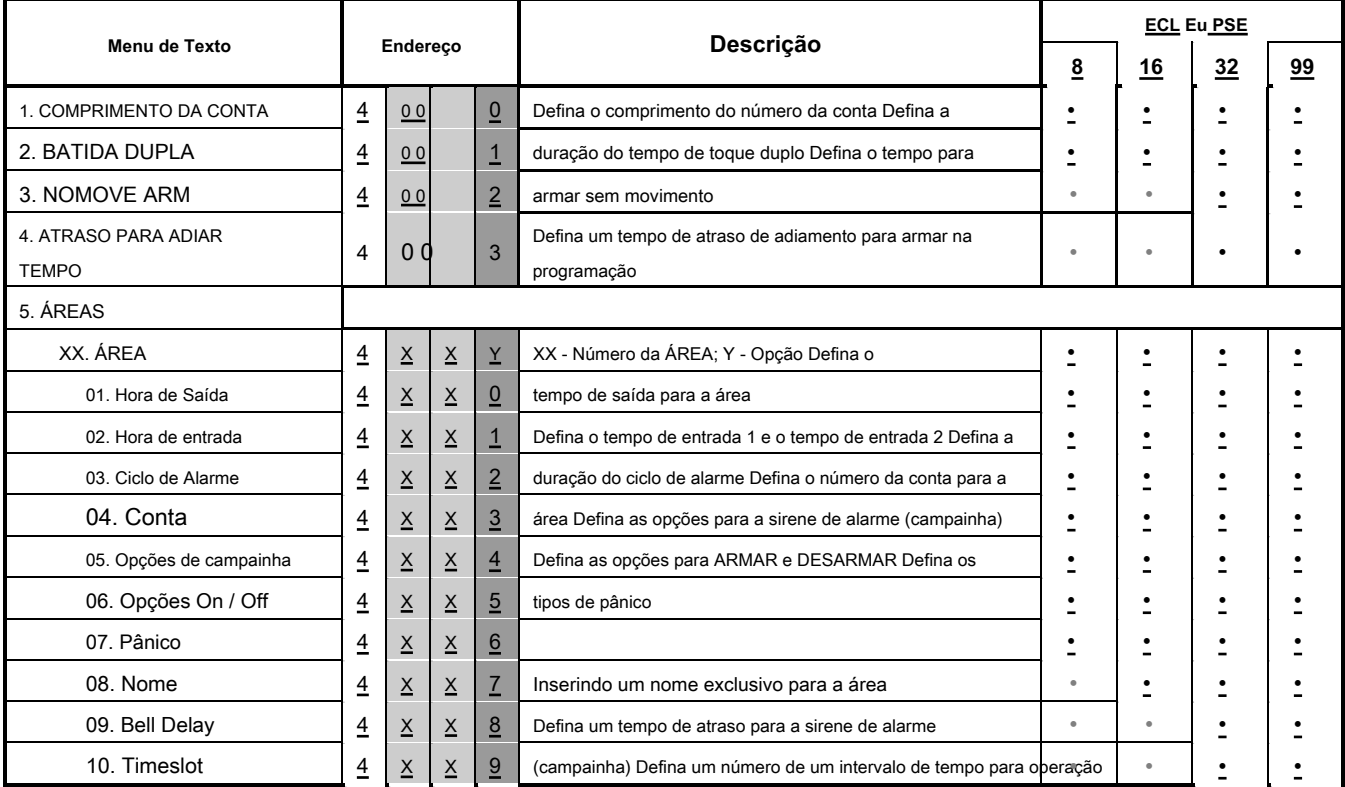

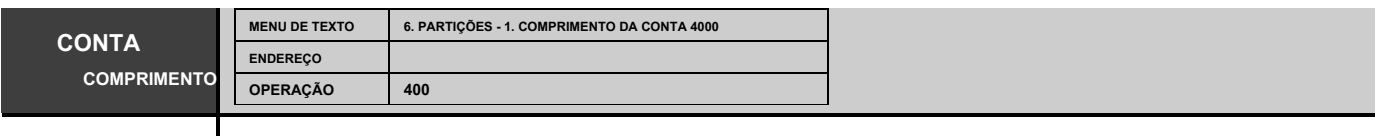

**Configurando o comprimento dos dígitos do número da conta de área**

Um comprimento de dígito de número de conta é atribuído neste menu. O comprimento do dígito pode ser de 4 ou 6 dígitos. Cada pressionamento de um botão ou setas aleatórias altera alternadamente o parâmetro.

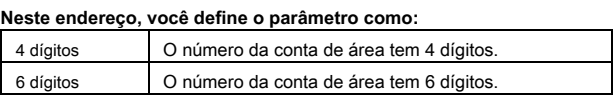

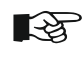

Ao mudar de números de conta de 4 para 6 dígitos, os dígitos 00 serão adicionados automaticamente no final. Por exemplo, o número de 4 dígitos 1234 se tornará 123400.

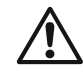

**Ao mudar de números de 6 para 4 dígitos, apenas os primeiros quatro dígitos do número de 4 dígitos permanecerão válidos. Por exemplo, o número de 6 dígitos 123456 se tornará 1234. Devido ao risco de coincidência de números de contas, mudar de números de 6 para 4 dígitos NÃO É RECOMENDADO!**

**Configuração padrão: 4 dígitos**

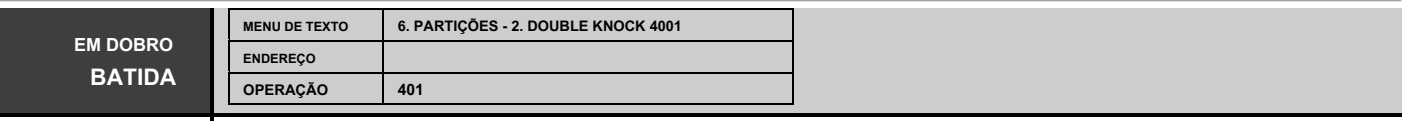

# **Configurando o tempo de atraso de "batida dupla" para zonas**

O engenheiro atribui um intervalo de tempo de 1 a 5 minutos neste menu. O intervalo de tempo começa a correr quando um detector na zona (conectado à mesma área) é ativado pela primeira vez quando o sistema é armado. Um evento de alarme é registrado se a ativação do segundo detector for registrada dentro deste intervalo na mesma ou em outra zona.

Um evento de alarme também será registrado se nenhuma zona for restaurada dentro de 15 segundos da primeira ativação da zona.

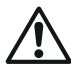

**Não se aplica ao detector de movimento sem fio BRAVO PIR.**

**Configuração padrão: 3 minutos**

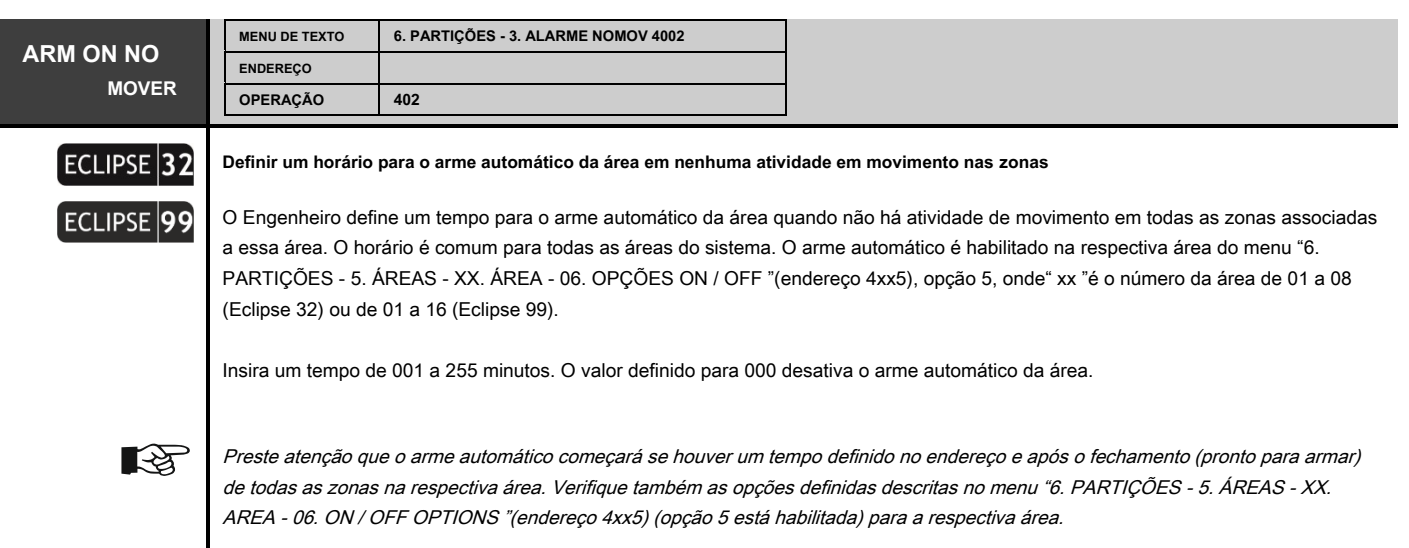

**Configuração padrão: [000]**

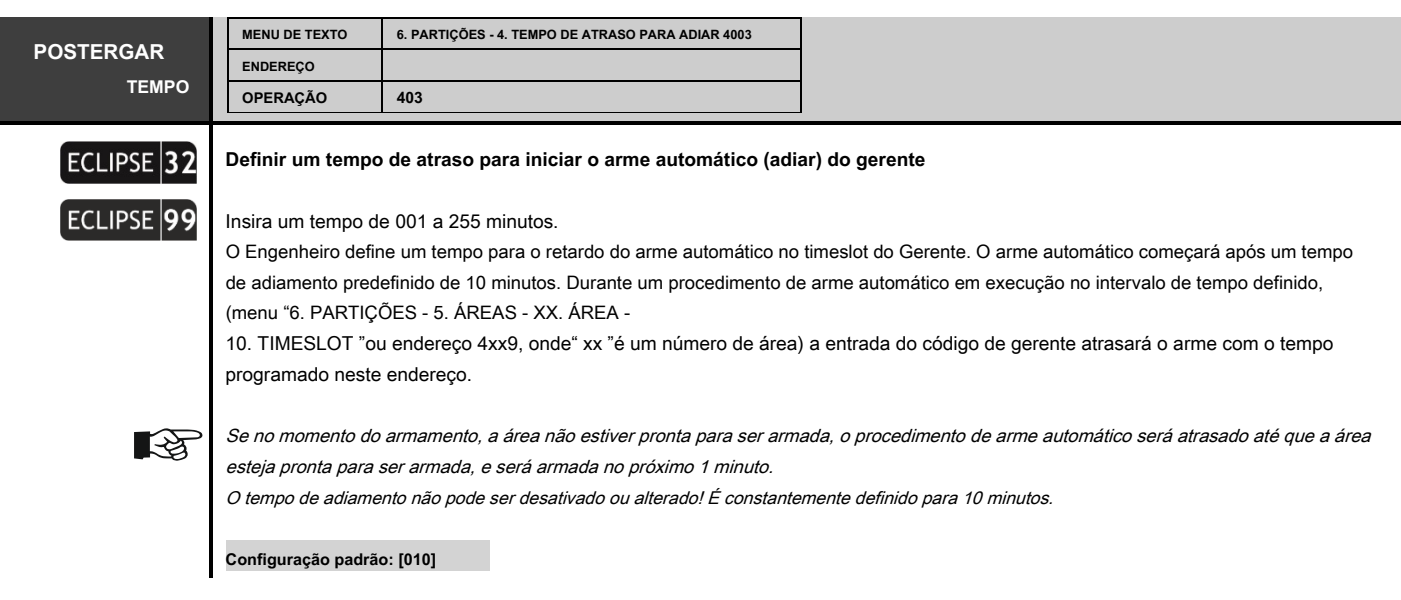

Os menus a seguir são descritos para a ÁREA 01. A programação da ÁREA 02-16 é semelhante, pois o número máximo de ÁREAS depende do tipo de painel Eclipse.

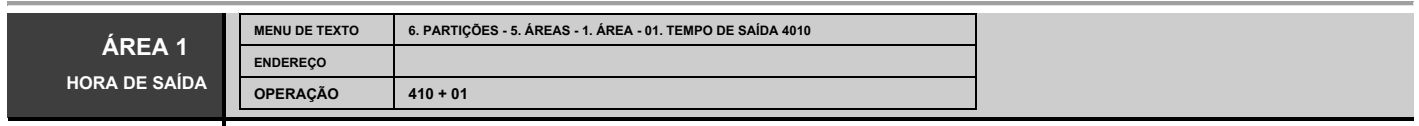

#### **Definição da hora de saída para a Área 1**

O tempo de saída é atribuído às zonas do tipo Entrada / Saída associadas à Área 1. Um número de 3 dígitos entre 000 e 255 segundos é inserido. Por um intervalo de tempo inferior a 10 segundos, os primeiros dois dígitos devem ser 0.

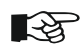

No caso de comando para armar duas ou mais áreas, com uma zona de tipo de Entrada / Saída comum, então cada área será armada somente quando seu próprio tempo de saída definido terminar. A zona comum será omitida nas áreas já armadas até que a última área seja armada. Por exemplo, a Zona 01 está associada a todas as áreas no painel de alarme Eclipse32, e quando as sete delas estiverem armadas, a Zona 01 será ignorada até que a última área 8 também seja armada.

**Configuração padrão: 045 segundos**

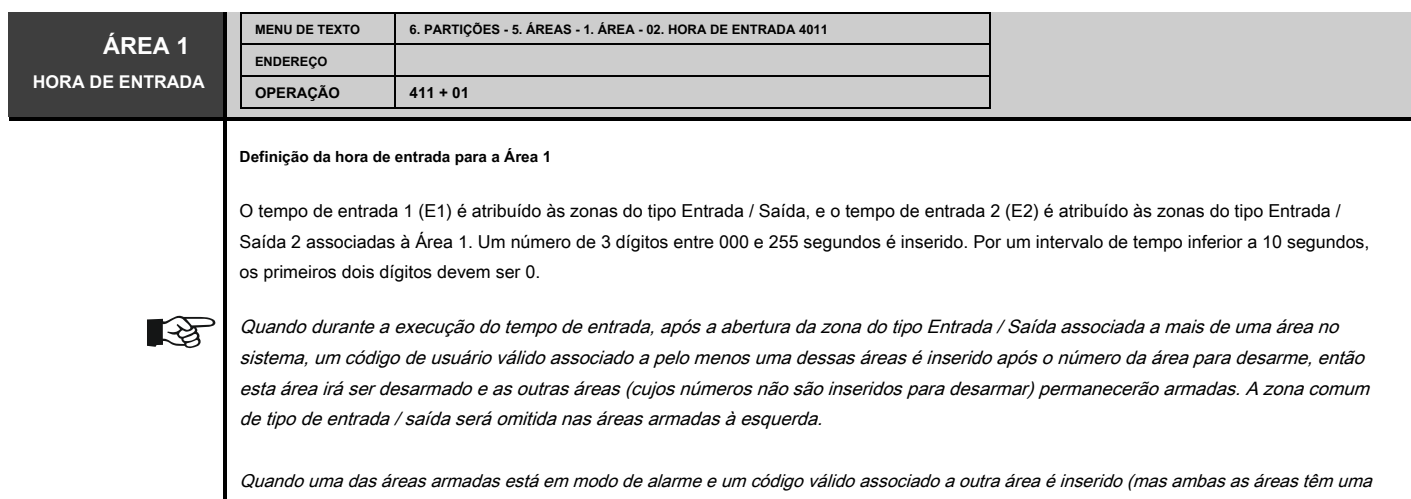

zona comum) a sirene pára (se estiver associada à mesma área) e o ciclo de alarme continua conforme definido. Em seguida, uma mensagem de alarme é enviada para a estação de monitoramento, e o evento é registrado no arquivo de LOG. Um evento de alarme é gerado quando o tempo de entrada termina, independentemente de a zona violada ser restaurada ou não.

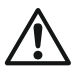

**ECLIPSE 32/99:** De acordo com os requisitos de EN50131, o intervalo de tempo de entrada é limitado de 00 a 45 segundos quando no menu 15. STANDARD (endereço 0096) opção EN50131 G2 ou EN50131 G3 está habilitada. Se neste menu for configurado um intervalo de tempo maior (para E1 / E2), por exemplo 50 segundos, ele será automaticamente reduzido para 45 segundos; se o intervalo de tempo definido for menor que 45 segundos, ele não será alterado.

**Configuração padrão: E1 [015], E2 [015]**

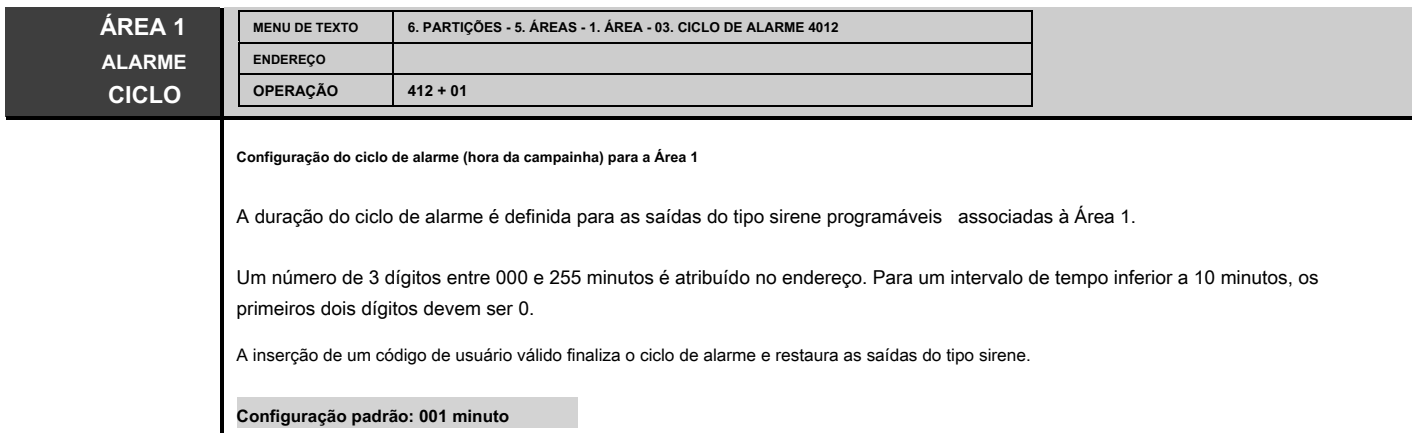

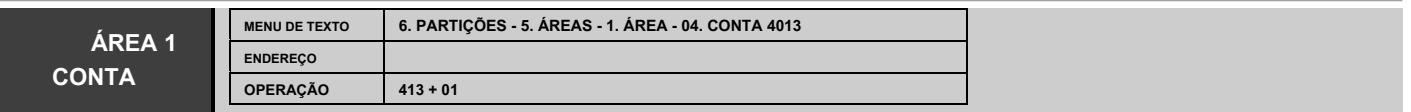

# **Programação do número da conta para comunicação com a estação de monitoramento da Área 1**

O engenheiro insere símbolos de 4 ou 6 dígitos de acordo com as configurações no menu "6. PARTIÇÕES -

1. COMPRIMENTO DA CONTA ". Os símbolos válidos incluem dígitos de 0 a 9 e letras de A a E. A introdução da letra "F" na combinação de códigos significa o cancelamento da comunicação. Para a entrada de letras, o engenheiro usa as seguintes combinações de botões:

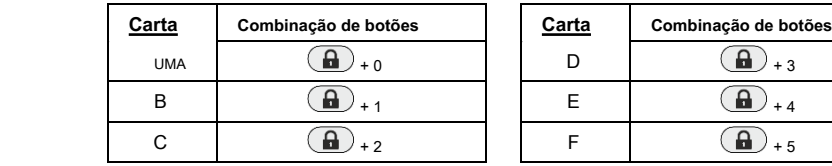

**Configuração padrão: 4 símbolos (FFFF)**

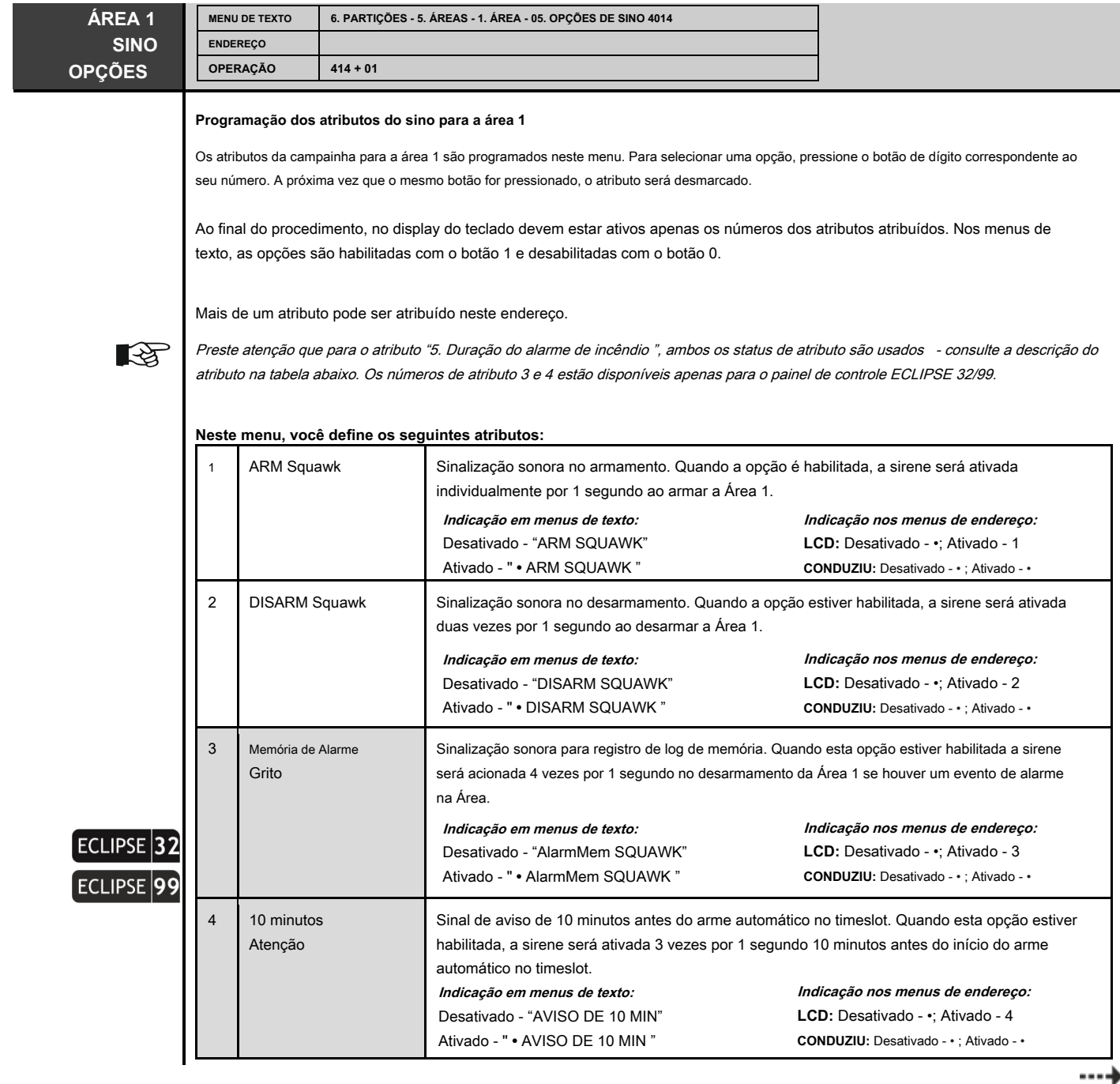

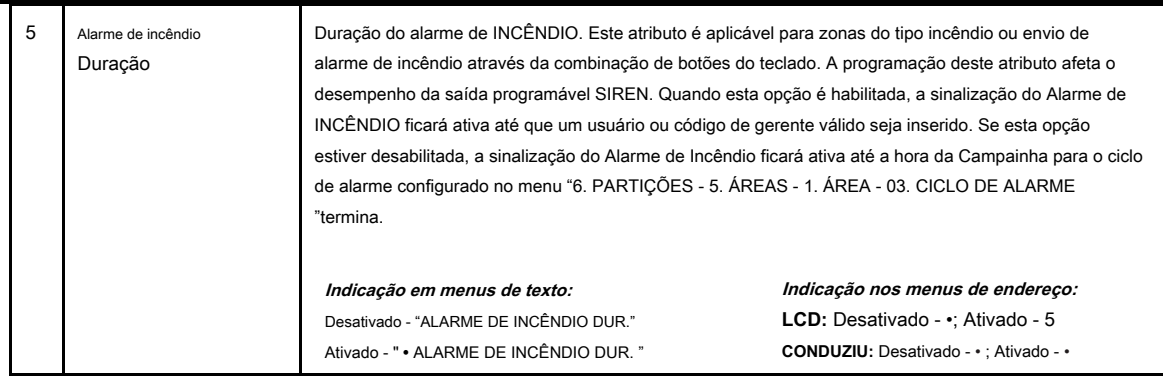

**Configuração padrão: 5. Duração do alarme de incêndio**

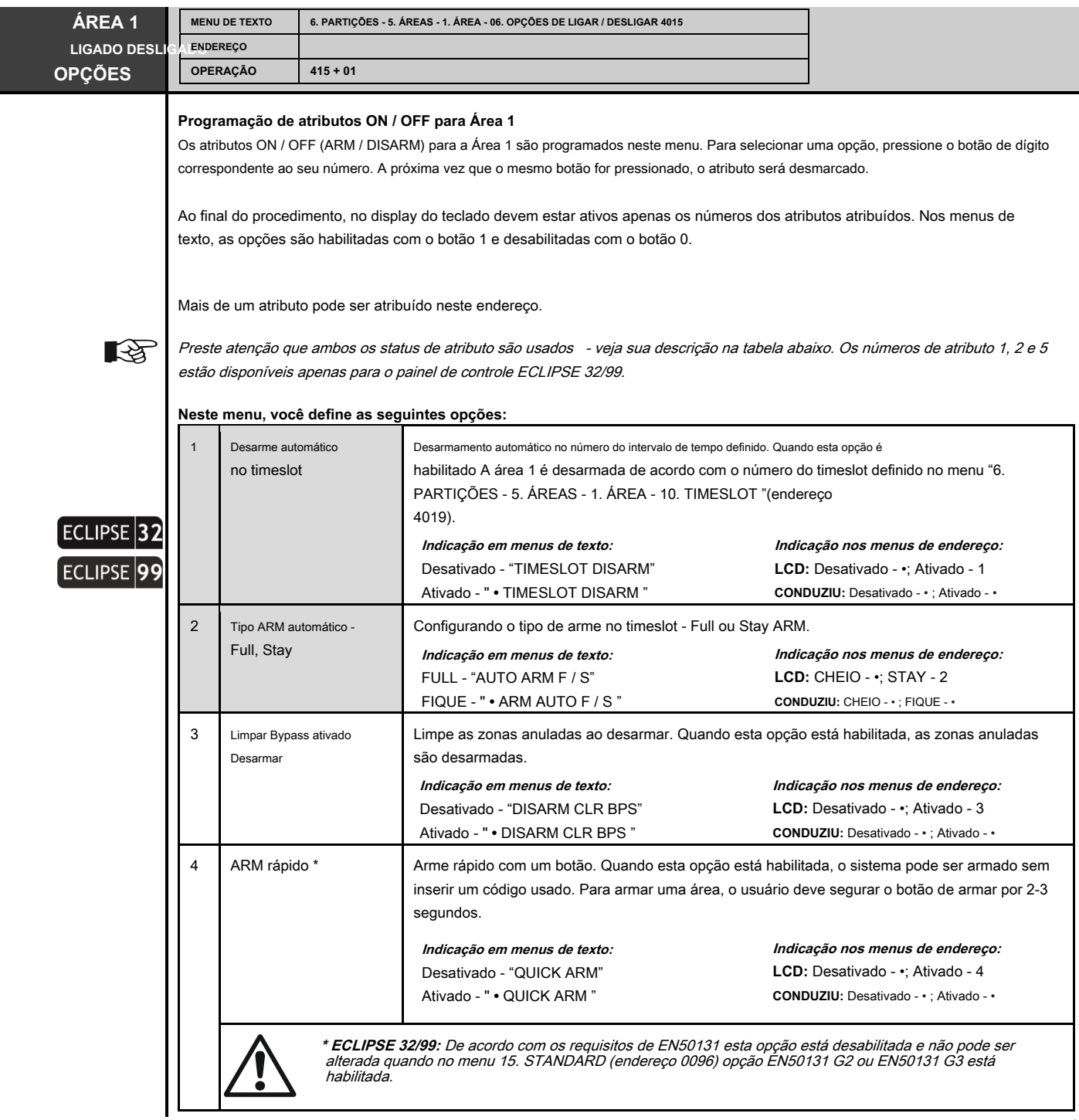

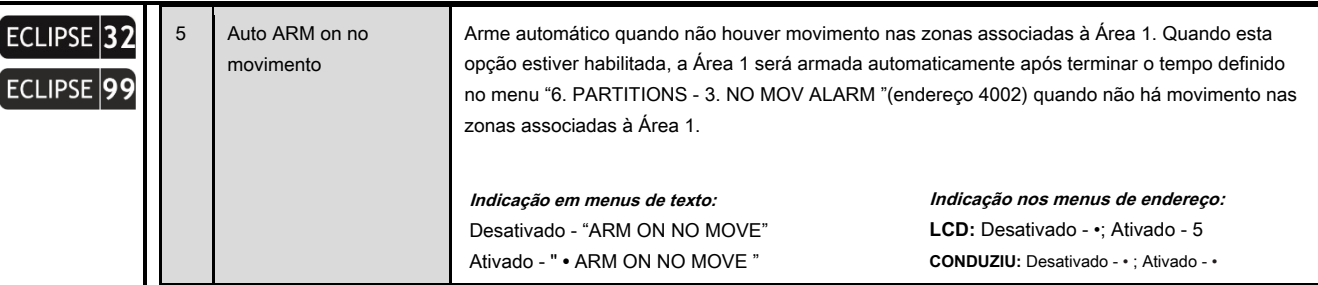

# **Configuração padrão: 4. ARM rápido**

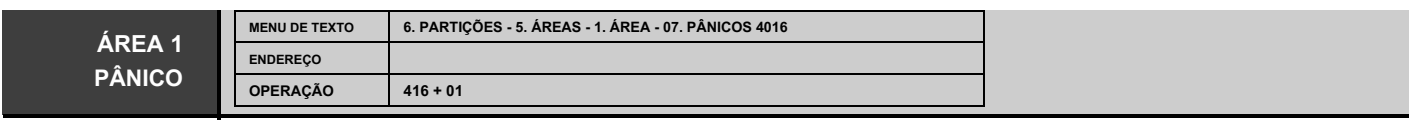

# **Configuração dos tipos de pânico para a área 1**

A configuração para eventos de pânico diz respeito apenas aos sinais de alarme enviados por meio dos botões rápidos de pânico do teclado. O teclado deve estar associado à Área 1 para envio de mensagens de alarme de pânico. As combinações de botões rápidos para pânico são: 1 + 3 para alarme policial, 4 + 6 para alarme médico e 7 + 9 para alarme de incêndio. Para enviar um sinal de alarme, basta pressionar e segurar uma combinação de botões por pelo menos 2-3 segundos. Mais de um pânico pode ser atribuído a este endereço.

Para selecionar uma opção, pressione o botão de dígito correspondente ao seu número. A próxima vez que o mesmo botão for pressionado, o atributo será desmarcado.

Ao final do procedimento, no display do teclado devem estar ativos apenas os números dos atributos atribuídos. Nos menus de texto, as opções são habilitadas com o botão 1 e desabilitadas com o botão 0.

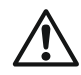

**Pânico silencioso (** entra em pânico "2. Polícia Silenciosa "e" 4. Silent Medical "são configurados neste menu) - apenas as saídas programáveis do tipo Panic e o comunicador digital são ativados. Não há indicação de um evento de memória. Após inserir um código de usuário válido, o LED MEMORY acende.

**Pânico audível (** pânico "1. Polícia "," 3. Médico "e" 5. Fire "são configurados neste menu) - as saídas programáveis de Sirene e Pânico e o comunicador digital são ativados. As sirenes são ativadas imediatamente sem atraso de tempo.

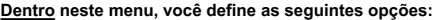

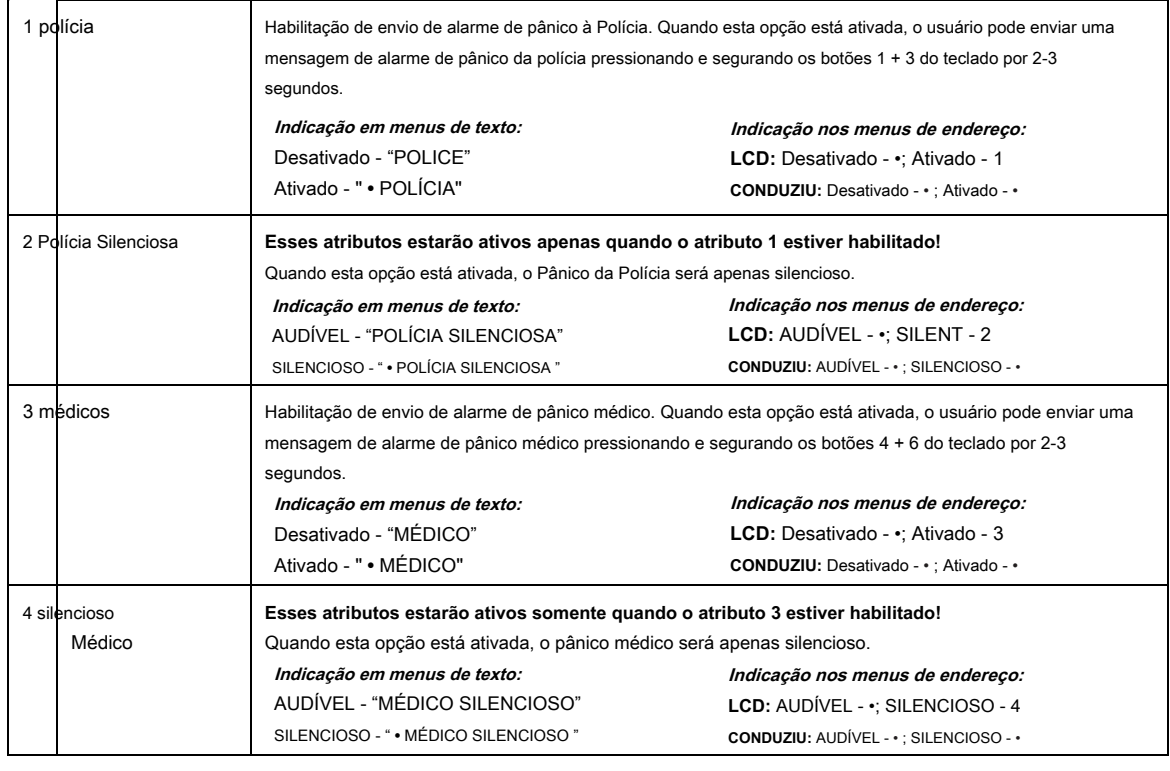

----)

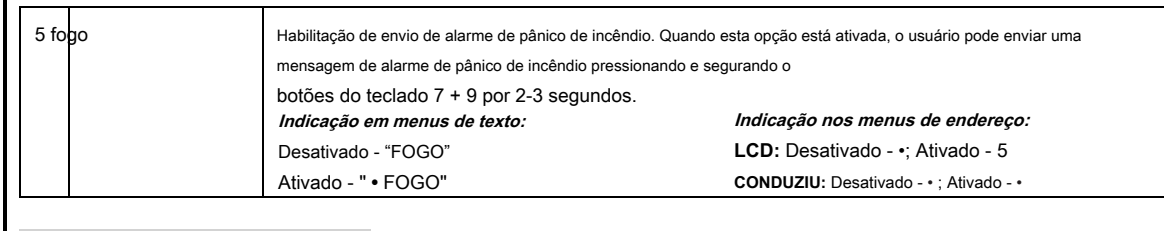

**Configuração padrão: Todos desativados**

Os seguintes casos especiais são possíveis quando um teclado é usado para o envio de alarmes de pânico:

1. No caso de vários pânicos serem enviados ao mesmo tempo, apenas o último será exibido.

2. Quando há 3 teclados no sistema e a configuração é: 1 st teclado está associado à área

1, o 2 ndo teclado está associado à Área 2, e o 3 ndo teclado está associado às áreas 1 e 2, então em caso de pânico enviado os teclados 1 e 2 exibirão os pânicos apenas em suas próprias áreas, e os 3 do teclado exibirá os dois pânicos. Caso o pânico seja enviado do 3 d teclado então os outros dois teclados exibirão o alarme de pânico.

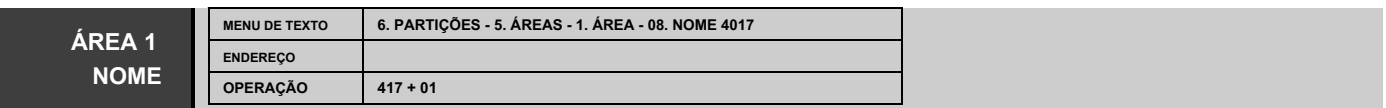

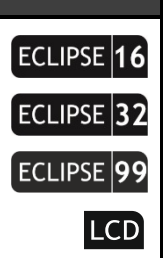

#### **Programação do Nome da Área 1**

O engenheiro pode inserir um novo nome para a Área 1 neste menu. O nome deve ter até 16 símbolos - letras (minúsculas e maiúsculas), dígitos e símbolos especiais, incluindo espaços.

As letras podem ser inseridas diretamente pelos botões de dígitos. O cursor move-se automaticamente para a direita após a escolha da letra ou dígito, ou pode ser movido manualmente pelas setas. Para inserir um dígito, pressione o botão respectivo e mantenha-o pressionado por 2-3 segundos. Veja também o item 2.8. Inserindo texto para teclado LCD.

Confirme o novo nome da área com o botão ENTER.

**Configuração padrão: ÁREA 1**

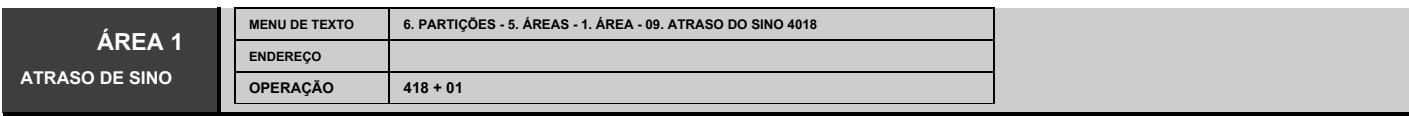

**ECLIPSE** ECLIPSE 99

#### **Programação do atraso da campainha para a Área 1**

O engenheiro atribui no endereço um atraso de campainha para ativação das saídas programáveis do tipo Sirene após um evento de alarme de roubo ser registrado em qualquer modo de armar.

O retardo de tempo definido para este endereço é considerado quando a zona ativada não é do tipo Fogo e a opção "Atraso da campainha" está habilitada nas Opções de Zona 2 no menu "4. ENTRADAS - 5. ZONAS - XX. ZONA -

5. OPÇÕES 2 (endereço 2xx5), onde "xx" é um número de zona. O tempo de atraso da

campainha é definido em um intervalo de 000 a 255 segundos.

**Configuração padrão: 000 segundos**

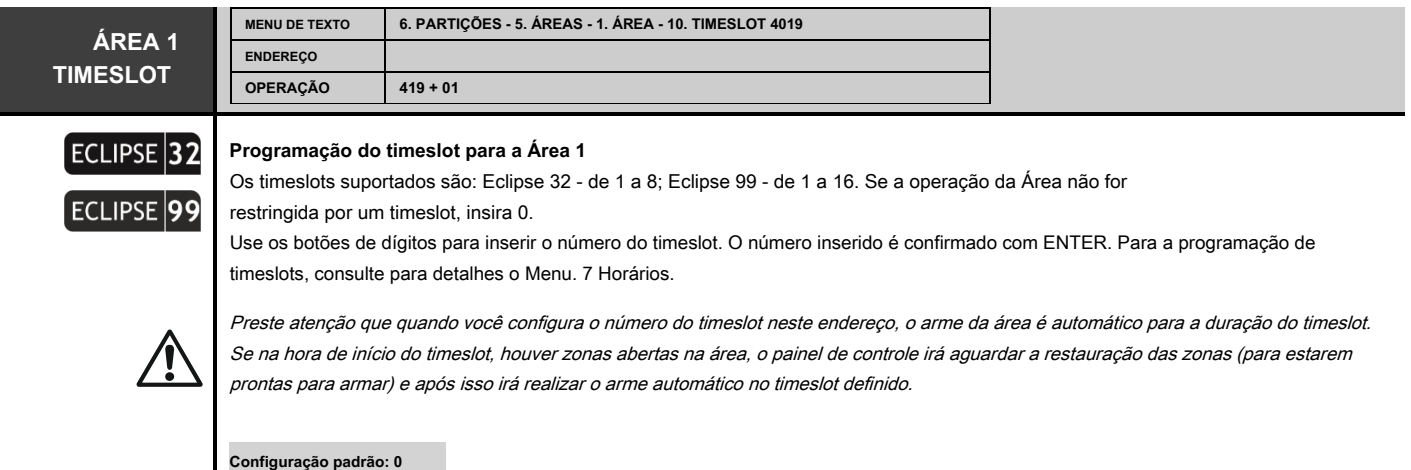

# **7. CALENDÁRIO**

**O "7. O menu SCHEDULES "está disponível apenas para painéis de controle ECLIPSE 32 e ECLIPSE 99.**

O termo Timeslot é usado para representar um conjunto de funções relacionadas a intervalos de tempo. Um timeslot é usado para automatizar operações fixas no tempo, que são repetidas periodicamente pelo sistema de segurança. Essas operações podem ser: gerenciamento de entrada programável (por exemplo, gerenciamento de acesso à porta); acender luzes; segurança de armar ou desarmar automático; restringir o acesso ao código do usuário; configuração automática de rotas de passagem temporárias em local seguro.

ECLIPSE 32/99 pode organizar timeslots para ajudar a resolver tarefas relacionadas à automação de operações periódicas recorrentes. 8/16 timeslots podem ser organizados de acordo com a configuração do sistema. O engenheiro define a hora de início e fim do horário, dias e feriados incluídos, etc. A programação de feriados e dias não úteis está organizada em menus adicionais.

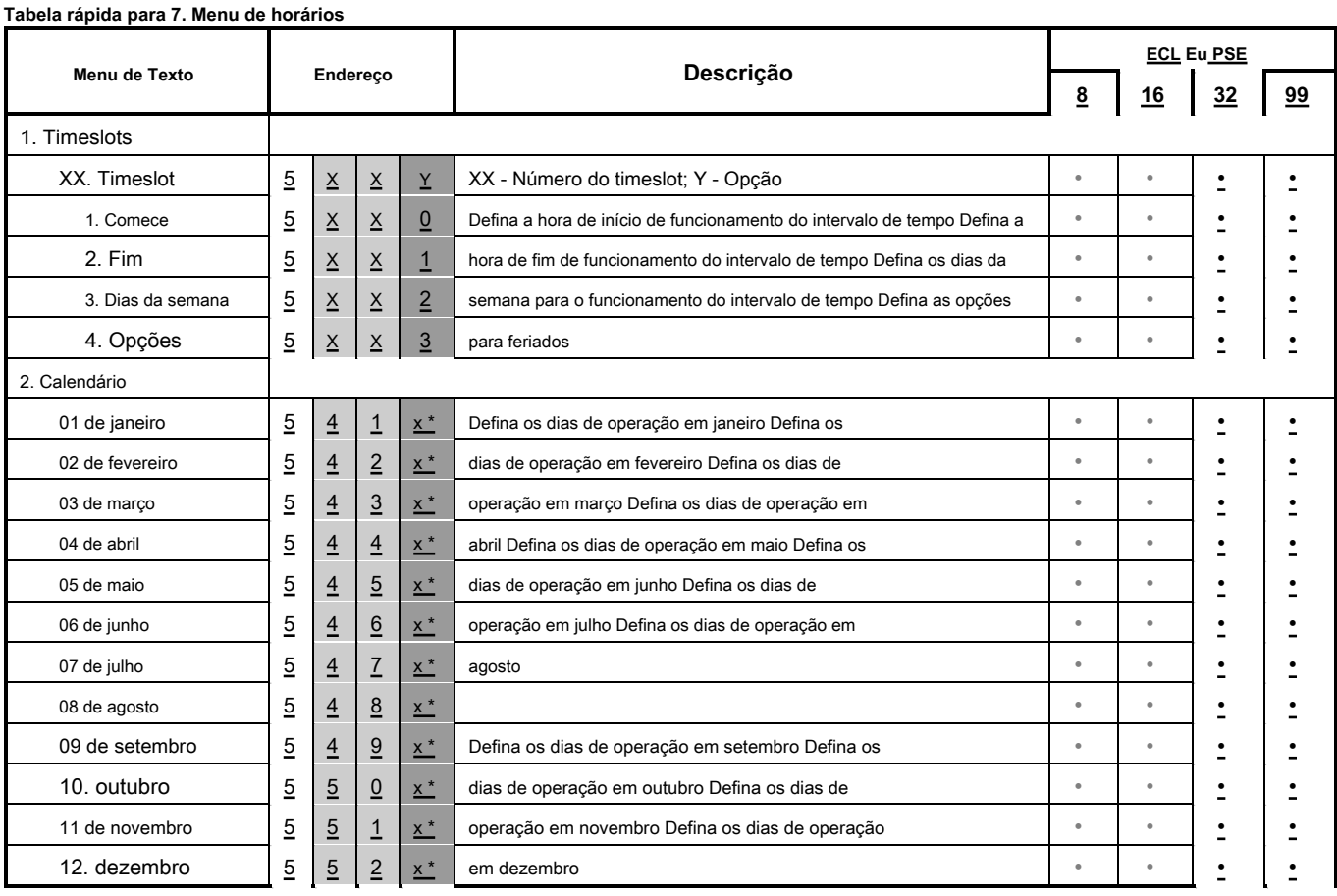

**\*** Nos menus de endereço, os dias de um mês são definidos em quatro endereços diferentes x = 1-4. Por exemplo, no endereço 5411 (x = 1) o instalador configura os primeiros 8 dias (1º de janeiro st - 8 º), em 5412 (x = 2) - próximos 8 dias (9 de janeiro <sup>º</sup>- 16 º)

e assim por diante. Geralmente, você pode seguir a tabela para revisar o endereço exato de cada mês:

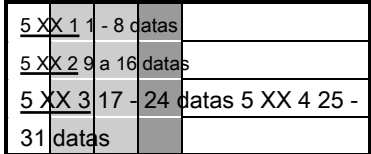

Os menus a seguir são descritos para TIMESLOT 01. A programação de TIMESLOTS 02-16 é semelhante, pois o número máximo de TIMESLOTS depende do tipo de painel do Eclipse.

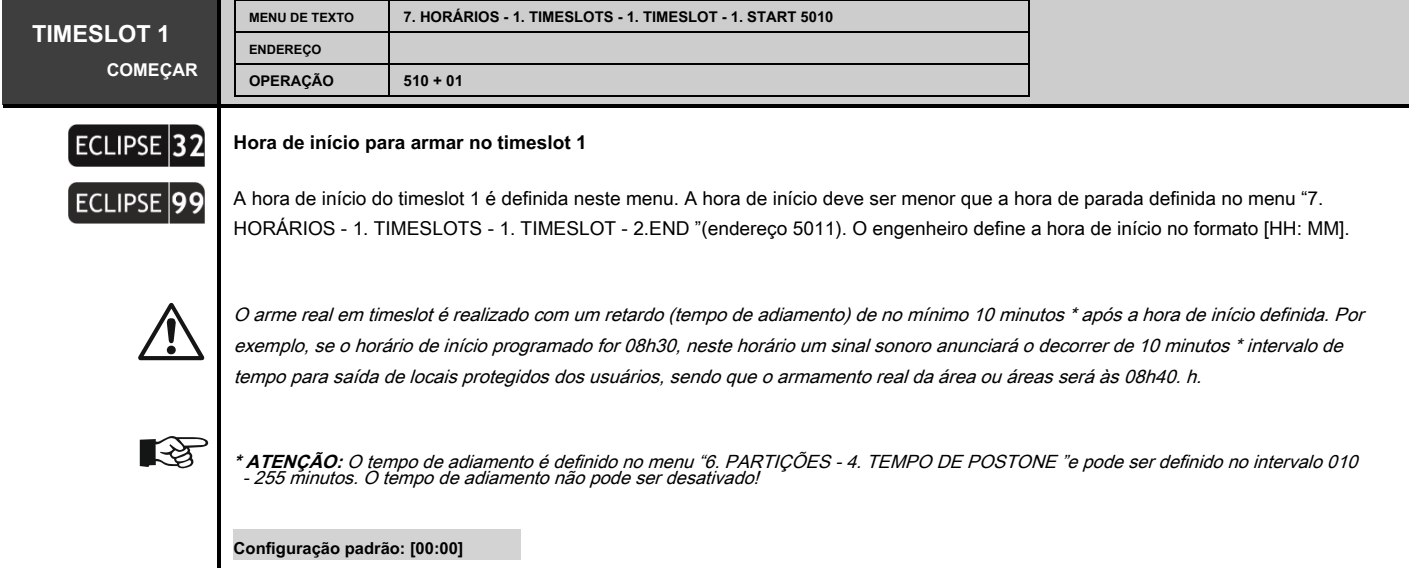

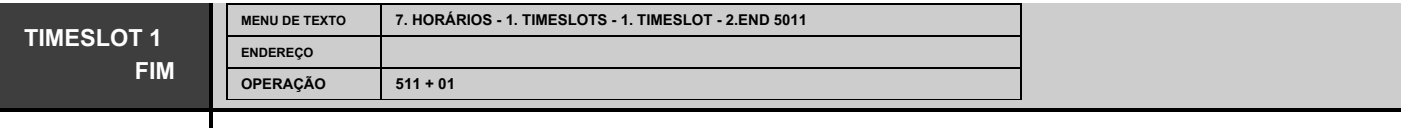

# **Hora de término para desarmar no timeslot 1**

ECLIPSE 99

m

 $ECLIPSE$  32

O tempo de parada do timeslot 1 é definido neste menu. O tempo de parada deve ser maior do que o tempo de início definido no menu "7. HORÁRIOS - 1. TIMESLOTS - 1. TIMESLOT - 1. START "(endereço 5010). O engenheiro define a hora de parada no formato [HH: MM].

Se para um código de usuário foi definido um timeslot das 8h30 às 17h00, o respectivo usuário poderá utilizar o seu código dentro do horário especificado. Das 17: 00h às 0: 00h e das 0: 00h às 8: 30h o respetivo código permanecerá inativo.

**Configuração padrão: [23:59]**

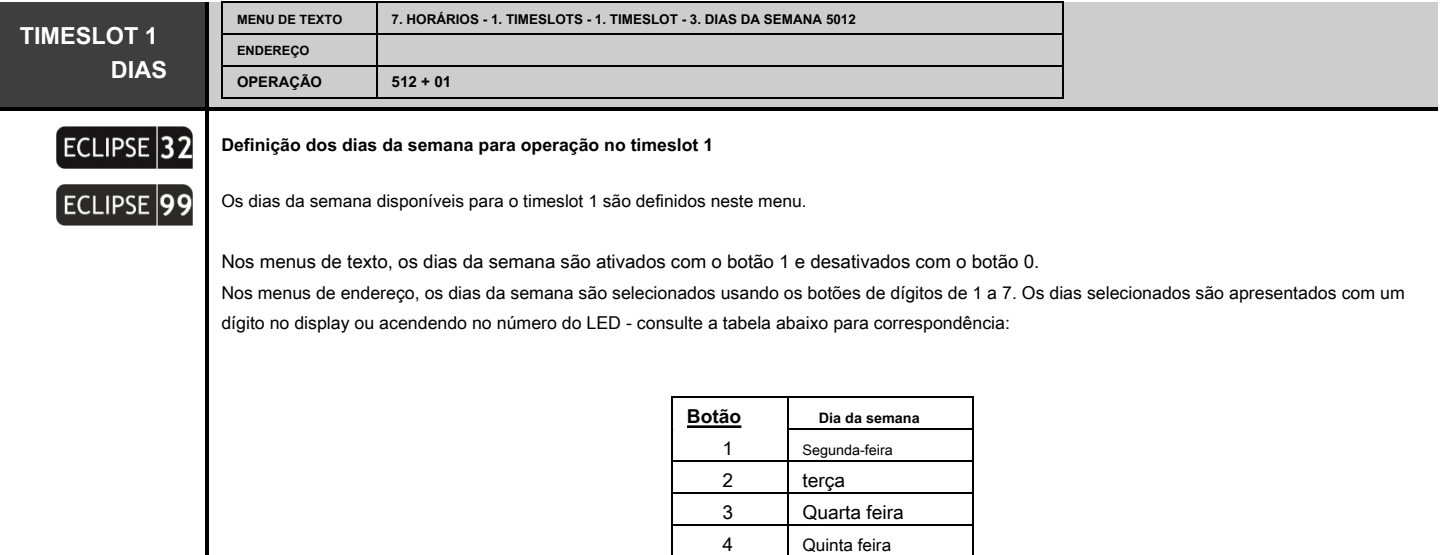

5 6 7

 $\curvearrowleft$ 

Por exemplo, se apenas quarta-feira for definido para o timeslot 1, o código de usuário será válido apenas nos dias de quarta-feira das 8h30 às 17h.

Sexta-feira sábado domingo

**Configuração padrão: todos os dias da semana**

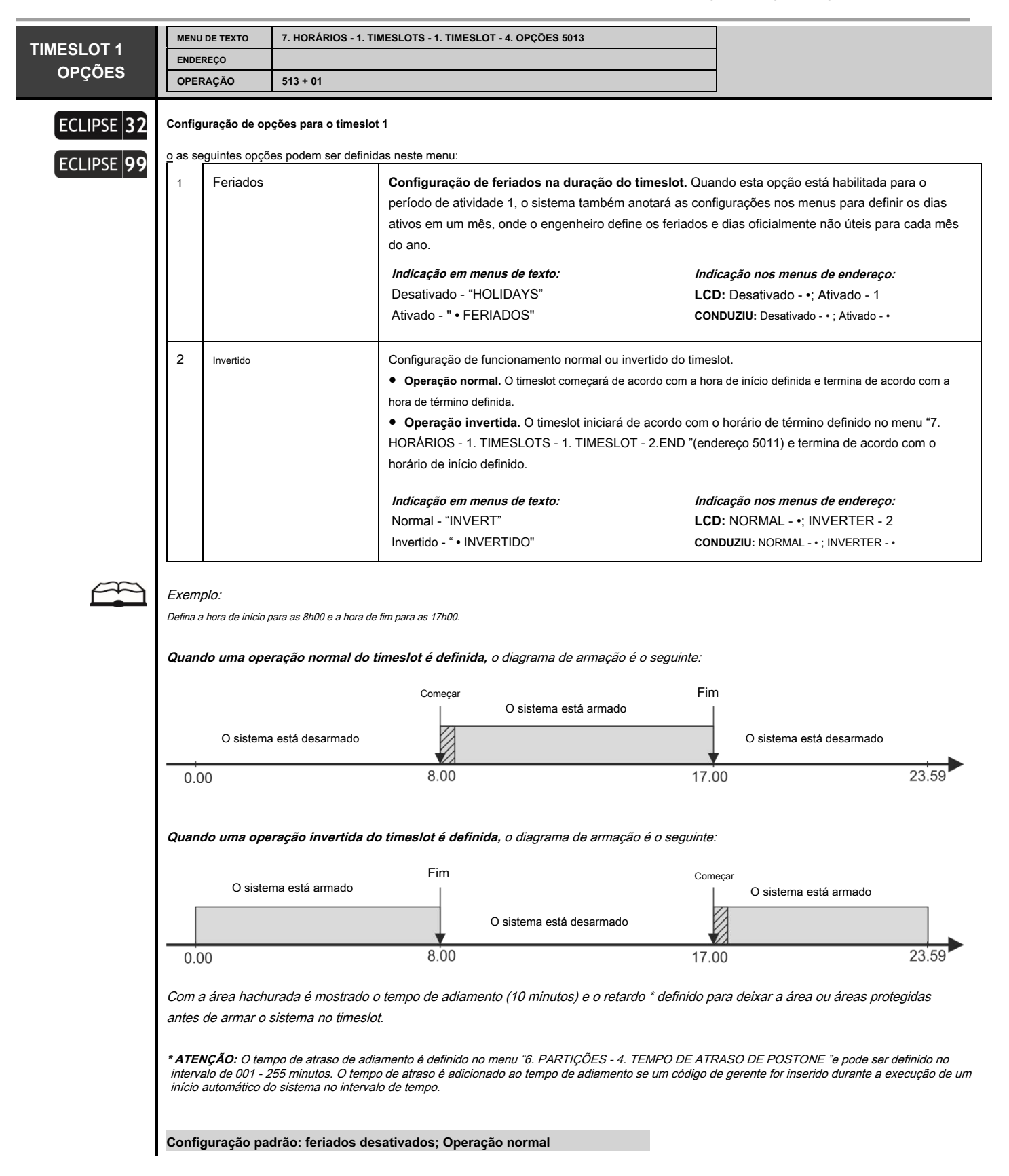

As configurações de feriados e dias não úteis são programados no menu 2. CALENDÁRIO como para cada um dos meses são fornecidos menus separados. Os feriados e dias não úteis são comuns para todos os números do período de atividade. Todos os meses são programados analogicamente - consulte a tabela de referência rápida no início desta seção.

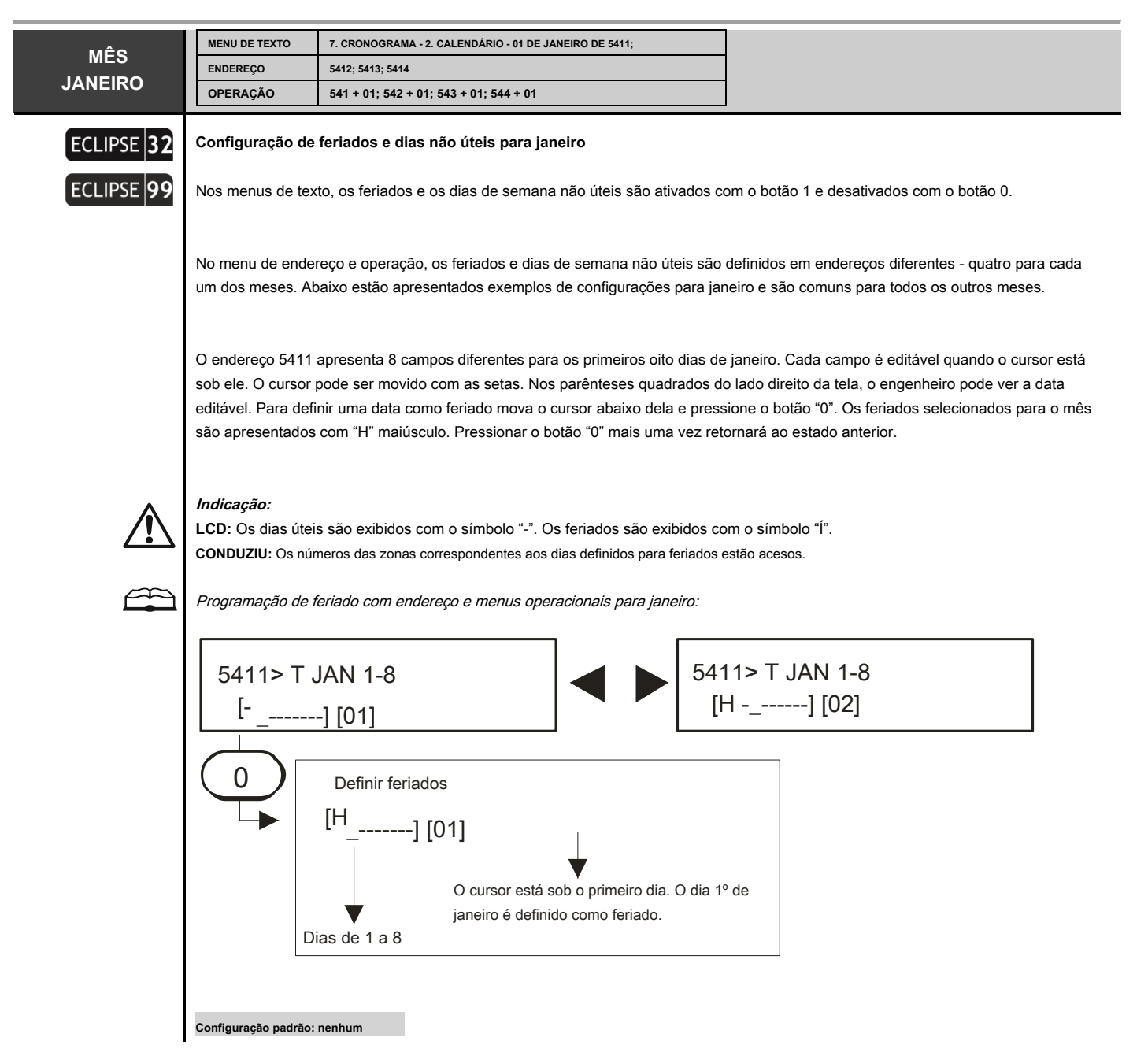

# **8. COMUNICAÇÃO**

Os menus para programação de dispositivos de comunicação são acessíveis apenas a partir do engenheiro do sistema (código de engenheiro 7777 por padrão).

**ATENÇÃO:** Devido às diferenças nas PSTNs fornecidas em diferentes países e territórios, a Teletek Electronics JSC não pode fornecer garantia incondicional de operações bem-sucedidas em todos os pontos de terminação da rede PSTN. Isso pode estar sujeito a alterações feitas nos recursos de comunicação ou procedimentos de cada provedor de serviço telefônico individual. Além disso, o equipamento de alarme JSC da Teletek Electronics foi projetado para funcionar com linhas telefônicas tradicionais. Por favor, tenha em mente que o uso de painéis de alarme em sistemas de telefone alternativos como VoIP (Voice over Internet Protocol) pode não ser tão eficaz quanto uma linha telefônica tradicional.

Se você estiver tendo problemas com o uso de um dispositivo JSC da Teletek Electronics em PSTN, entre em contato conosco para obter mais assistência.

#### Série de painéis de controle ECLIPSE - capacidade do discador:

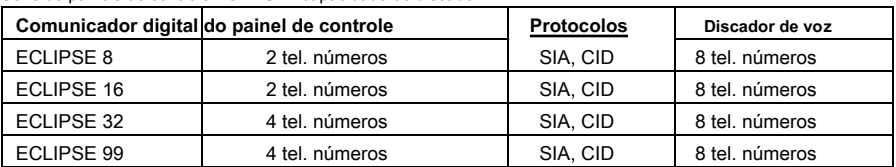

# **Tabela rápida para 8. Menu de programação de comunicação**

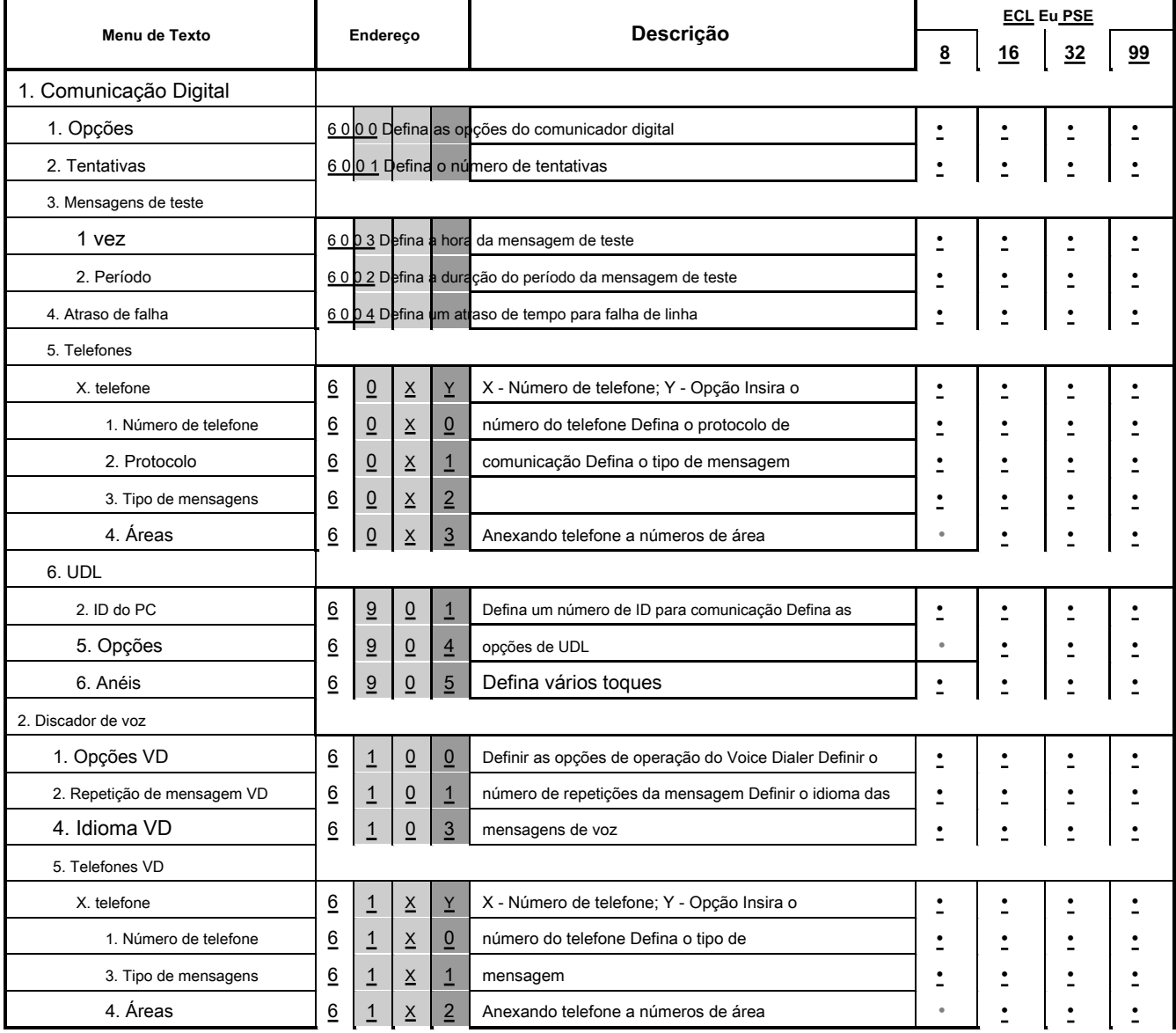

# **Eclipse 8/16/32/99 Series - Engineer Programming Manual**

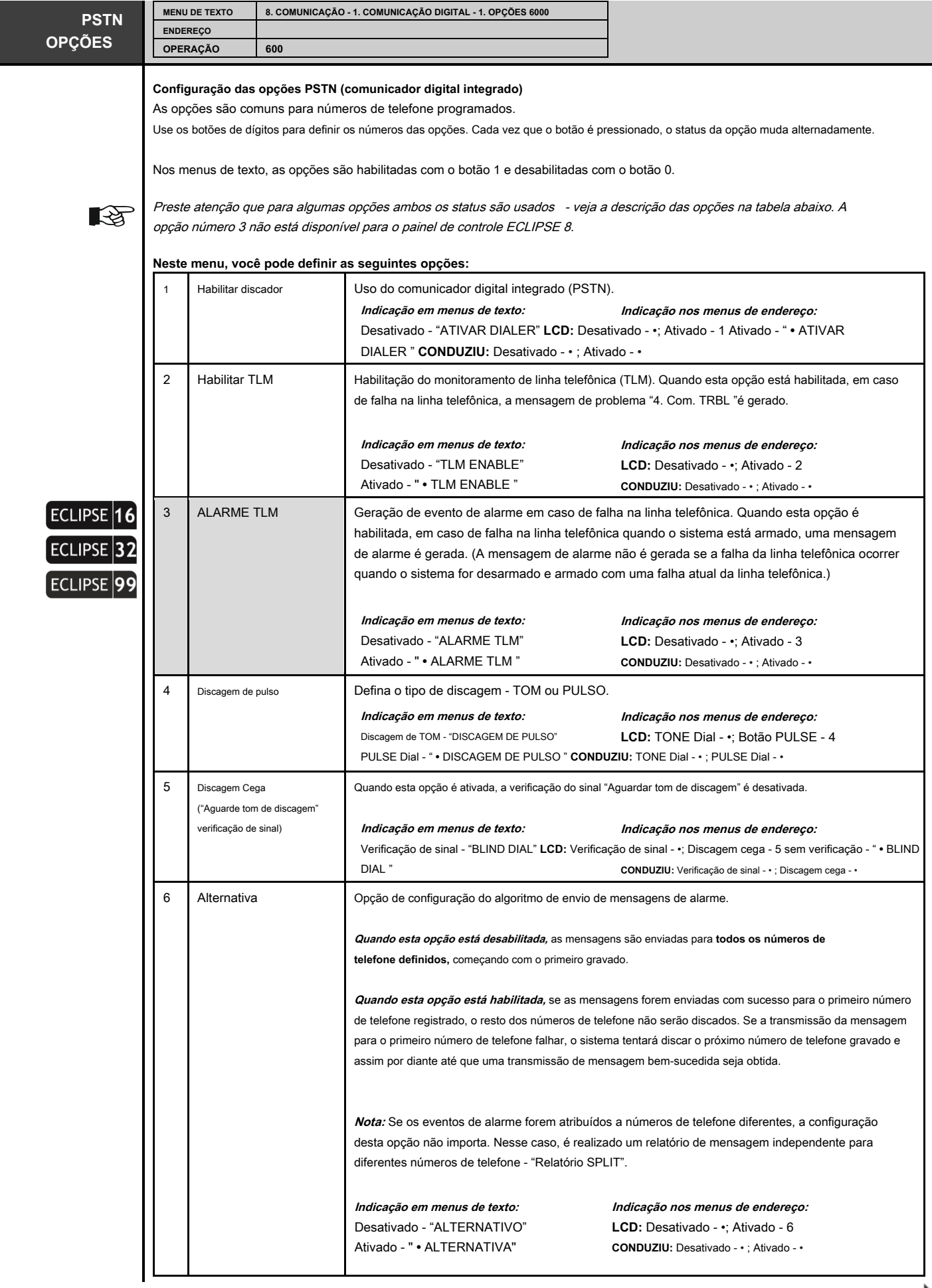

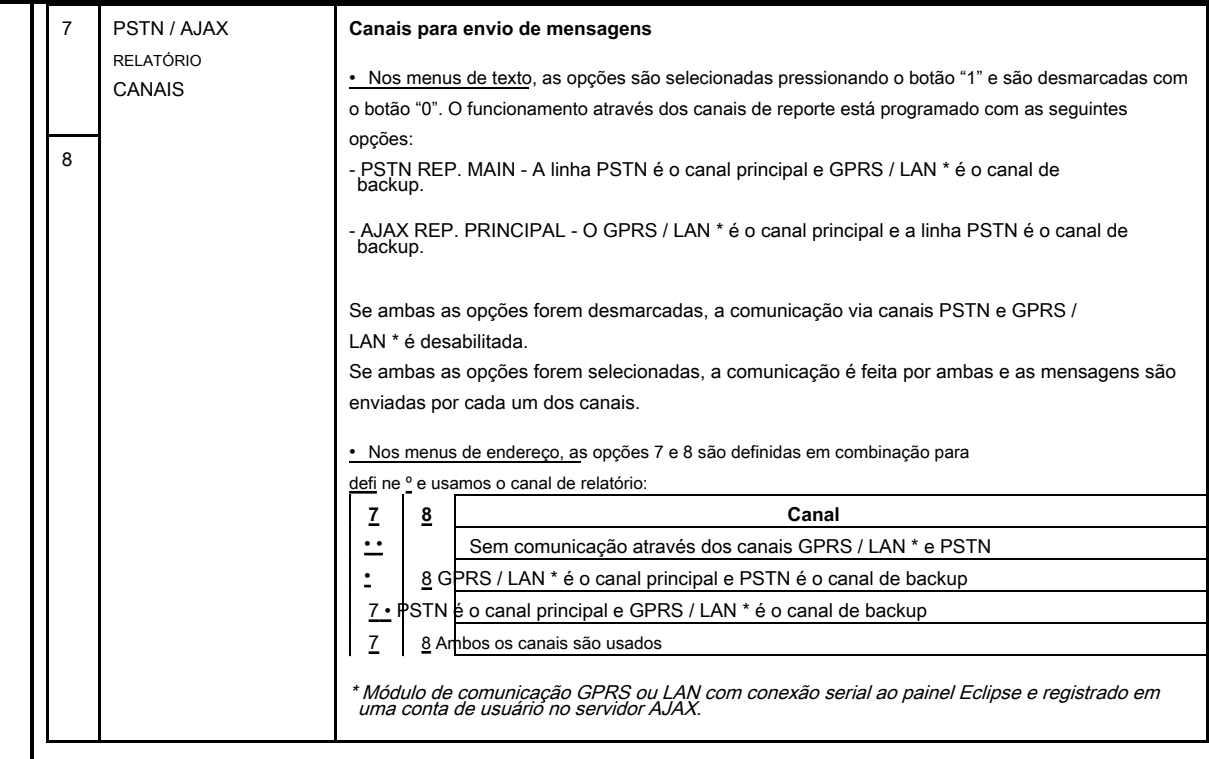

**Configuração padrão: 1. PSTN habilitado, 5. Discagem cega, 6. Alternativa**

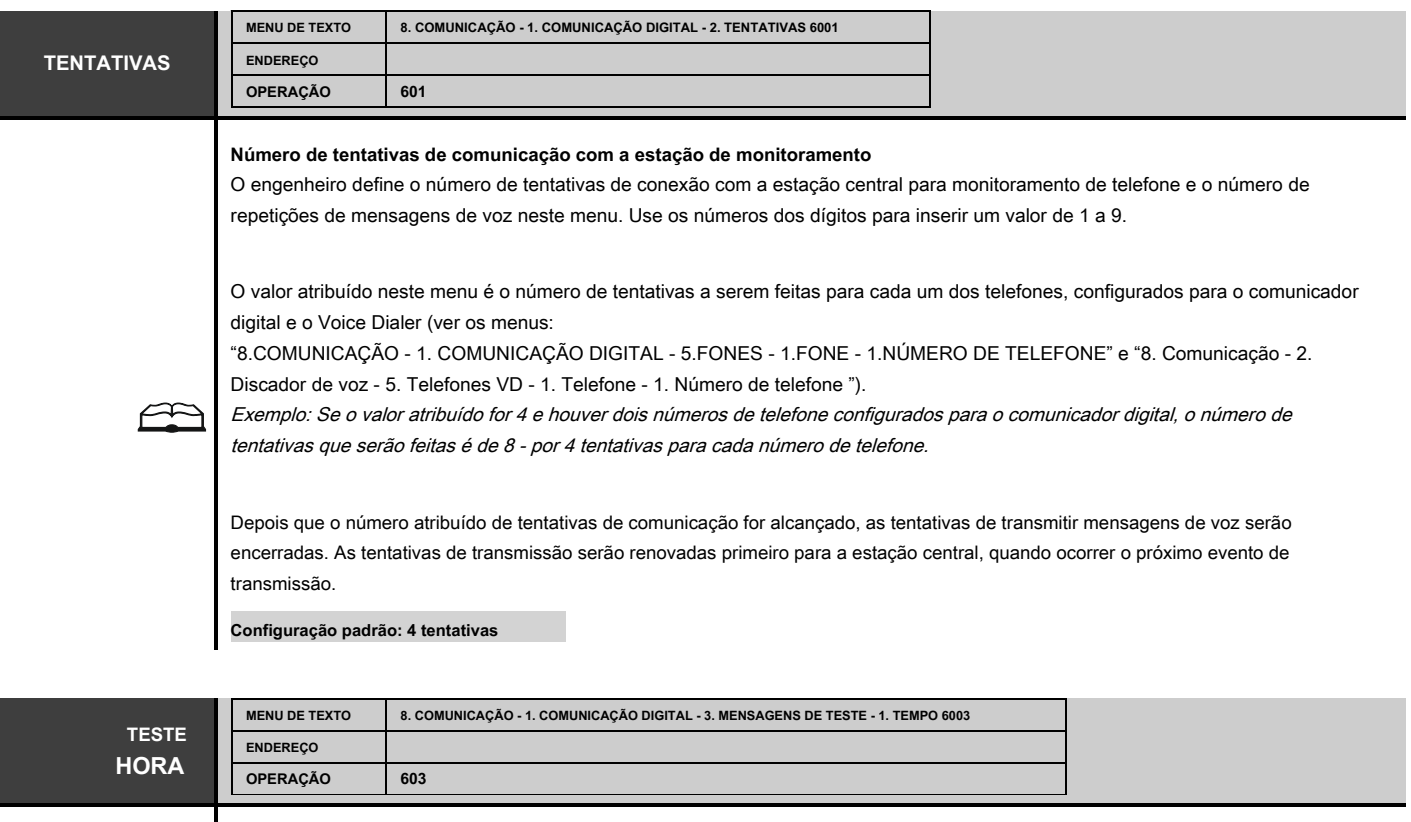

# **Definição da hora para o envio da mensagem de teste (uma hora para começar)**

Neste menu é definida a primeira hora, na qual a mensagem de teste começará a ser transmitida para a estação central de monitoramento. As horas e minutos são inseridos (HH: MM), pois a hora inserida é a hora de início do primeiro teste.

O próximo tempo de teste começará após o período de teste designado no menu "8. COMUNICAÇÃO - 1. COMUNICAÇÃO DIGITAL - 3. MENSAGENS DE TESTE - 2. PERÍODO "(endereço 6002).

**Configuração padrão: [00:05]**

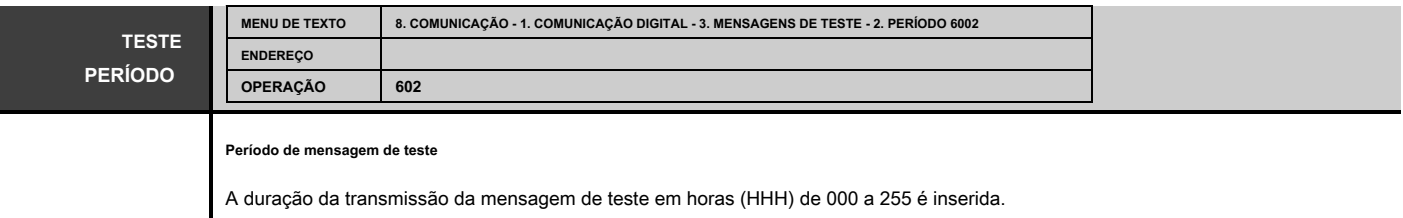

Três dígitos devem ser inseridos. Ao inserir um período inferior a 10 horas, os primeiros dois dígitos devem ser 0.

## **Configuração padrão: [024] horas**

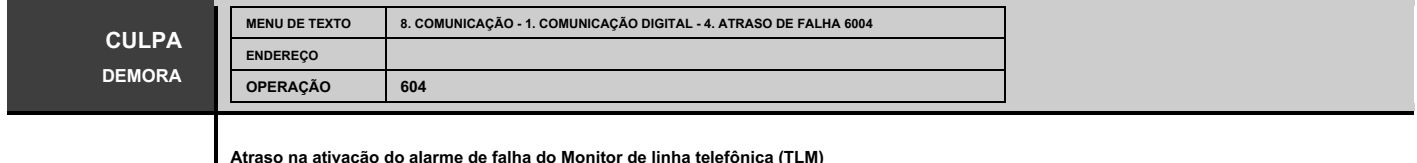

Um atraso de 000 a 255 minutos é definido antes da indicação de falha na linha telefônica. Três dígitos devem ser inseridos. Quando inserir um período é inferior a 10 minutos, os primeiros dois dígitos devem ser 0.

**Configuração padrão: [000] minutos**

Os menus a seguir são descritos para PNONE 1 do comunicador digital. A programação de PHONES 2-4 é semelhante, pois o número máximo de PHONES depende do tipo de painel Eclipse.

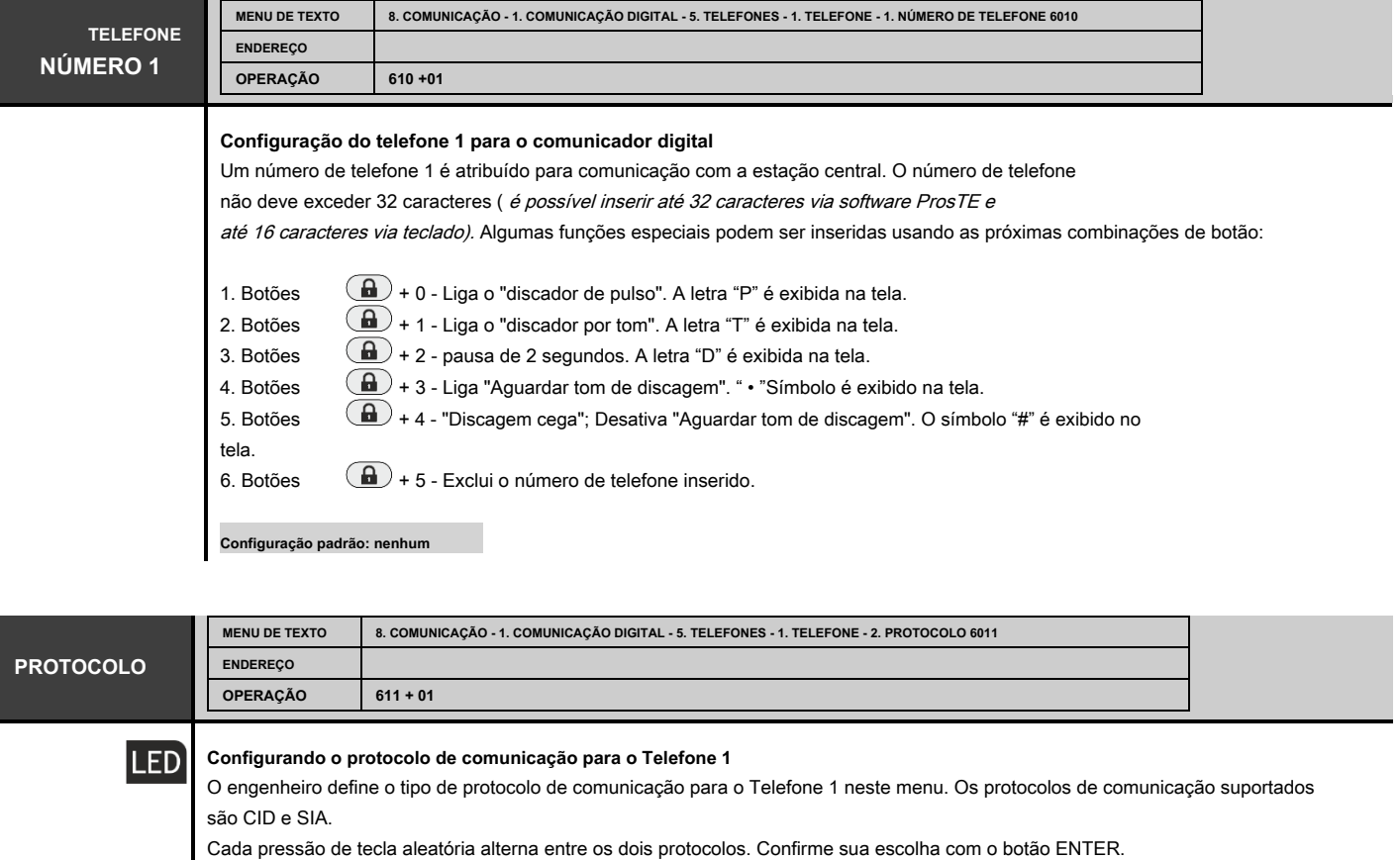

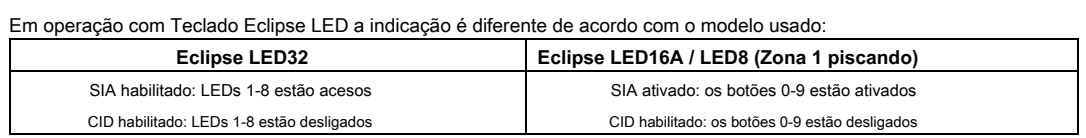

**Configuração padrão: CID**
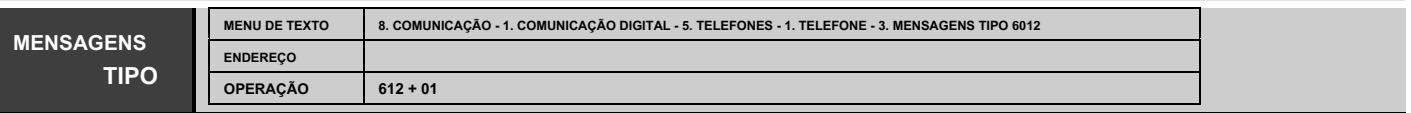

#### **Configuração de mensagens de alarme para o telefone 1**

Neste menu são atribuídos um ou mais tipos de mensagens que serão transmitidas a uma estação central de monitoramento em caso de condição de alarme através de Número de telefone 1 para o digital comunicador.

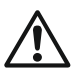

Para o Número de Telefone 1 pode ser programado para serem transmitidas apenas as mensagens escolhidas. Caso o utilizador pretenda que algumas mensagens sejam transmitidas e através do Número de Telefone 2 (3, 4 ou todos), devem ser atribuídas as mesmas mensagens escolhidas e no respetivo menu: "8.COMUNICAÇÃO - 1. COMUNICAÇÃO DIGITAL - 5. TELEFONES - 2-4. TELEFONE - 3. TIPO DE MENSAGENS ". Se não importa por qual dos números de telefone as mensagens são enviadas, você deve deixar nos menus a programação padrão (nenhuma mensagem é atribuída).

Nos menus de texto, os tipos de mensagem disponíveis são selecionados com o botão "1" e são desmarcados com o botão "0".

Nos menus de endereço, use os botões de dígitos 1 a 8 para programação. Ao pressioná-los a cada vez, alternativamente, o status do respectivo tipo de mensagem será alterado - relatório (status ativo do parâmetro) ou sem relatório (status inativo do parâmetro). Ao final do procedimento apenas os parâmetros que correspondem aos designados para mensagens de relatório devem permanecer ativados no display.

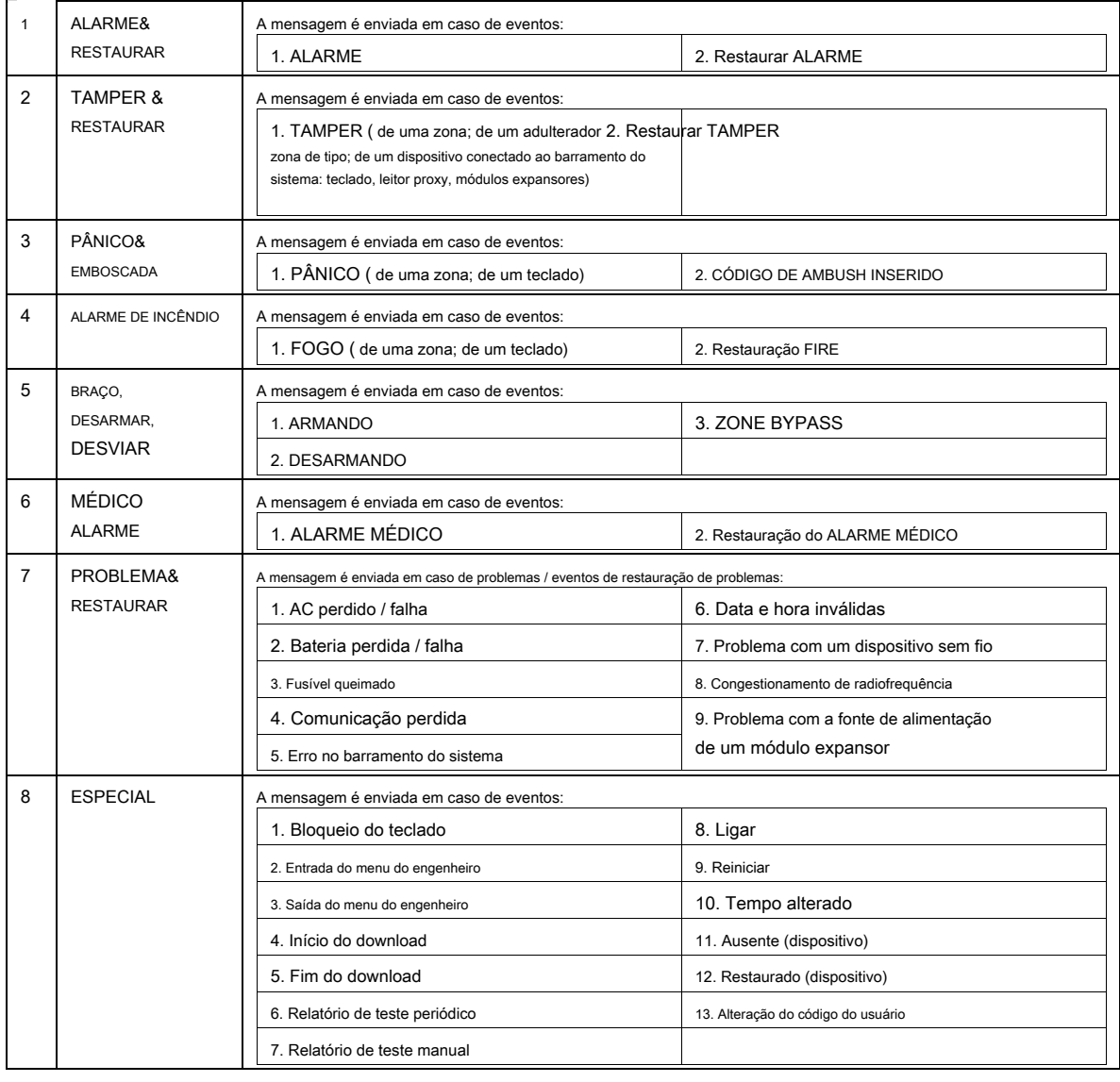

#### **o as seguintes mensagens são atribuídas:**

**Configuração padrão: todas as mensagens ativadas**

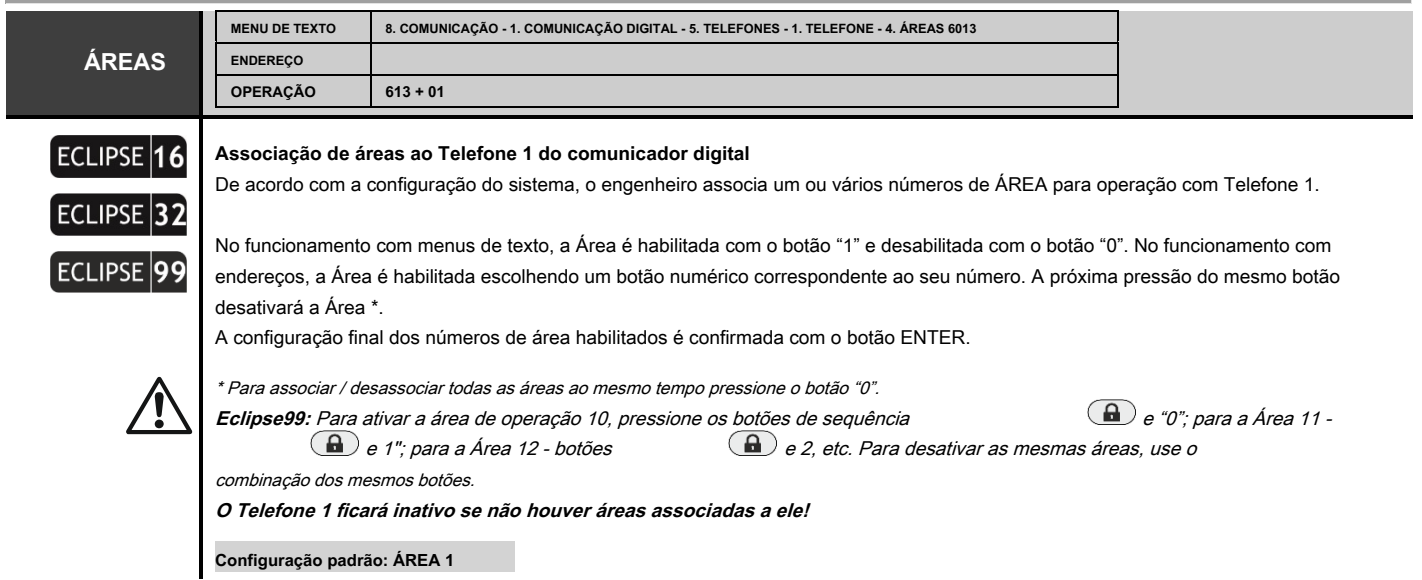

Os parâmetros para fazer / baixar a programação do comunicador digital integrado são definidos nos menus a seguir.

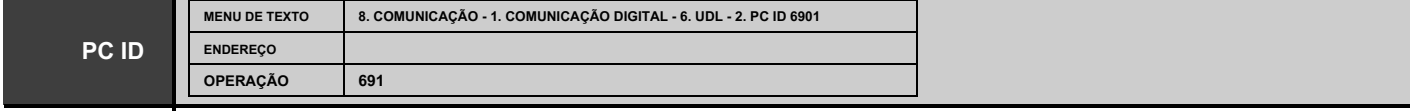

# **Número de identificação do computador pessoal para upload / download.**

O número de ID do PC para upload / download é configurado neste endereço. Quatro dígitos podem ser introduzidos. Válidos são os símbolos de 0 a 9. O número inserido é salvo pressionando o botão ENTER.

**Nota:** O número de ID do PC deve ser igual ao configurado no módulo de comunicação GPRS / LAN conectado ao painel! O número de ID do PC para o módulo GPRS / LAN é configurado através do software ProsTE no menu "1.General Settings". O número padrão de ID de PC definido para o módulo GPRS / LAN também é 1234.

**Configuração padrão: 1234**

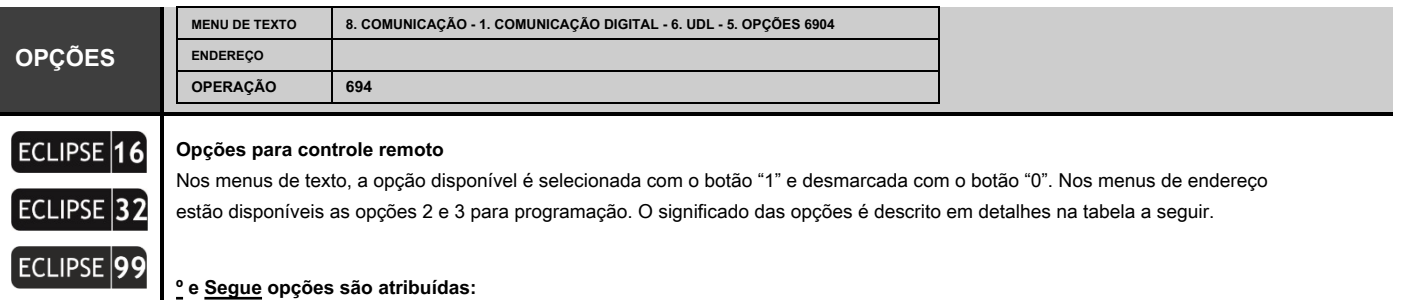

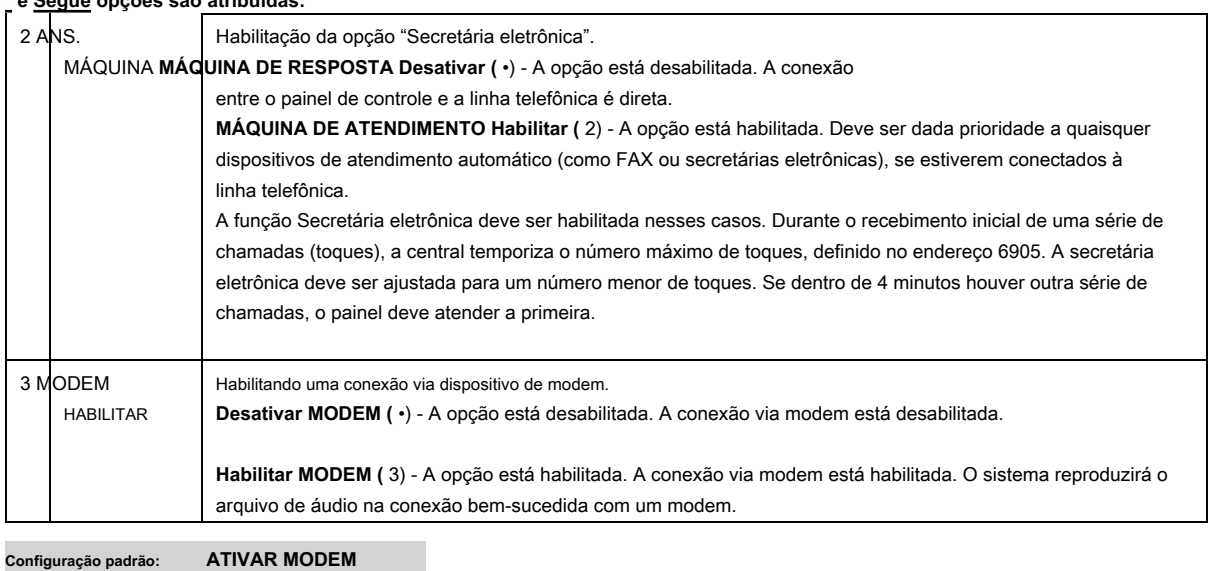

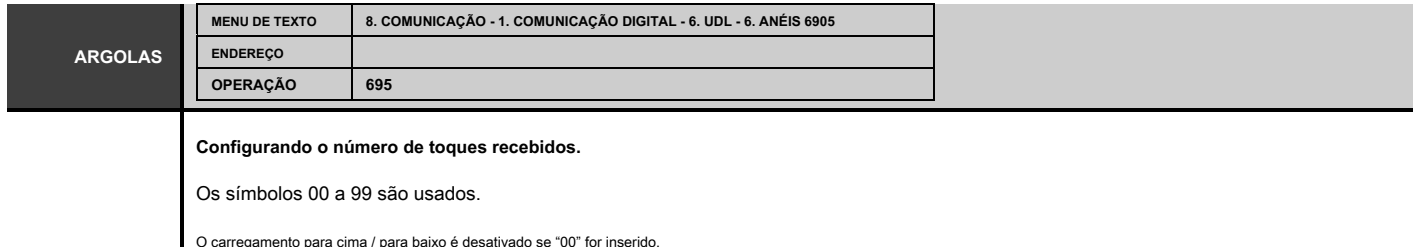

**Configuração padrão: 04**

A programação dos seguintes menus diz respeito ao funcionamento dos painéis de comando ECLIPSE 8/16/32/99 com discador por voz montado, conforme apresentado para VD PHONE NUMBER 1. A programação dos VD PHONES 2-8 é semelhante.

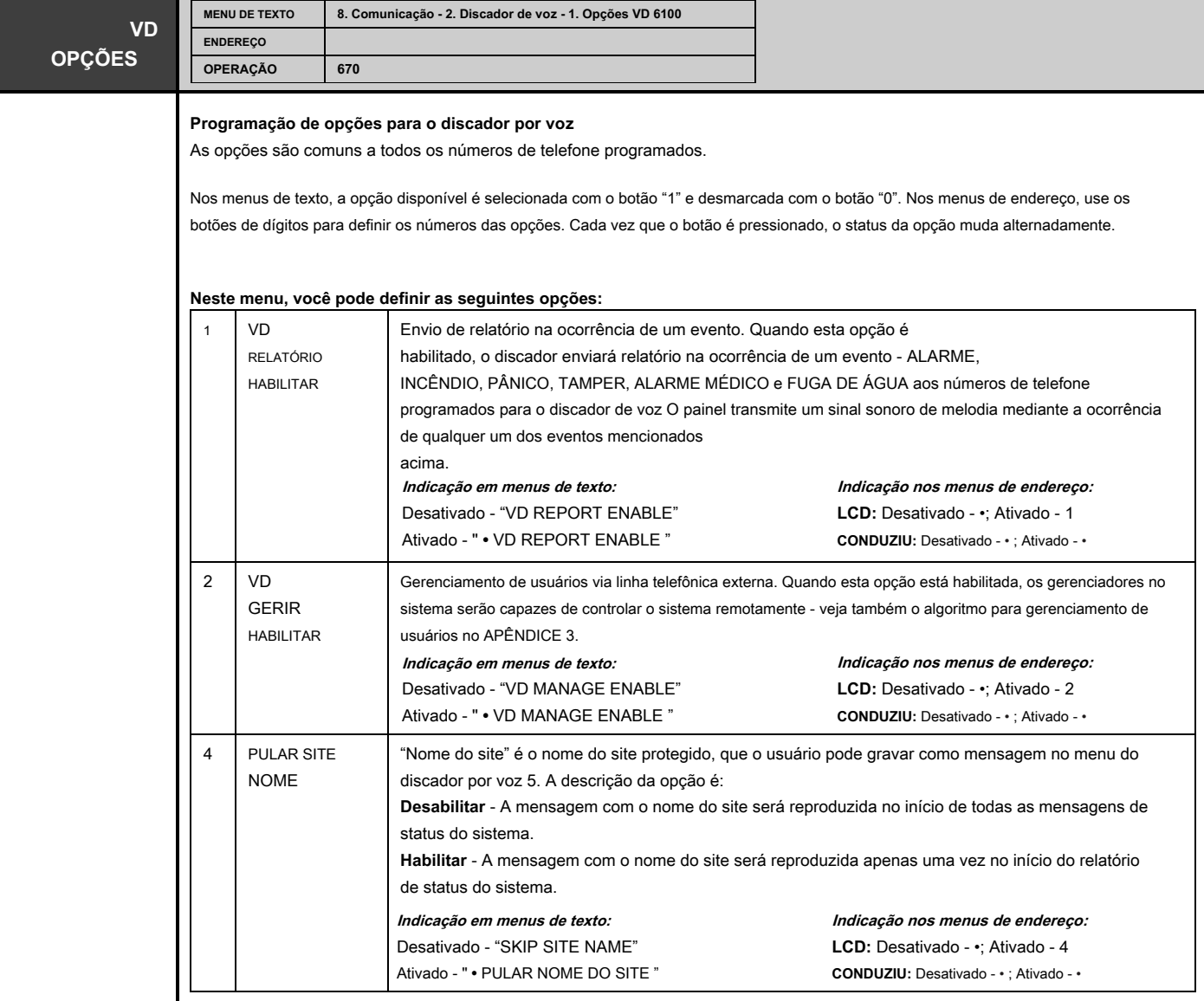

**Nota:** Desativar as opções 1 e 2 ao mesmo tempo desativará a operação do discador por voz.

**Atenção:** Quando a operação do PSTN está habilitada ("8. COMUNICAÇÃO - 1. COMUNICAÇÃO DIGITAL

- 1. OPÇÕES "), o discador de voz é montado na placa de circuito impresso do painel de controle e também é habilitado para operação, em caso de um problema técnico com o módulo de voz ou com o cartão SD montado, após a entrada de um usuário chamar a seguinte sinalização sonora será jogado:

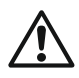

- **Em caso de problema com o cartão SD montado** - dois sinais sonoros curtos.

- **Em caso de problema com o discador de voz ou o mesmo está faltando** - três sons curtos sinais.

**Configuração padrão: VD REPORT ENABLE, VD MANAGE ENABLE**

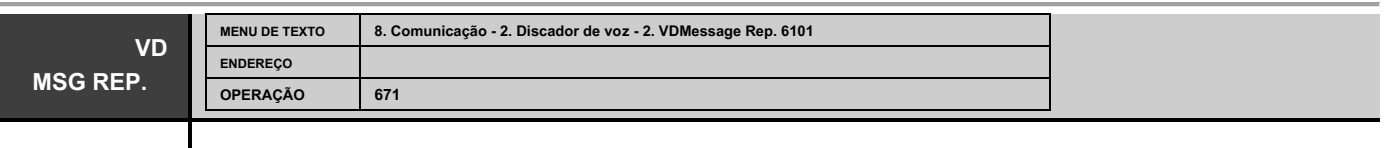

# **Programação de número para repetições de mensagens para o discador de voz**

O engenheiro define o número de repetição da mensagem para o discador por voz neste menu. Defina um valor de 1 a 9, onde 1 corresponde a uma repetição, 2 - a duas repetições e assim por diante. O valor inserido é confirmado com o botão ENTER.

**Configuração padrão: [3]**

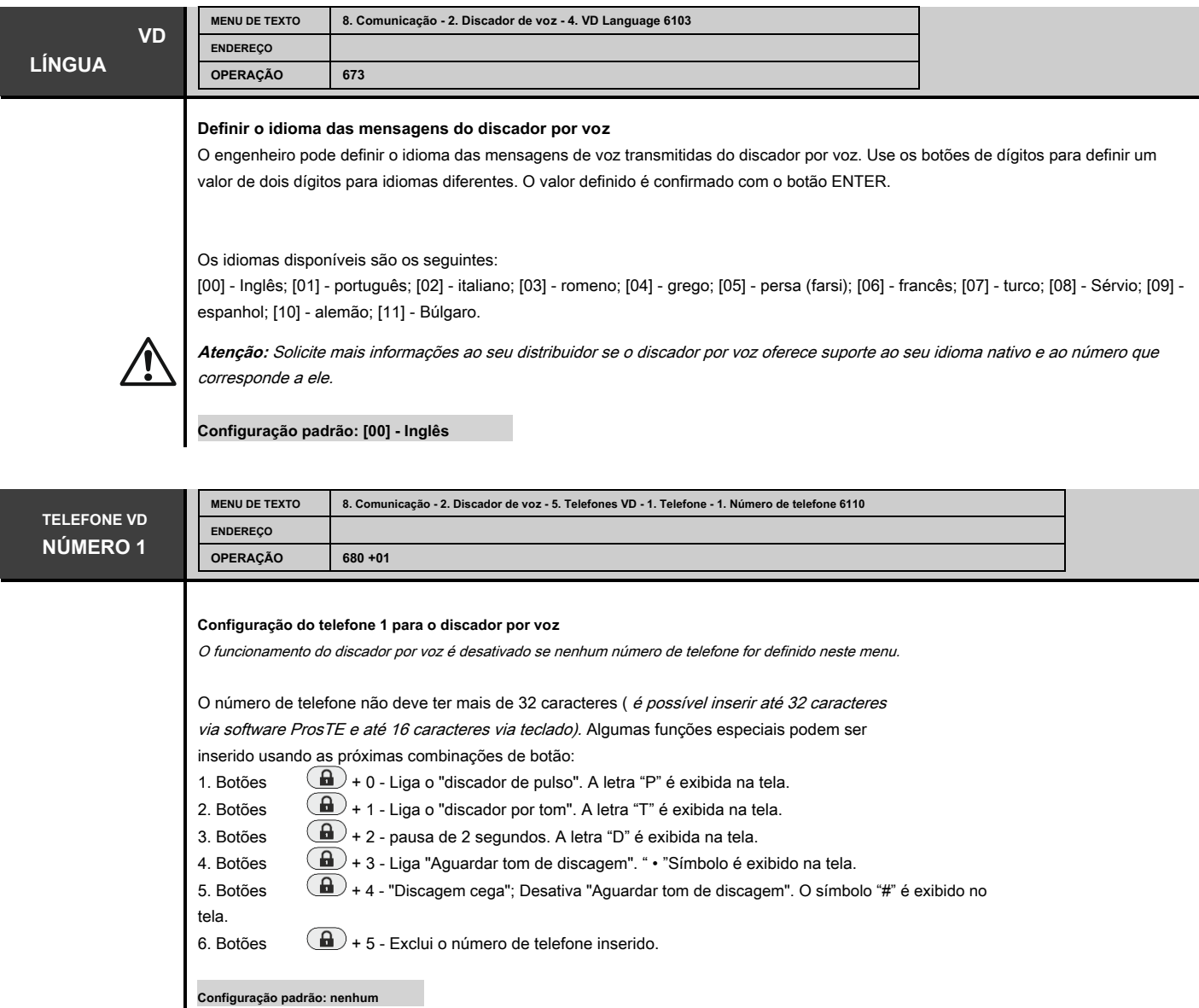

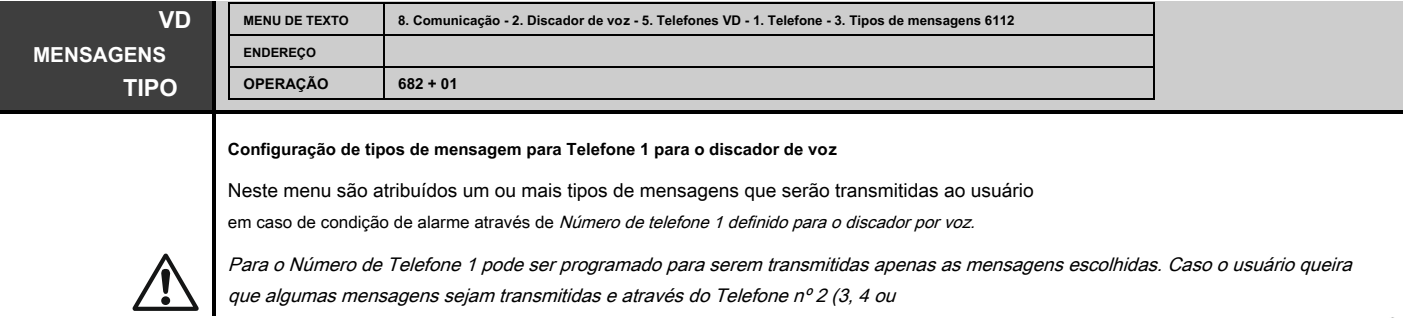

todos), devem ser atribuídas as mesmas mensagens escolhidas e no respectivo menu: "8.COMUNICAÇÃO - 2. DISCADOR DE VOZ - 5. TELEFONES VD - 1. TELEFONE - 3. TIPO DE MENSAGEM". Se não importa por qual dos números de telefone as mensagens são enviadas, você deve deixar nos menus a programação padrão (nenhuma mensagem é atribuída).

Nos menus de texto, os tipos de mensagem disponíveis são selecionados com o botão "1" e são desmarcados com o botão "0".

Nos menus de endereço, use os botões de dígitos 1 a 8 para programação. Cada vez que premir irá alterar alternativamente o estado do respectivo tipo de mensagem - report (estado activo do parâmetro) ou sem report (estado inactivo do parâmetro). Ao final do procedimento apenas os parâmetros que correspondem aos designados para mensagens de relatório devem permanecer ativados no display.

Para os tipos de mensagens, consulte a tabela descrita para a comunicação digital integrada - consulte o menu "8. COMUNICAÇÃO - 1. COMUNICAÇÃO DIGITAL - 5. TELEFONES - 1. TELEFONE - 3. TIPO DE MENSAGEM ". **Nota:** Nenhum evento do tipo Restauração é transmitido por meio do discador por voz. A lista com as mensagens de eventos disponíveis para o discador por voz é apresentada no Anexo 1, pois há diferença de acordo com a versão do software utilizado.

**Configuração padrão: todas as mensagens habilitadas, exceto 5. ARMAR, DESARMAR, ANULAR**

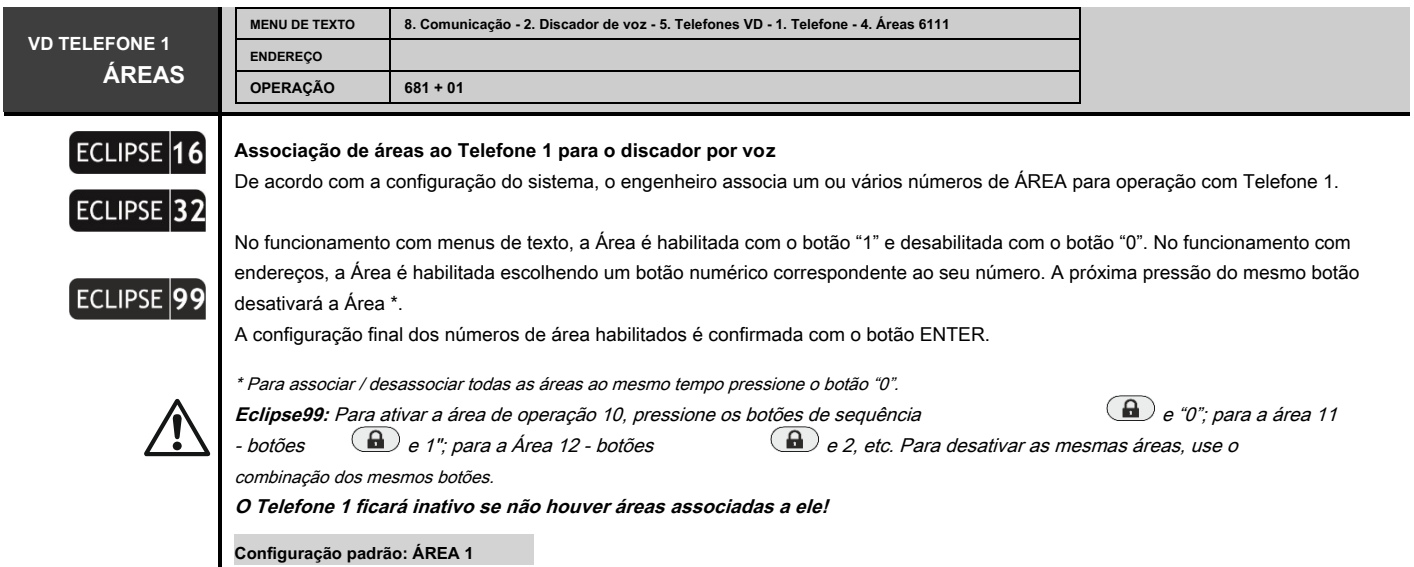

#### **9. DISPOSITIVOS**

No menu "9. DISPOSITIVOS "são parâmetros e opções programados para todos os dispositivos registrados no painel de controle.

O primeiro dispositivo registrado é sempre o PCB principal e não pode ser alterado. Recomenda-se que o segundo dispositivo registrado seja um teclado LCD para programação e configurações.

As etapas para cadastrar novos dispositivos no painel de controle estão listadas no item "5. Inscrição de novos dispositivos ".

#### Série de painéis de controle ECLIPSE - capacidade do DISPOSITIVO:

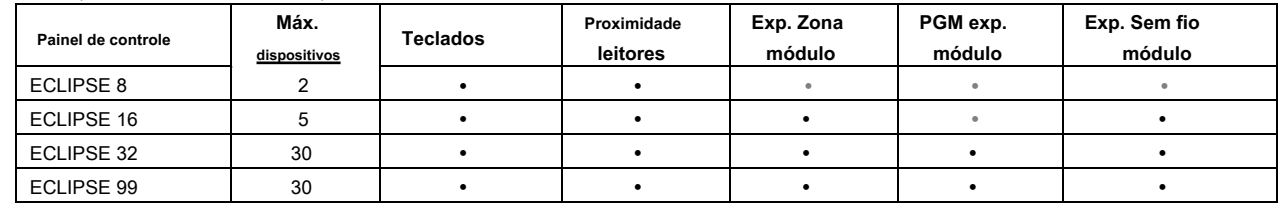

NOTA: No ECLIPSE 32/99 você pode conectar dispositivos nos endereços de 02 a 32. O painel de controle PCB está sempre conectado ao endereço 01 e não pode ser alterado. Recomenda-se conectar até 30 outros dispositivos ao sistema e deixar um dos endereços livre.

Na tabela rápida do menu "9. DISPOSITIVOS "são apresentados todos os dispositivos disponíveis em uma configuração de sistema e compatibilidade para operação com um painel Eclipse. Os dispositivos podem ser dispostos e endereçados de acordo com a instalação.

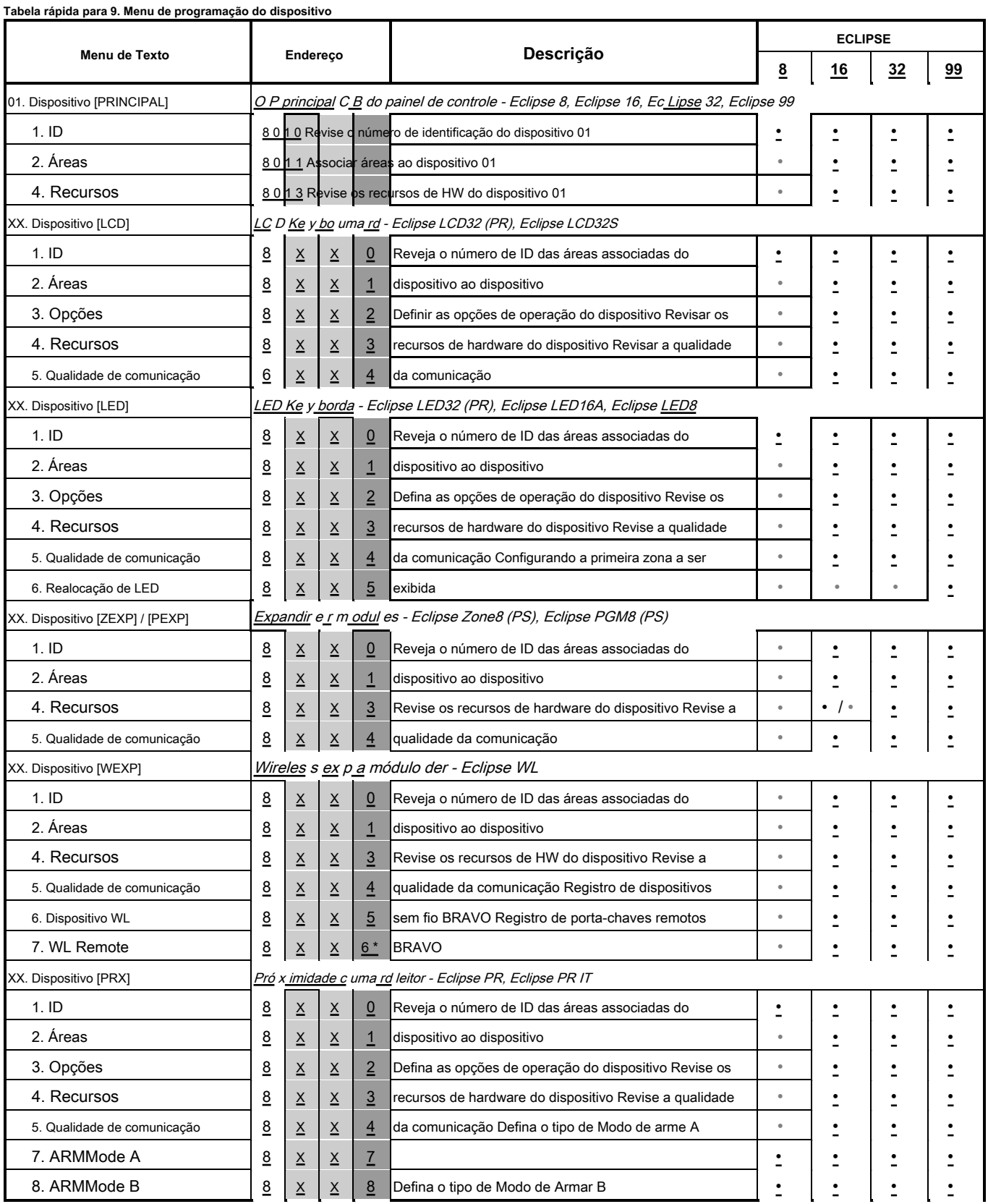

\* O endereço 8хх6 está acessível apenas na tela para inserir um número de endereço.

ATENÇÃO: Até 4 módulos expansores sem fio diferentes Eclipse WL podem ser conectados a uma configuração de sistema!

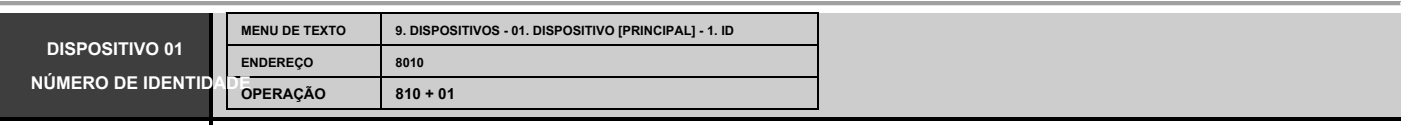

**Número de identificação do dispositivo 01.** Este é um menu apenas para revisão.

**O Dispositivo 01 é sempre o painel de controle,** e é realizado no display LCD com seu nome exclusivo [MAIN] e número de ID. A indicação nos teclados de LED está acesa na Zona 01.

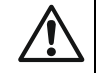

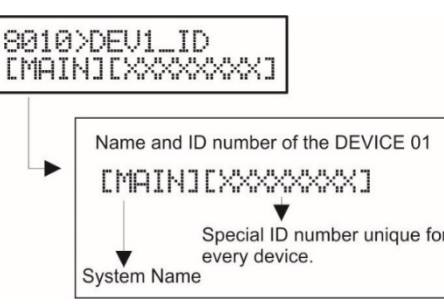

**Configuração padrão: MAIN**

Exemplo, menu de endereço:

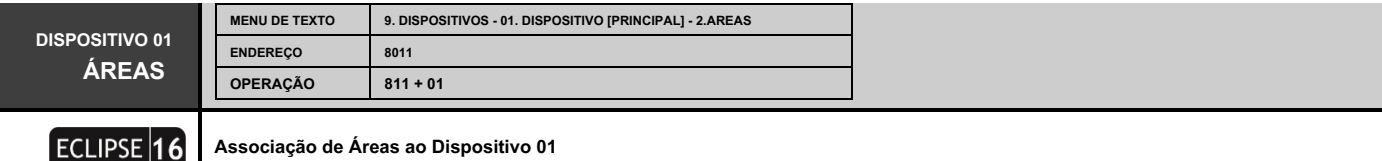

De acordo com a configuração do sistema, o engenheiro associa um ou vários números de ÁREA para operação com o Dispositivo 01.

No funcionamento com menus de texto, a Área é habilitada com o botão "1" e desabilitada com o botão "0". No funcionamento com endereços, a Área é habilitada escolhendo um botão numérico correspondente ao seu número. A próxima pressão do mesmo botão desativará a Área \*.

A configuração final dos números de área habilitados é confirmada com o botão ENTER.

\* Para associar / desassociar todas as áreas ao mesmo tempo pressione o botão "0". **Eclipse99:** Para ativar a área de operação 10, pressione os botões de sequência

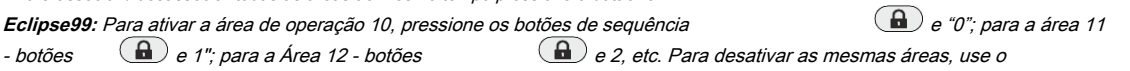

combinação dos mesmos botões.

**Configuração padrão: ÁREA 1**

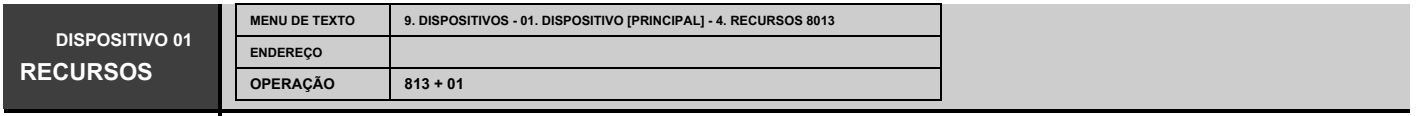

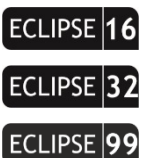

ECLIPSE 32

**ECLIPSE** 

#### **Recursos a bordo do Dispositivo 01.**

Neste menu, o engenheiro pode verificar os recursos internos (número de entradas de zona disponíveis e saídas PGM) para o dispositivo 01. Este é um menu apenas para revisão.

#### **Indicação:**

**LCD 32 (S):** O número máximo de entradas e saídas é exibido na tela.

**LED 32:** O número máximo de entradas e saídas é revisado com a ajuda das setas. Ao revisar o número de entradas, o LED "A1" está aceso, a zona 15 está piscando e um número de zona de 1 a 8 está mostrando o número de entradas. Ao revisar o número de saídas, o LED "A2" está aceso, a zona 15 está piscando e um número de zona de 1 a 8 está mostrando o número de saídas. Observe que a Zona 10 corresponde a nenhuma entrada / saída disponível para o dispositivo.

**LED 8 / 16A:** O número máximo de entradas e saídas é revisado com a ajuda das setas. Ao revisar o número de entradas, a zona 1 está piscando e um botão de dígito iluminado mostra o número de entradas disponíveis para o dispositivo. Ao revisar o número de saídas, a zona 2 está piscando e um botão de dígito luminoso mostra o número de saídas disponíveis para o dispositivo.

Os seguintes endereços são sobre a programação do DEVICE 02 - o primeiro adicionado à configuração do sistema. O fabricante recomenda que seja um teclado de controle. Basicamente, os DISPOSITIVOS 03-32 são programados de forma analógica com algumas limitações dependendo de seu tipo e funcionalidade.

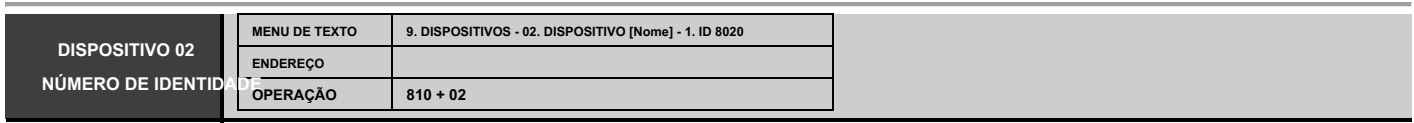

#### **Número de identificação do dispositivo 02.**

Este é um menu para registro do Dispositivo 02 no painel de controle. Recomenda-se que seja um teclado de programação LCD. A lista a seguir representa os tipos de dispositivos disponíveis para inscrição na configuração do sistema:

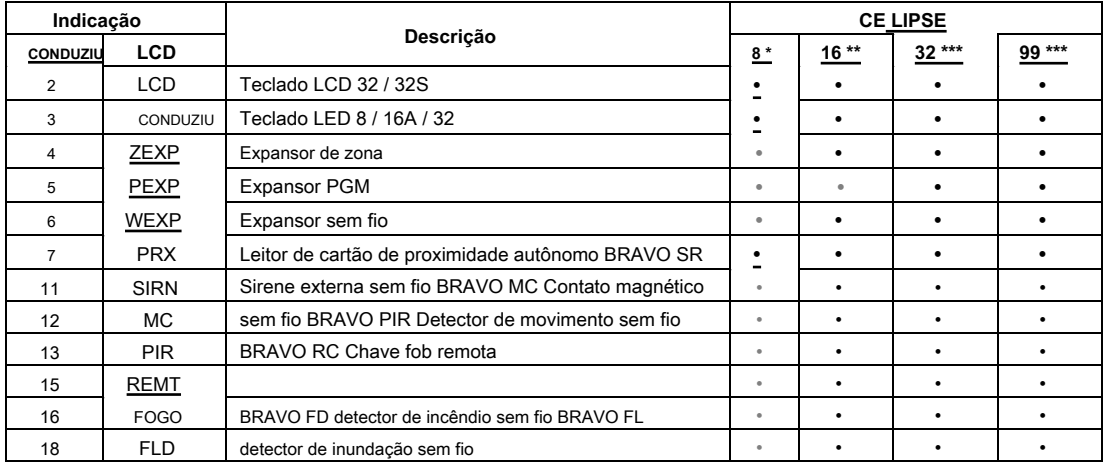

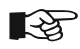

\* **Eclipse 8:** Até 2 dispositivos podem ser registrados no barramento do sistema: 2 teclados, 2 leitores proxy ou 1 teclado e 1 leitor proxy.

\* \* **Eclipse 16:** Até 5 dispositivos podem ser registrados no barramento do sistema, independentemente do seu tipo, exceto o módulo expansor PGM.

\* \* \* **Eclipse 32/99:** Até 30 dispositivos podem ser registrados no barramento do sistema, independentemente do tipo.

**NOTA:** Não é necessário registrar o leitor de proximidade embutido nos teclados LED 32, LCD 32 e LCD 32S.

Todos os dispositivos sem fio devem ser registrados em um módulo expansor sem fio (WEXP), que é anexado à configuração do sistema.

Os passos para registrar os dispositivos no painel de controle estão descritos no item "5. Inscrevendo novos dispositivos ". Você também pode inserir o número de identificação exclusivo do dispositivo diretamente com os botões de dígitos do teclado.

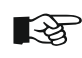

Para excluir o dispositivo do endereço, pressione e segure o botão "0" por 2-3 segundos.

### **Configuração padrão: (recomendado) teclado LCD / LED**

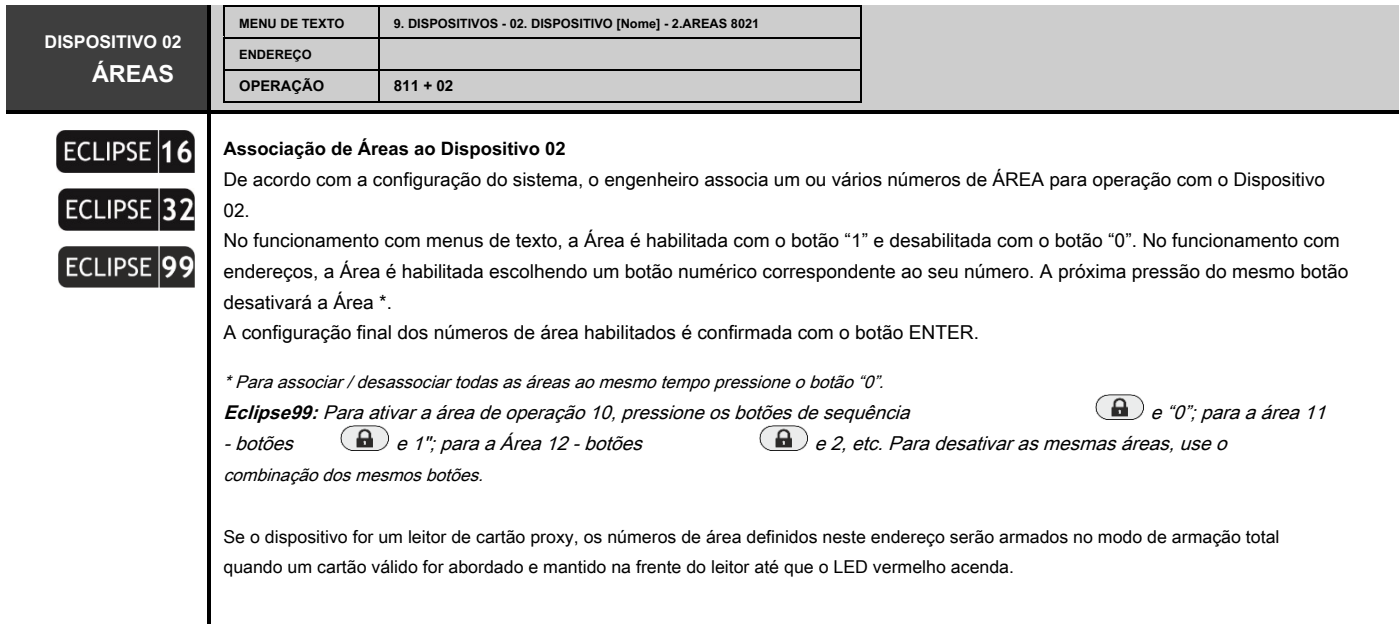

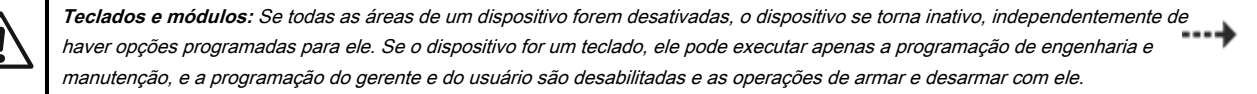

**LED** 

**LED 8:** O teclado suporta a operação com apenas uma área. Se mais áreas forem definidas neste menu para o teclado LED8, então apenas a área com o menor número estará ativa.

**LED 16A:** O teclado suporta a operação com três áreas chamadas А, В e С. Se mais de três áreas forem definidas neste menu para teclado LED 16A, então apenas as três áreas com os menores números estarão ativas.

**Leitores de cartão de proximidade:** Se todas as áreas para o leitor estiverem desabilitadas neste endereço, o dispositivo funcionará apenas no MODO A e MODO B.

**Você deve considerar as seguintes notas importantes para os teclados da série Eclipse, ao projetar e organizar o sistema de segurança, incluindo os painéis ECLIPSE!**

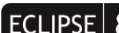

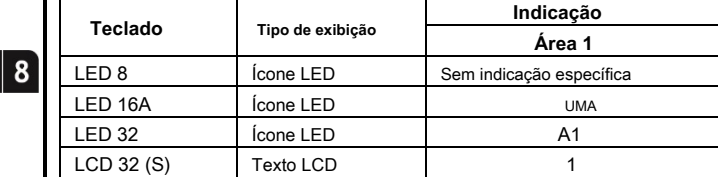

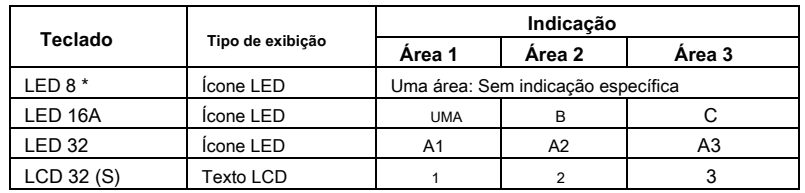

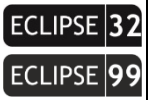

ECLIPSE  $|16\rangle$ 

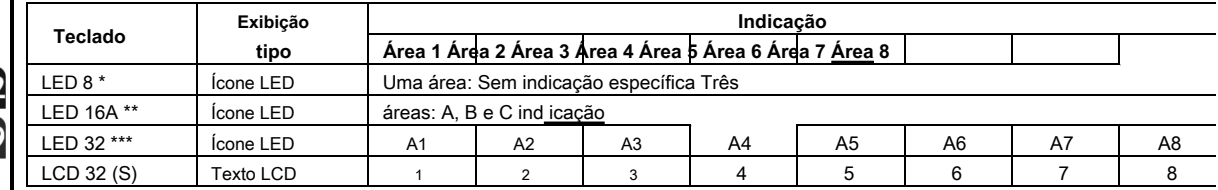

**\* Nota:** O teclado LED 8 suporta operação com apenas uma área do sistema. O número da área é definido no menu

9. DISPOSITIVOS-XX. Dispositivo-2. AREA (endereço 8xx1), onde "xx" é o número do teclado no sistema.

\* \* **Nota:** O teclado LED 16A suporta operação com três áreas independentes no sistema. Os números de área são definidos no menu 9.<br>DEVICES-XX. Dispositivo-2. AREA (endereço 8xx1), onde "xx" é o número do teclado no sistem área e a letra de indicação do teclado.

\* \* \* **Nota:** Quando conectado ao Eclipse 99, o instalador pode associar até 8 áreas a um teclado LED32. Os números de área são<br>definidos no menu 9. DEVICES-XX. Dispositivo-2. AREA (endereco 8xx1), onde "xx" é o número do

**Configuração padrão: ÁREA 1**

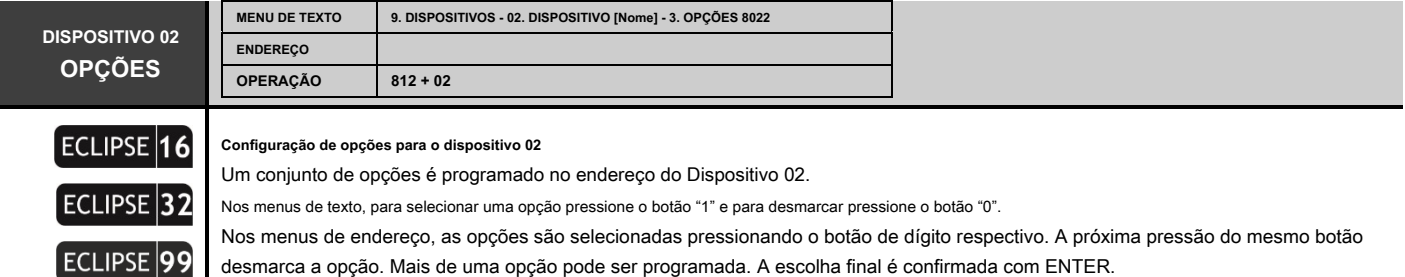

 $\overline{\phantom{a}}$ 

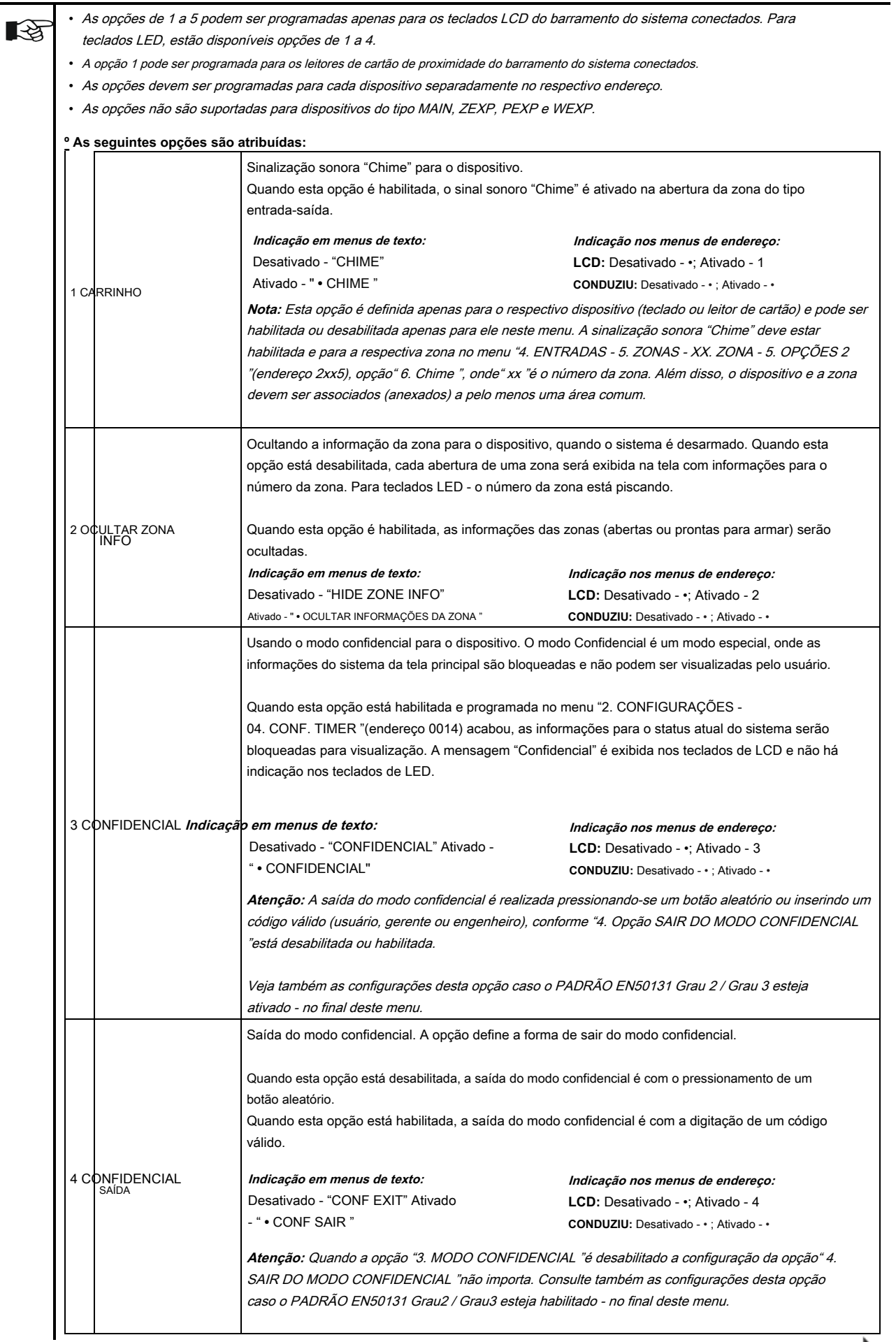

.<br>.<br>.

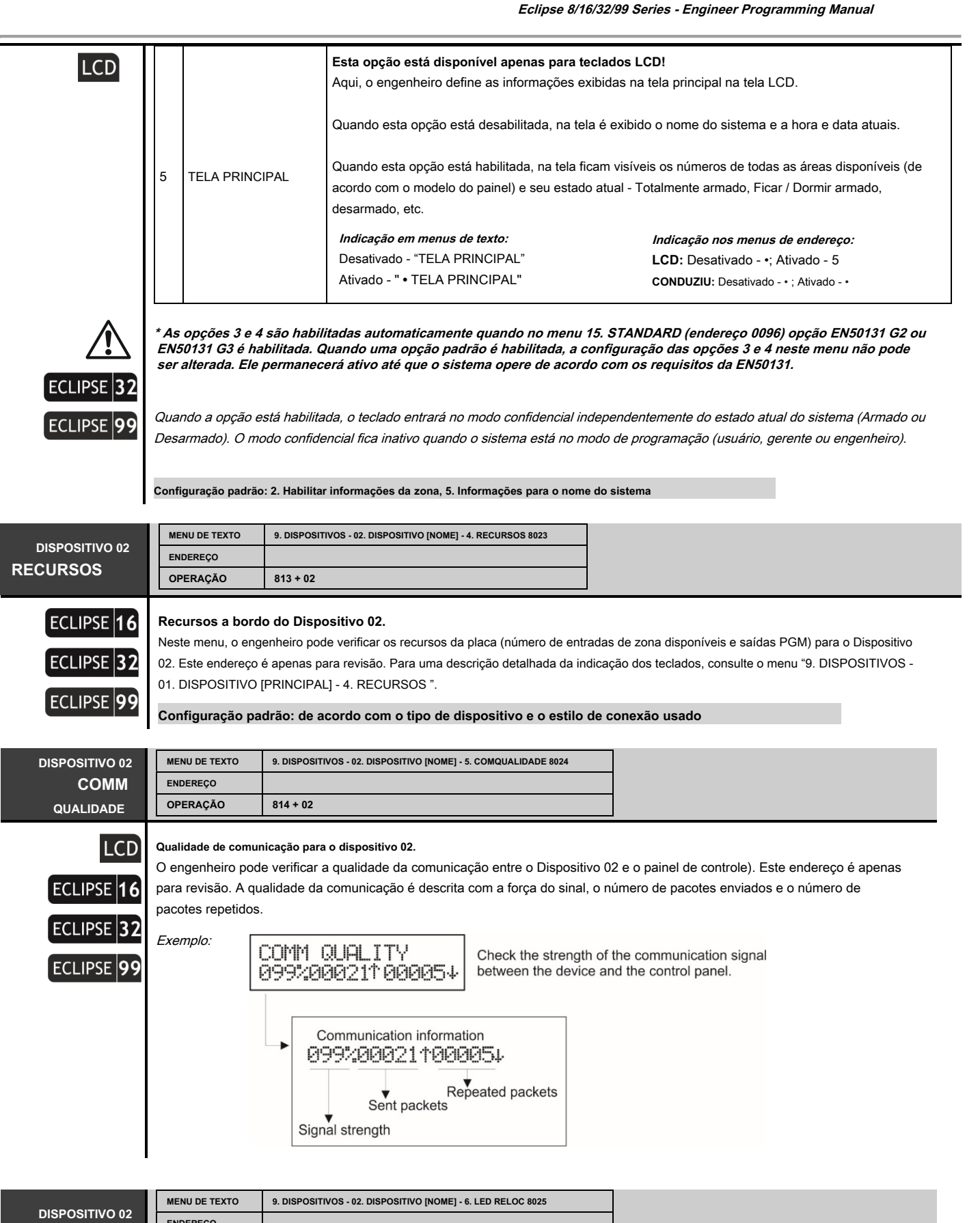

**LED RELO** 

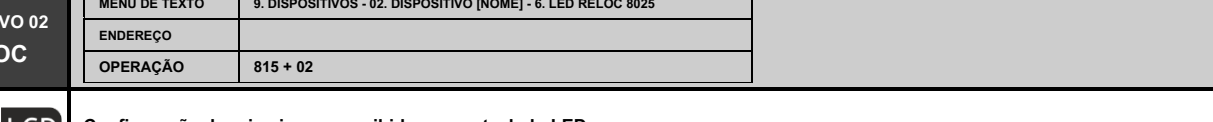

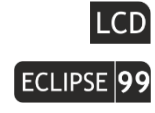

# **Configuração da primeira zona exibida em um teclado LED.**

Este é um menu especial acessível para programação apenas via teclado LCD ou software ProsTE. O menu está disponível apenas para teclados LED, pois o instalador define apenas um número de zona. Este número de zona é o primeiro a ser exibido no painel LED do respectivo teclado.

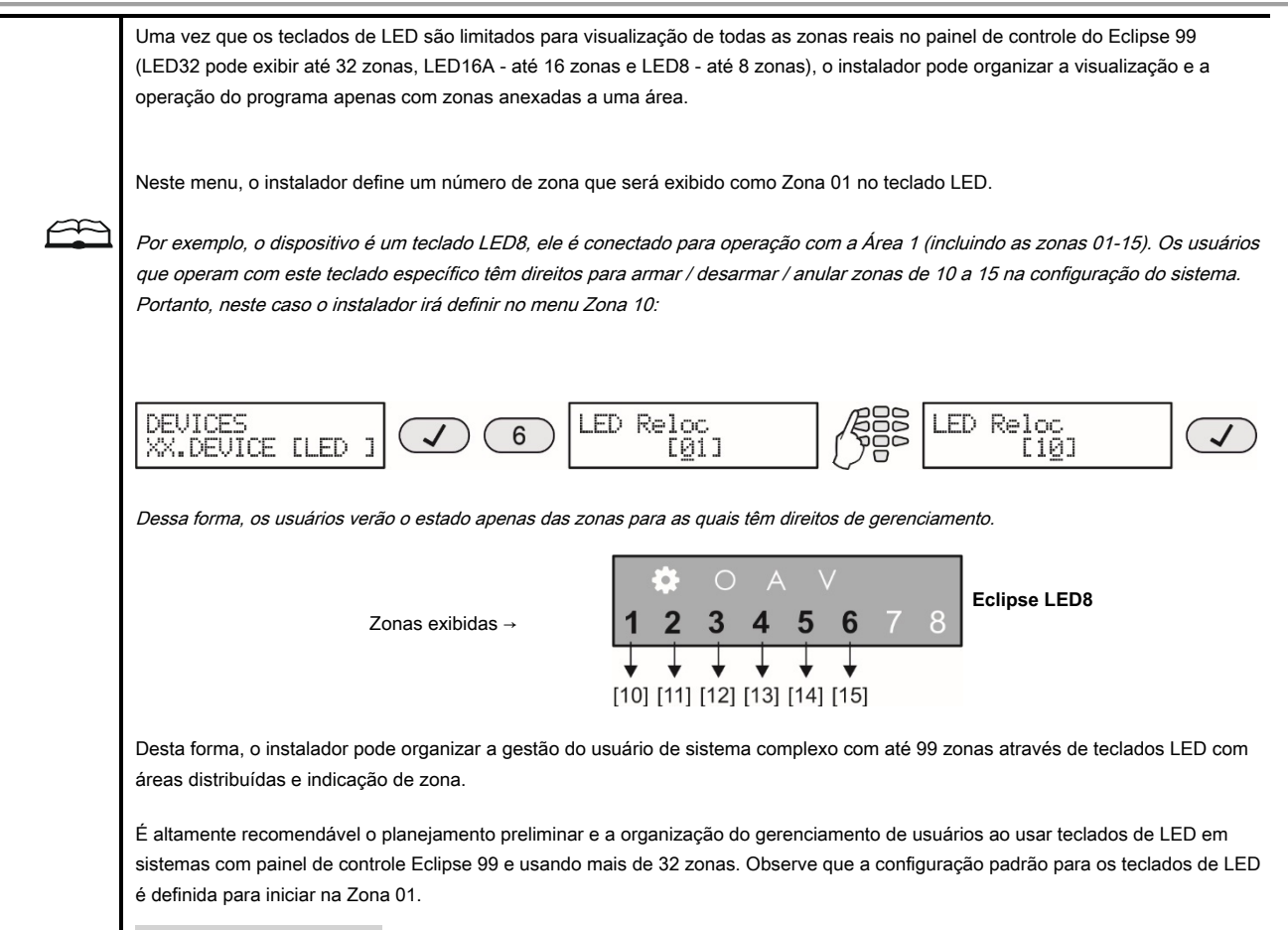

**Configuração padrão: [01]**

Os endereços a seguir estão disponíveis para programação do expansor sem fio Eclipse WL apenas ("XX" é um número de um dispositivo de 02 a 31). **Até 4 expansores sem fio diferentes podem ser conectados ao painel de controle Eclipse 16/32/99.**

Você pode encontrar informações detalhadas para instalação e operação com o expansor sem fio Eclipse WL no "Manual de instalação e programação do Eclipse WL".

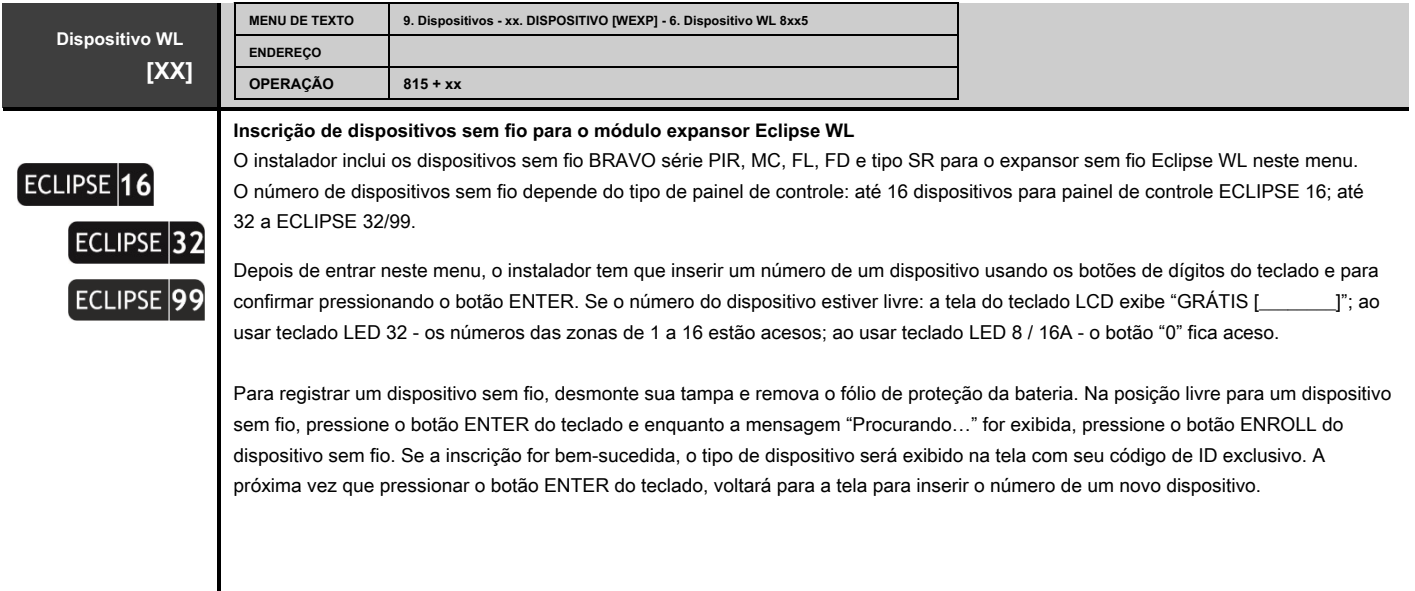

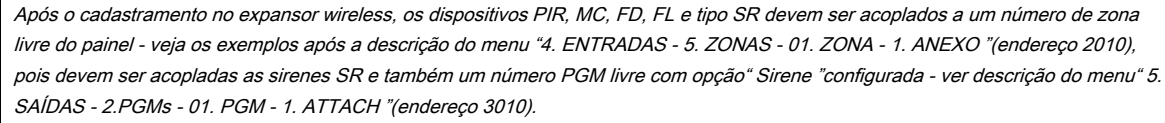

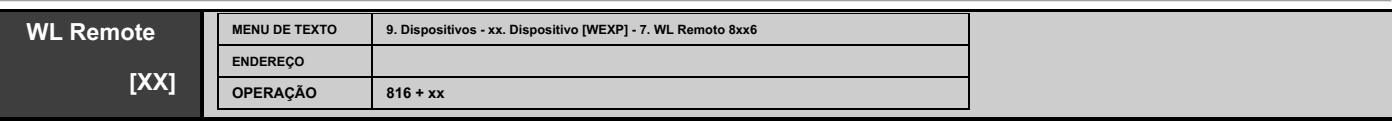

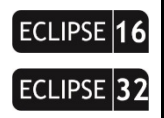

**ECLIPSE 99** 

#### **Inscrição de chaveiros remotos para o módulo expansor sem fio Eclipse WL**

O instalador inclui chaveiros remotos BRAVO RC / RC-41 / RC-21 / RC-11 para o expansor sem fio Eclipse WL neste menu. O número de porta-chaves registrados depende do tipo de painel de controle: até 32 porta-chaves remotos para painel de controle ECLIPSE 16; até 64 a ECLIPSE 32; até 99 a ECLIPSE99.

**Atenção: No estilo de menu de endereço, o endereço 8xx6 é acessível para entrar apenas a partir da tela principal do MENU DE PROGRAMAÇÃO DO ENGENHEIRO.**

O processo de registro de porta-chaves remotos é análogo ao descrito para dispositivos sem fio.

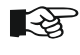

Os porta-chaves remotos registrados são automaticamente anexados aos números de usuário correspondentes no sistema - RC1 para o usuário 1, RC2 para o usuário 2 e assim por diante. Consulte também a Nota Importat após a descrição dos menus "3. Códigos - 1. Usuários - 01. Usuário - 6. RC • ( A) FUNCT. / 7. RC (B) FUNCT. "

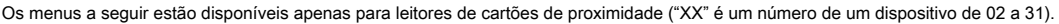

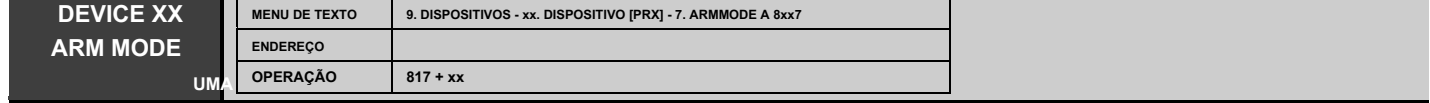

#### **"ARM Mode A" para leitor de cartão de proximidade**

Neste menu o engenheiro pode definir uma configuração para operação (armar e / ou desarmar) de todas as áreas do sistema. Esta combinação de tipos de desarme e arme é definida para cada uma das áreas, fornece o ARM MODE A para o leitor de cartão de proximidade. A operação do "ARM MODE A" não depende do programado no menu "9. DISPOSITIVOS - xx. DISPOSITIVO [Nome] - 2. ÁREAS "(endereço 8xx1).

Para ativar o ARM MODE A, o usuário deve aproximar e segurar um cartão válido na frente do leitor proxy por 2-3 segundos até que o LED verde acenda.

O engenheiro pode definir uma ou mais áreas para operar no ARM MODE A - que depende do sistema

configurat íon e organização. Para definir um tipo de ARM ou desarmar, use os botões:

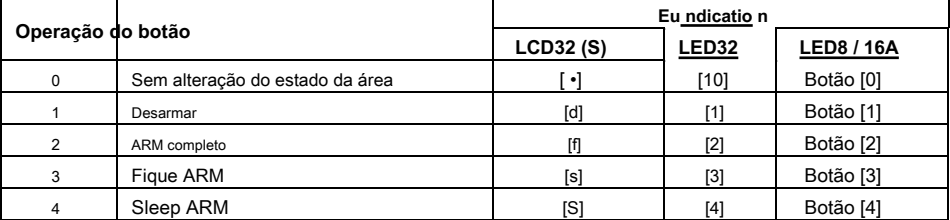

#### **Indicação:**

LCD: A respectiva letra para a operação escolhida para a área é exibida na tela. LED: Após inserir o endereço, o sistema mostra o tipo definido para a área 1. Use os botões de seta para revisar os tipos definidos para as outras áreas. Para alterar o tipo de arme, pressione o botão correspondente à respectiva operação. Cada pressionamento de um botão define o novo tipo de arme e passa para o próximo número de área.

**Configuração padrão: Área 1 - [s] Stay ARM**

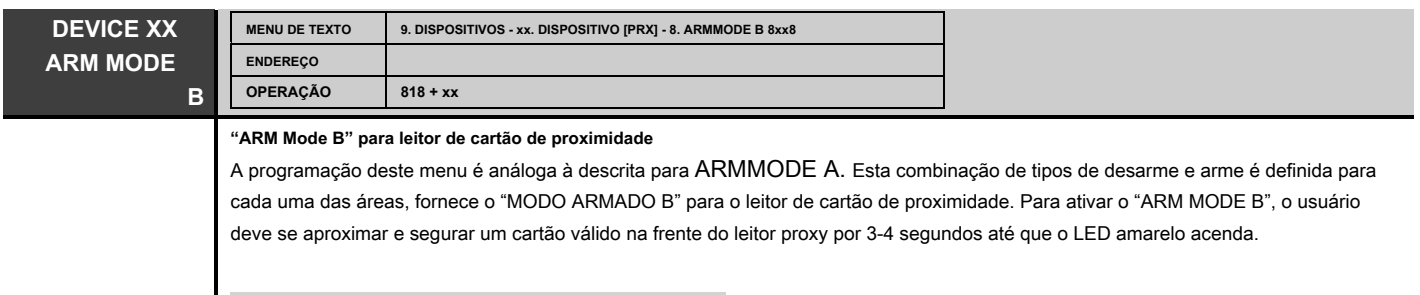

**Configuração padrão: Área 1 - [S] ARM Dormir**

Todos os números de dispositivos disponíveis para a versão do painel são programados de forma analógica de acordo com seu tipo.

# **ANEXOS**

**APPE NDIX 1. Eventos de LOG de memória**

| Código         | CONDUZIU     | Evento         | Descrição                                                         | <b>Sistema</b>           | Zona/                    | CID                          | SIA       |
|----------------|--------------|----------------|-------------------------------------------------------------------|--------------------------|--------------------------|------------------------------|-----------|
|                | Indicação    | número         |                                                                   | Evento (LOG)             | Do utilizador            | Código                       | Código    |
| 1              | .            | 1              | Evento de alarme de roubo                                         | Z ## Alarme              | Zona Nº / nome           | 1 1 3 A                      | BA        |
| $\overline{2}$ | .            | $\overline{2}$ | Evento de alarme de roubo restaurar evento de                     | Z ## Alarme R            | Zona Nº / nome           | 3 13A                        | BH        |
| 3              | .            | 3              | alarme de incêndio                                                | Z ## Fire                | Zona Nº / nome           | 111A                         | FA        |
| 4              | .            | 4              | Evento de alarme de incêndio restaurar                            | Z ## Fire R              | Zona Nº / nome           | 3 11A                        | FH        |
| 5              | .            | 5              | evento de alarme de pânico                                        | Z ## Panic               | Zona Nº / nome           | 1 1 2 A                      | PA        |
| 6              | .            | 6              | Evento de alarme de pânico restaurar                              | Z ## Panic R             | Zona Nº / nome           | 3 12A                        | <b>PR</b> |
| 7              | .            | $\overline{7}$ | evento de alarme de violação                                      | Z ## Tamper              | Zona Nº / nome           | 1 1 3 7                      | TA        |
| 8              | .            | 8              | Evento de alarme de violação restaurar evento                     | Z ## Tamper R            | Zona Nº / nome           | 3 1 3 7                      | TR        |
| 9              | .            | 9              | de alarme médico                                                  | Z ## Médico              | Zona Nº / nome           | 11AA                         | MA        |
| 10             | .            | 10             | Restauração de evento de alarme médico                            | Z ## Medical R           | Zona Nº / nome           | 31AA                         | <b>SR</b> |
| 11             | .            | 11             | Zona ativada com atributo AUX "Roubo<br>24h"                      | Z ## 24h Alarme          | Zona Nº / nome           | 1 1 3 A                      | BA        |
| 12             | .            | 12             | Zona restaurada com atributo AUX "Roubo<br>24h"                   | Z ## 24h Alarme R        | Zona Nº / nome           | 3 13A                        | BH        |
| 13             | .            | 13             | Zona ativada com atributo AUX "AC Loss"                           | Z ## Perda AC            | Zona Não                 | 1 3 A 1                      | AT        |
| 14             | .            | 14             | Zona restaurada com atributo AUX "AC Loss"                        | Z ## AC Restore          | Zona Não                 | 3 3 A 1                      | AR        |
| 15             | .            | 15             | Zona ativada com atributo AUX "Bateria<br>Fraca"                  | Z ## Batt Low            | Zona Não                 | 1 3 A 2                      | YT        |
| 16             | .            | 16             | Zona restaurada com atributo AUX "Bateria<br>Fraca"               | Z ## Batt Restore        | Zona Não                 | 3 3 A 2                      | Ano       |
| 17             | .            | 17             | Zona ativada com atributo AUX<br>'Vazamento de água"              | Z ## Vazamento de água   | Zona Não                 | 1 1 5 4                      | <b>WA</b> |
| 18             |              | 18             | Zona restaurada com atributo AUX<br>"Vazamento de água"           | Z ## Vazamento de água R | Zona Não                 | 3 1 5 4                      | <b>WR</b> |
| 19             | .            | 19             | Zona ativada com atributo AUX<br>"Detector de GAS"                | Z## Gas                  | Zona Não                 | 1 1 5 1                      | GA        |
| 20             | .            | 20             | Zona restaurada com atributo AUX<br>"Detector de GAS"             | $Z$ ## Gas R             | Zona Não                 | 3 1 5 1                      | GR        |
| 21             | .            | 21             | Zona ativada com atributo AUX<br>"Problema de link GSM"           | Z ## Link GSM            | Zona Não                 | 1 3 5 4                      | YS        |
| 22             | .            | 22             | Zona restaurada com atributo AUX<br>"Problema no link GSM"        | Z ## GSM Link R          | Zona Não                 | 3 3 5 4                      | YK        |
| 23             | .            | 23             | Zona ativada com atributo AUX "GAS<br>Trouble"                    | Z## Gas Trbl             | Zona Não                 | 1 1 5 7                      | GT        |
| 24             | .            | 24             | Zona restaurada com atributo AUX<br>'GAS Trouble"                 | Z ## Gas Trbl R          | Zona Não                 | 3 1 5 7                      | GR        |
| 25             | .            | 25             | Zona ativada com atributo AUX "Alta<br>temperatura"               | Z ## Alta temperatura    | Zona Não                 | 1 1 5 8                      | KA        |
| 26             | . <b>.</b> . | 26             | Zona restaurada com atributo AUX<br>"Alta temperatura"            | Z ## Alta Temp R         | Zona Não                 | 3 1 5 8                      | KR        |
| 27             | .            | 27             | Zona ativada com atributo AUX "Baixa<br>temperatura"              | Z ## Baixa Temperatura   | Zona Não                 | 1 1 5 9                      | ΖA        |
| 28             | .            | 28             | Zona restaurada com atributo AUX "Baixa                           | Z ## Baixa Temp R        | Zona Não                 | 3 1 5 9                      | ZR        |
| 29             | .            | 29             | temperatura"<br>Zona ativada com atributo AUX "Perda de<br>calor" | Z ## Perda de Calor      | Zona Não                 | 1 1 5 3                      | ΖA        |
| 30             | .            | 30             | Zona restaurada com atributo AUX "Perda de<br>calor"              | Z ## Perda de Calor R    | Zona Não                 | 3 1 5 3                      | ZR        |
| 31             | .            | 31             | Zona ativada com "Gravar no LOG" (1)<br>atributo                  | $Z$ ## Open              | Zona Não                 |                              |           |
| 32             | .            | 32             | Zona restaurada com "Gravar no LOG" (1)<br>atributo               | Z ## Fechar              | Zona Não                 | $\qquad \qquad \blacksquare$ |           |
| 33             | .            | 33             | Zona Bypass                                                       | $Z$ ## Ignorado          | Zona Nº / nome           | 157A                         | UB        |
| 34             | .            | 34             | Restauração de exclusão de zona                                   | Z ## UnBypassed          | Zona Nº / nome           | 357A                         | UU        |
| 35             | .            | 35             | Arme rápido - FULL ARM Arme rápido -                              | QuickArm A#              | Número da área / nome    | 34A8                         | СL        |
| 36             | .            | 36             | STAY ARM Arme rápido - SLEEP ARM                                  | QuickArm A # Stay        | Número da área / nome    | 34A8                         | СL        |
| 37             | .            | 37             | Arme com código de usuário - FULL Arme                            | QuickArm A # Inst        | Número da área / nome    | 34A8                         | СL        |
| 38             | .            | 38             | com código de usuário - STAY Arme com                             | U## Arm $A#$             | Nº do usuário / área     | 34A1                         | СL        |
| 39             | .            | 39             | código de usuário - SLEEP Desarme com                             | U ## Arm A # Stay        | Número do usuário / nome | 34A1                         | СL        |
| 40             | .            | 40             | código de usuário Arme remoto - FULL                              | U ## Arm A # Inst        | Número do usuário / nome | 34A1                         | СL        |
| 41             | .            | 41             |                                                                   | U ## Desarmar A #        | Nº do usuário / área     | 14A1                         | OP        |
| 42             | .            | 42             |                                                                   | U ## RemArm A #          | Nº do usuário / área     | 34A7                         | CQ        |
| 43             | .            | 43             | Arme remoto - STAY Arme                                           | U ## RemArm A # Stay     | Número do usuário / nome | 34A7                         | CQ        |
| 44             | .            | 44             | remoto - SLEEP                                                    | U ## RemArm A # Inst     | Número do usuário / nome | 34A7                         | CQ        |

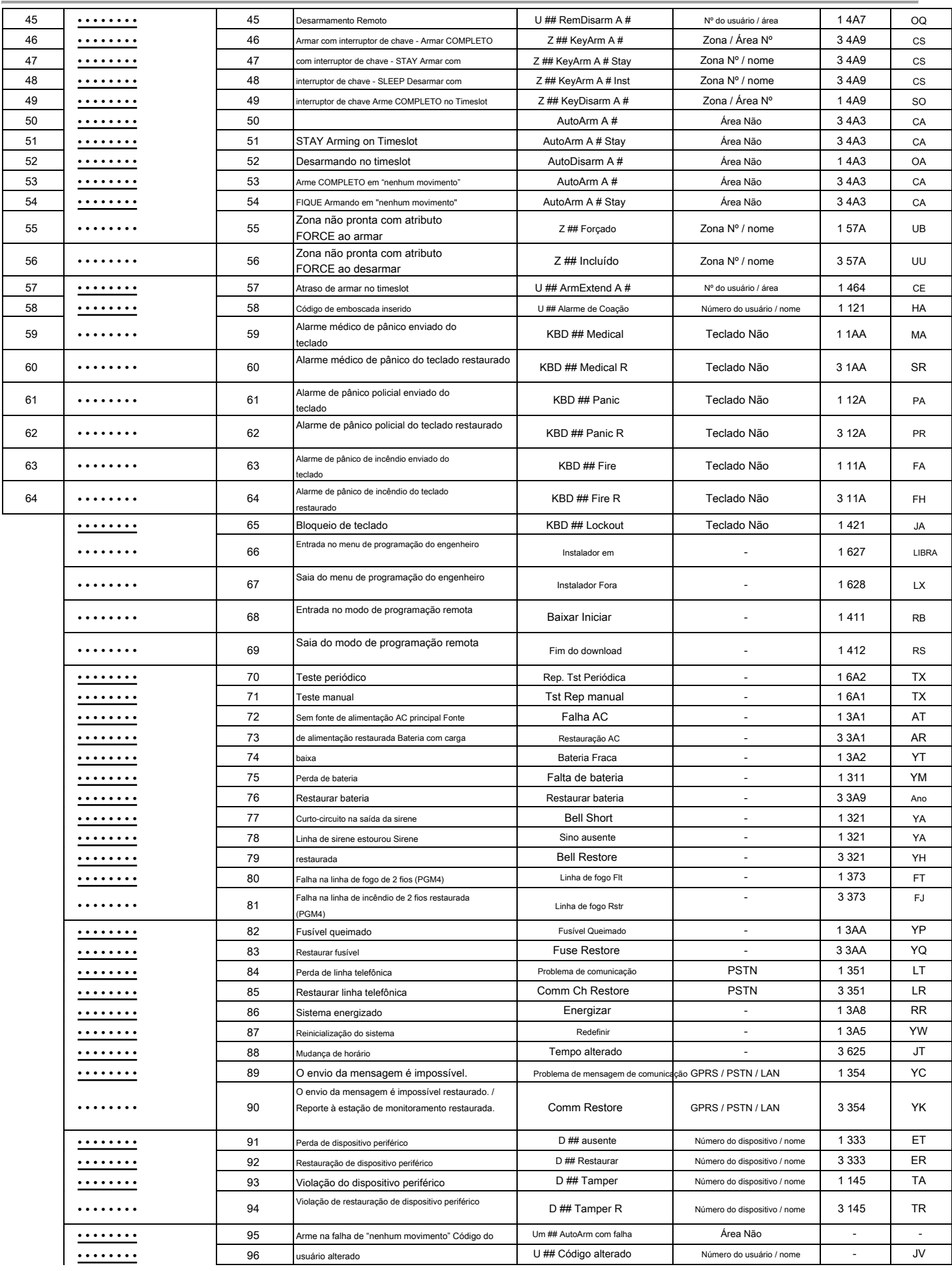

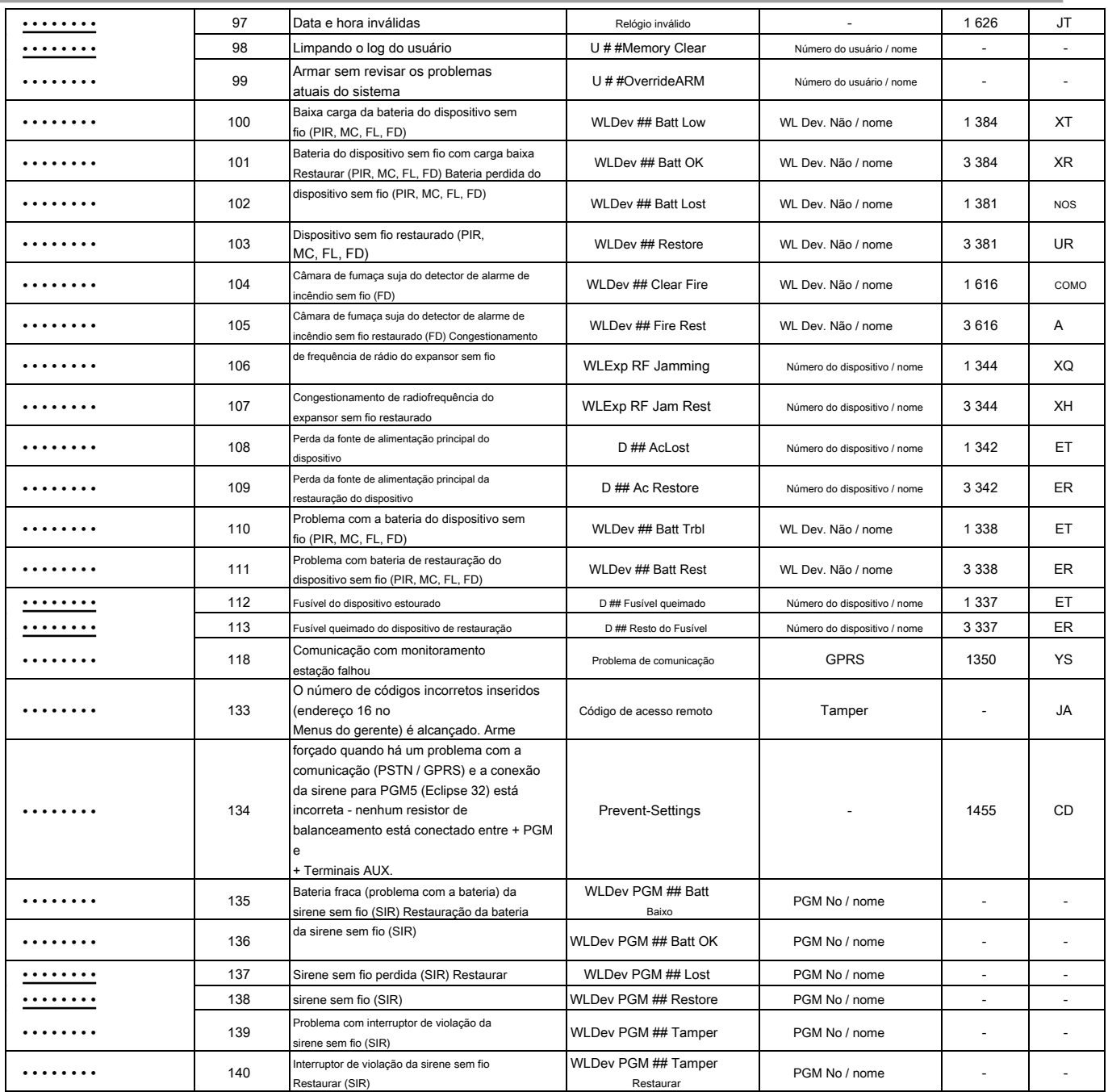

(1) - Os eventos não são enviados ao software de monitoramento.

# **Números de eventos com suporte para transmissão por meio de diferentes versões de SW do Eclipse VD: Eclipse VD**

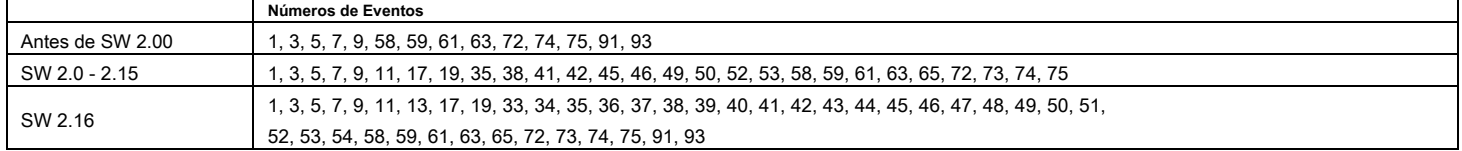

Números de eventos com suporte para transmissão com um sinal de melodia, quando o Voice Dialer está habilitado (endereço 6100) mas está faltando ou está fora de serviço: 1, 3, 5, 7, 9, 17, 59, 61, 63, 91, 93

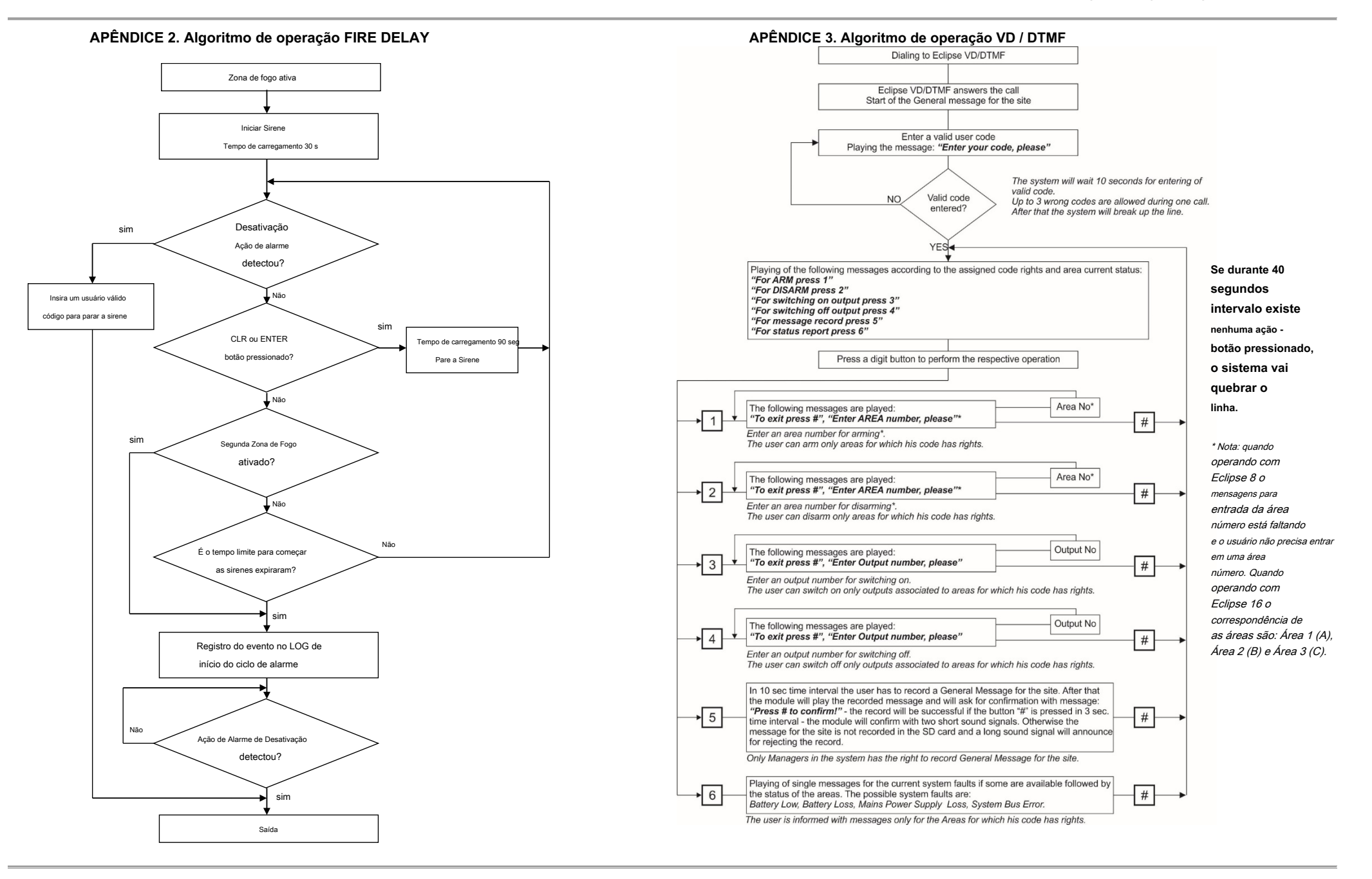

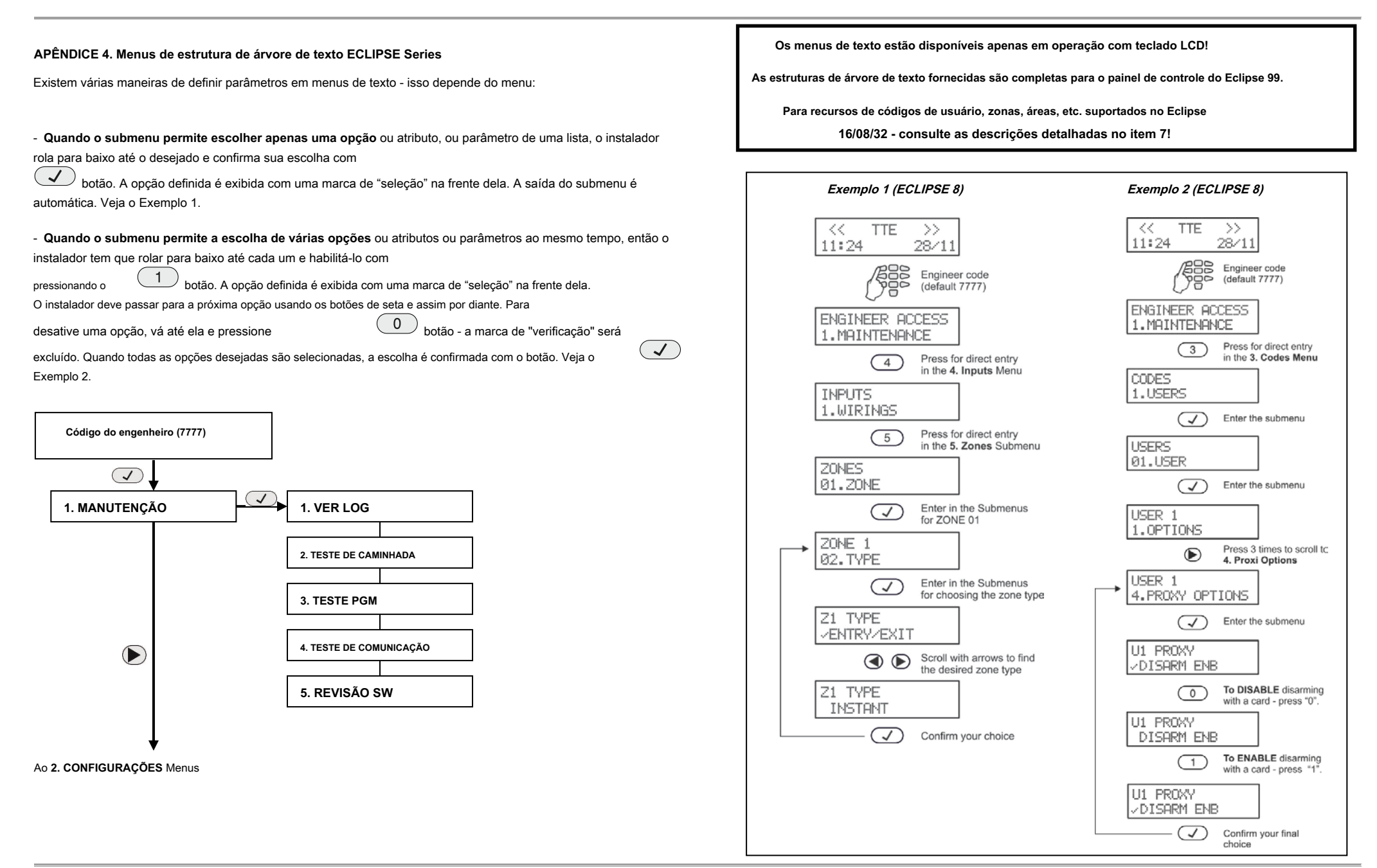

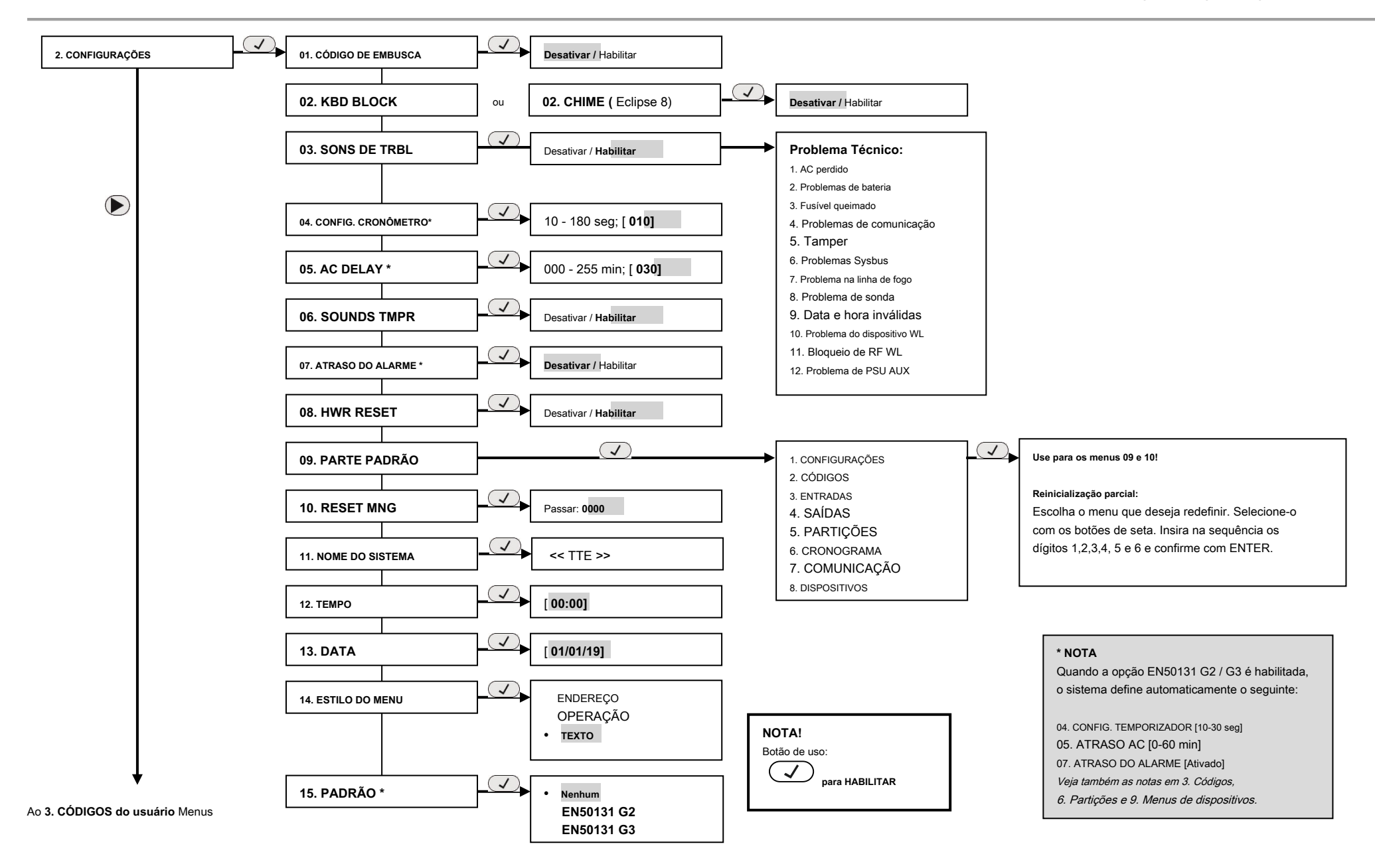

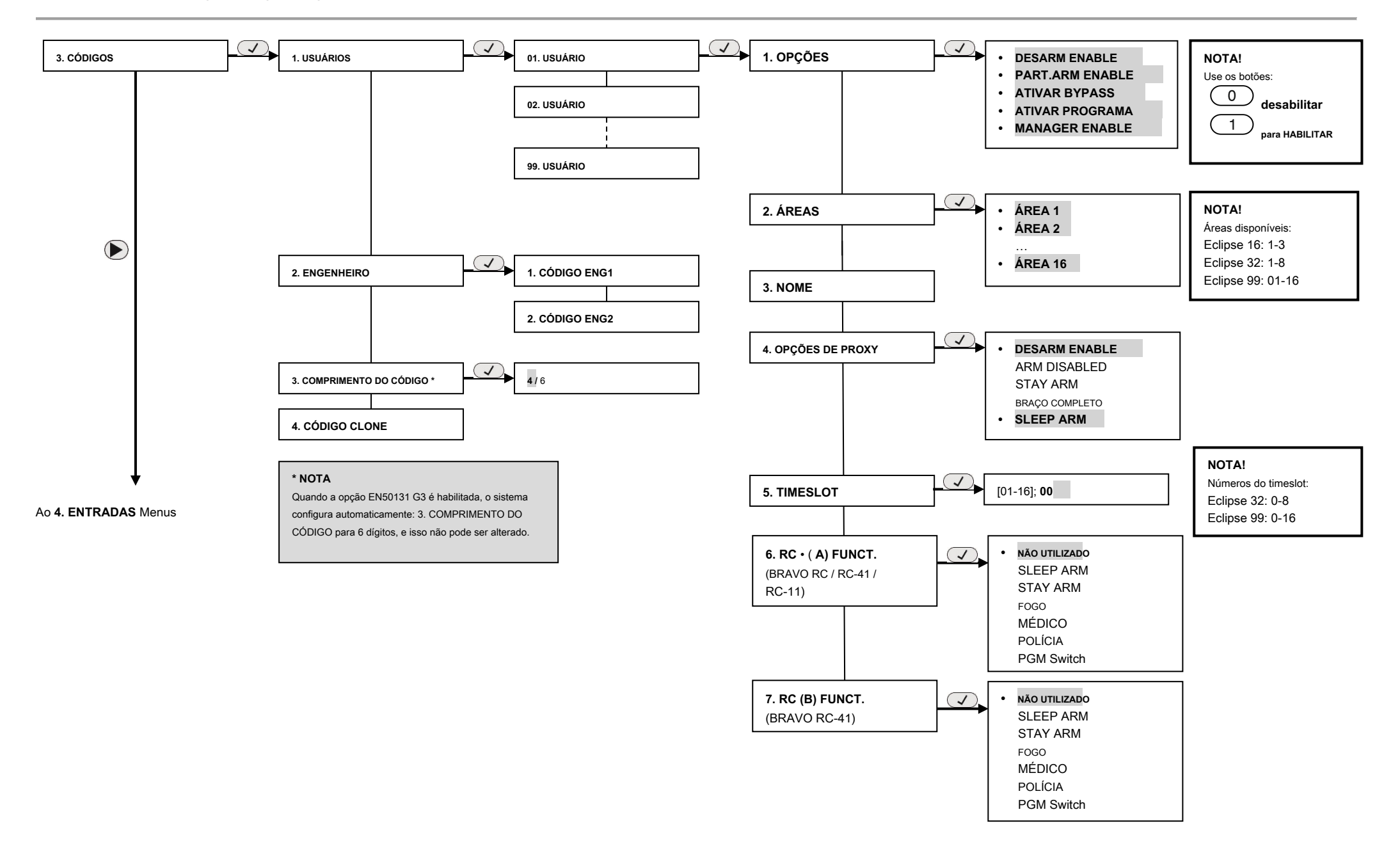

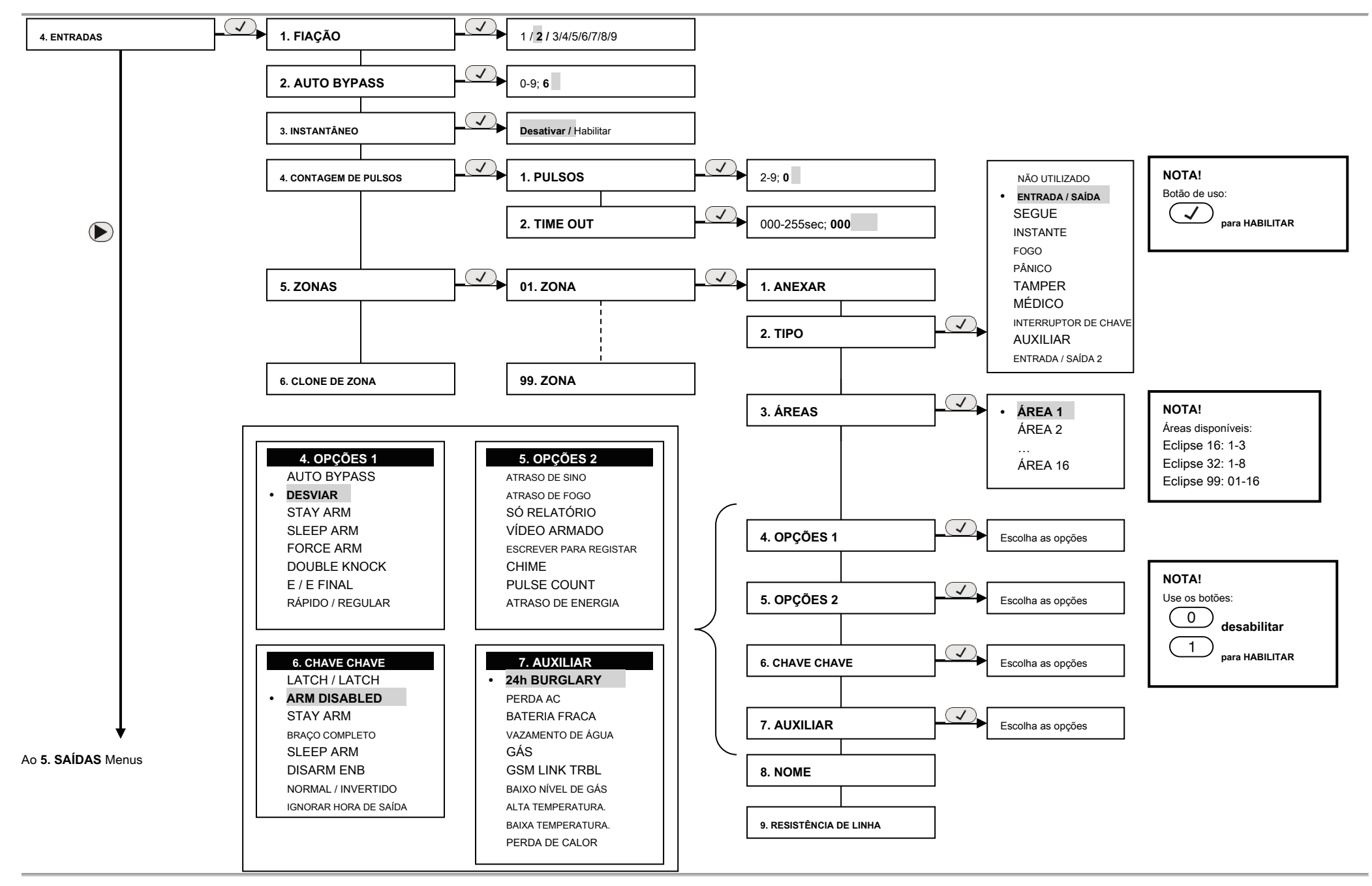

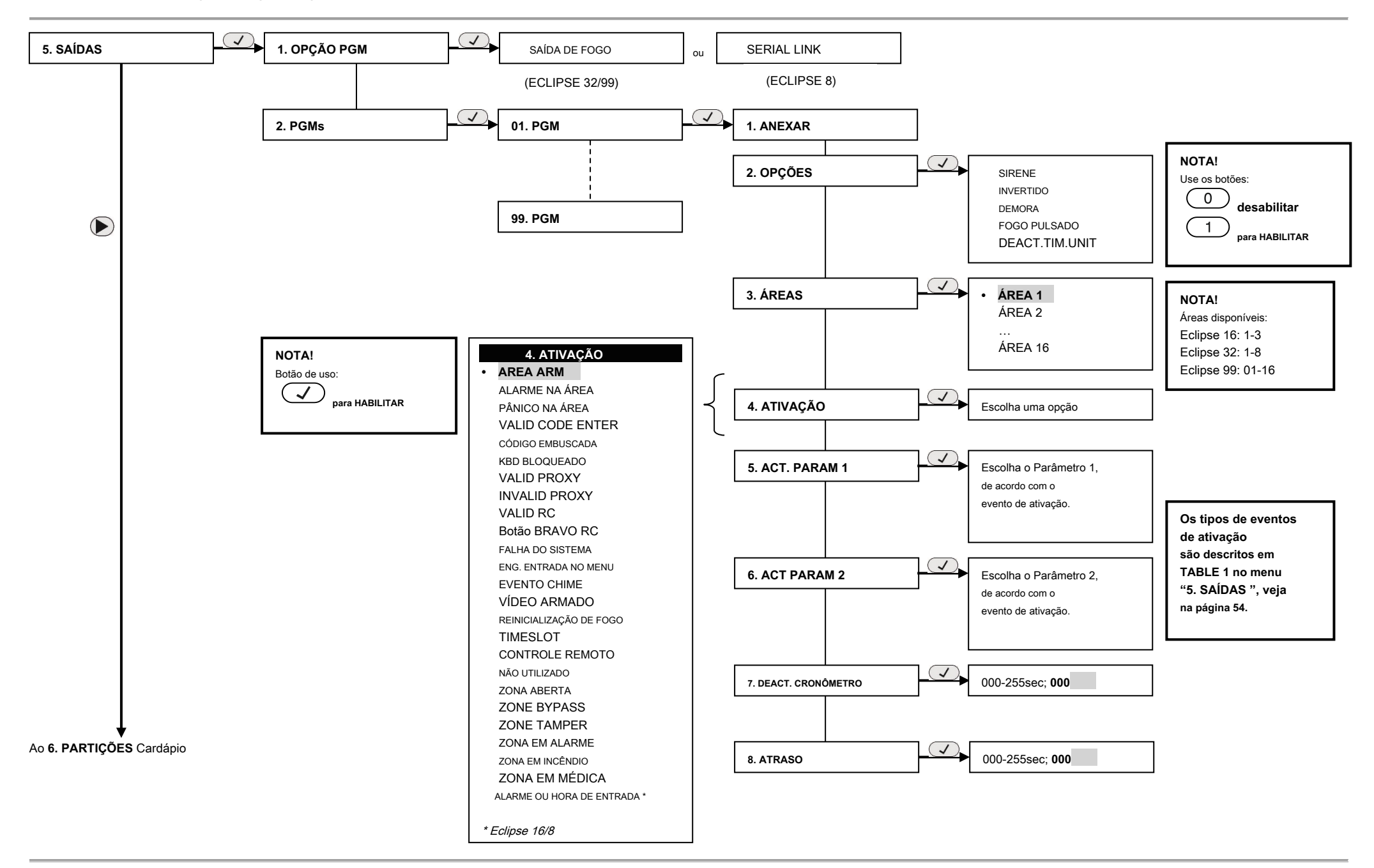

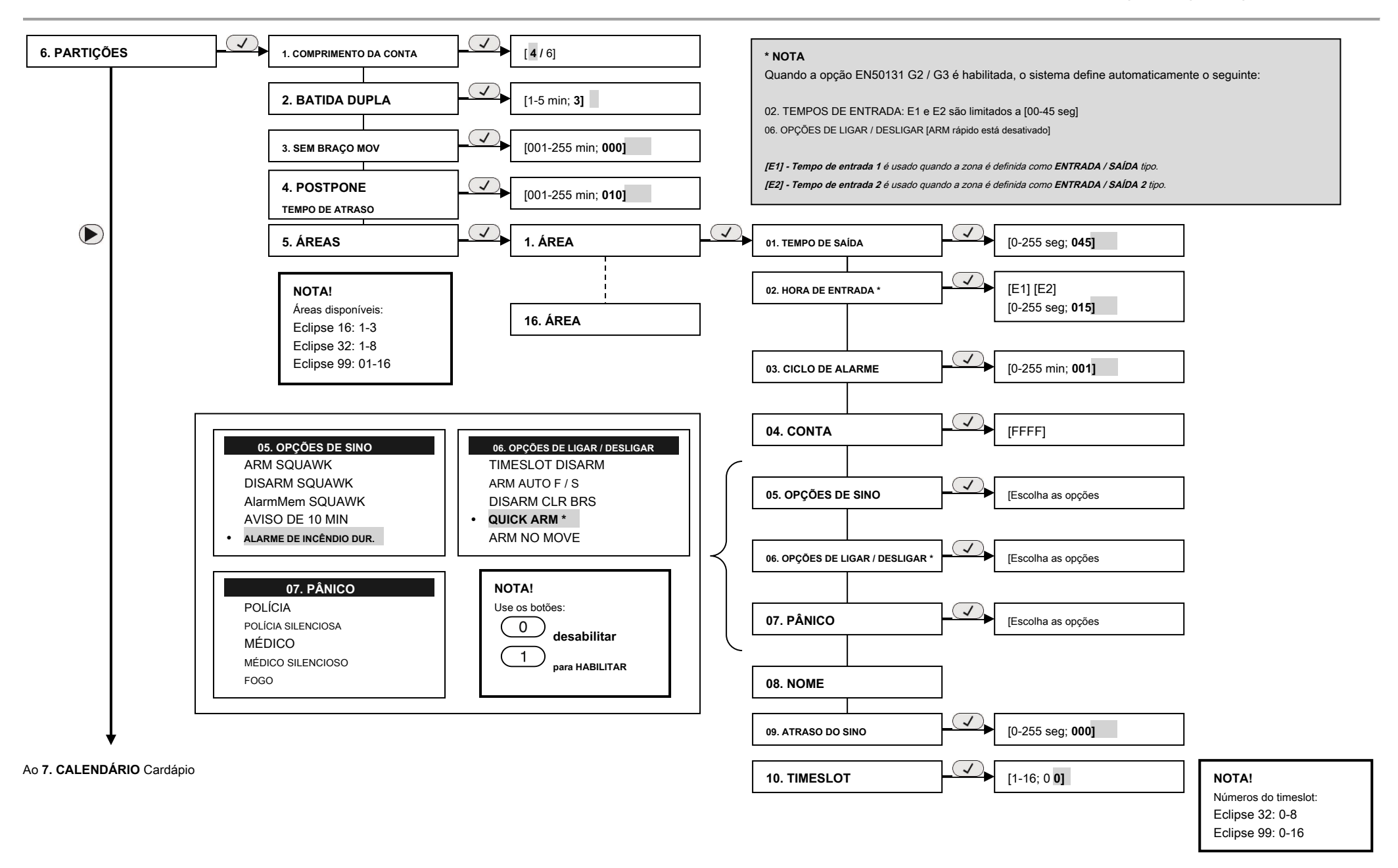

**Nota:** Os menus estão disponíveis apenas para o painel de controle ECLIPSE 32/99.

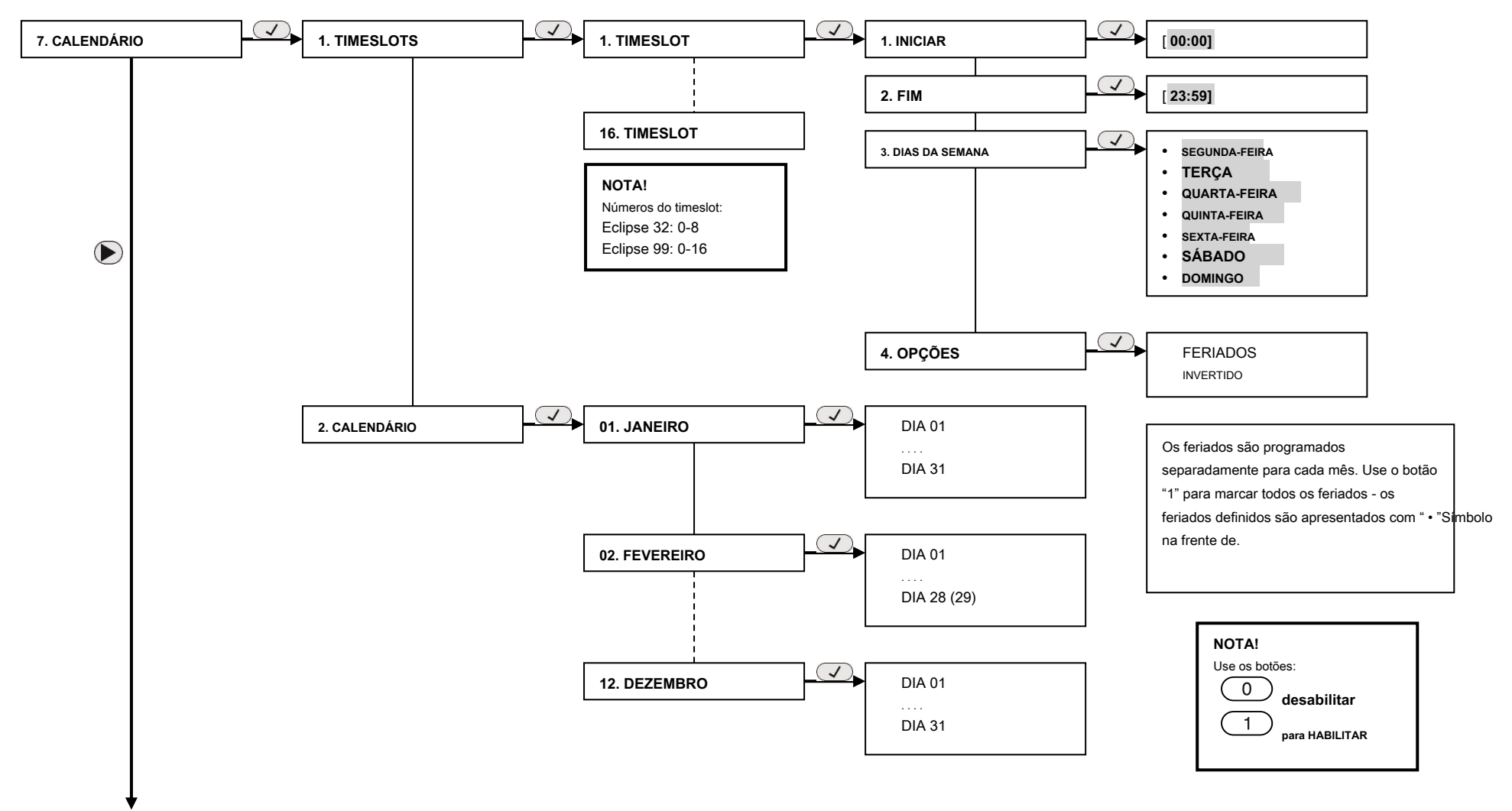

Ao **8. COMUNICAÇÃO** Cardápio

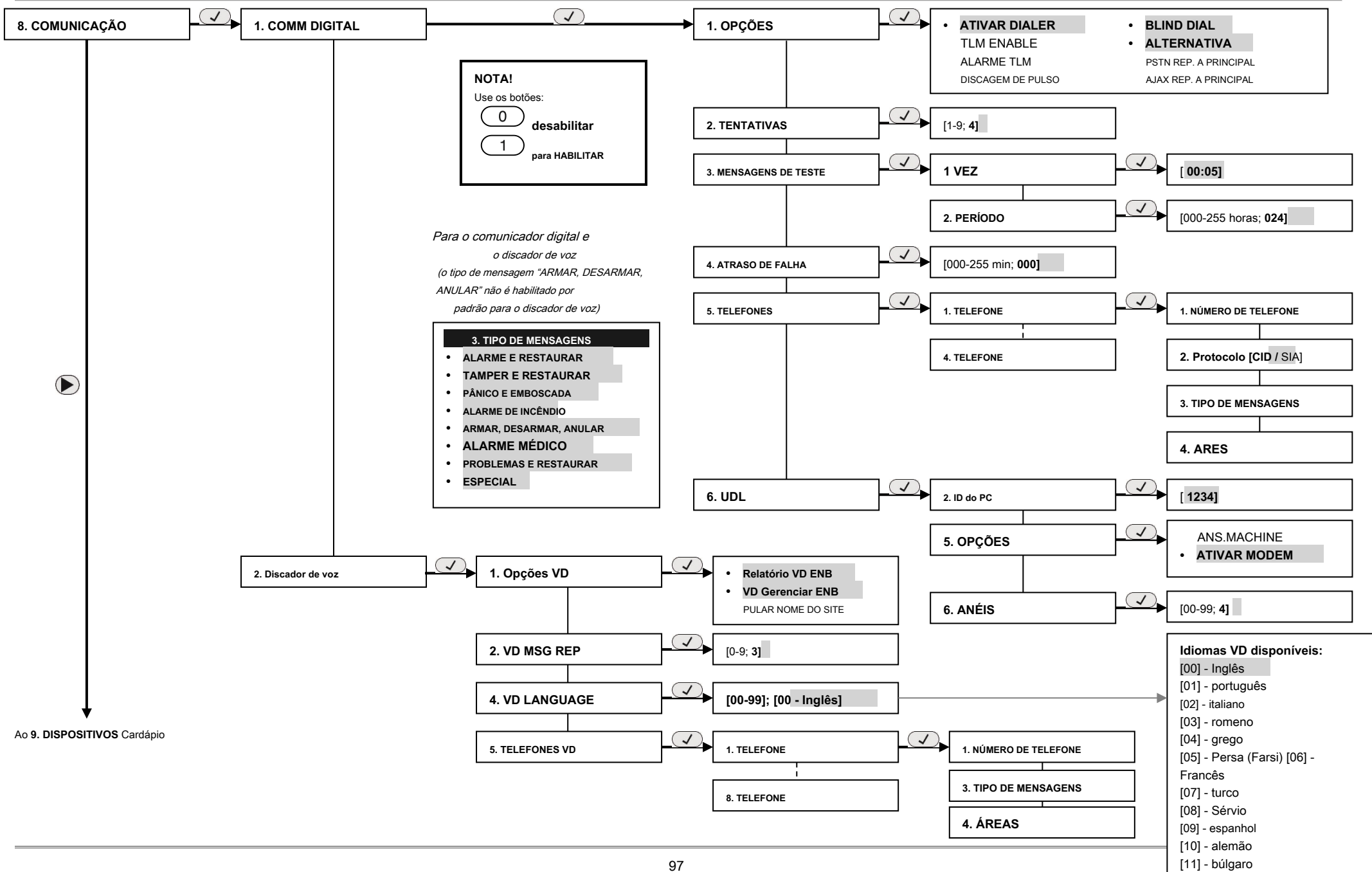

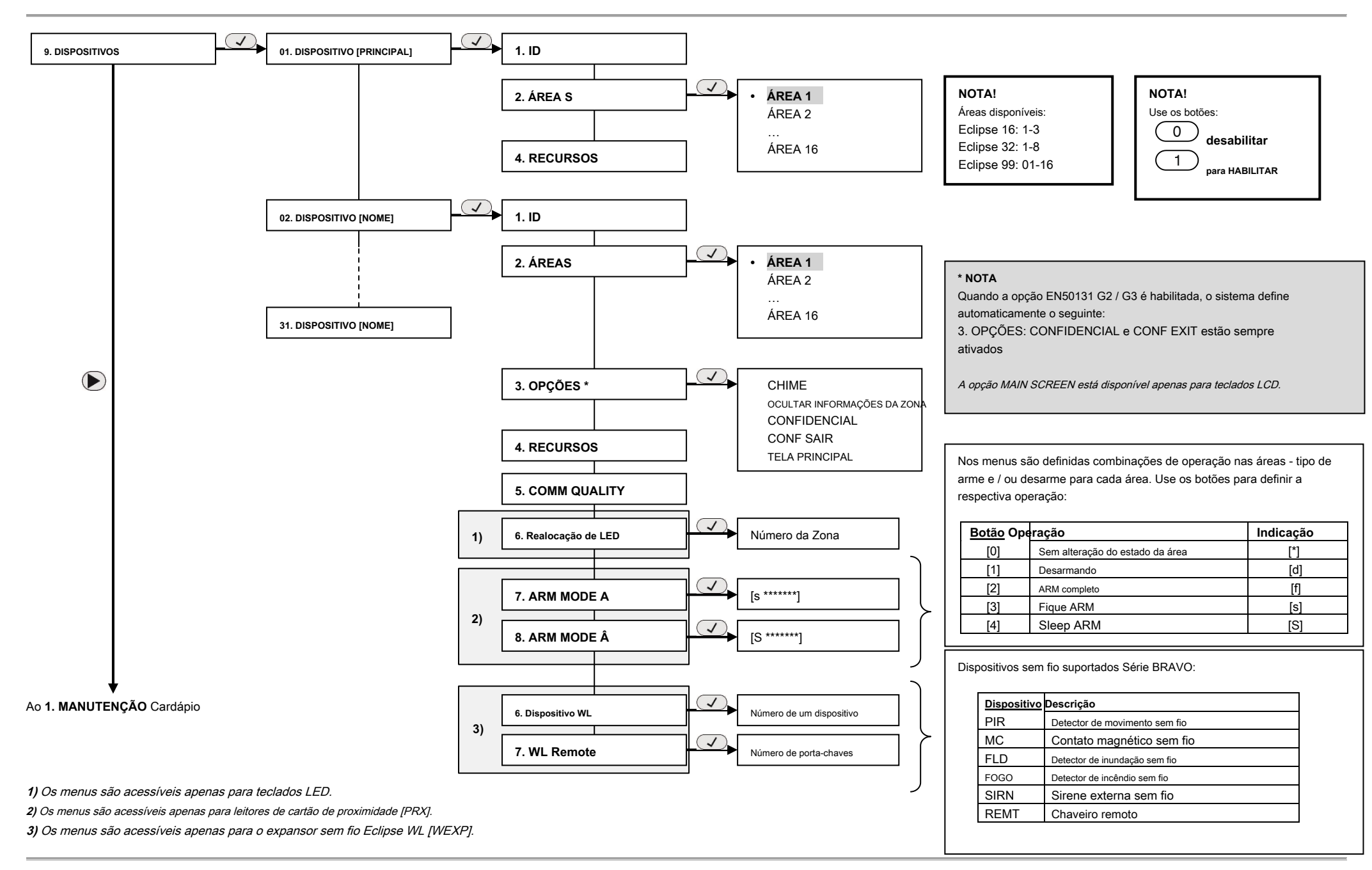

#### **APÊNDICE 5. Diagramas de estilo para conexão de zona**

(O valor é verificado no menu "4. ENTRADAS - 5. ZONAS - zz. ZONA - 9. RESISTÊNCIA DE LINHA" (ENDEREÇO 2zz9), onde "zz" é um número de zona)

LENDA: " • "Significa valor" inferior a "; " • "Significa valor" superior a ".

**CONEXÃO DE ZONA ÚNICA**

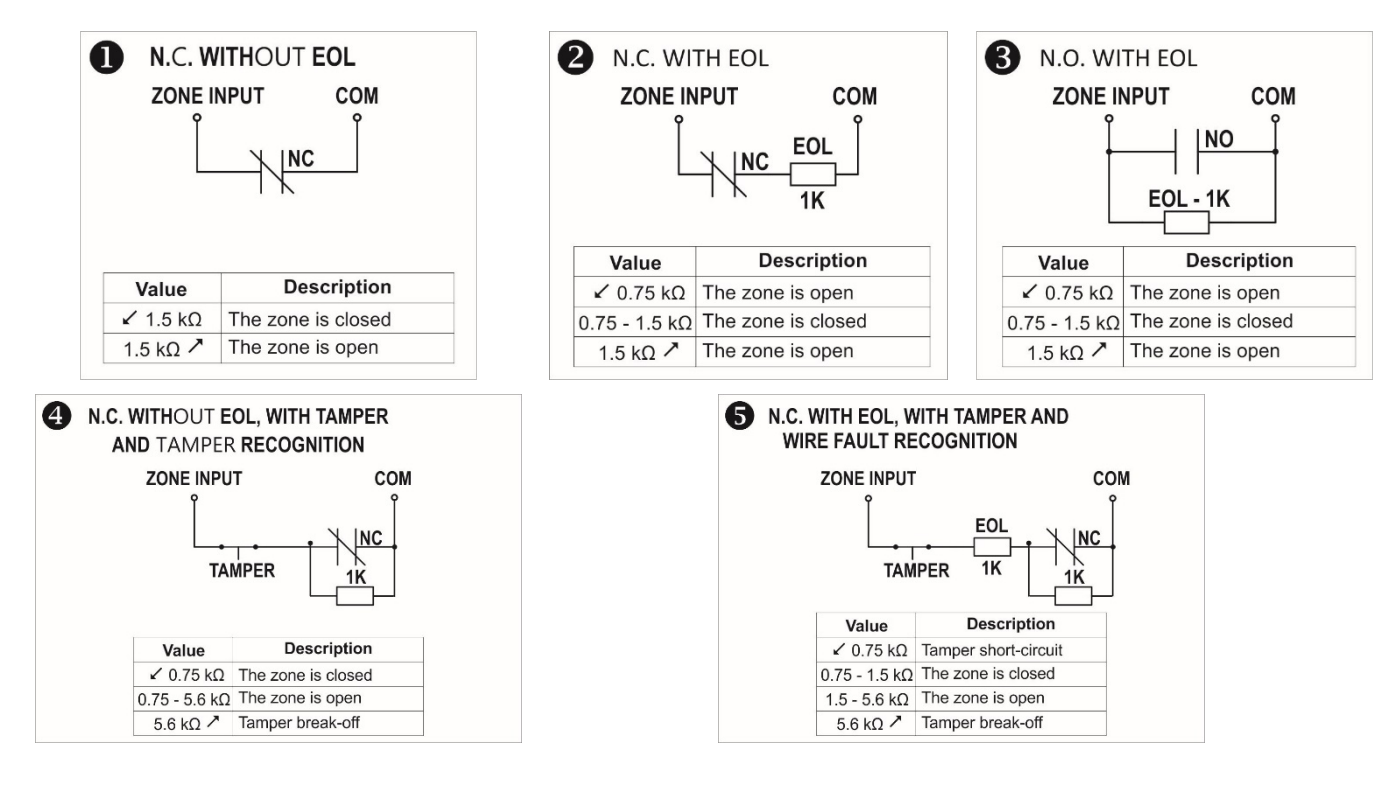

## **CONEXÃO DE ZONA DE DUPLAÇÃO**

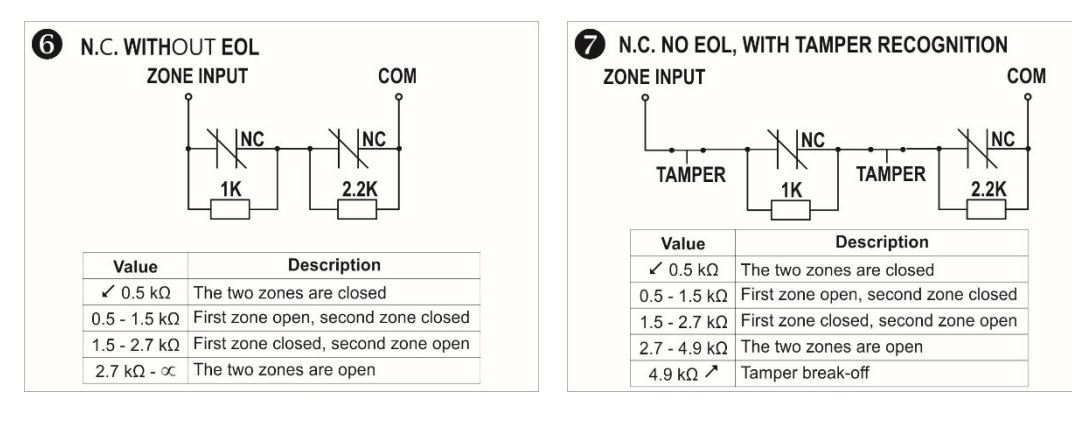

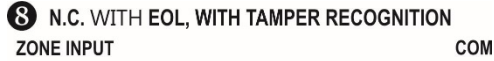

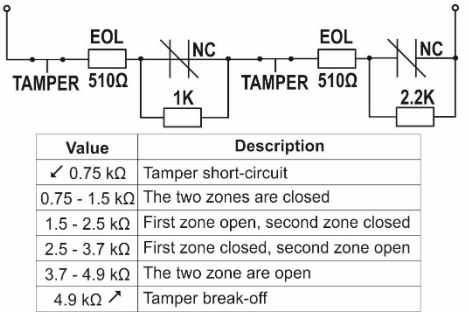

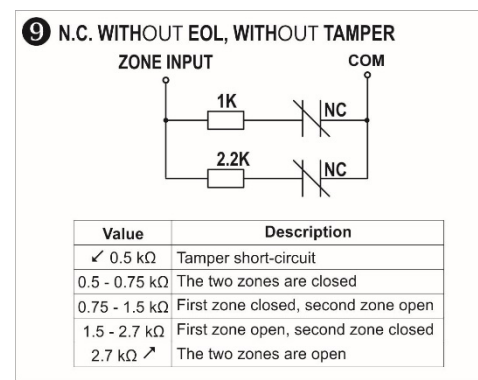

# Talatak electronics

# [www.teletek-electronics.com](http://www.teletek-electronics.com/)

Endereço: Bulgária, Sofia - 1407, 14А Srebarna Str. Tel .: +359 2 9694 800, Fax: +359 2 962 52 13 e-mail: info@teletek-electronics.bg